# BaseX Documentation Version 7.2.1

# **Contents**

# Articles

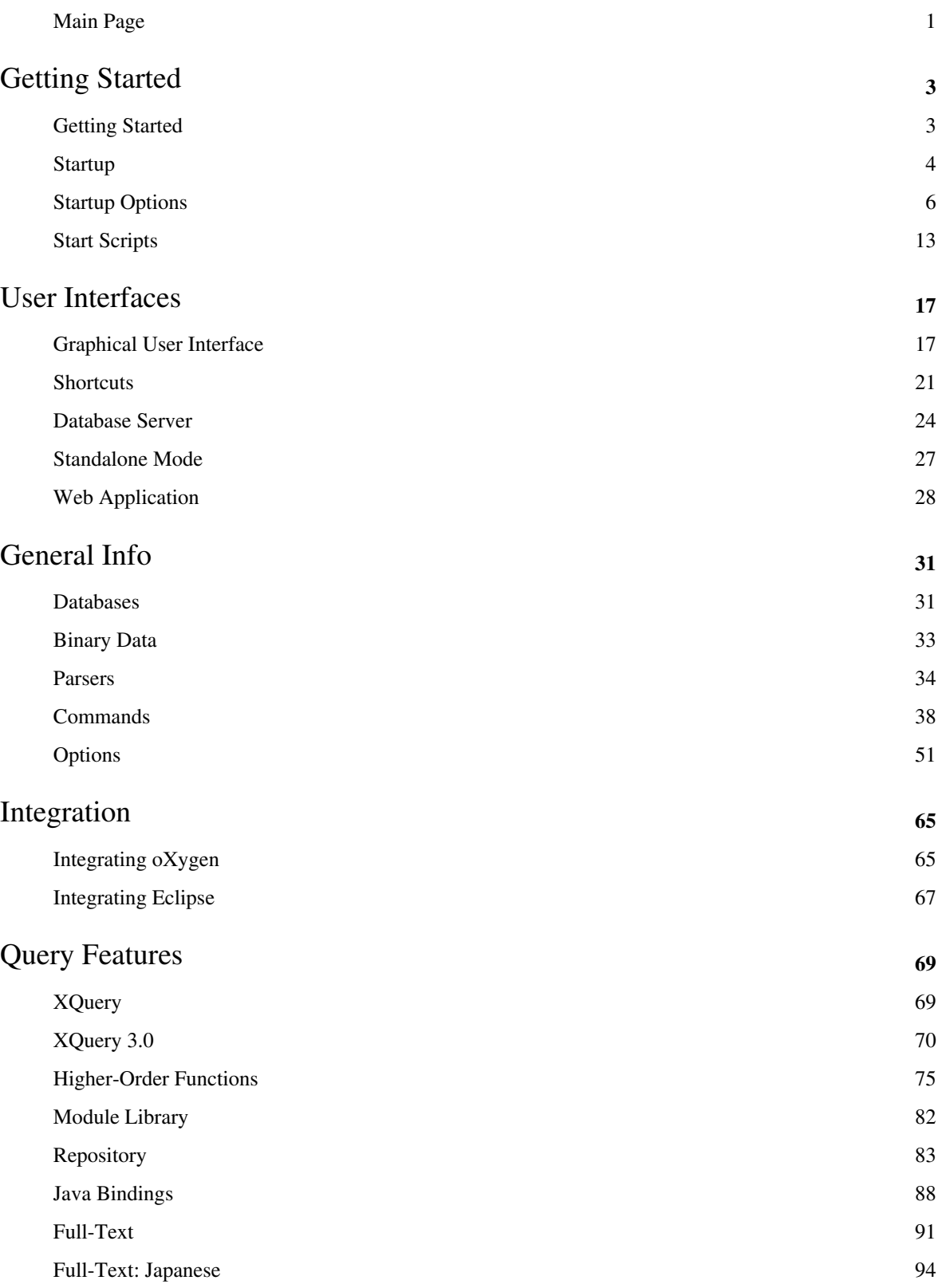

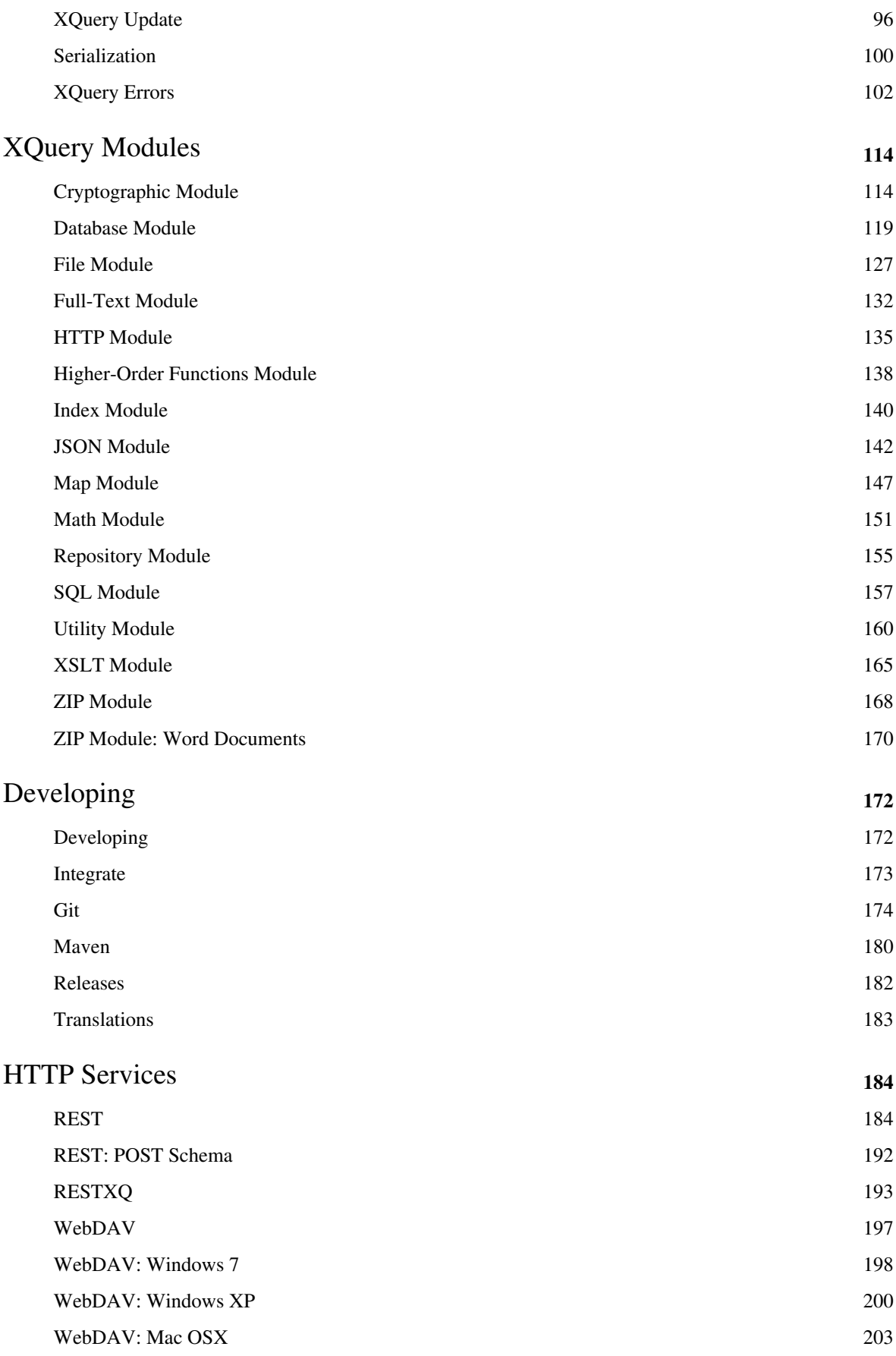

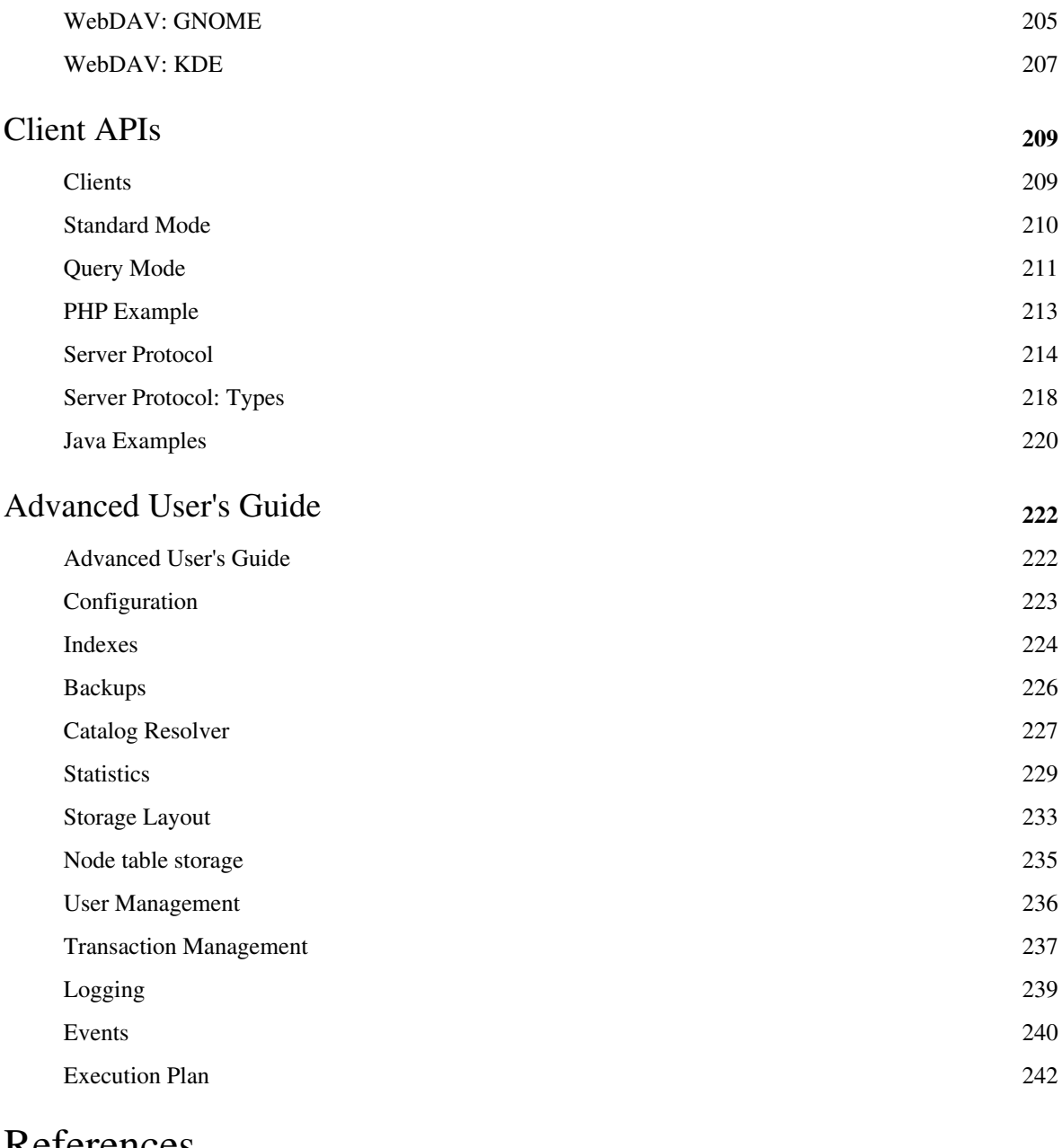

# References

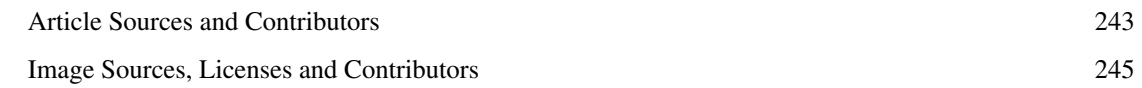

# Article Licenses

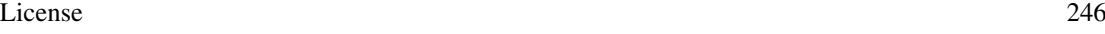

# <span id="page-4-0"></span>**Main Page**

#### **Welcome to the documentation of BaseX!**

BaseX  $^{[1]}$  is both a light-weight, high-performance and scalable XML Database and an XPath/XQuery Processor with full support for the W3C Update and Full Text extensions. It focuses on storing, querying, and visualizing large XML and JSON documents and collections. A visual frontend allows users to interactively explore data and evaluate queries in realtime (i.e., with each key click). BaseX is platform-independent and distributed under the free BSD License (find more in Wikipedia  $^{[2]}$  $^{[2]}$  $^{[2]}$ ).

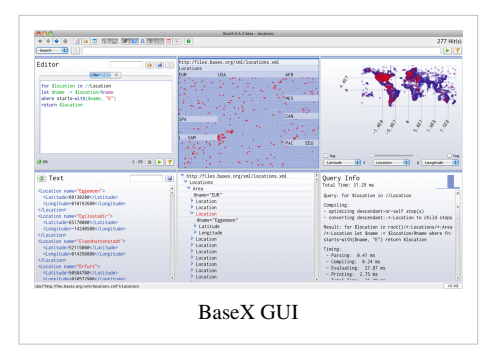

This documentation is based on **BaseX 7.2.1**. It can also be downloaded (BaseX72.pdf  $[3]$ ). Features that have recently been changed are flagged in red (e.g.: Version 7.2.2).

# **[Getting Started](#page-6-0)**

The [Getting Started](#page-6-0) Section gives you a quick introduction to BaseX. We suggest you to start with the [Graphical](#page-20-0) [User Interface](#page-20-0) as this is the easiest way to access your XML data, and to get an idea of how XQuery and BaseX works.

Categories: [Beginners](http://docs.basex.org/index.php?title=Category:Beginner)

# **[XQuery Portal](#page-72-0)**

More information on using the wide range of XQuery functions and performing XPath and XQuery requests with BaseX can be found in our [XQuery Portal.](#page-72-0)

Categories: [XQuery](http://docs.basex.org/index.php?title=Category:XQuery)

# **[Developer Section](#page-175-0)**

The [Developer Section p](#page-175-0)rovides useful information for developers. Here you can find information on our supported client APIs and HTTP services, and we present different ways how you can integrate BaseX into your own project.

Categories: [Developer](http://docs.basex.org/index.php?title=Category:Developer), [HTTP](http://docs.basex.org/index.php?title=Category:HTTP), [API](http://docs.basex.org/index.php?title=Category:API)

# **[Advanced User's Guide](#page-225-0)**

Information for advanced users can be found in our [Advanced User's Guide](#page-225-0), which contains details on the BaseX storage, the Client/Server architecture, and some querying features.

Categories: [Internals](http://docs.basex.org/index.php?title=Category:Internals)

You are invited to contribute to our Wiki: it's easy to [get a new account](http://docs.basex.org/index.php?title=Special:UserLogin).

If you have questions and are looking for direct contact to developers and users, please write to our mailing list [\[4\]](http://basex.org/open-source/) (basex-talk@mailman.uni-konstanz.de).

## **References**

- [1] <http://basex.org>
- [2] <http://en.wikipedia.org/wiki/BaseX>
- [3] <http://files.basex.org/releases/7.2/BaseX72.pdf>
- [4] <http://basex.org/open-source/>

# <span id="page-6-0"></span>Getting Started

# **Getting Started**

This page is one of the [Main Sections](#page-4-0) of the documentation. It gives a quick introduction on how to start, run, and use BaseX.

### **Getting Started**

- [Startup:](#page-7-0) How to get BaseX running
- [Startup Options](#page-9-0)

#### **User Interfaces**

- [Graphical User Interface](#page-20-0) (see available [Shortcuts](#page-24-0))
- [Database Server:](#page-27-0) The client/server architecture
- [Standalone Mode:](#page-30-0) The comand-line interface
- [Web Application](#page-31-0): The HTTP server

### **General Info**

- [Databases](#page-34-0): How databases are created, populated and deleted
- [Parsers:](#page-37-0) How different input formats can be converted to XML
- [Commands](#page-41-0): Full overview of all database commands
- [Options](#page-54-0): Listing of all database options

#### **Integration**

- [Integrating oXygen](#page-68-0)
- [Integrating Eclipse](#page-70-0)

# <span id="page-7-0"></span>**Startup**

This article is part of the [Getting Started G](#page-6-0)uide. It tells you how to get BaseX running.

### **Requirements**

#### **BaseX**

Please download <sup>[1]</sup> the latest BaseX version from our homepage. The official releases include the BaseX JAR file, libraries and optional [Start Scripts](#page-16-0). If you do not use an installer, we recommend to manually add the project's bin directory to your path environment; this way, you will be able to run BaseX from everywhere in your shell/terminal.

#### **Java**

A Runtime Environment of Java 1.6<sup>[2]</sup> (JRE) is needed to run BaseX. BaseX is platform independent and runs on any system that provides a Java Virtual Machine. BaseX has been tested on Windows (2000, XP, Vista, 7), Max OS X (10.x), Linux(SuSE xxx, Debian, Ubuntu) and OpenBSD (4.x).

#### **Synchronization**

If you plan to concurrently read and write your data, you need to resort to the client/server architecture. This is because the GUI, the standalone client and the client/server architecture of BaseX all work in different JVMs (Java virtual machines) and are not synchronized among each other. You should be aware that, in the worst case, databases might get corrupt if you use BaseX instances in different JVMs and try to enforce updates.

## **BaseX GUI**

The [GUI](http://docs.basex.org/index.php?title=GUI) is the visual interface to the features of BaseX. It can be used to create new databases, perform queries or interactively explore your XML data.

The GUI can be started as follows (get more information on all [Startup Options\)](http://docs.basex.org/index.php?title=Startup_Options%23BaseX_GUI):

- Double click on the BaseX.jar file.
- Run one of the [basexgui](http://docs.basex.org/index.php?title=Start_Scripts%23Linux.2FMac:_basex) or [basexgui.bat](http://docs.basex.org/index.php?title=Start_Scripts%23Windows:_basex.bat) scripts.
- Execute the following command: java -cp BaseX.jar org.basex.BaseXGUI
- On *Windows*: Double click on the **BaseX GUI** icon.
- For [Maven](#page-183-0) users: type in mvn exec: java in the main directory of the basex project.

### **BaseX Standalone**

The [Standalone Mode](#page-30-0) can be used to enter database commands, or execute automated database operations and queries, on command line.

The standalone version can be started as follows (get more information on all [Startup Options\)](http://docs.basex.org/index.php?title=Startup_Options%23BaseX_Standalone):

- Run one of the [basex](http://docs.basex.org/index.php?title=Start_Scripts%23Linux.2FMac:_basex) or [basex.bat](http://docs.basex.org/index.php?title=Start_Scripts%23Windows:_basex.bat) scripts.
- Execute the following command: java -cp BaseX.jar org.basex.BaseX
- On *Windows*: Double click on the **BaseX** icon.

### **BaseX Server**

The [Database Server](#page-27-0) comes into play if BaseX is to be used by more than one user (client). It handles concurrent [read and write transactions](#page-240-0), provides [user management a](#page-239-0)nd [logs all user interactions](#page-242-0).

By default, the server listens to the port 1984. There are several ways of starting and stopping the server (get more information on all [Startup Options](http://docs.basex.org/index.php?title=Startup_Options%23BaseX_Server)):

- Run one of the [basexserver](http://docs.basex.org/index.php?title=Start_Scripts%23Linux.2FMac:_basex) or [basexserver.bat](http://docs.basex.org/index.php?title=Start_Scripts%23Windows:_basex.bat) scripts. Add the stop keyword to gracefully shut down the server.
- Execute the following command: java -cp BaseX.jar org.basex.BaseXServer. Again, the stop keyword will ensure a graceful shutdown.
- On *Windows*: Double click on the **BaseX Server** icon, which will also start the HTTP Server, or the **BaseX Server (stop)** icon.

Pressing Ctrl+c will close all connections and databases and shut down the server process.

## **BaseX Client**

The [BaseX Client i](#page-27-0)nterface can be used to send commands and queries to the server instance on command line.

It can be started as follows (get more information on all [Startup Options\)](http://docs.basex.org/index.php?title=Startup_Options%23BaseX_Client):

- Run one of the [basexclient](http://docs.basex.org/index.php?title=Start_Scripts%23Linux.2FMac:_basex) or [basexclient.bat](http://docs.basex.org/index.php?title=Start_Scripts%23Windows:_basex.bat) scripts.
- Execute the following command: java -cp BaseX. jar org.basex. BaseXClient
- On *Windows*: Double click on the **BaseX Client** icon.

The default admin user can be used to connect to the server:

- **Username:** admin
- **Password:** admin

The password should be changed with the [PASSWORD](http://docs.basex.org/index.php?title=Commands%23PASSWORD) command after the first login.

Please check out the article on the [Database Server](#page-27-0) for more details.

# **BaseX HTTP Server**

The HTTP Server gives access to the [REST](#page-187-0), [RESTXQ](#page-196-0) and [WebDAV](#page-200-0) Services of BaseX. By default, it starts an instance of the Jetty Web Server [\[3\]](http://jetty.codehaus.org/jetty/), which listens to the port 8984, and the BaseX Server, which listens to 1984.

The HTTP Server can be started as follows (get more information on all [Startup Options\)](http://docs.basex.org/index.php?title=Startup_Options%23BaseX_HTTP_Server):

- Run one of the [basexhttp](http://docs.basex.org/index.php?title=Start_Scripts%23Linux.2FMac:_basexhttp) or [basexhttp.bat](http://docs.basex.org/index.php?title=Start_Scripts%23Windows:_basexhttp.bat) scripts. Add the stop keyword to gracefully shut down the server.
- On *Windows*: Double click on the **BaseX Server** or **BaseX Server (stop)** icon.
- For [Maven](#page-183-0) users: type in mvn jetty: run in the main directory of the basex-api project, and press Ctrl+c to shut down the process.
- You may also want to deploy BaseX as a [Web Application](#page-31-0).

# **Changelog**

#### **Version 7.0**

• Updated: the BaseXJAXRX has been replaced with BaseXHTTP

## **References**

- [1] <http://basex.org/download>
- [2] <http://www.java.com>
- [3] <http://jetty.codehaus.org/jetty/>

# <span id="page-9-0"></span>**Startup Options**

This article is part of the [Getting Started G](#page-6-0)uide. It gives more details on the command-line options of all BaseX [start](#page-16-0) [scripts.](#page-16-0)

# **BaseX GUI**

Launch the GUI

```
$ basexgui [file]
```
One or more XML and XQuery files can be passed on as parameters. If an XML file is specified, a database instance is created from this file, or an existing database is opened. XQuery files are opened in the XQuery editor.

# **BaseX Standalone**

Launch the console mode

```
$ basex
BaseX [Standalone]
Try "help" to get more information.
> \overline{\phantom{0}}
```
Available command-line flags can be listed with -h:

```
$ basex -h
BaseX [Standalone]
Usage: basex [-bcCdiLoqsuvVwxz] [file]
   [file] Execute XQuery file
 -b<pars> Bind external XQuery variables
  -c<cmds> Execute database commands
  -C<file> Execute commands from script
  -d Activate debugging mode
  -i<input> Open initial file or database
  -L Add trailing newline after query result
  -o<file> Write output to file
  -q<expr> Execute XQuery expression
 -s<pars> Set serialization parameter(s)
   -u Write updates back to original files
```
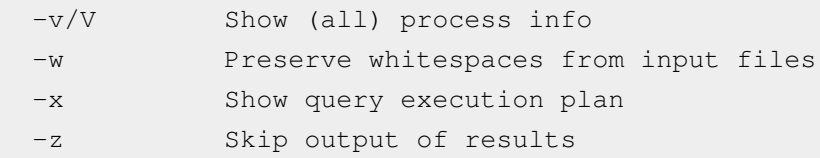

The meaning of all flags is listed in the following. If an equivalent database option exists (which can be specified via the [SET c](http://docs.basex.org/index.php?title=Commands%23SET)ommand), it is listed as well:

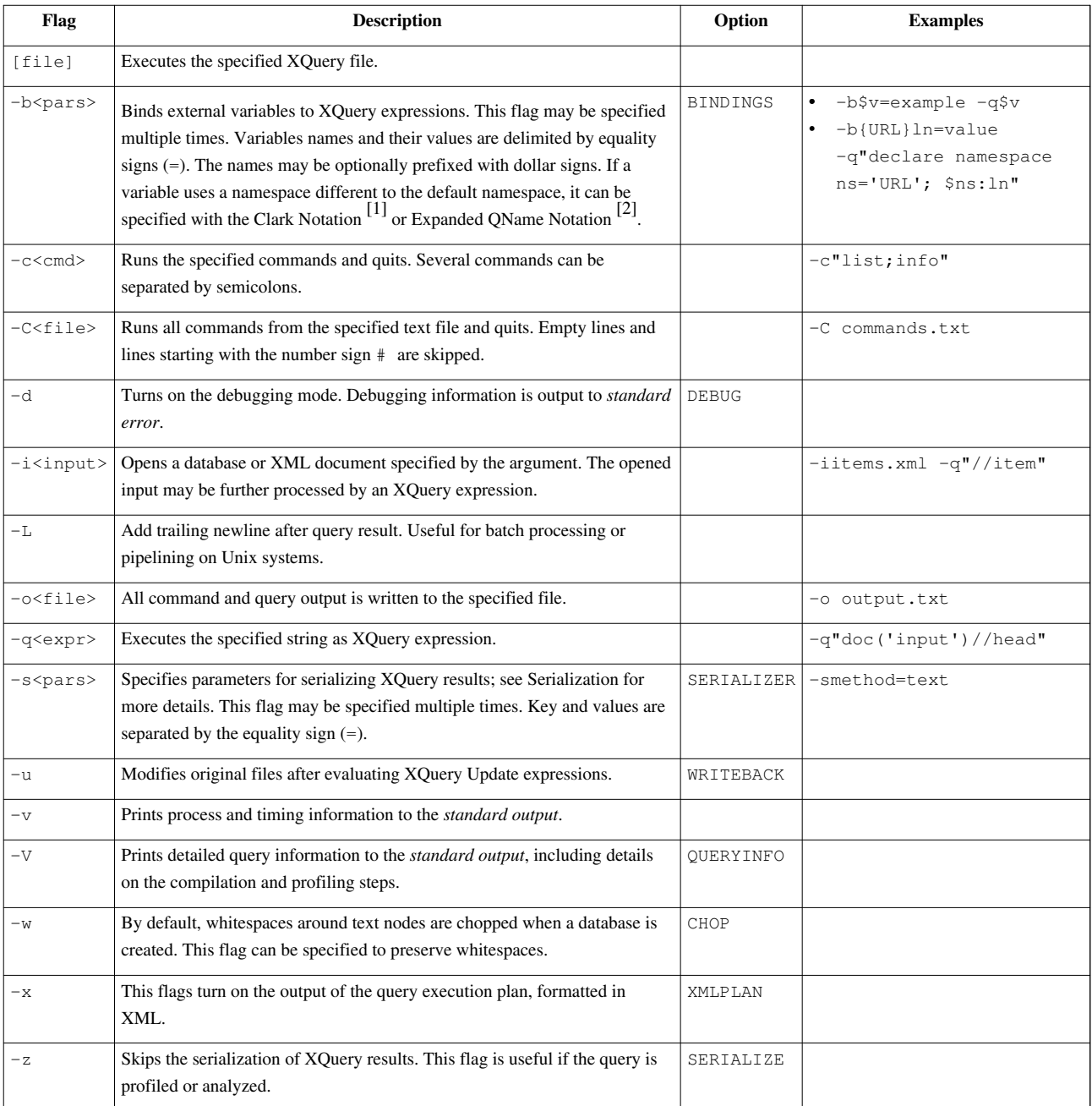

Multiple query files and  $-c/-i/-q$  flags can be specified. All other options will be set before any other operation takes place. The specified inputs, query files, queries and commands will be subsequently evaluated after that in the given order. The standard input can be parsed by specifying a single dash (-) as argument.

# **BaseX Server**

Launch the server

\$ basexserver BaseX [Server] Server was started.

Available command-line flags can be listed with -h:

```
$ basexserver -h
BaseX [Server]
Usage: basexserver [-cdeipSz] [stop]
  stop Stop running server
  -c<cmds> Execute initial database commands
  -d Activate debugging mode
  -e<num> Set event port
  -i Enter interactive mode
  -p<num> Set server port
  -S Start as service
  -z Suppress logging
```
The flags have the following meaning (equivalent database options are shown in the table as well):

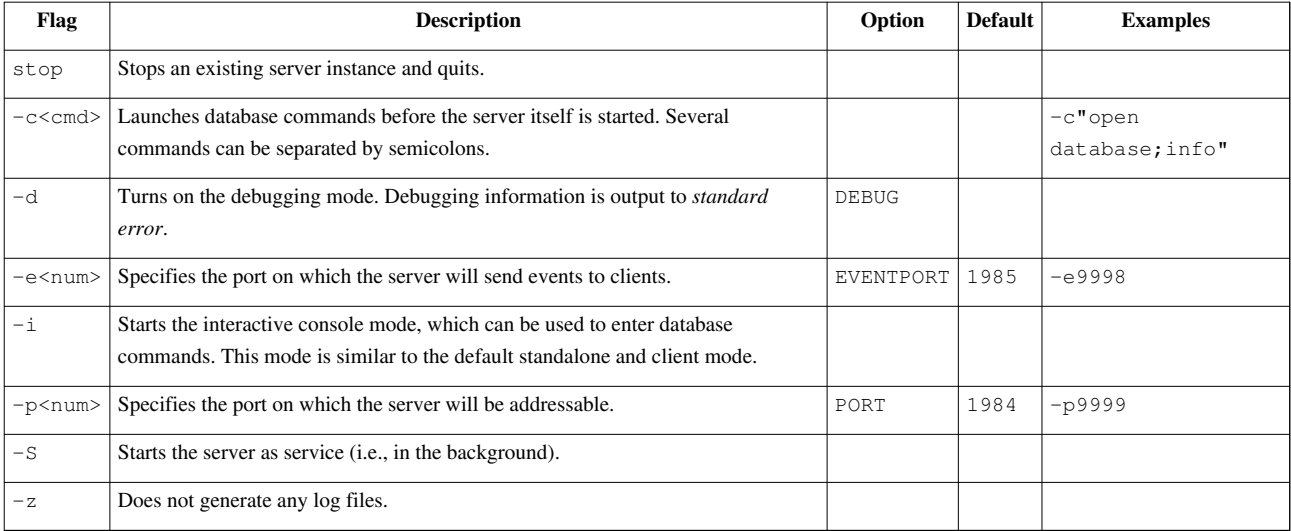

Multiple -c and -i flags can be specified. All other options will be set before any other operation takes place. The specified inputs, query files, queries and commands will be subsequently evaluated after that in the given order. The standard input can be parsed by specifying a single dash  $(-)$  as argument.

# **BaseX Client**

Launch the console mode communicating with the server

The user name and password will be requested. The default user/password combination is **admin**/**admin**:

```
$ basexclient
Username: admin
Password: *****
BaseX [Client]
Try "help" to get more information.
> \overline{\phantom{a}}
```
Available command-line flags can be listed with -h:

```
$ basexclient -h
BaseX [Client]
Usage: basexclient [-bcCdiLnopPqsUvVwxz] [file]
   [file] Execute XQuery file
 -b<pars> Bind external XQuery variables
  -c<cmds> Execute database commands
  -C<file> Execute commands from script
  -d Activate debugging mode
  -i<input> Open initial file or database
  -L Add trailing newline after query result
  -n<name> Set server (host) name
  -o<file> Write output to file
  -p<num> Set server port
 -P<pass> Specify user password
  -q<expr> Execute XQuery expression
 -s<pars> Set serialization parameter(s)
 -U<name> Specify user name
  -v/V Show (all) process info
  -w Preserve whitespaces from input files
  -x Show query execution plan
  -z Skip output of results
```
The flags have the following meaning (equivalent database options are shown in the table as well):

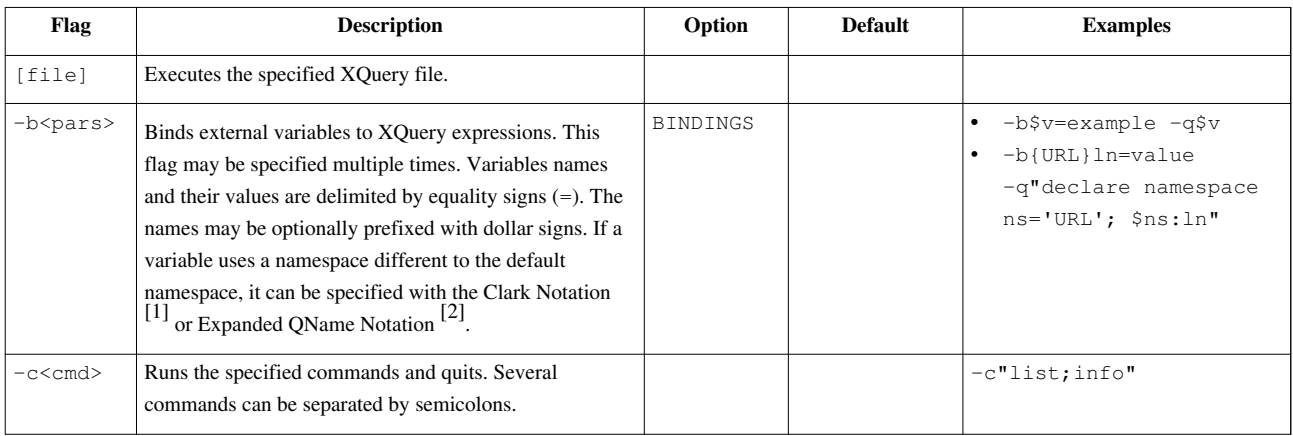

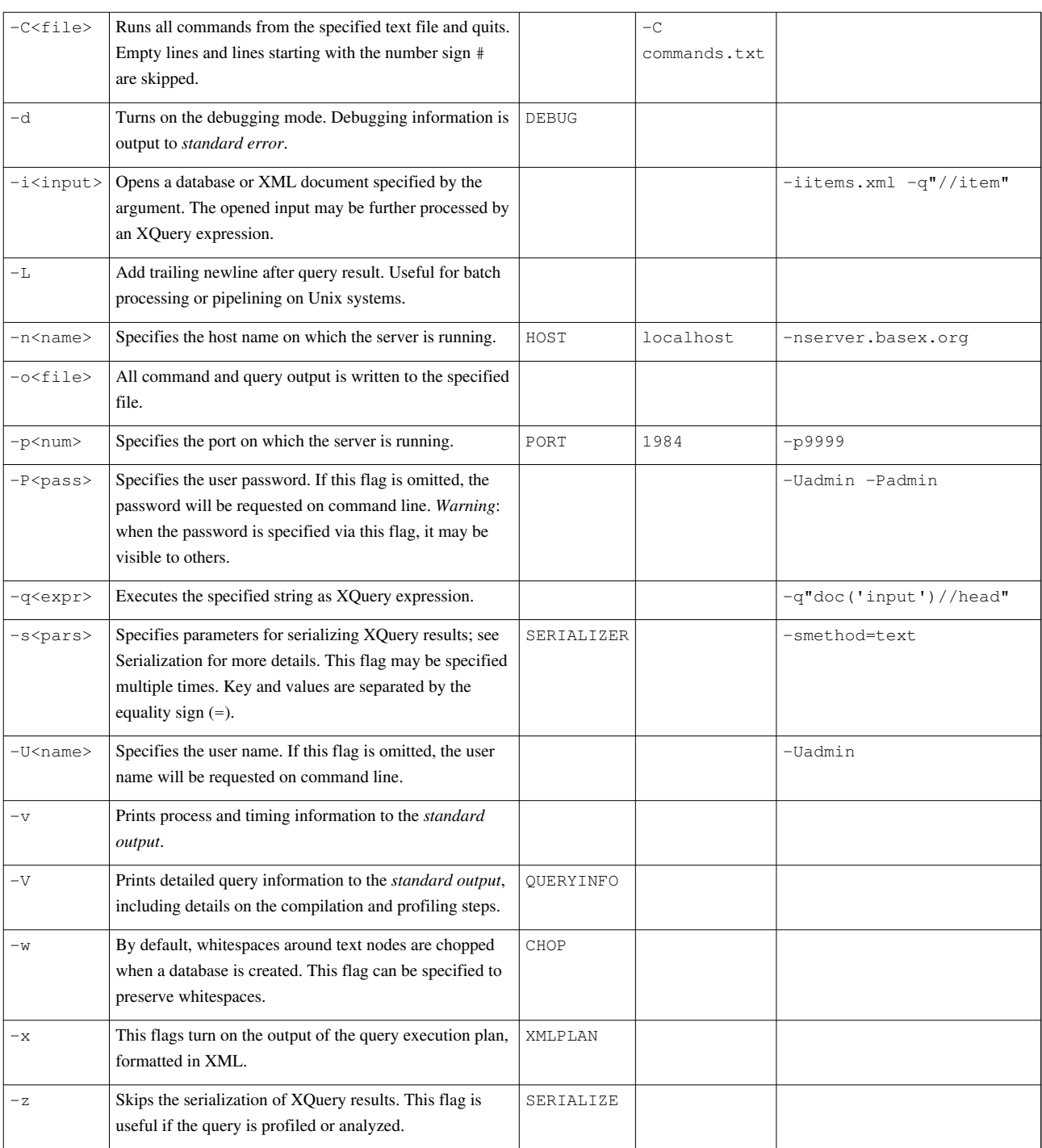

Multiple query files and  $-c/-i/-q$  flags can be specified. All other options will be set before any other operation takes place. The specified inputs, query files, queries and commands will be subsequently evaluated after that in the given order. The standard input can be parsed by specifying a single dash (-) as argument.

# **BaseX HTTP Server**

Launch the HTTP server

\$ basexhttp BaseX [Server] Server was started. 2011-01-02 03:04:05.600:INFO::Logging to STDERR via org.mortbay.log.StdErrLog 2011-01-02 03:04:05.700:INFO::jetty-6.1.26 2011-01-02 03:04:05.800:INFO::Started SocketConnector@0.0.0.0:8984

Available command-line flags can be listed with -h:

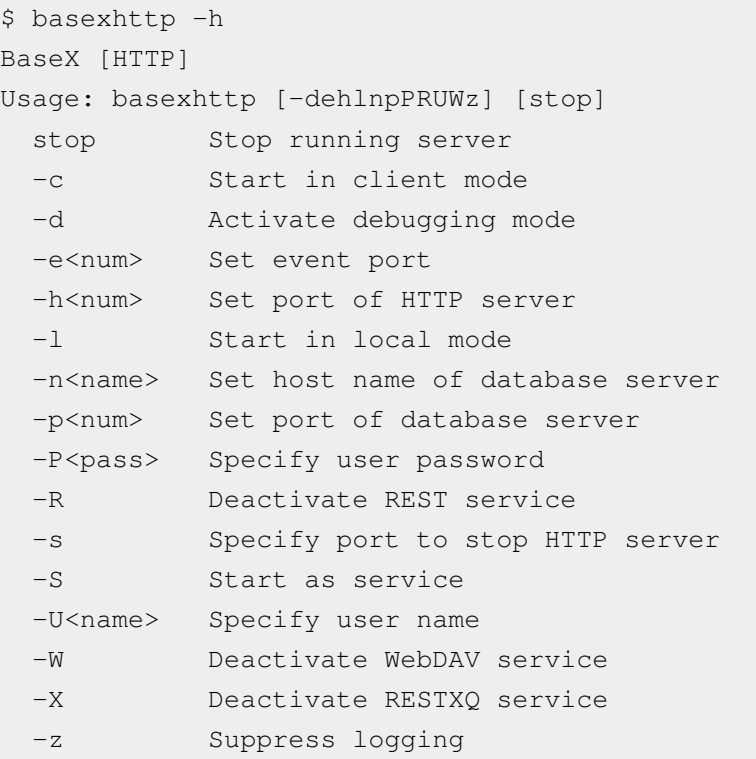

The flags have the following meaning (equivalent database options are shown in the table as well):

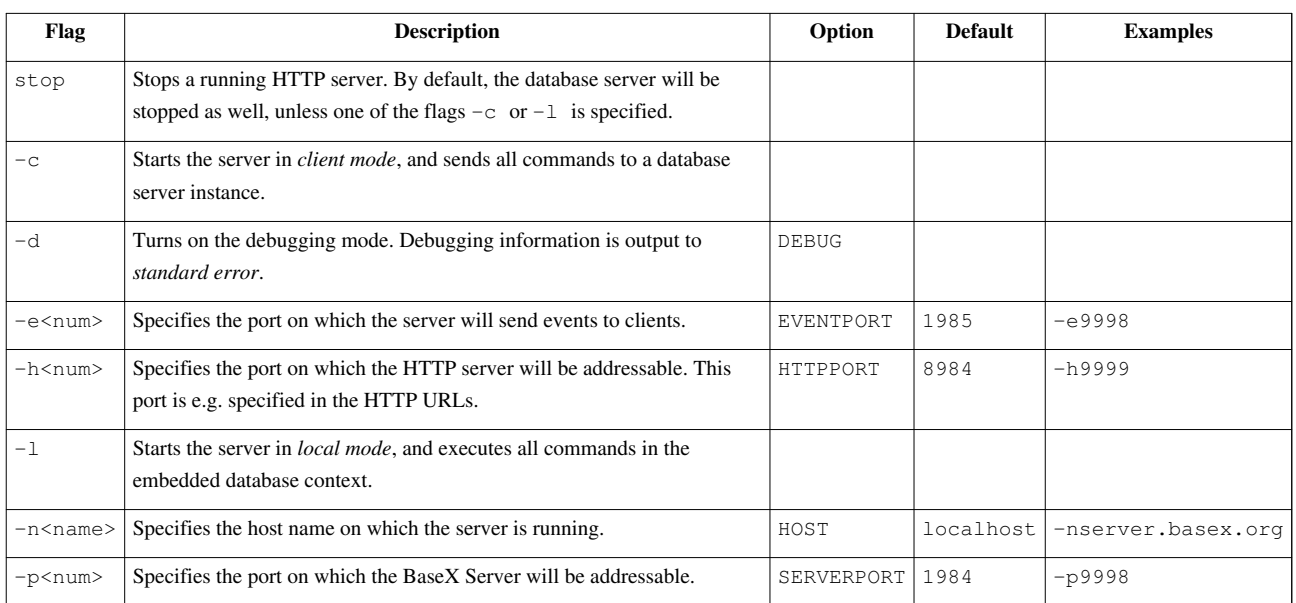

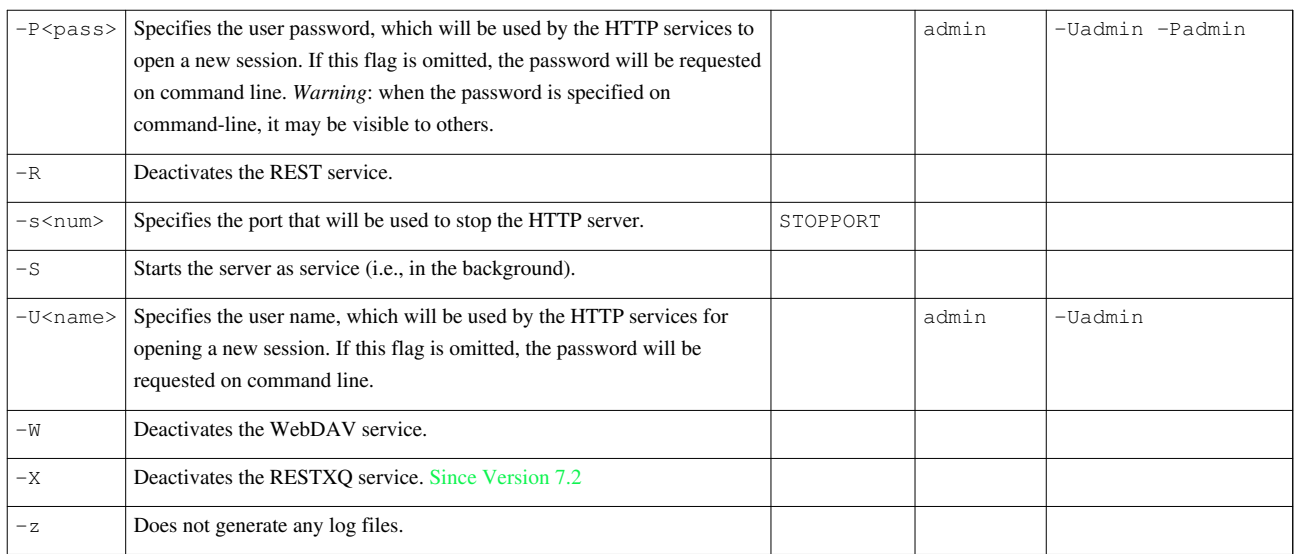

Some options can also be triggered by setting the following system properties:

- org.basex.user: user name for opening new sessions
- org.basex.password: user password for opening new sessions
- org.basex.mode: by default, the HTTP server also starts an instance of the database server. If the mode is set to local, an embedded database context is used for executing commands. If the mode is set to client, all commands are sent to an existing database server instance.
- org.basex.path: path to the BaseX [Home Directory](#page-226-0)

# **Changelog**

### **Version 7.2**

• Added: RESTXQ Service

### **Version 7.1.1**

• Added: Options  $-C$  and  $-L$  in standalone and client mode

### **Version 7.1**

• Multiple query files and  $-c/-i/-q$  flags can be specified.

# **References**

- [1] <http://www.jclark.com/xml/xmlns.htm>
- [2] <http://www.w3.org/TR/xquery-30/#id-basics>

# <span id="page-16-0"></span>**Start Scripts**

The following scripts, which are mentioned on the [Startup](#page-7-0) and [Startup Options](#page-9-0) pages, are also included in our official **Windows** and **ZIP** release files, and available in our GitHub repository [\[1\]](https://github.com/BaseXdb/basex/tree/master/etc) :

- The installers automatically add the project's bin directory to your path environment.
- Otherwise, you can manually add the bin directory to your PATH environment variable.

# **BaseX Main Package**

The following scripts launch the standalone version of BaseX. Please replace the class name in org.basex.BaseX with either BaseXClient, BaseXServer, or BaseXGUI to run the client, server or GUI version.

### **Windows: basex.bat**

```
@setlocal
@echo off
REM Path to this script
set PWD=%~dp0
REM Paths to distributed JAR archives or class files
set BASEX=basex.jar
REM Options for virtual machine
set VM=-Xmx512m
REM Classpath
set LIB=%PWD%/../lib
set CP=%BASEX%;%LIB%/lucene-analyzers-3.0.2.jar;%LIB%/tagsoup-1.2.jar;%LIB%/snowball.jar
```

```
REM Run BaseX
java -cp "%CP%" %VM% org.basex.BaseX %*
```
## **Linux/Mac: basex**

```
#!/bin/bash
# Path to this script
FILE="${BASH_SOURCE[0]}"
while [ -h "$FILE" ] ; do
   SRC="$(readlink "$FILE")"
  FILE="$( cd -P "$(dirname "$FILE")" && \
            cd -P "$(dirname "$SRC")" && pwd )/$(basename "$SRC")"
done
BX="$( cd -P "$(dirname "$FILE")/.." && pwd )"
```

```
# Core and library classes
CP="$BX/BaseX.jar"
CP="$CP$(for JAR in "$BX"/lib/*.jar; do echo -n ":$JAR"; done)"
# Options for virtual machine
VM=-Xmx512m
general_args=( )
vm_args=( )
while (( $# )) ; do
      if [ $1 = "-X" ] ; then
            vm\,\,arqs+= ("\$2" )
             shift 2
       else
             general_args+=( "$1" )
             shift
      f_idone
# Run code
java -cp "$CP" $VM "${vm_args[@]}" org.basex.BaseX "${general_args[@]}"
```
# **BaseX HTTP Server**

The scripts for starting the HTTP server, which gives access to the [REST,](#page-187-0) [RESTXQ a](#page-196-0)nd [WebDAV s](#page-200-0)ervices, can be found below.

Note: In Version 7.2, the BaseXHTTP start class will be moved from the org.basex.api package to org.basex.

### **Windows: basexhttp.bat**

```
@echo off
setlocal
REM Path to this script
set PWD=%~dp0
REM Paths to distributed JAR archives or class files
set BASEX=%PWD%/basex.jar
set BASEXAPI=%PWD%/basex-api.jar
REM Classpath
set LIB=%PWD%/../lib
set 
CP=%BASEX%;%BASEXAPI%;%LIB%/commons-beanutils-1.8.2.jar;%LIB%/commons-codec-1.4.jar;%LIB%
REM Options for virtual machine
set VM=-Xmx512m
```

```
REM Run code
java -cp "%CP%;." %VM% org.basex.api.BaseXHTTP %*
```
# **Linux/Mac: basexhttp**

```
#!/bin/bash
# Path to this script
FILE="${BASH_SOURCE[0]}"
while [ -h "$FILE" ] ; do
  SRC="$(readlink "$FILE")"
 FILE="$( cd -P "$(dirname "$FILE")" && \
           cd -P "$(dirname "$SRC")" && pwd )/$(basename "$SRC")"
done
BX="$( cd -P "$(dirname "$FILE")/.." && pwd )"
# API, core, and library classes
CP="$BX/BaseX.jar$(printf ":%s" "$BX/BaseX.jar" "$BX/lib/"*.jar)"
# Options for virtual machine
VM=-Xmx512m
general_args=( )
vm_args=( )
while (( $# )) ; do
 if [ [ $1 = " -X" ] ] ; then
    vm_args+=( "$2" )
    shift 2
   else
    general_args+=( "$1" )
    shift
  fi
done
# Run code
java -cp "$CP" $VM "${vm_args[@]}" org.basex.BaseXHTTP "${general_args[@]}"
```
# **Changelog**

# **Version 7.2**

• The BaseXHTTP start class will be moved from org.basex.api to org.basex.

# **Version 7.0**

• The basexjaxrx scripts have been replaced with the basexhttp scripts.

# **References**

[1] <https://github.com/BaseXdb/basex/tree/master/etc>

# <span id="page-20-0"></span>User Interfaces

# **Graphical User Interface**

This page is part of the [Getting Started S](#page-6-0)ection. The BaseX homepage gives you a visual impression [\[1\]](http://basex.org/products/gui) of the graphical user interface (GUI) of BaseX, and the introductory video  $^{[2]}$  presents some of the interactive features that the BaseX GUI provides. This small tutorial demonstrates how easy it is to perform simple XPath queries.

## **Startup**

First of all, please launch a GUI instance of BaseX. Depending on your operating system, double click on the **BaseX** GUI start icon or run the basexgui script. Beside that, some more [startup options](http://docs.basex.org/index.php?title=Startup%23BaseX_GUI) are available.

### **Create Database**

Select *Database* → *New* and browse to an XML document of your choice. As an example, you can start with the factbook.xml document, which contains statistical information on the worlds' countries. It is included in our official releases and can also be downloaded  $[3]$  (1.3 MB).

Next, choose the *OK* button, and BaseX will create a database that you can visually explore.

## **Realtime Options**

Via the *Options* menu, you can change the way how queries are executed and visualized:

- **Realtime Execution**: If realtime execution is enabled, your searches and queries will be executed with each key click and the results will be instantly shown.
- **Realtime Filtering**: If enabled, all visualizations will be limited to the actual results in realtime. If this feature is disabled, the query results are highlighted in the visualizations and can be ecplicitly filtered with the 'Filter' button.

# **Querying**

#### **Keyword Search**

The Keyword Search can be executed in the **Search** mode in the combo box of the main window. This options allows for a simple, keyword-based search in the opened database.

The following syntax is supported:

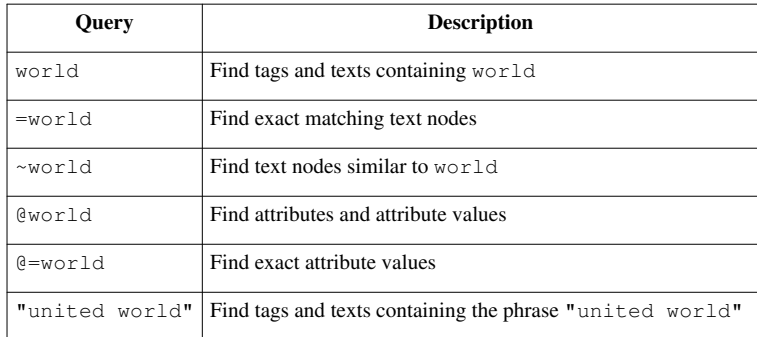

#### **XPath/XQuery**

Apart from the basic search facilities, BaseX offers far more sophisticated processing options to query your documents. Below are some examples you might give a try. This guide is far from being a comprehensive XQuery reference, but might point you in the right direction.

To execute the following queries, enter them in the XQuery Panel and press ENTER or click on the START button.

XPath provides an easy facility to query your documents in a navigational manner. It is the basic tool of all node-related operations that you encounter when using XQuery. We will start with a trivial example and extend it to our needs.

#### **Example: Find Countries**

#### //country

tells BaseX to look for all country elements in the document. The query is introduced by two slashes //, which trigger the traversal of all document nodes. The queries //country andd /descendant::country will return the same results.

#### **Example: Find Cities in Switzerland**

The following query uses a **predicate** [...] to filter all country nodes which have a name child, the string value of which is "Switzerland":

```
//country[name = "Switzerland"]
```
To return all cities of the resulting element node, the query can be extended by a trailing //city path:

//country[name = "Switzerland"]//city

### **Visualizations**

The BaseX GUI offers various visualizations, which help you to explore your XML data instances from different perspectives:

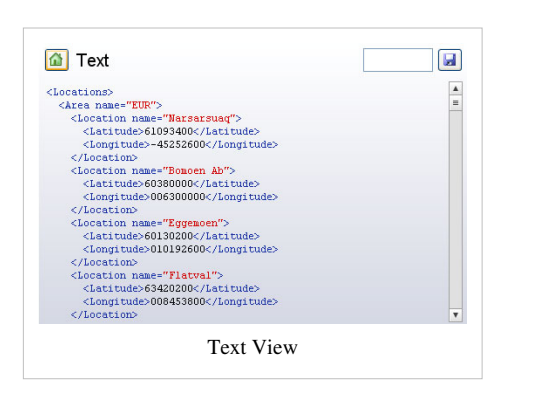

**Text**

Displays query results and other textual output. Query results can be saved in a file.

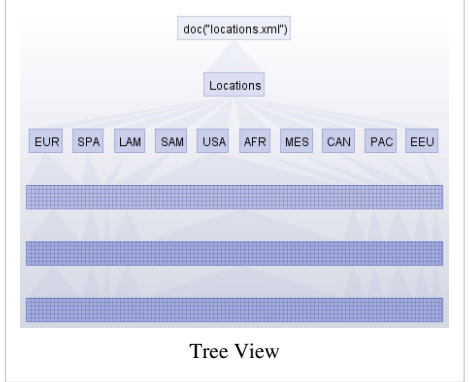

#### **Tree**

This visualization displays all XML nodes in a top down tree with edges and nodes. You can change some settings of the Tree in the Menu *Options* → *Tree Options*.

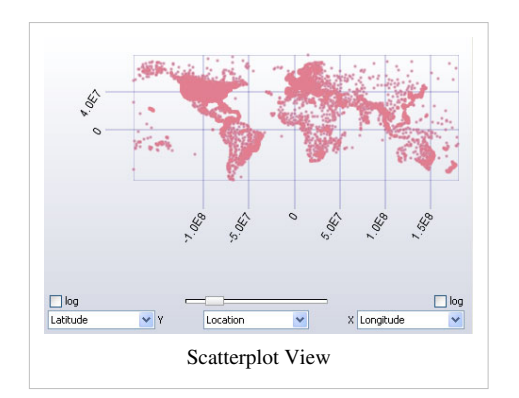

#### **Plot**

This visualization displays all nodes in a scatterplot, which is particularly helpful if you want to explore analyze your data. Three drop down menus allow custom axis assignments.

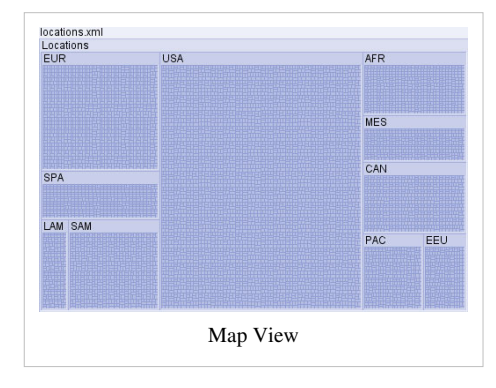

**Map**

This visualization represents all data in a TreeMap [\[4\]](http://en.wikipedia.org/wiki/Treemap). All nodes of the XML document are represented as rectangles, filling the complete area. You can choose different layout algorithms in the Menu *Options* → *Map Layout*.

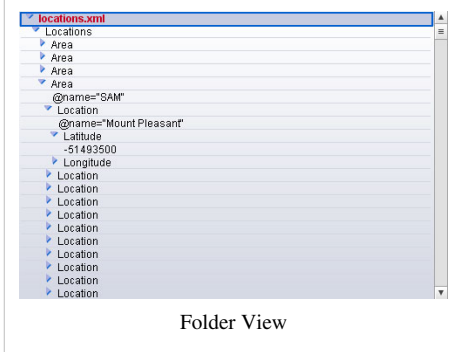

#### **Folder**

This visualization displays all nodes in an Explorer-like folder view. Nodes can be expanded or closed by clicking on the arrows.

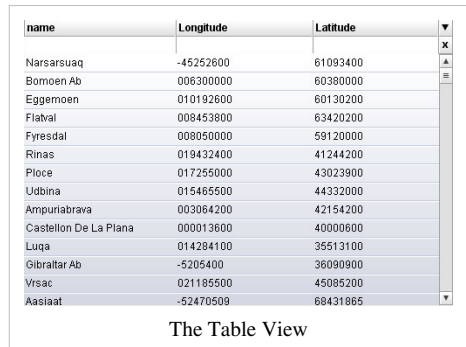

#### **Table**

This visualization comes in handy if your data is highly regular. It displays all nodes in a table with rows and columns. Different assignments can be chosen by clicking on the arrow in the right upper corner.

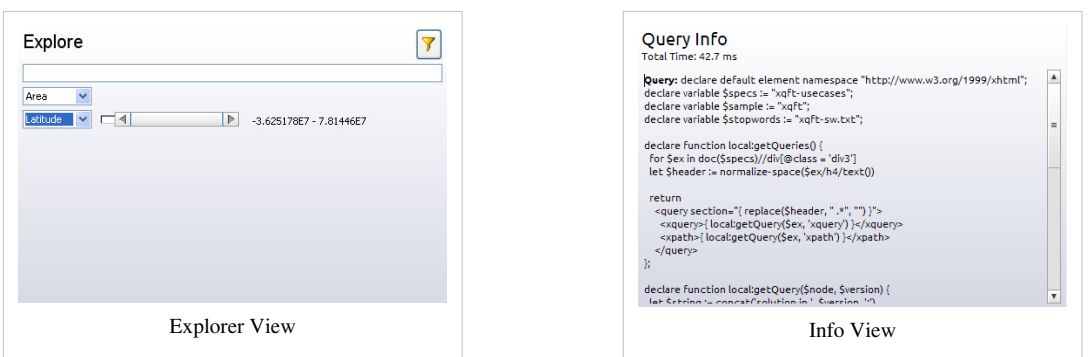

**Explorer**

With this visualization you can explore the contents of your database via drop-down menus, search fields and double sliders.

This view is helpful for analyzing the query plans of your XQuery expressions. It also displays information on the compilation and evaluation of queries.

# **What's Next?**

Various tutorials on XPath are available in the internet. We invite you to e.g. have a look at the XQuery Tutorial at W3Schools<sup>[\[5\]](http://www.w3schools.com/xquery/)</sup>.

**Info**

## **References**

- [1] <http://basex.org/products/gui>
- [2] <http://www.youtube.com/watch?v=xILHKGPGaJ4&hd=1>
- [3] <http://files.basex.org/xml/factbook.xml>
- [4] <http://en.wikipedia.org/wiki/Treemap>
- [5] <http://www.w3schools.com/xquery/>

# <span id="page-24-0"></span>**Shortcuts**

This page is part of the [Getting Started S](#page-6-0)ection. It gives you an overview of the keyboard shortcuts available in the GUI of BaseX.

# **Global Shortcuts**

The following shortcuts are available from most GUI components:

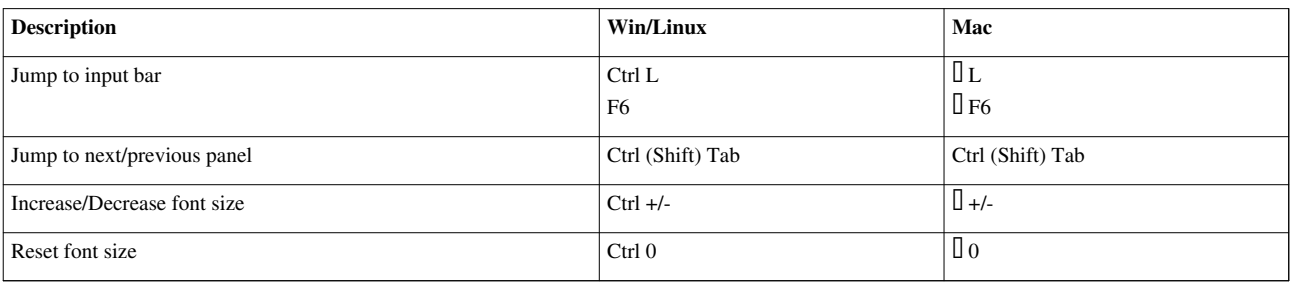

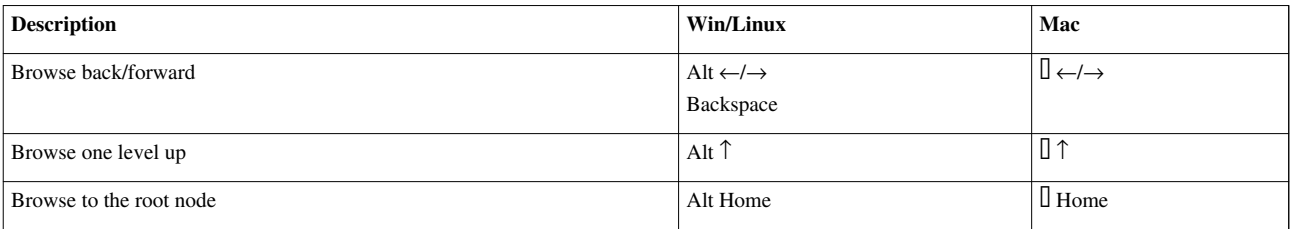

# **Editor Shortcuts**

The text editor can be used to create, edit and save XQuery expressions, XML documents and any other text-based files. It provides numerous shortcuts, which are listed below.

### **Editing**

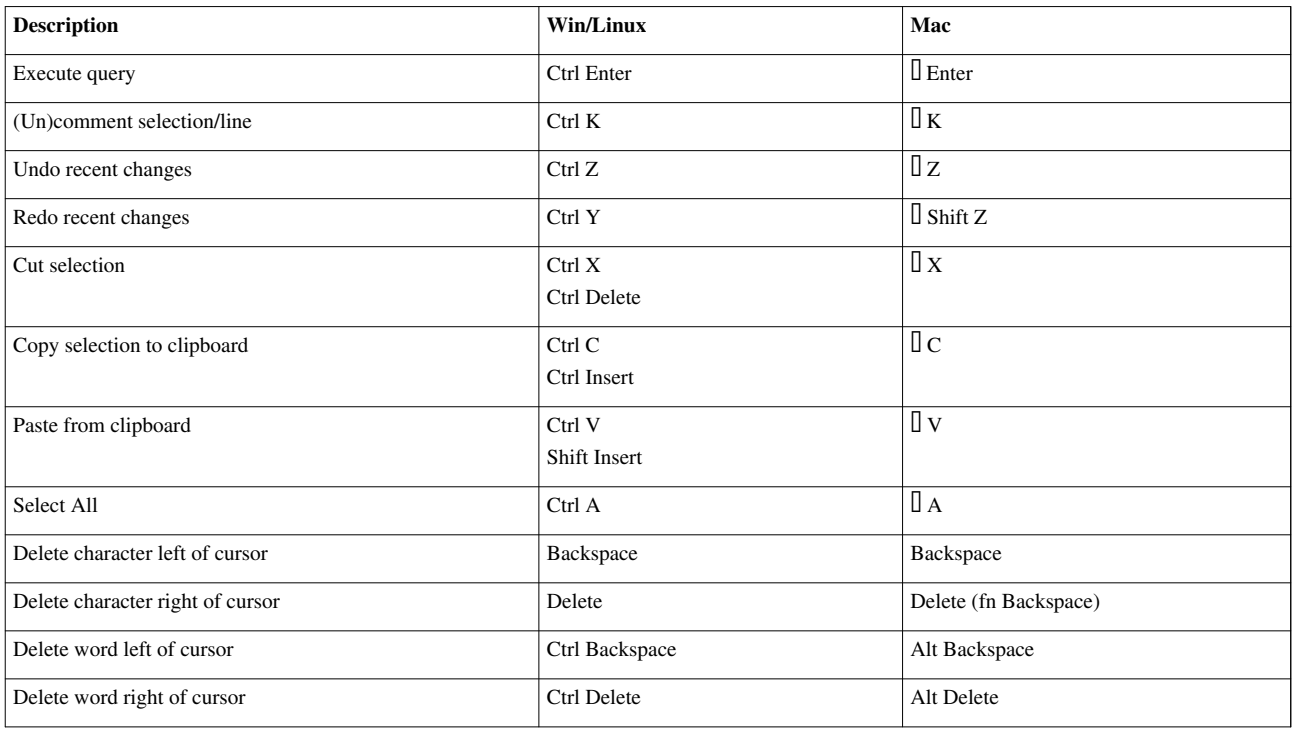

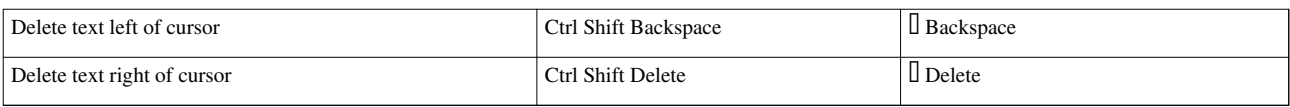

### **Find**

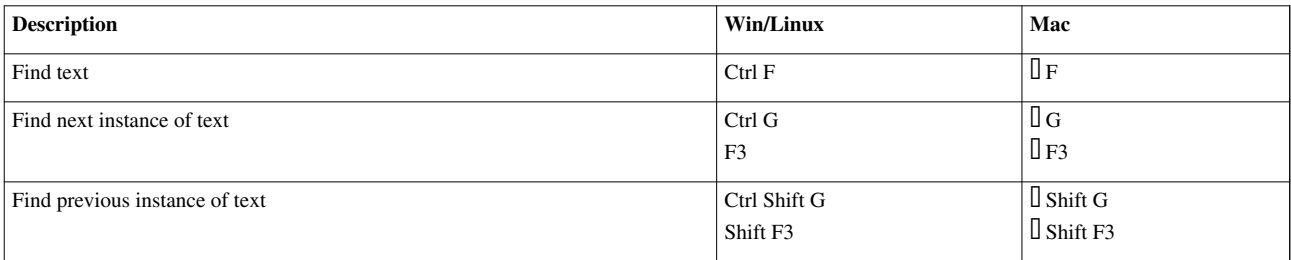

## **Navigation**

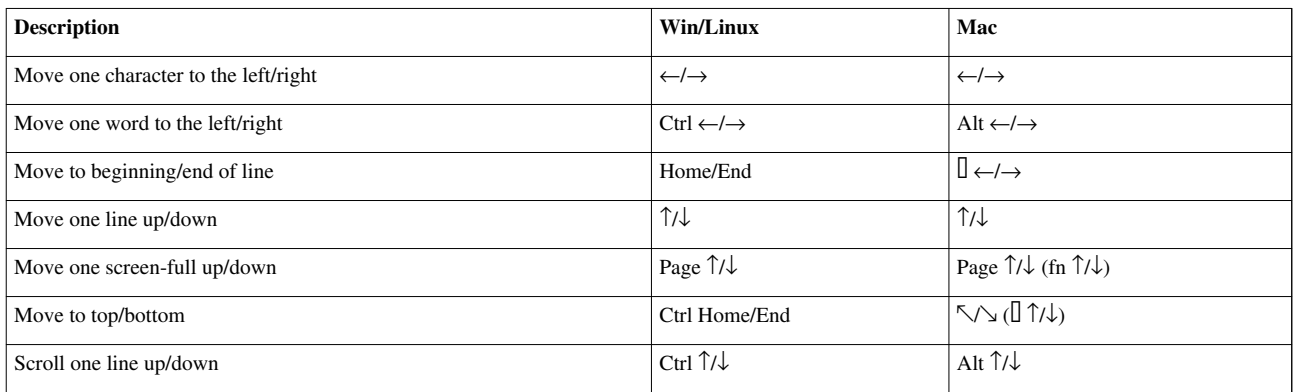

# **Menu Shortcuts**

The following commands and options are also linked from the main menu:

### **Database**

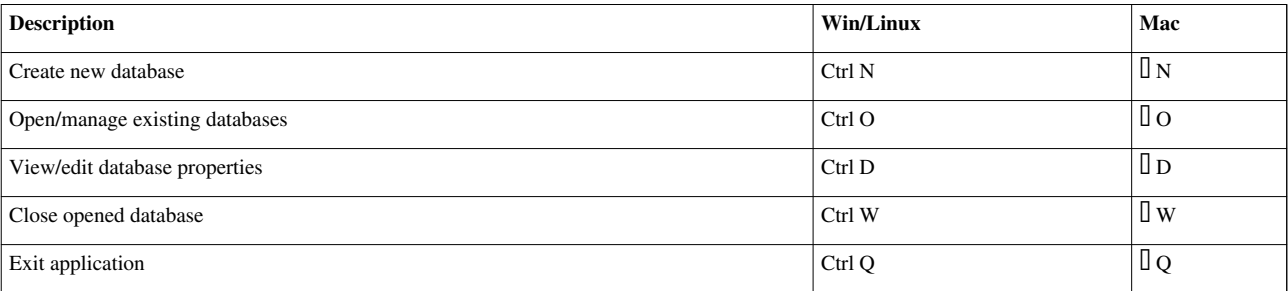

# **Query**

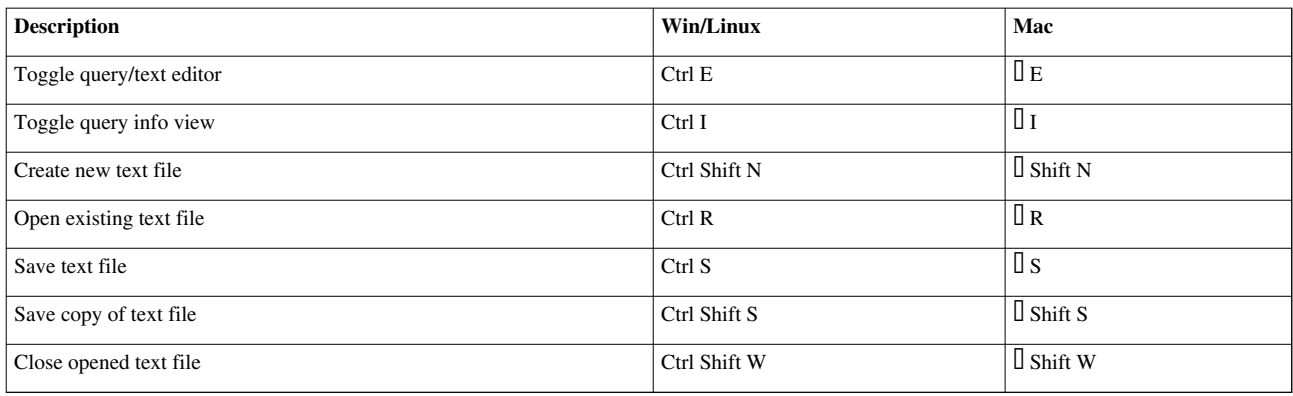

# **Help**

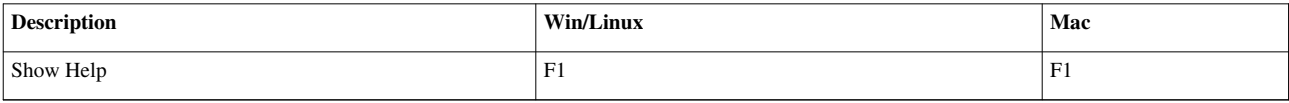

## **View**

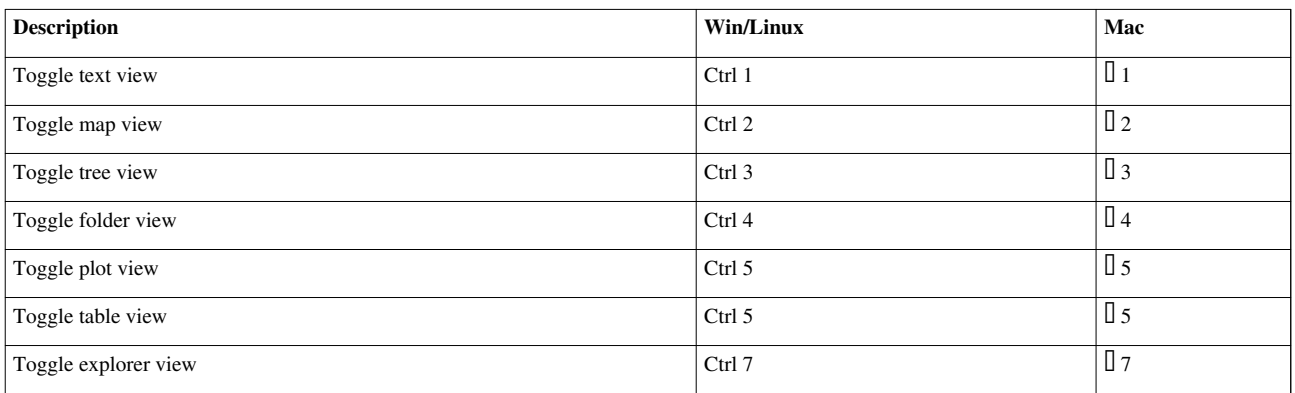

## **Nodes**

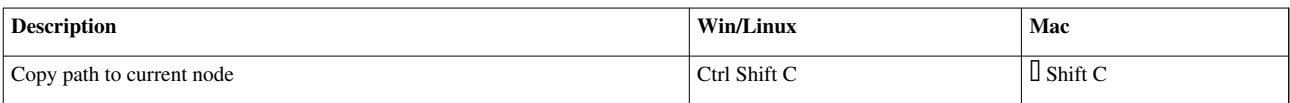

# **Options**

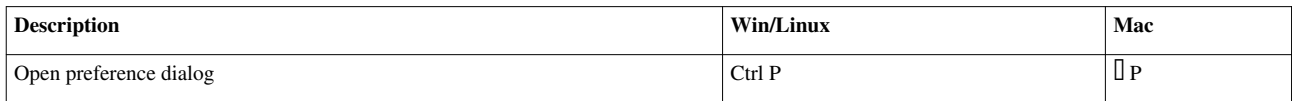

# <span id="page-27-0"></span>**Database Server**

This step by step tutorial is part of the [Getting Started](#page-6-0) Guide. It shows you how to run BaseX in client-server mode from a terminal. You can copy and paste all commands to get them running on your machine. After you finished this tutorial, you will be familiar with the basic administration of BaseX. Visit the [commands section f](#page-41-0)or a complete list of database commands.

### **Startup**

First of all, please launch a **Server** and **Client** instance of BaseX: double click on the **BaseX Server/Client** icons, or run the basexserver and basexclient scripts. [Follow this link](http://docs.basex.org/index.php?title=Startup%23BaseX_Server) for more information (or check out the additional [command-line options\)](http://docs.basex.org/index.php?title=Startup_Options%23BaseX_Server).

## **Create a database**

- To create a database you need an XML document, e.g. factbook.xml  $^{[3]}$  $^{[3]}$  $^{[3]}$ .
- Save this document to the directory you are working in.
- In the client terminal, type in:
- > Commands#CREATE DATABASECREATE DB factbook factbook.xml

**factbook** is the name of the database

**factbook.xml** is the xml file, which is used to create the database

If everything works you see the following lines:

Database 'factbook' created in 950.83 ms.

Where is the database stored?

By default, databases are stored in the BaseXData directory, which is located in your home folder. Depending on your [Configuration,](#page-226-0) the location of your home folder varies. For example, on a Mac it's /Users/John, if your name is John. If you have used the Windows Installer, the directory will be named data, and reside in the application directory.

## **Execute a query**

The [XQUERY c](http://docs.basex.org/index.php?title=Commands%23XQUERY)ommand lets you run a query.

- For example, this query returns all country nodes in the currently opened database.
- > Commands#XQUERYXQUERY //country
- You can also run queries in files:
- > Commands#RUNRUN /Users/John/query.xq

### **Create a new database**

Now we will create another database from the xmark.xml <sup>[1]</sup> document.

- Create the new database, named 'xmark'.
- > Commands#CREATE DATABASECREATE DB xmark xmark.xml
- Set the new database xmark as the context:
- > Commands#OPENOPEN xmark
- Now you can easily execute queries on your new database:
- > Commands#XQUERYXQUERY //people/person/name

## **Switch the database**

- You can explicitly query the factbook database with the  $\text{doc}(...)$  funtion, no matter what the current context is.
- > Commands#XQUERYXQUERY doc("factbook")//country
- Otherwise, to set factbook as the current context, execute the following:
- > Commands#OPENOPEN factbook
- To list the current context, type:
- > Commands#SHOWSHOW DATABASES

That yields the following lines:

- 1 opened database(s):
- factbook (1x)

### **Close or delete a database**

- To [close](#page-41-0) the current context database, please type:
- > Commands#CLOSECLOSE
- Use the [DROP c](http://docs.basex.org/index.php?title=Commands%23DROP)ommand to delete the xmark database:
- > Commands#DROP DATABASEDROP DB xmark

### **Create a collection**

What is a collection? With BaseX you can group documents into one logical collection. A collection is a database that contains two or more documents. Collections accept any type of XML documents, regardless of their structure.

Let's add the xmark.xml document to the factbook database to create a collection. The name of the original factbook database remains.

- First make sure factbook is opened:
- > Commands#OPENOPEN factbook
- Now add the xmark.xml document:
- > Commands#ADDADD xmark.xml

### **Delete a document**

- Deleting a document from a collection is easy:
- > Commands#DELETEDELETE xmark.xml

Make sure that the collection, which contains the **xmark.xml** document, is opened.

# **Delete a collection**

Deleting a collection is the same as deleting a database.

- To delete the collection factbook, type:
- > Commands#DROP DATABASEDROP DB factbook

## **Get server information**

Several commands help to explore the state of a server. For a complete list, please visit the [Commands S](#page-41-0)ection.

- To see all databases on the server, type:
- > Commands#LISTLIST
- To see which database is currently opened:
- > Commands#SHOW DATABASESSHOW DATABASES
- To see the general information of the opened database, type:
- > Commands#INFOINFO
- To see the users in BaseX, type:
- > Commands#SHOW USERSSHOW USERS

## **Backup and restore**

- To backup your database, type:
- > [CREATE BACKUP](http://docs.basex.org/index.php?title=Commands%23CREATE_BACKUP) factbook
- To restore your database, type:
- > [RESTORE f](http://docs.basex.org/index.php?title=Commands%23RESTORE)actbook

#### **Where is the backup-file stored?**

The backup-file is stored in the database directory. The file is named factbook-timestamp.zip (db\_name-timestamp.zip). To restore the database the file with the newest timestamp is taken.

## **References**

[1] <http://files.basex.org/xml/xmark.xml>

# <span id="page-30-0"></span>**Standalone Mode**

This page is part of the [Getting Started S](#page-6-0)ection. BaseX offers a standalone (embedded) console mode from which all [database commands](#page-41-0) can be executed. The article on the [Database Server p](#page-27-0)rovides numerous examples for running commands in the console mode.

## **Startup**

First of all, please launch a **standalone** version of BaseX: double click on the **BaseX** icon, or run the basex script. [Follow this link f](http://docs.basex.org/index.php?title=Startup%23BaseX_Standalone)or more information (or check out the additional [command-line options\)](http://docs.basex.org/index.php?title=Startup_Options%23BaseX_Standalone).

## **Working with the BaseX Console**

After the BaseX Console has been started, the HELP command can be used to to list all [database commands](#page-41-0). Multiple commands can be separated by semicolons.

To evaluate commands without entering the console mode, you can use the  $-c$  option on the command line:

```
basex -Vc "CREATE DB input <example/>; XQUERY /"
Database 'input' created in 124.95 ms.
<example/>
Query: /
Compiling:
Result: root()
Parsing: 0.42 ms
Compiling: 9.3 ms
Evaluating: 0.35 ms
Printing: 5.53 ms
Total Time: 15.62 ms
Hit(s): 1 Item
Updated: 0 Items
Printed: 10 Bytes
Query executed in 15.62 ms.
```
All available command-line options can be found [here](http://docs.basex.org/index.php?title=Startup_Options%23BaseX_Standalone).

# <span id="page-31-0"></span>**Web Application**

BaseX provides access to stored database resources and to the XQuery engine via [REST](#page-187-0), [RESTXQ](#page-196-0) and [WebDAV](#page-200-0) services. This article describes different ways of deploying and configuring these services. The services can be deployed in 3 different ways:

- as web servlets in a J2EE servlet container.
- for development purposes, using maven, and
- as a standalone application.

# **Servlet Container**

In order to deploy BaseX HTTP Services in a servlet container, you need to download the WAR distribution of BaseX from the download site  $\begin{bmatrix} 1 \end{bmatrix}$ . The WAR file can then be deployed following the instructions of the corresponding servlet container (jetty  $[1]$ , tomcat  $[2]$ ).

## **Servlet Container Configuration**

Configuring port, context path, etc. can be done following the corresponding instructions of the used servlet container. This is needed if you want to replace the default URL path (e.g. [http://localhost:8080/rest\) w](http://localhost:8080/rest))ith a custom one (e.g. [http://localhost:8080/BaseX711/rest\).](http://localhost:8080/BaseX711/rest).)

## **Database Access**

There are two modes in which the BaseX web application can access databases:

- **local mode:** the web application will access and store data on the local file system.
- **client mode:** the application communicates with a separately started [database server](http://docs.basex.org/index.php?title=Startup%23BaseX_Server).

The operation mode can be configured as explained further below.

**Note:** if the web application stores data in the local file system of the servlet container, then by default it will use a separate directory as home directory. This is because, in many production environments, the servlet container runs as a dedicated user without a \$HOME directory. However BaseX needs to store somewhere it's settings and data. This is why, even when running a servlet container with a normal user (i.e. one which has a \$HOME directory), the web application will not use by the default the settings stored in \$HOME/.basex and will have a different set (or empty set) of databases than the one in the case of the standalone HTTP server. However, this behavior can be changed by manually setting the BaseX home directory to \$HOME, in which case the web application will use the same databases as in the case of the standalone server.

# **Configuring Available Services**

To enable or disable one of the provided services, the corresponding servlet entry in the web.xml file needs to be removed/commented. The default URL paths are listed in the following table:

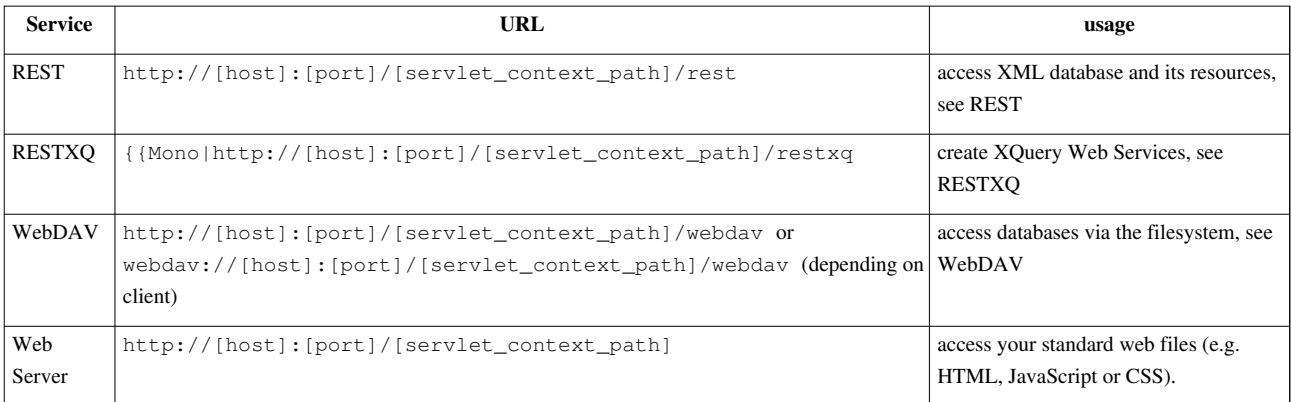

### **Configuring Database Access**

The following options are available to configure the way the databases are accessed. These can be set in the web.xml file or as Java system variables (e.g. using -Dorg.basex.mode=client from the command line).

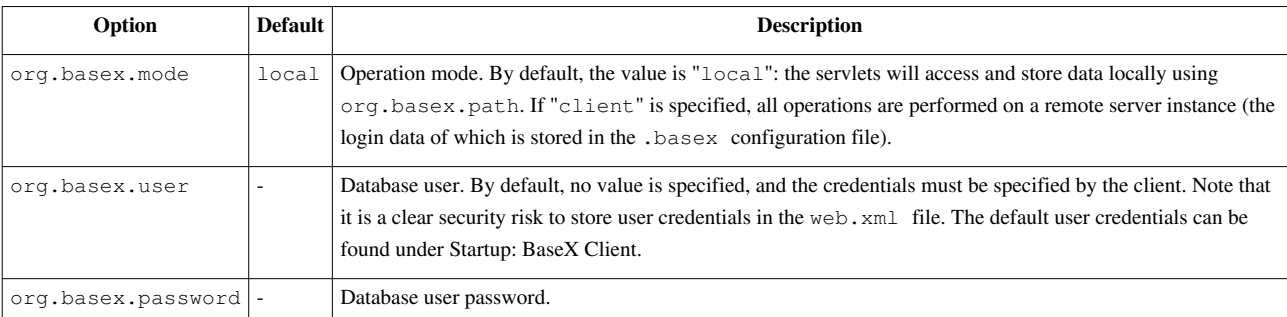

Additionally, all database main options, which are usually stored in the .basex configuration file (DBPATH, HTTPPATH, etc.), can be specified as well by prefixing the key with org.basex.. If an option references a relative path, it will be prefixed with the servlet root path. Some examples follow:

```
 <context-param>
   <param-name>org.basex.dbpath</param-name>
   <param-value>data</param-value>
 </context-param>
 <context-param>
  <param-name>org.basex.httppath</param-name>
   <param-value>http</param-value>
 </context-param>
 <context-param>
   <param-name>org.basex.repopath</param-name>
   <param-value>repo</param-value>
 </context-param>
 <context-param>
   <param-name>org.basex.lang</param-name>
   <param-value>English</param-value>
 </context-param>
```
How to set these options in the web.xml of the BaseX web application is specific to the servlet container. For example, in Jetty it is done using an overriding web.xml <sup>[\[3\]](http://docs.codehaus.org/display/JETTY/override+web.xml)</sup>. Another option is to directly edit the WEB-INF/web.xml file in the WAR archive (WAR files are simple ZIP files).

# **Maven**

Checkout the sources of basex and basex-api as described under [Integrate: Check Out](http://docs.basex.org/index.php?title=Integrate%23Check_Out). Execute mvn install in the basex project folder and then mvn install jetty:run in the basex-api project folder. This will start a Jetty instance in which the servlets will be deployed.

# **Configuration**

The same options as in the case of deployment in a servlet container apply. In this case, however, there is no WAR archive. Instead, Jetty uses the directory basex-api/src/main/webapp. For configuring various Jetty runtime options, such as port, context path, etc. refer to the Maven Jetty Plugin  $[4]$ . These should be entered in the pom. xml file of the basex-api project.

# **Standalone Application**

Detailed description how to start and setup the standalone BaseX HTTP server can found under [Startup: BaseX](http://docs.basex.org/index.php?title=Startup%23BaseX_HTTP_Server) [HTTP Server](http://docs.basex.org/index.php?title=Startup%23BaseX_HTTP_Server).

# **Changelog**

# **Version 7.2**

• Web Application concept revised

## **References**

- [1] <http://docs.codehaus.org/display/JETTY/WebAppDeployer>
- [2] <http://tomcat.apache.org/tomcat-6.0-doc/deployer-howto.html>
- [3] <http://docs.codehaus.org/display/JETTY/override+web.xml>
- [4] <http://docs.codehaus.org/display/JETTY/Maven+Jetty+Plugin>

# <span id="page-34-0"></span>General Info

# **Databases**

This page is part of the [Getting Started](#page-6-0) Section.

In BaseX, a database is a pretty light-weight structure and can be compared with a *collection*. It contains an arbitrary number of **resources**, addressed by their unique database path. Resources can either be **XML documents** or **raw files** (binaries). Some information on [binary data](#page-36-0) can be found on an extra page.

# **Create Databases**

New databases can be created via commands, in the GUI, or with any of our [APIs](http://docs.basex.org/index.php?title=APIs). If some input is specified along with the create operation, it will be added to the database in a bulk operation:

- [Console](http://docs.basex.org/index.php?title=Startup%23BaseX_Standalone): CREATE DB db /path/to/resources will add initial documents to a database
- [GUI](http://docs.basex.org/index.php?title=Startup%23BaseX_GUI): Go to *Database*  $\rightarrow$  *New*, press *Browse* to choose an initial file or directory, and press OK

Database must follow the [valid names constraints.](http://docs.basex.org/index.php?title=Valid_Names) Various [parsers c](#page-37-0)an be chosen to influence the database creation, or to convert different formats to XML.

# **Access Resources**

Stored resources and external documents can be accessed in different ways:

### **XML Documents**

#### Updated with Version 7.2.1:

Various XQuery functions exist to access XML documents in databases and from other locations:

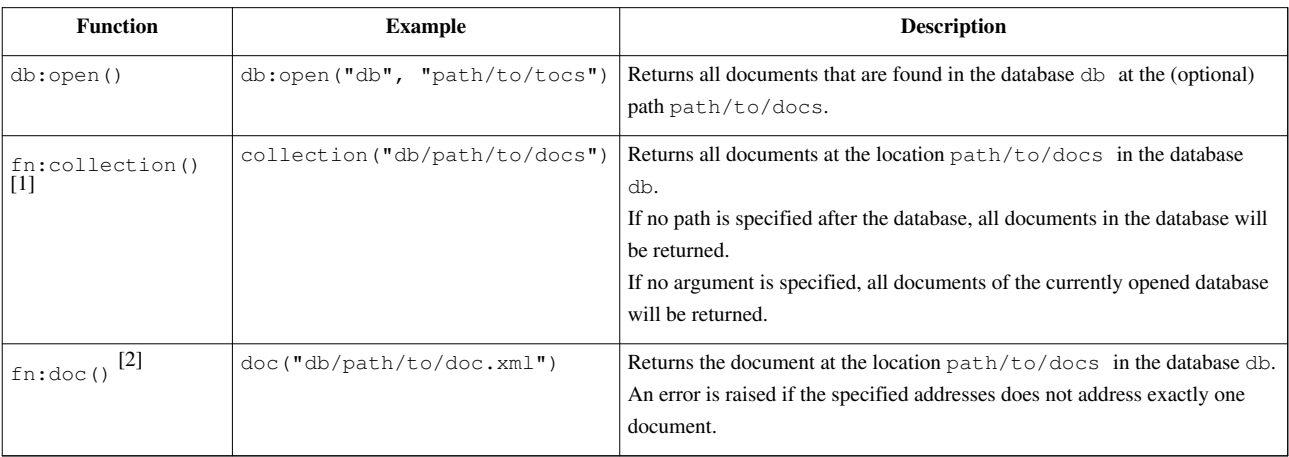

The fn:document-uri() and fn:base-uri() functions return URIs that can be reused as arguments for the fn:doc() and fn:collection() functions. As a result of this, as an example, the following query will always return true:

every \$c in collection('anyDB') satisfies doc-available(document-uri(\$c))

If the argument of  $fn:doc()$  or  $fn:collection()$  does not start with a valid database name, or if the addressed database does not exist, the string is interpreted as URI reference, and the documents found at this location will be returned. Examples:

- doc("<http://web.de>"): retrieves the addressed URI and returns it as a main-memory document node.
- collection("/path/to/docs"): returns a main-memory collection with all XML documents found at the addressed file path.

### **Raw Files**

• XQuery: db:retrieve("dbname", "path/to/docs") returns raw files in their Base64 representation. By choosing "method=raw" as [Serialization Option](#page-103-0), the data is returned in its original byte representation:

```
declare option output:method "raw";
db:retrieve('multimedia', 'sample.avi')
```
• Commands: [RETRIEVE](http://docs.basex.org/index.php?title=Commands%23RETRIEVE) returns raw files without modifications.

## **HTTP Services**

• With [REST](#page-187-0) and [WebDAV,](#page-200-0) all database resources can be requested in a uniform way, no matter if they are well-formed XML documents or binary files.

# **Update Resources**

Once you have created a database, additional commands exist to modify its contents:

- XML documents can be added with the [ADD](http://docs.basex.org/index.php?title=Commands%23ADD) command.
- Raw files are added with [STORE](http://docs.basex.org/index.php?title=Commands%23STORE).
- Resource can be replaced with other ones with the [REPLACE](http://docs.basex.org/index.php?title=Commands%23REPLACE) command.
- Resources can be deleted via [DELETE](http://docs.basex.org/index.php?title=Commands%23DELETE).

The [AUTOFLUSH](http://docs.basex.org/index.php?title=Options%23AUTOFLUSH) option can be turned off before *bulk operations* (i.e. before a large number of new resources is added to the database).

The following commands create an empty database, add two resources, explicitly flush data structures to disk, and finally delete all inserted data:

```
CREATE DB example
SET AUTOFLUSH false
ADD example.xml
ADD ...
STORE TO images/ 123.jpg
FLUSH
DELETE /
```
You may as well use the BaseX-specific [XQuery Database Functions t](#page-122-0)o add, replace and delete XML documents:

```
let $root := "/path/to/xml/documents/"
for $file in file:list($root)
return db:add("database", $root || $file)
```
Last but not least, XML documents can also be added via the GUI and the *Database* menu.
# **Export Data**

All resources stored in a database can be *exported*, i.e., written back to disk. This can be done in several ways:

- Commands: [EXPORT](http://docs.basex.org/index.php?title=Commands%23EXPORT) writes all resources to the specified target directory
- GUI: Go to *Database*  $\rightarrow$  *Export*, choose the target directory and press OK
- WebDAV: Locate the database directory (or a sub-directory of it) and copy all contents to another location

# **Changelog**

#### **Version 7.2.1**

• Updated: fn:document-uri() and fn:base-uri() now return strings that can be reused with fn:doc() or fn:collection() to reopen the original document.

## **References**

[1] [http://www.xqueryfunctions.com/xq/fn\\_collection.html](http://www.xqueryfunctions.com/xq/fn_collection.html)

[2] [http://www.xqueryfunctions.com/xq/fn\\_doc.html](http://www.xqueryfunctions.com/xq/fn_doc.html)

# **Binary Data**

This page is linked from the [Database p](http://docs.basex.org/index.php?title=Database)age.

Since Version 7.0, the BaseX store has been extended to also support binary (*raw*) files. Each database may contain both XML documents and binary files. Both XML and binary data is handled in a uniform way: a unique database path serves as key, and the contents can be retrieved via database commands, XQuery, or the various APIs.

## **Storage**

XML documents are stored in a proprietary format to speed up XPath axis traversals and update operations, and raw data is stored in its original format in a dedicated sub-directory (called "raw"). Several reasons exist why we did not extend our existing storage to binary data:

- **Good Performance**: the file system generally performs very well when it comes to the retrieval and update of binary files.
- **Key/Value Stores**: we do not want to compete with existing key/value database solutions. Again, this is not what we are after.
- **Our Focus**: our main focus is the efficient storage of hierarchical data structures and file formats such as XML or (more and more) JSON. The efficient storage of arbitrary binary resources would introduce many new challenges that would distract us from more pressing tasks.

For some use cases, the chosen database design may bring along certain limitations:

- **Performance Limits**: most file system are not capable of handling thousands or millions of binary resources in a single directory in an efficient way. The same problem happens if you have a large number of XML documents that need to imported in or exported from a BaseX database. The general solution to avoid this bottleneck is to distribute the relevant binaries in additional sub-directories.
- **Keys**: if you want to use arbitrary keys for XML and binary resources, which are not supported by the underlying file system, you may either add an XML document in your database that contains all key/path mappings.

In the latter case, a key/value store might be the better option anyway.

## **Usage**

More information on how to store, retrieve, update and export binary data is found in the general [Database](http://docs.basex.org/index.php?title=Database) documentation.

# <span id="page-37-0"></span>**Parsers**

This article is part of the [Getting Started](#page-6-0) Section. It presents different parsers for importing various data source into BaseX databases. For export see [Serialization](#page-103-0).

## **XML Parsers**

BaseX provides two parsers to import XML data:

- By default, the internal, built-in XML parser is used, which is more fault-tolerant than Java's XML parser. It supports standard HTML entities out-of-the-box, and is faster in most cases. In turn, it does not support all oddities specified by DTDs, and cannot resolve [catalogs.](#page-230-0)
- Java's SAXParser<sup>[1]</sup> can also be selected for parsing XML documents. This parser is stricter than the built-in parser, but it refuses to process some large documents.

## **GUI**

Go to Menu *Database*  $\rightarrow$  *New*, then choose the *Parsing* tab and (de)activate *Use internal XML parser*. The parsing of DTDs can be turned on/off by selecting the checkbox below.

## **Command Line**

To turn the internal XML parser and DTD parsing on/off, modfify the INTPARSE and DTD options:

```
 SET INTPARSE true
 SET DTD true
```
## **XQuery**

The [db:add\(\) o](http://docs.basex.org/index.php?title=Database_Module%23db:add)r [db:replace\(\) f](http://docs.basex.org/index.php?title=Database_Module%23db:replace)unction can be used as well to add new XML documents to the database. The following example query uses the internal parser and adds all files to the database DB that are found in the directory 2Bimported:

```
declare option db:intparse "yes";
for $file in file:list("2Bimported")
return db:add('DB', $file)
```
## **HTML Parser**

With TagSoup<sup>[\[2\]](http://home.ccil.org/~cowan/XML/tagsoup/)</sup>, HTML can be imported in BaseX without any problems. TagSoup ensures that only well-formed HTML arrives at the XML parser (correct opening and closing tags, etc.). Hence, if TagSoup is not available on a system, there will be a lot of cases where importing HTML fails, no matter whether you use the GUI or the standalone mode.

### **Installation**

If the TagSoup classes are accessible via the classpath, or if you run BaseX from the sources and use the Maven build manager, BaseX will automatically use TagSoup to prepare HTML input. TagSoup is also included in the complete BaseX distributions (BaseX.zip, BaseX.exe, etc.) or can be manually downloaded and embedded on the appropriate platforms. Using Debian, TagSoup will be automatically included after it has been installed via:

apt-get install libtagsoup-java

#### **Options**

#### Introduced with Version 7.2:

TagSoup offers a variety of options to customize the import of HTML. For the complete list please visit the TagSoup  $[2]$  website. BaseX supports most of these options with a few exceptions:

- **encoding**: BaseX tries to guess the input encoding but this can be overwritten by the user if necessary.
- **files**: Not supported as input documents are piped directly to the XML parser.
- **method**: Set to 'xml' as default. If this is set to 'html' ending tags may be missing for instance.
- **version**: Dismissed, as TagSoup always falls back to 'version 1.0', no matter what the input is.
- **standalone**: Deactivated.
- **pyx**, **pyxin**: Not supported as the XML parser can't handle this kind of input.
- **output-encoding**: Not supported, BaseX already takes care of that.
- **reuse**, **help**: Not supported.

#### **GUI**

Go to Menu *Database*  $\rightarrow$  *New* and select "HTML" in the input format combo box. There's an info in the "Parsing" tab about whether TagSoup is available or not. The same applies to the "Resources" tab in the "Database Properties" dialog.

These two dialogs come with an input field 'Parameters' where TagSoup options can be entered.

#### **Command Line**

Turn on the HTML Parser before parsing documents, and set a file filter:

```
 SET PARSER html
 SET HTMLOPT method=xml,nons=true,ncdata=true,nodefaults=true,nobogons=true,nocolons=true,ignorable=true
 SET CREATEFILTER *.html
```
#### **XQuery**

```
declare option db:parser "html";
declare option db:htmlopt "html=false";
doc("index.html")
```
## **JSON Parser**

BaseX can also import JSON documents:

#### **GUI**

Go to Menu *Database*  $\rightarrow$  *New* and select "JSON" in the input format combo box. You can set the following options for parsing JSON documents in the "Parsing" tab:

- **Encoding**: Choose the appropriate encoding of the JSON file.
- **JsonML**: Activate this option if the incoming file is a JsonML file.

#### **Command Line**

Turn on the JSON Parser before parsing documents, and set some optional, parser-specific options and a file filter:

```
PARSER ison
 SET PARSEROPT encoding=utf-8, jsonml=true
CREATEFILTER *. ison
```
## **CSV Parser**

BaseX can be used to import CSV documents. Different alternatives how to proceed are shown in the following:

#### **GUI**

Go to Menu *Database*  $\rightarrow$  *New* and select "CSV" in the input format combo box. You can set the following options for parsing CSV documents in the "Parsing" tab:

- **Encoding**: Choose the appropriate encoding of the CSV file.
- **Separator**: Choose the column separator of the CSV file (possible: comma, semicolon, tab).
- **XML format**: Choose the XML format (possible: verbose, simple).
- **Header**: Activate this option if the incoming CSV files have a header line.

#### **Command Line**

Turn on the CSV Parser before parsing documents, and set some optional, parser-specific options and a file filter:

```
 SET PARSER csv
 SET PARSEROPT encoding=utf-8, lines=true, format=verbose, header=false, separator=comma
 SET CREATEFILTER *.csv
```
## **XQuery**

The CSV parser can also be specified in the prolog of an XQuery expression. The [db:add\(\) o](http://docs.basex.org/index.php?title=Database_Module%23db:add)r [db:replace\(\)](http://docs.basex.org/index.php?title=Database_Module%23db:replace) function can be used to add the specified source files into the database. The following example query adds all CSV files to the database DB that are found in the directory 2Bimported, and interprets the first lines as column headers:

```
declare option db:parser "csv";
declare option db:parseropt "header=yes";
```

```
for $file in file:list("2Bimported", false(), "*.csv")
return db:add('DB', $file)
```
## **Text Parser**

Plain text can be imported as well:

## **GUI**

Go to Menu *Database*  $\rightarrow$  *New* and select "TEXT" in the input format combobox. You can set the following option for parsing text documents in the "Parsing" tab:

- **Encoding**: Choose the appropriate encoding of the text file.
- Lines: Activate this option to create  $a <\text{line} > \ldots <\text{/line} >$  element for each line of the input text file.

#### **Command Line**

Turn on the CSV Parser before parsing documents and set some optional, parser-specific options and a file filter:

```
 SET PARSER text
 SET PARSEROPT lines=yes
 SET CREATEFILTER *
```
#### **XQuery**

Again, the text parser can also be specified in the prolog of an XQuery expression, and the [db:add\(\) o](http://docs.basex.org/index.php?title=Database_Module%23db:add)r [db:replace\(\)](http://docs.basex.org/index.php?title=Database_Module%23db:replace) function can be used to add the specified source files into the database. The following example query adds all text files to the database DB that are found in the directory 2Bimported and its sub-directories:

```
declare option db:parser "text";
for $file in file:list("2Bimported", true(), "*.txt")
return db:add('DB', $file)
```
# **Changelog**

## **Version 7.2**

• Enhanced support for TagSoup options.

## **References**

- [1] <http://download.oracle.com/javase/6/docs/api/javax/xml/parsers/SAXParser.html>
- [2] <http://home.ccil.org/~cowan/XML/tagsoup/>

# **Commands**

This article is linked from the [Getting Started](#page-6-0) Section. It lists all database commands supported by BaseX. Commands can e.g. be run from the [Command Line](http://docs.basex.org/index.php?title=Startup_Options%23BaseX_Standalone), the [Clients](#page-212-0), [REST,](#page-187-0) the input field in the [GUI](http://docs.basex.org/index.php?title=GUI), and in numerous other ways. If the GUI is used, all commands that are triggered by the GUI itself will show up in the [Info View.](http://docs.basex.org/index.php?title=GUI%23Visualizations) The [Permission f](http://docs.basex.org/index.php?title=User_Management%23Command_Permissions)ields indicate which rights are required by a user to perform a command in the client/server architecture. A shortcut exists for some of the command keywords. For example, you may replace the DATABASE keyword with DB.

# **Database Operations**

## **CREATE DATABASE**

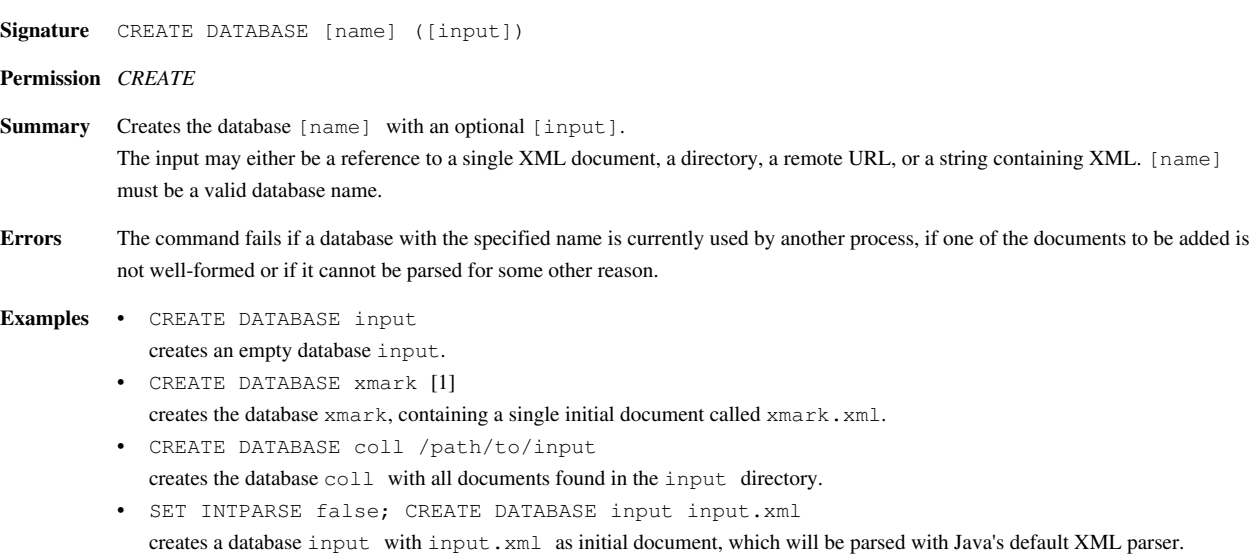

# **OPEN**

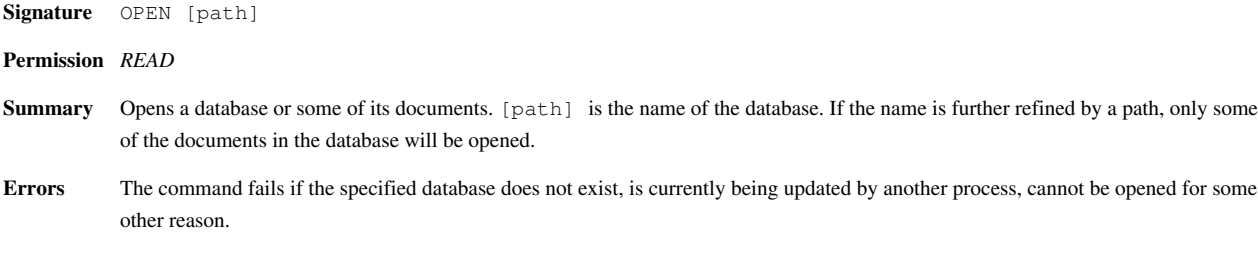

# **CHECK**

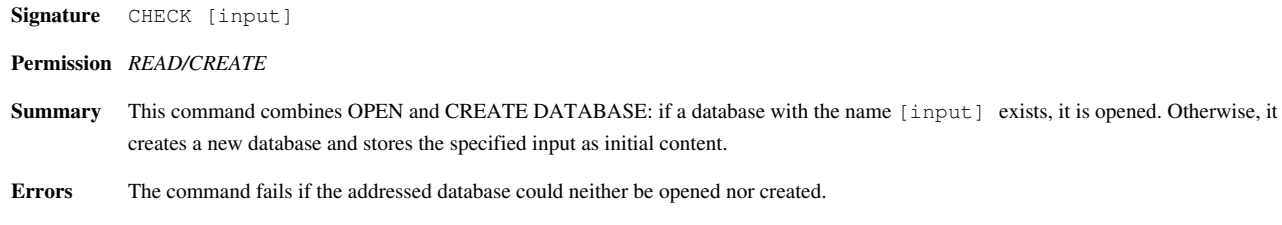

## **CLOSE**

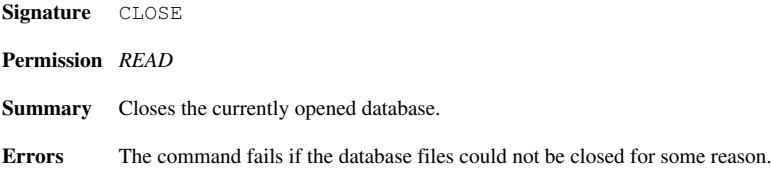

## **EXPORT**

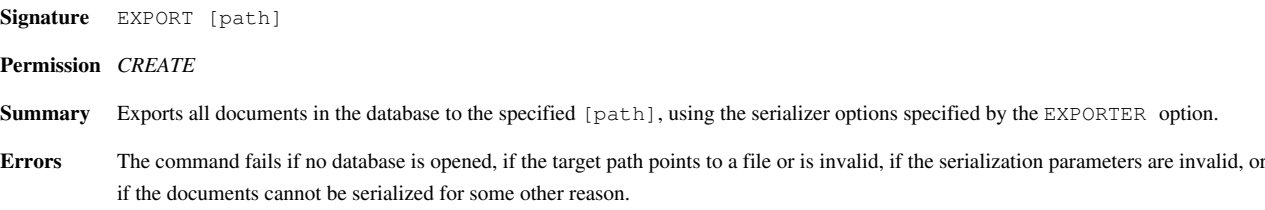

## **CREATE INDEX**

Updated in Version 7.2: PATH removed as argument; path summary is now updated by OPTIMIZE command

**Signature** CREATE INDEX [TEXT|ATTRIBUTE|FULLTEXT] **Permission** *WRITE* **Summary** Creates the specified database [index.](#page-227-0) **Errors** The command fails if no database is opened, if the specified index is unknown, or if indexing fails for some other reason.

## **DROP INDEX**

Updated in Version 7.2: PATH removed as argument; path summary is now always available

**Signature** DROP INDEX [TEXT|ATTRIBUTE|FULLTEXT] **Permission** *WRITE* **Summary** Drops the specified database [index](#page-227-0). **Errors** The command fails if no database is opened, if the specified index is unknown, or if it could not be deleted for some other reason.

# **Administration**

## **ALTER DATABASE**

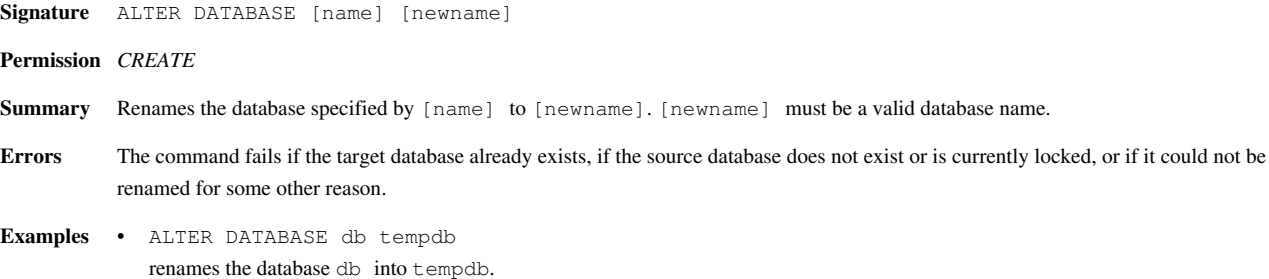

## **DROP DATABASE**

**Signature** DROP DATABASE [name]

**Permission** *CREATE*

- **Summary** Drops the database with the specified [name]. The Glob Syntax can be used to address more than one database.
- **Errors** The command fails if the specified database does not exist or is currently locked, or if the database could not be deleted for some other reason.

## **CREATE BACKUP**

**Signature** CREATE BACKUP [name]

**Permission** *CREATE*

- **Summary** Creates a zipped backup of the database specified by [name]. The backup file will be suffixed with the current timestamp and stored in the database directory. The Glob Syntax can be used to address more than one database.
- **Errors** The command fails if the specified database does not exist, or if it could not be zipped for some other reason.

**Examples** • BACKUP db creates a zip archive of the database db  $(e.g. db-2011-04-01-12-27-28.zip)$  in the [database directory](http://docs.basex.org/index.php?title=Configuration%23Database_Directory).

## **RESTORE**

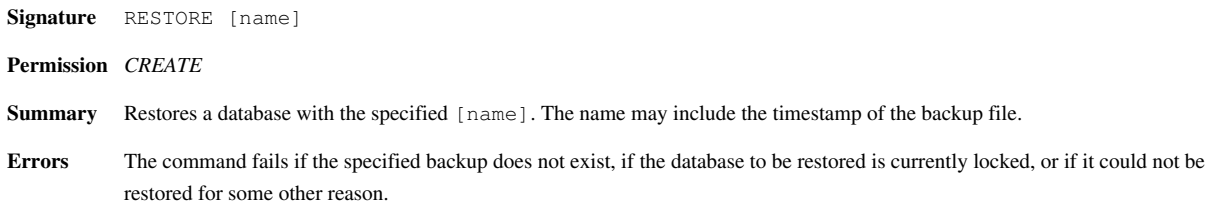

## **DROP BACKUP**

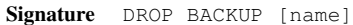

**Permission** *CREATE*

**Summary** Drops all backups of the database with the specified [name]. The Glob Syntax can be used to address more than one database.

**Examples** • DROP BACKUP abc\* deletes the backups of all databases starting with the characters abc.

## **SHOW BACKUPS**

**Signature** SHOW BACKUPS **Permission** *CREATE* **Summary** Shows all database backups.

# **COPY**

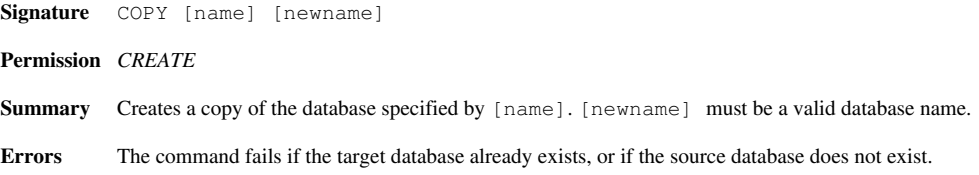

## **INFO DATABASE**

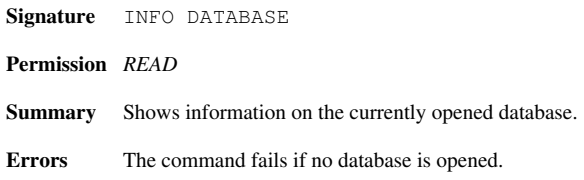

## **INFO INDEX**

**Signature** INFO INDEX ([TEXT|ATTRIBUTE|FULLTEXT|PATH]) **Permission** *READ* **Summary** Shows information on the existing [index](#page-227-0) structures. The output can be optionally limited to the specified index. **Errors** The command fails if no database is opened, or if the specified index is unknown.

## **INFO STORAGE**

**Signature** INFO STORAGE [start end] | [query] **Permission** *READ* **Summary** Shows the internal main table of the currently opened database. An integer range or a query may be specified as argument. **Errors** The command fails if no database is opened, or if one of the specified arguments is invalid.

# **Querying**

## **LIST**

**Signature** LIST ([path]) **Permission** *NONE* **Summary** Lists all available databases, or the documents in a database. [path] is the name of the database, optionally followed by a path to the requested documents. **Errors** The command fails if the optional database cannot be opened, or if the existing databases cannot be listed for some other reason.

## **XQUERY**

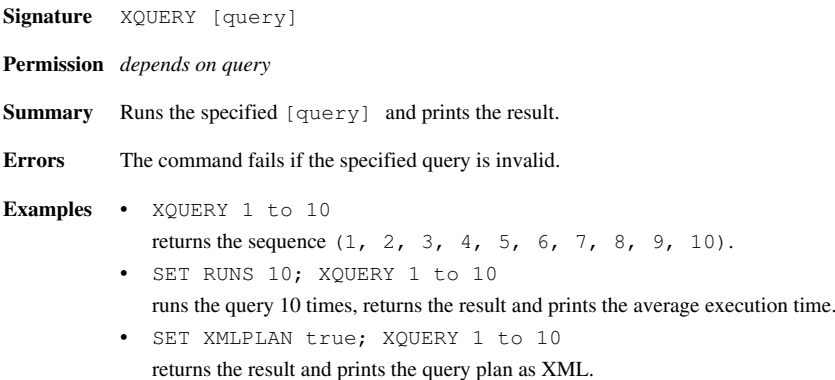

## **RETRIEVE**

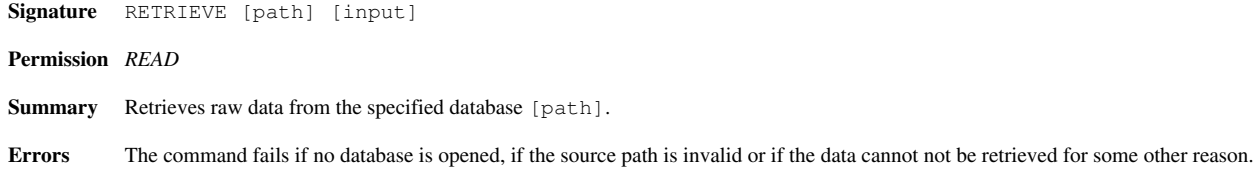

# **RUN**

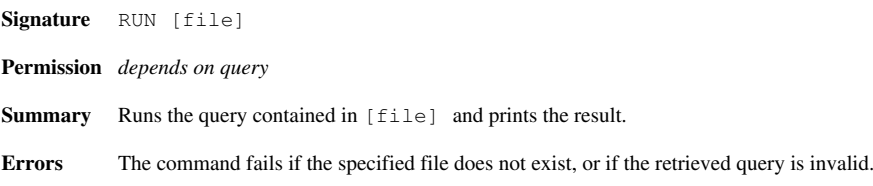

## **FIND**

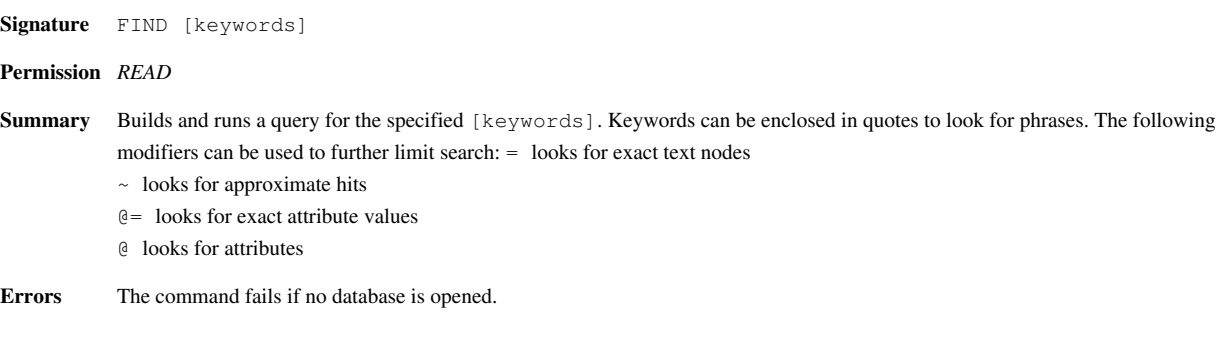

# **CS**

**Signature** CS [query] **Permission** *depends on query* **Summary** Evaluates the specified [query] and sets the result as new context set. **Errors** The command fails if no database is opened, if the specified query is invalid or if it does not return nodes of the currently opened database.

# **REPO INSTALL**

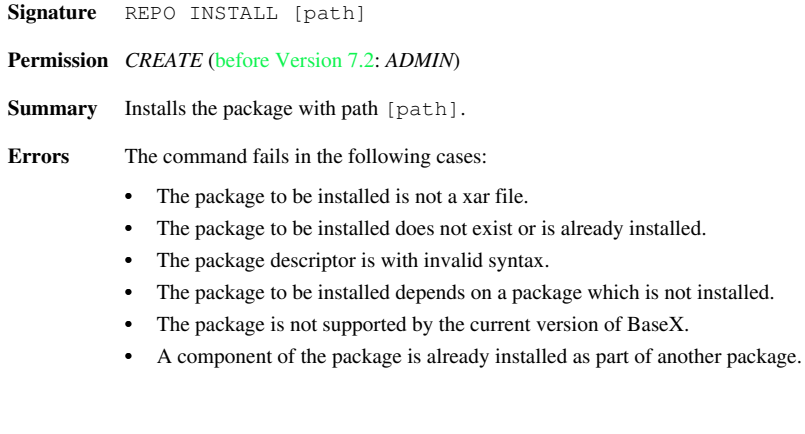

## **REPO LIST**

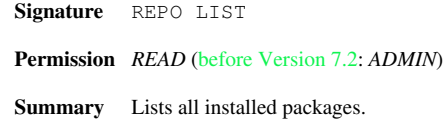

## **REPO DELETE**

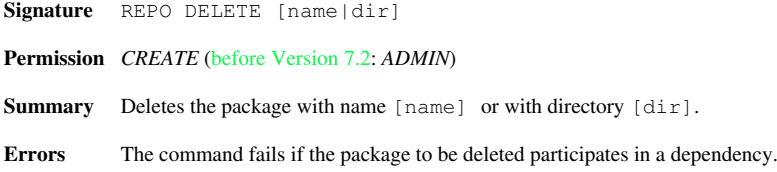

# **Updates**

# **ADD**

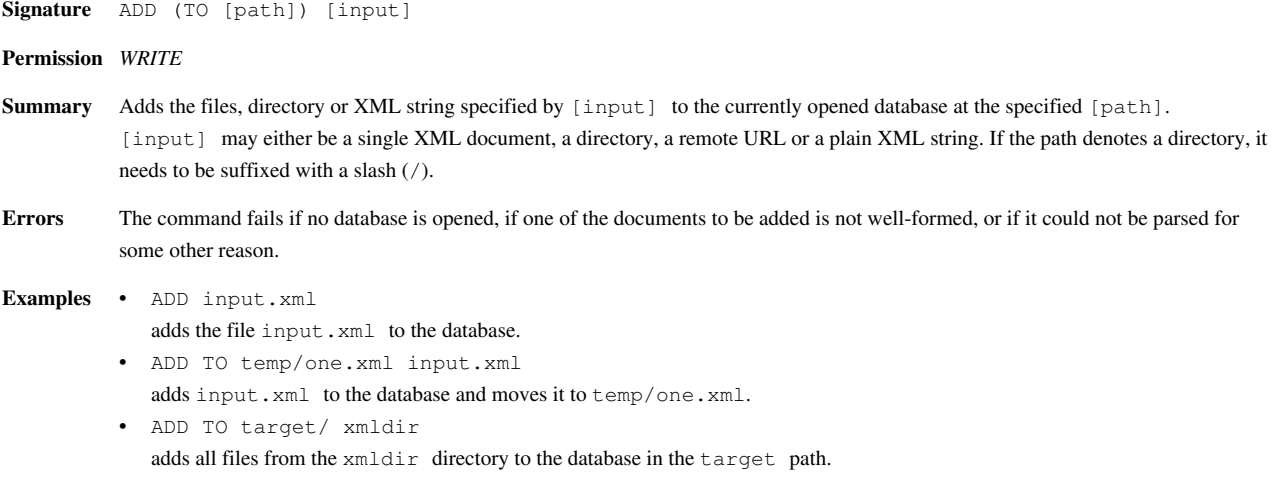

## **DELETE**

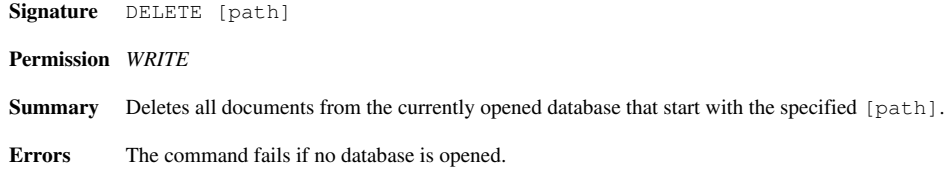

## **RENAME**

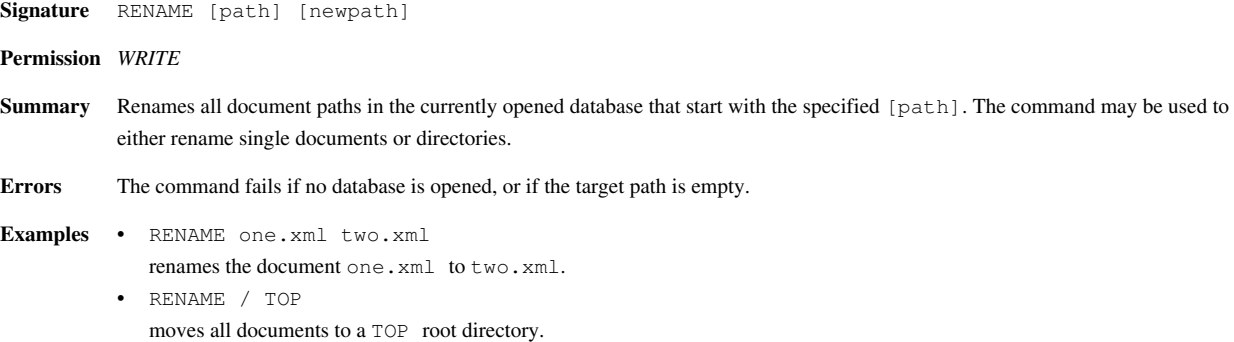

## **REPLACE**

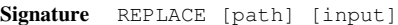

- **Permission** *WRITE*
- **Summary** Replaces the documents in the currently opened database, addressed by [path], with the file or XML string specified by [input]. The original file name and path is preserved by the operation.
- **Errors** The command fails if no database is opened, if the specified path points to a database directory, or if the input is not found.

**Examples** • REPLACE one.xml input.xml

replaces the document one.xml with the contents of the file input.xml. • REPLACE top.xml <xml/> replaces the document  $top.xml$  with the document  $\langle xm1/\rangle$ .

## **STORE**

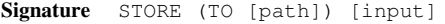

#### **Permission** *WRITE*

- **Summary** Stores raw data to the specified [path]. [input] may either be a file reference, a remote URL, or a plain string. If the path denotes a directory, it needs to be suffixed with a slash (/).
- **Errors** The command fails if no database is opened, if the specified resource is not found, if the target path is invalid or if the data cannot not be written for some other reason.

# **OPTIMIZE**

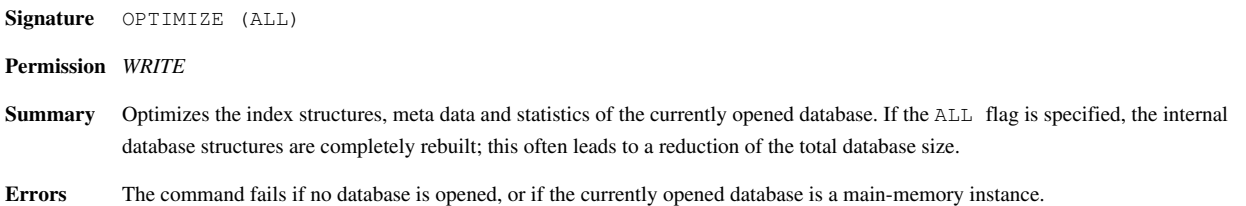

# **FLUSH**

**Signature** FLUSH **Permission** *WRITE* **Summary** Explicitly flushes the buffers of the currently opened database to disk. This command is applied if the [AUTOFLUSH o](http://docs.basex.org/index.php?title=Options%23AUTOFLUSH)ption has been set to false.

**Errors** The command fails if no database is opened.

# **Server Administration**

# **SHOW DATABASES**

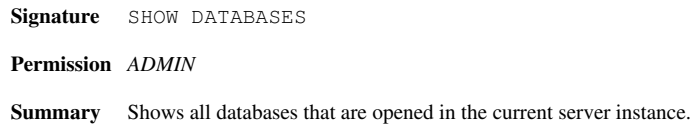

## **SHOW SESSIONS**

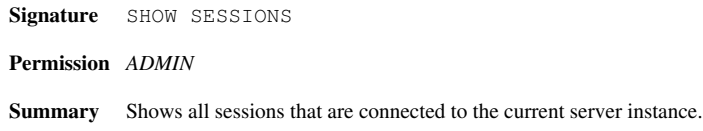

## **SHOW USERS**

**Signature** SHOW USERS (ON [database]) **Permission** *ADMIN* **Summary** Shows all users that are registered in the database. If a [database] is specified, local users are shown. **Errors** The command fails if the optional database could not be opened.

# **KILL**

**Signature** KILL [target] **Permission** *ADMIN* **Summary** Kills sessions of a user or an IP:port combination, specified by [target]. The Glob Syntax can be used to address more than one user.

**Errors** The command fails if a user tried to kill his/her own session.

## **CREATE EVENT**

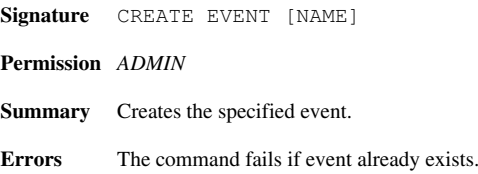

## **SHOW EVENTS**

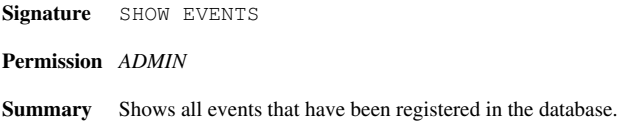

## **DROP EVENT**

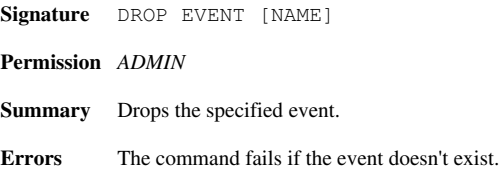

## **User Management**

## **CREATE USER**

**Signature** CREATE USER [name] ([password])

**Permission** *ADMIN*

- **Summary** Creates a user with the specified [name] and [password]. [name] must be a valid user name. The password must be a valid MD5 hash value. If no password is specified in the console mode, it is requested via standard input.
- **Errors** The command fails if the specified user already exists, or if the password is no valid MD5 hash value.

## **ALTER USER**

**Signature** ALTER USER [name] ([password])

**Permission** *ADMIN*

- **Summary** Alters the [password] of the user specified by [name]. The password must be a valid MD5 hash value. If no password is specified in the console mode, it is requested via standard input.
- **Errors** The command fails if the specified user does not exist, or if the password is no valid MD5 hash value.

## **DROP USER**

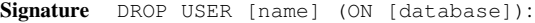

**Permission** *ADMIN*

- **Summary** Drops the user with the specified [name]. If a [database] is specified, the user is only dropped locally. The Glob Syntax can be used to address more than one database or user.
- Errors The command fails if admin is specified as user name, if the specified user does not exist or is logged in, or if the optional database could not be opened for modification.

## **GRANT**

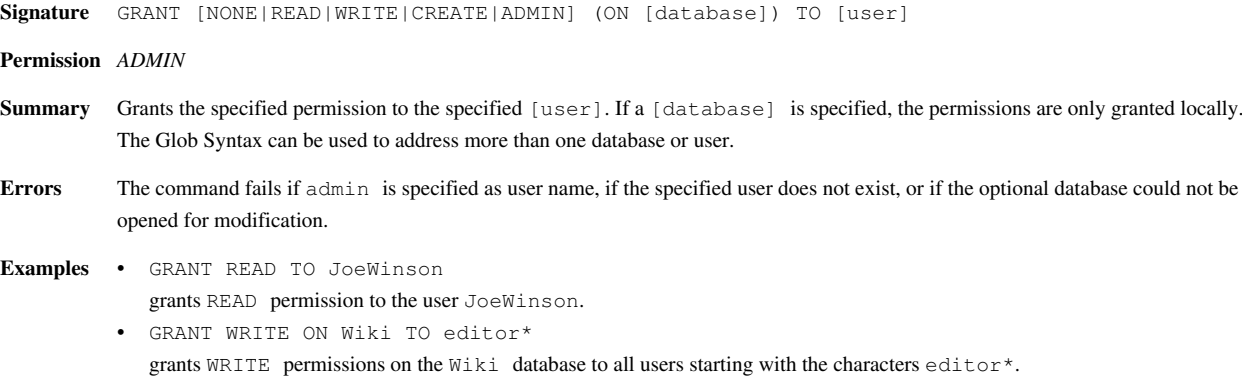

## **PASSWORD**

**Signature** PASSWORD ([password]) **Permission** *NONE* **Summary** Changes the [password] of the current user. The password must be a valid MD5 hash value. If no password is specified in the console mode, it is requested via standard input. **Errors** The command fails if the password is no valid MD5 hash value.

# **General Commands**

## **GET**

Updated in Version 7.2.1: permission changed from READ to NONE

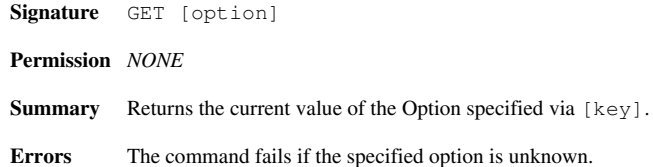

## **SET**

Updated in Version 7.2.1: permission changed from READ to NONE

**Signature** SET [option] ([value]) **Permission** *NONE* **Summary** Sets the [Option](#page-54-0) with the specified [key] to a new [value]. If no value is specified, and if the value is boolean, it will be inverted. **Errors** The command fails if the specified option is unknown or if the specified value is invalid.

## **INFO**

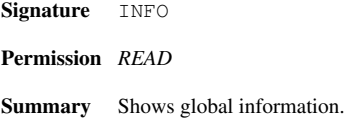

## **HELP**

```
Signature HELP ([command])
Permission NONE
Summary If [command] is specified, information on the specific command is printed; otherwise, all commands are listed.
Errors The command fails if the specified command is unknown.
```
## **EXIT**

**Signature** EXIT **Permission** *NONE* **Summary** Exits the console mode.

# **Conventions**

## **Glob Syntax**

For some commands, the glob syntax can be used to address more than one database or user. Question marks and asterisks can be used to match one or more characters, and commas can be used to separate multiple patterns. Some examples:

- AB? addresses all names with the characters AB and one more character.
- \*AB addresses all names ending with the characters AB.
- $X^*$ ,  $Y^*$ ,  $Z^*$  addresses all names starting with the characters X, Y, or Z.

## **Valid Names**

Both database and user names must follow the same naming constraints. Valid names may contain letters, numbers, underscores and dashes. Names must have at least one character; they also should not be longer than 128 characters, although this is not enforced. A regular expression matching valid names is  $[-a-zA-z0-9]$  {1,128}.

## **Shortcuts**

In all commands, the DATABASE keyword can be replaced by the shortcut DB.

# **Changelog**

#### **Version 7.2.1**

• Updated: permissions for GET and SET changed from READ to NONE

#### **Version 7.2**

- Updated: CREATE INDEX, DROP INDEX (PATH argument removed. Path summary is always available now and updated with OPTIMIZE)
- Updated: permissions for REPO DELETE, REPO INSTALL and REPO LIST

#### **Version 7.1**

• Updated: KILL (killing sessions by specifying IP:port)

#### **Version 7.0**

- Added: FLUSH, RETRIEVE, STORE
- Updated: ADD: simplified arguments

# <span id="page-54-0"></span>**Options**

This page is linked from the [Getting Started](#page-6-0) Section.

The options listed on this page can be requested with the [GET](http://docs.basex.org/index.php?title=Commands%23GET) command and changed with the [SET c](http://docs.basex.org/index.php?title=Commands%23SET)ommand. Three data types exist: strings, numbers, and booleans, which can be turned ON and OFF. If options are internally changed by the [GUI](http://docs.basex.org/index.php?title=GUI) of BaseX, they will be listed in the [Info View](http://docs.basex.org/index.php?title=GUI%23Visualizations).

# **Main Options**

The main options are only available from the [Standalone Mode](#page-30-0) and [Database Server](#page-27-0) instances of BaseX, i.e., they cannot be changed by database clients. They are stored in the [.basex config file,](http://docs.basex.org/index.php?title=Configuration%23Configuration_Files) which is opened by every new BaseX instance:

#### **DBPATH**

**Signature** DBPATH [path] **Default** [{home}/BaseXData](http://docs.basex.org/index.php?title=Configuration%23Database_Directory) or [{home}/data](http://docs.basex.org/index.php?title=Configuration%23Database_Directory)

**Summary** Points to the directory in which all databases are located. **Note:** this option can only be changed if no database is currently opened. If the option is changed, existing databases will not be moved to the new location.

## **REPOPATH**

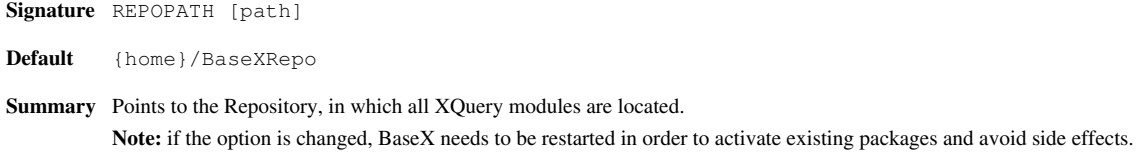

## **DEBUG**

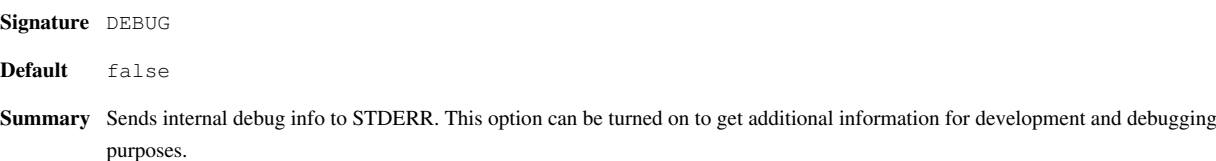

## **LANG**

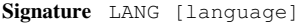

**Default** English

**Summary** Specifies the interface language. Currently, seven languages are available: 'English', 'German', 'French', 'Dutch', 'Italian', 'Japanese', and 'Vietnamese'. BaseX needs to be restarted in order to activate the new language.

## **LANGKEY**

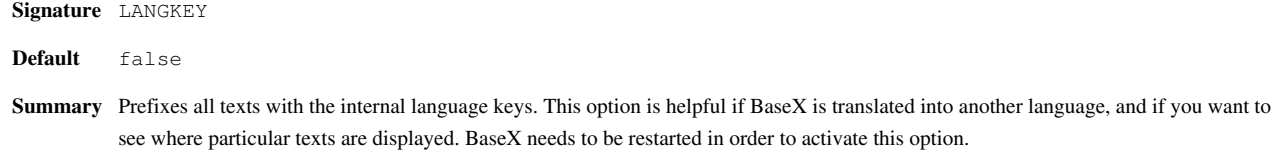

# **Client/Server Architecture**

**HOST**

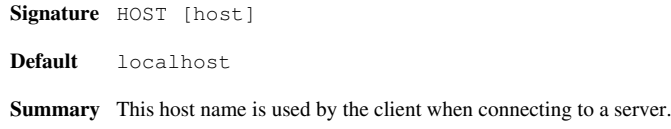

#### **PORT**

**Signature** PORT [port] **Default** 1984 **Summary** This port is used by the client when connecting to a server.

## **SERVERPORT**

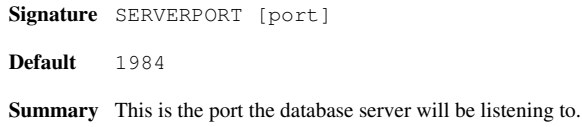

#### **SERVERHOST**

**Signature** SERVERHOST [host|ip]

**Default** *empty* (*wildcard*)

**Summary** This is the host name or ip address the server is bound to. The server will be open to all clients if the option is set to an empty string.

## **EVENTPORT**

**Signature** EVENTPORT [port]

**Default** 1985

**Summary** This port is used by the client to listen for [server events](#page-243-0). This port will only be bound if a client attaches itself to a database event.

## **HTTPPORT**

**Signature** HTTPPORT [port] **Default** 8984 **Summary** This is the port the [HTTP Server](http://docs.basex.org/index.php?title=Startup%23BaseX_HTTP_Server) will be listening to.

#### **STOPPORT**

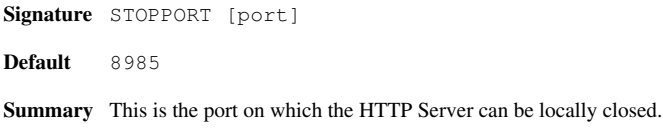

#### **HTTPPATH**

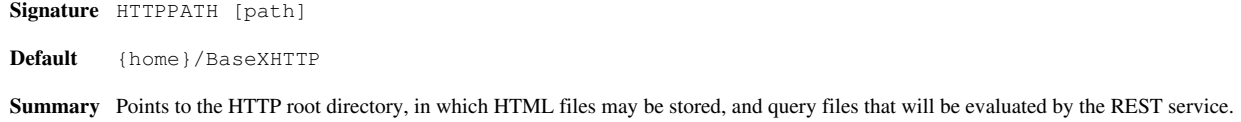

#### **PROXYHOST**

Introduced with Version 7.2:

**Signature** PROXYHOST [host] **Default Summary** This is the host name of a proxy server.

#### **PROXYPORT**

Introduced with Version 7.2:

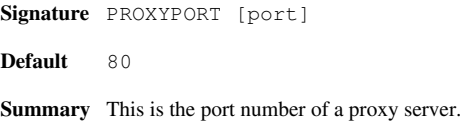

## **NONPROXYHOSTS**

Introduced with Version 7.2:

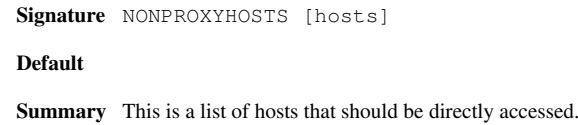

## **PARALLEL**

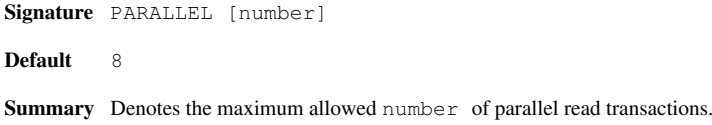

## **TIMEOUT**

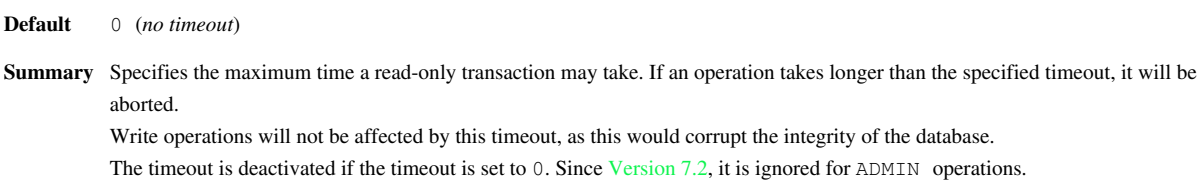

## **KEEPALIVE**

**Signature** KEEPALIVE [seconds]

**Signature** TIMEOUT [seconds]

**Default** 0 (*no timeout*)

**Summary** Specifies the maximum time a client will be remembered by the server. If there has been no interaction with a client for a longer time than specified by this timeout, it will be disconnected. Running operations will not be affected by this option. The keepalive check is deactivated if the value is set to 0.

# **Create Options**

#### **CHOP**

**Signature** CHOP

**Default** true

**Summary** Chops all leading and trailing whitespaces from text nodes while building a database, and discards empty text nodes. This option often reduces the database size by up to 50%.

#### **INTPARSE**

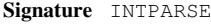

**Default** true

**Summary** Uses the internal XML parser instead of the standard Java XML parser. The internal parser is faster, more fault tolerant and supports common HTML entities out-of-the-box, but it does not support all features needed for parsing DTDs.

#### **DTD**

**Signature** DTD

**Default** false

**Summary** Parses referenced DTDs and resolves XML entities. By default, this option is switched to false, as many DTDs are located externally, which may completely block the process of creating new databases. The CATFILE option can be changed to locally resolve DTDs.

#### **CATFILE**

**Signature** CATFILE [path] **Default** *empty* Summary Specifies a catalog file to locally resolve DTDs; see the entry on [Catalog Resolver](#page-230-0)s for more details.

## **CREATEFILTER**

**Signature** CREATEFILTER [filter] **Default** \*.xml

**Summary** File filter in the [Glob Syntax,](http://docs.basex.org/index.php?title=Commands%23Glob_Syntax) which is applied whenever new databases are created, or resources are added to a database.

#### **ADDARCHIVES**

**Signature** ADDARCHIVES

**Default** true

**Summary** If this option is set to true, files within archives (ZIP, GZIP, DOCX, etc.) are parsed whenever new database are created or resources are added to a database.

## **SKIPCORRUPT**

**Signature** SKIPCORRUPT

**Default** false

**Summary** Skips corrupt (i.e., not well-formed) files while creating a database or adding new documents. If this option is activated, document updates are slowed down, as all files will be parsed twice. Next, main memory consumption will be higher as parsed files will be cached in main memory.

## **ADDRAW**

**Signature** ADDRAW

**Default** false

**Summary** If this option is activated, and if new resources are added to a database, all files that are not filtered by the CREATEFILTER option will be added as *raw* files (i.e., in their binary representation).

#### **PARSER**

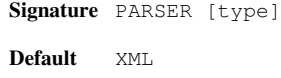

**Summary** Defines a [parser](#page-37-0) for importing new files to the database. Currently, 'XML', 'JSON', 'CSV', 'TEXT', 'HTML' are available as parsers. HTML will be parsed as normal XML files if Tagsoup  $^{[2]}$  is not found in the classpath.

### **PARSEROPT**

**Signature** PARSEROPT [options] **Default** *empty* **Summary** Defines parser-specific options; see [Parsers](#page-37-0) for more information.

## **HTMLOPT**

Introduced with Version 7.2:

**Signature** HTMLOPT [options] **Default** *empty* **Summary** Allows to specify TagSoup options for HTML parsing; see [HTML Parser f](http://docs.basex.org/index.php?title=Parsers%23HTML_Parser)or more information.

# **Database Options**

#### **MAINMEM**

**Signature** MAINMEM

**Default** false

**Summary** If this option is turned on, new databases will be exclusively created in main memory. Most queries will be evaluated faster in main memory mode, but all data is lost if BaseX is shut down. The value of this option will be assigned once to a new database, and cannot be changed after that.

## **PATHINDEX**

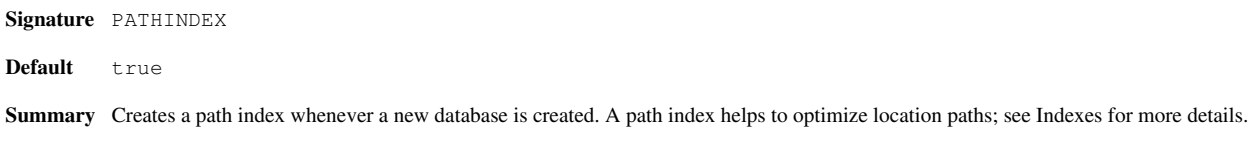

## **TEXTINDEX**

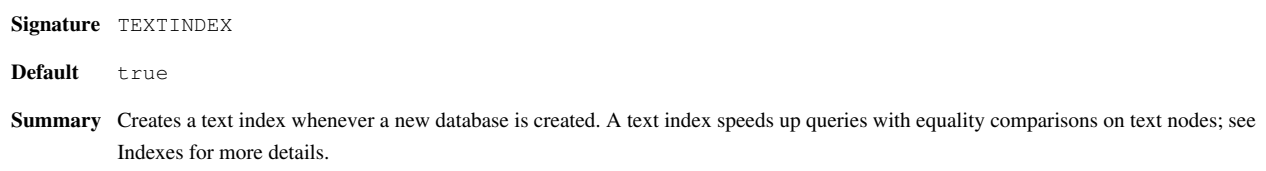

## **ATTRINDEX**

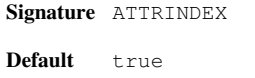

**Summary** Creates an attribute index whenever a new database is created. An attribute index speeds up queries with equality comparisons on attribute values; see [Indexes f](#page-227-0)or more details.

## **FTINDEX**

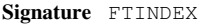

**Default** false

**Summary** Creates a full-text index whenever a new database is created. A full-text index speeds up queries with full-text expressions; see [Indexes](#page-227-0) for more details.

#### **MAXLEN**

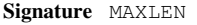

**Default** 96

**Summary** Specifies the maximum length of strings that are to be indexed by the name, path, value, and full-text index structures. The value of this option will be assigned once to a new database, and cannot be changed after that.

## **MAXCATS**

**Signature** MAXCATS

**Default** 100

**Summary** Specifies the maximum number of distinct values (categories) that will be remembered for a particular tag/attribute name or unique path. The value of this option will be assigned once to a new database, and cannot be changed after that.

## **UPDINDEX**

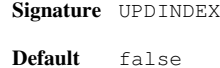

**Summary** If turned on, incremental indexing will be activated: all update operations will also update the value index structures (texts and attribute values). The value of this option will be assigned once to a new database, and cannot be changed after that. The advantage of incremental indexes is that the value index structures will always be up-to-date. The downside is that updates will take a little bit longer.

#### **WRITEBACK**

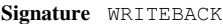

**Default** false

**Summary** Updates on XML nodes are written back to the input files. Note that no backups of your original files will be created if this option is turned on.

#### **AUTOFLUSH**

**Signature** AUTOFLUSH

**Default** true

**Summary** Flushes database buffers to disk after each update. If this option is set to false, bulk operations (multiple single updates) will be evaluated faster. As a drawback, the chance of data loss increases if the database is not explicitly flushed via the [FLUSH c](http://docs.basex.org/index.php?title=Commands%23FLUSH)ommand.

#### **MAXSTAT**

**Signature** MAXSTAT [num] **Default** 30 **Summary** Specifies the maximum number of index occurrences printed by the [INFO INDEX](http://docs.basex.org/index.php?title=Commands%23INFO) command.

# **Full-Text Options**

#### **WILDCARDS**

**Signature** WILDCARDS

**Default** false

**Summary** If a new full-text index is created, it will be particularly optimized for wildcards expressions. See the page on [Full-Text](#page-94-0)s for more information on XQuery Full Text.

#### **STEMMING**

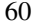

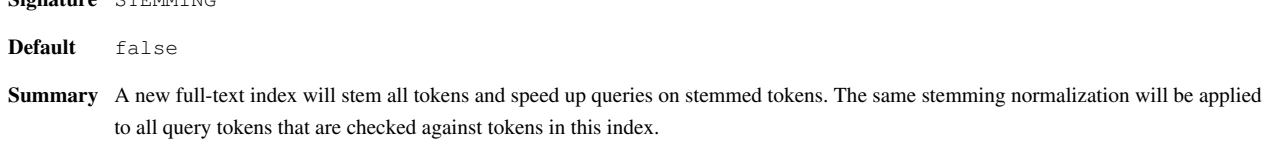

## **CASESENS**

**Signature** STEMMING

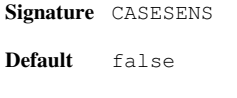

**Summary** A new full-text index will preserve the case of all tokens. The same case normalization will be applied to all query tokens that are checked against tokens in this index.

## **DIACRITICS**

**Signature** DIACRITICS

**Default** false

**Summary** A new full-text index will preserve the diacritics of all tokens. The same diacritics normalization will be applied to all query tokens that are checked against tokens in this index.

## **LANGUAGE**

**Signature** LANGUAGE [lang]

**Default** en

**Summary** A new full-text index will use the given language to normalize all tokens. This option is mainly important if tokens are to be stemmed, or if the tokenization of a language differs from Western languages.

#### **SCORING**

**Signature** SCORING [mode]

**Default** 0

**Summary** A new full-text index will pre-calculate full-text scores. This option enables TF/IDF/based scores in full-text queries and increases main memory consumption while indexing. See the [Scoring](http://docs.basex.org/index.php?title=Full-Text%23Scoring) for more information on different scoring types.

## **STOPWORDS**

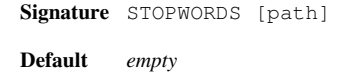

**Summary** A new full-text index will drop tokens that are listed in the specified stopword list. A stopword list may decrease the size of the full text index. A standard stopword list for English texts is provided in the directory etc/stopwords.txt in the official releases.

#### **LSERROR**

**Signature** LSERROR [error]

**Default** 0

**Summary** This option specifies the maximum Levenshtein error for the BaseX-specific fuzzy match option. See the page on [Full-Texts f](http://docs.basex.org/index.php?title=Full-Text%23Fuzzy_Querying)or more information on fuzzy querying.

# **Query Options**

## **QUERYINFO**

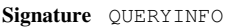

**Default** false

**Summary** Prints more information on internal query rewritings, optimizations, and performance. The query info will always be printed in the [Info](http://docs.basex.org/index.php?title=GUI%23Visualizations) [View i](http://docs.basex.org/index.php?title=GUI%23Visualizations)n the GUI, or it can be activated with the [-V flag o](http://docs.basex.org/index.php?title=Startup_Options%23BaseX_Standalone)n command line.

## **XQUERY3**

**Signature** XQUERY3

**Default** true

**Summary** Enables all [XQuery 3.0 f](#page-73-0)eatures supported by BaseX. If this option is set to false, the XQuery parser will only accept expressions of the XQuery 1.0 specification.

## **SERIALIZE**

**Signature** SERIALIZE

**Default** true

**Summary** Results of XQuery expressions will be serialized if this option is turned on. For debugging purposes and performance measurements, this option can be set to false.

#### **BINDINGS**

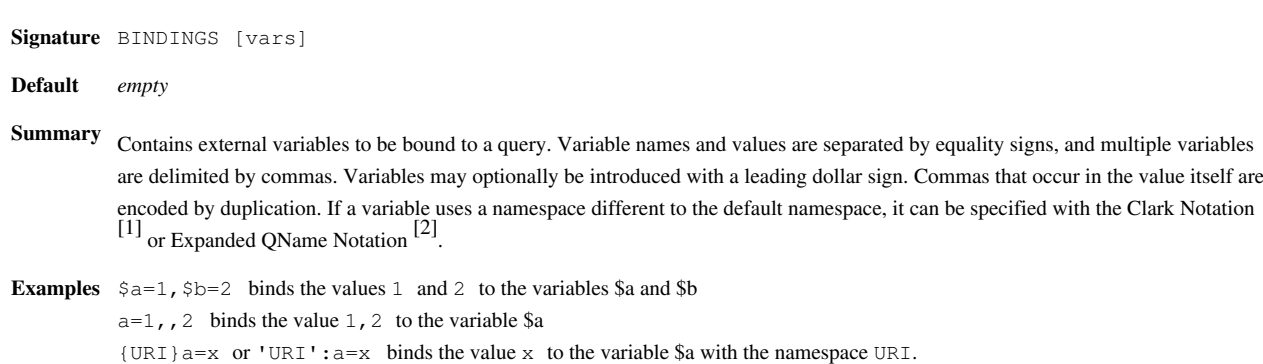

#### **SERIALIZER**

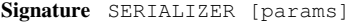

**Default** *empty*

- **Summary** Contains parameters for serializing queries; see [Serialization f](#page-103-0)or more details. Keys and values are separated by equality signs, and multiple parameters are delimited by commas.
- **Example** encoding=US-ASCII,omit-xml-declaration=no : sets the encoding to US-ASCII and prints the XML declaration.

## **EXPORTER**

**Signature** EXPORTER [params]

**Default** *empty*

**Summary** Contains parameters for exporting all resources of a database; see [Serialization f](#page-103-0)or more details. Keys and values are separated by equality signs, multiple parameters are delimited by commas.

## **QUERYPATH**

**Signature** QUERYPATH [path]

**Default** *empty*

**Summary** Contains the path (*base URI*) to the executed query (default: *empty*). This directory will be used to resolve relative paths to documents, query modules, and other resources addressed in a query.

## **CACHEQUERY**

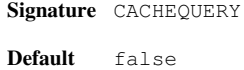

Summary Caches the query results before returning them to the client. This option may be set to  $true$  if the whole result is needed for further operations (such as is e.g. the case in the GUI of BaseX).

## **FORCECREATE**

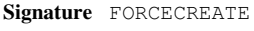

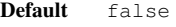

**Summary** By activating this option, the XQuery doc() and collection() functions will create database instances for the addressed input files.

#### **RUNS**

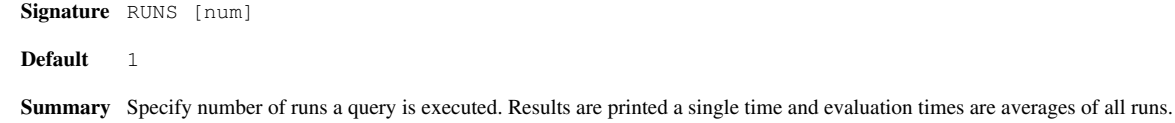

# **Serialization Options**

#### **XMLPLAN**

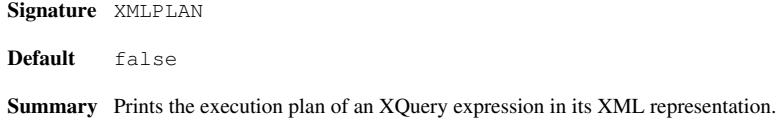

## **COMPPLAN**

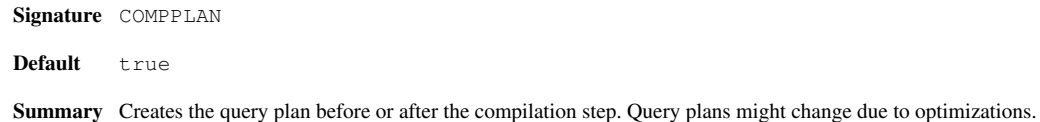

## **DOTPLAN**

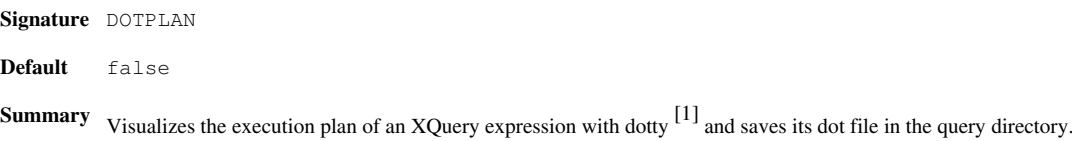

## **DOTCOMPACT**

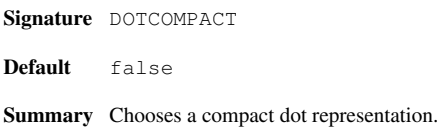

#### **DOTDISPLAY**

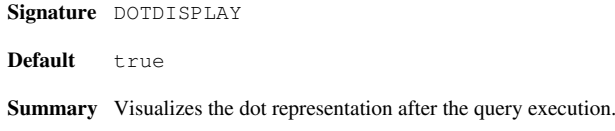

## **DOTTY**

**Signature** DOTTY [path] **Default** dotty **Summary** Location of the dotty executable.

# **Changelog**

## **Version 7.2**

- Added: PROXYHOST, PROXYPORT, NONPROXYHOSTS, HTMLOPT
- Updated: TIMEOUT: ignore timeout for admin users

#### **Version 7.1**

- Added: ADDRAW, MAXLEN, MAXCATS, UPDINDEX
- Updated: BINDINGS

## **Version 7.0**

• Added: SERVERHOST, KEEPALIVE, AUTOFLUSH, QUERYPATH

## **References**

[1] <http://www.graphviz.org>

# Integration

# **Integrating oXygen**

This tutorial is part of the [Getting Started](#page-6-0) Section. It describes how to access BaseX from the oXygen XML Editor  $[1]$ . Currently, there are two variants how to use BaseX in oXygen:

- Resources in [databases](#page-34-0) can be opened and modified.
- XPath/XQuery expressions can be run by the [query processor o](http://docs.basex.org/index.php?title=Query)f BaseX.

## **Access Database Resources**

- Start the [WebDAV s](#page-200-0)ervice first, which will allow you to access all resources via the client/server architecture.
- Choose  $File \rightarrow Open \text{ URL}...$

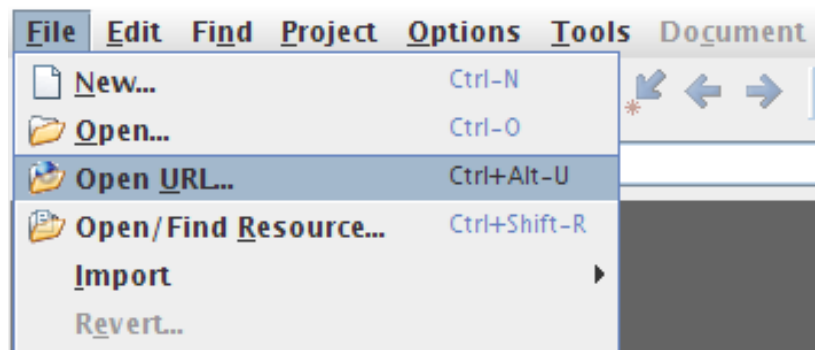

• Enter the corresponding user name and password (if needed), the URL of the BaseX WebDAV Server, and then click "Browse".

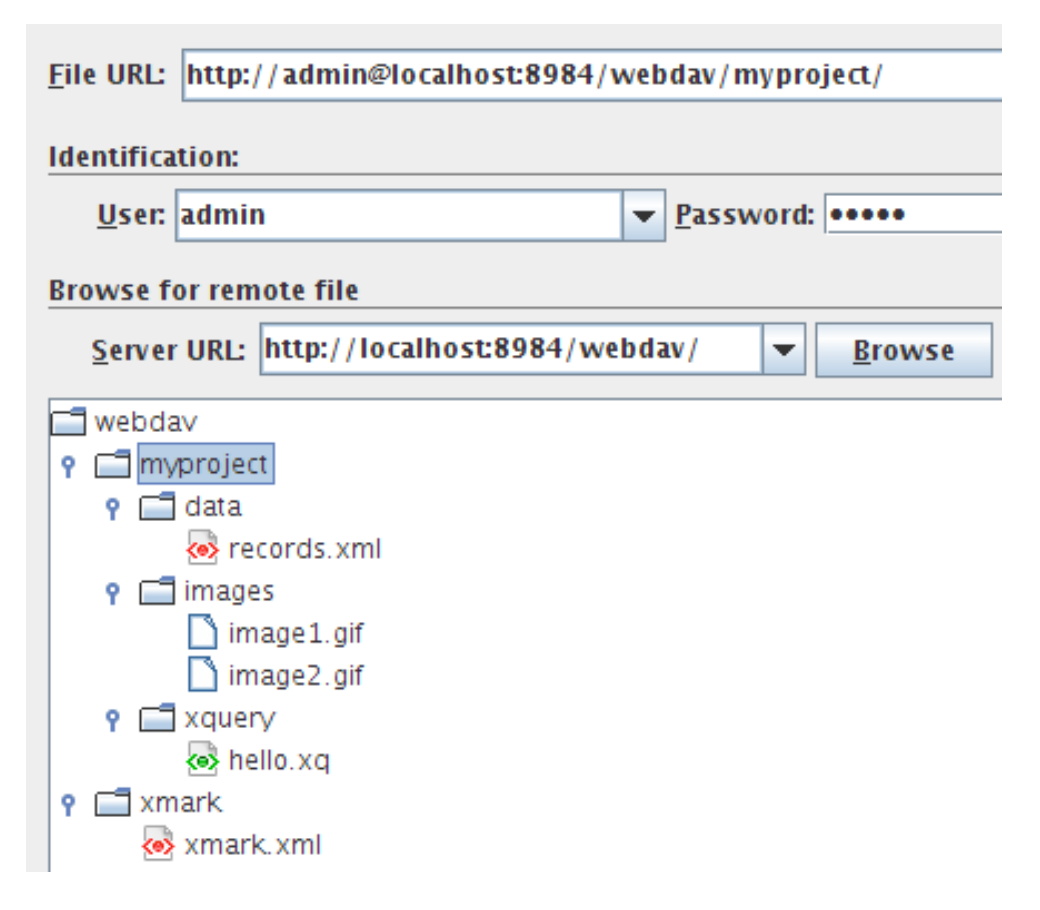

## **Perform Queries**

#### **Preparations**

- 1. Download one of the complete BaseX distributions [\[1\]](http://basex.org/download) (ZIP, EXE)
- 2. Start oXygen and go to *Options* → *Preferences* → *Data Sources*.
- 3. Start a [BaseX Server](http://docs.basex.org/index.php?title=Startup%23BaseX_Server) instance

## **Data Source**

- 1. Add a new Data Source with the *New* button.
- 2. Enter "BaseX" as name and choose *XQuery API for Java (XQJ)* as type.
- 3. Add the following JAR files above with the *Add* Button: xqj-api-1.0.jar, xqj2-0.0.1.jar and basex-xqj-0.9.2.jar (the version names of the JAR file may differ).
- 4. Now press *OK*, and your Data Source is ready for use.

#### **Connection**

- 1. Now press *New* in the Connection Panel below.
- 2. Enter Name "BaseX" and select "BaseX" in the Data Source box.
- 3. Now press *OK*, and your connection is ready.

#### **Usage**

The query execution works as follows:

- 1. Configure a new transformation scenario in *Window* → *Show View* → *Transformation Scenarios*.
- 2. Choose the *XQuery Transformation* tree entry.
- 3. Press the plus sign to add a new scenario.
- 4. Enter a Name and an optional XML and XQuery URL (e.g. your query document/file).
- 5. Choose "BaseX" as Transformer from the combo box.
- 6. Press *OK*, and your scenario is ready. Now you can start the transformation, e.g. by clicking on the red *Play* button.
- 7. The results should immediately occur in the result panel.

## **References**

[1] <http://www.oxygenxml.com>

# **Integrating Eclipse**

This tutorial is part of the [Getting Started](#page-6-0) Section.

It demonstates how to perform XPath/XQuery expressions and access [databases](http://docs.basex.org/index.php?title=Database) from the Eclipse IDE  $^{[1]}$  $^{[1]}$  $^{[1]}$ .

## **Required Software**

- 1. BaseX Java Archive:<http://basex.org/download/>
- 2. Eclipse 3.6 or higher: <http://www.eclipse.org>
- 3. XQuery Development Tools Plugin: <http://www.xqdt.org/> Update Site: <http://download.eclipse.org/webtools/incubator/repository/xquery/milestones/>

## **Setting up**

You can set up the XQuery interpreter as standalone or client version.

#### **Setting up as Standalone**

- 1. Start Eclipse and go to *Preferences*  $\rightarrow$  *XQuery*  $\rightarrow$  *Interpreters.*
- 2. Add a new Interpreter with the "Add" button.
- 3. Enter "BaseX" as name and choose "Java XQuery Engine" as Interpreter type.
- 4. Point "Interpreter JAR/WAR" to the BaseX JAR archive
- 5. Choose "org.basex.BaseX" as "Main class"

## **Setting up as Client**

- 1. Start Eclipse and go to *Preferences*  $\rightarrow$  *XQuery*  $\rightarrow$  *Interpreters.*
- 2. Add a new Interpreter with the "Add" button.
- 3. Enter "BaseX" as name and choose "Java XQuery Engine" as Interpreter type.
- 4. Point "Interpreter JAR/WAR" to the BaseX JAR archive
- 5. Choose "org.basex.BaseXClient" as "Main class"
- 6. Set interpreter arguments for your server, port, username and password, e.g. -Uadmin -Padmin -nlocalhost -p1984.

## **Usage**

The query execution works as follows:

- 1. Create a new XQuery Project with  $File \rightarrow New \rightarrow XQuery Project$ .
- 2. Add a new XQuery Module with  $File \rightarrow New \rightarrow XQuery$  Module.
- 3. Edit your XQuery Module and execute it with *Run*.
- 4. The results are displayed in the Console window of Eclipse.

## **References**

[1] <http://www.eclipse.org>
# Query Features

# <span id="page-72-0"></span>**XQuery**

Welcome to the Query Portal, which is one of the [Main Sections o](#page-4-0)f this documentation. BaseX provides an implementation of the W3 XPath  $\left[1\right]$  and XQuery  $\left[2\right]$  languages, which are tightly coupled with the underlying database store. However, the processor is also a flexible general purpose processor, which can access local and remote sources. High conformance with the official specifications is one of our main objectives, as the results of the XQuery Test Suite <sup>[3]</sup> demonstrate. This section contains information on the query processor and its extensions:

# **[XQuery 3.0](#page-73-0)**

Features of the upcoming XQuery 3.0<sup>[4]</sup> Recommendation.

## **[Module Library](#page-85-0)**

Additional functions included in the internal modules.

## **[Repository](#page-86-0)**

Install and manage XQuery and Java modules.

## **[Java Bindings](#page-91-0)**

Accessing and calling Java code from XQuery.

## **[Full-Text](#page-94-0)**

How to use BaseX as a full-fledged full-text processor.

## **[Updates](http://docs.basex.org/index.php?title=Updates)**

Updating databases and local resources via XQuery Update.

## **[Serialization](#page-103-0)**

Serialization parameters supported by BaseX.

# **[Errors](#page-105-0)**

Errors raised by XQuery expressions.

# **References**

- [1] <http://www.w3.org/TR/xpath-30/>
- [2] <http://www.w3.org/TR/xquery-30>
- [3] [http://dev.w3.org/2006/xquery-test-suite/PublicPagesStagingArea/XQTSReportSimple\\_XQTS\\_1\\_0\\_2.html](http://dev.w3.org/2006/xquery-test-suite/PublicPagesStagingArea/XQTSReportSimple_XQTS_1_0_2.html)
- [4] <http://www.w3.org/TR/xquery-30/>

# <span id="page-73-0"></span>**XQuery 3.0**

This article is part of the XOuery Portal. It summarizes features of the upcoming XOuery 3.0  $^{[4]}$  and XPath 3.0  $^{[1]}$  $^{[1]}$  $^{[1]}$ Recommendations that have already been implemented in BaseX.

# **Group By**

FLWOR expressions have been extended to include the group by <sup>[1]</sup> clause, which is well-established among relational database systems. group by can be used to apply value-based partitioning to query results:

#### **Example:**

```
for $ppl in doc('xmark')//people/person 
let $ic := $ppl/profile/@income
let $income := if ($ic < 30000) then "challenge" 
                  else if($i<sub>c</sub> >= 30000 and $i<sub>c</sub> < 100000) then
                       "standard" 
                  else if($i<sub>c</sub> >= 100000) then "preferred" 
                   else 
                       "na" 
group by $income
order by $income
return element { $income } { count($ppl) }
```
This query is a rewrite of Query #20<sup>[2]</sup> contained in the XMark Benchmark Suite <sup>[3]</sup> to use group by. The query partitions the customers based on their income.

#### **Result:**

```
<challenge>4731</challenge>
<na>12677</na>
<prefered>314</prefered>
<standard>7778</standard>
```
In contrast to the relational GROUP BY statement, the XQuery counterpart concatenates the values of all non-grouping variables that belong to a specific group. In the context of our example, all nodes in //people/person that belong to the "preferred" partition are concatenated in \$ppl after grouping has finished. You can see this effect by changing the return statement to:

```
...
return element { $income } { $ppl }
```
#### **Result:**

```
<challenge>
  <person id="person0">
     <name>Kasidit Treweek</name>
 …
  <person id="personX">
     …
```
</challenge>

# **Try/Catch**

The try/catch <sup>[4]</sup> construct can be used to handle errors at runtime:

#### **Example:**

```
try {
 1 + 12'
} catch XPTY0004 {
  'Typing error: ' || $err:description
} catch * {
   'Error [' || $err:code || ']: ' || $err:description
}
```
**Result:** Typing error: '+' operator: number expected, xs:string found.

# **Switch**

The switch <sup>[5]</sup> statement is available in many other programming languages. It chooses one of several expressions to evaluate based on its input value.

#### **Example:**

```
for $fruit in ("Apple", "Pear", "Peach")
return switch ($fruit)
  case "Apple" return "red"
  case "Pear" return "green"
  case "Peach" return "pink"
 default return "unknown"
```
**Result:** red green pink

# **Function Items**

One of the most distinguishing features added in *XQuery 3.0* are *function items*, also known as *lambdas* or *lambda functions*. They make it possible to abstract over functions and thus writing more modular code.

#### **Examples:**

Function items can be obtained in three different ways:

• Declaring a new *inline function*:

```
let $f := function(Sx, Sy) { Sx + Sy }return $f(17, 25)
```
#### **Result:** 42

• Getting the function item of an existing (built-in oder user-defined) XQuery function. The arity (number of arguments) has to be specified as there can be more than one function with the same name:

```
let $f := math:pow#2
return $f(5, 2)
```
**Result:** 25

• *Partially applying* another function or function item. This is done by supplying only some of the required arguments, writing the placeholder ? in the positions of the arguments left out. The produced function item has one argument for every placeholder.

```
let $f := f_n:substring(?, 1, 3)return (
   $f('foo123'),
   $f('bar456')
\lambda
```
**Result:** foo bar

Function items can also be passed as arguments to and returned as results from functions. These so-called [Higher-Order Functions l](#page-78-0)ike fn:map and fn:fold-left are discussed in more depth on their own Wiki page.

## **Expanded QNames**

#### Updated with Version 7.2:

A *QName* can now be directly prefixed with the letter "Q" and a namespace URI in the Clark Notation <sup>[\[1\]](http://www.jclark.com/xml/xmlns.htm)</sup>.

#### **Examples:**

- $Q{\hbox{http://www.w3.org/2005/xpath-functions/math}}$  () returns the number π
- Q{java:java.io.FileOutputStream}new("output.txt") creates a new Java file output stream

Before Version 7.2, and in older versions of the XQuery 3.0 specification, the prefixed namespace URI was quoted:

- "http://www.w3.org/2005/xpath-functions/math":pi()
- "java:java.io.FileOutputStream":new("output")

#### **Namespace Constructors**

New namespaces can now be created via so-called 'Computed Namespace Constructors'.

element node { namespace pref { 'http://url.org/' } }

## **String Concatenations**

Two vertical bars || (also names *pipe characters*) can be used to concatenate strings. This operator is a shortcut for the ft:contains() function.

'Hello' || ' ' || 'Universe'

## **External Variables**

Default values can now be attached to external variable declarations. This way, an expression can also be evaluated if its external variables have not been bound to a new value.

```
declare variable $user external := "admin";
"User:", $user
```
# **Serialization**

[Serialization](#page-103-0) parameters can now be defined within XQuery expressions. Parameters are placed in the query prolog and need to be specified as option declarations, using the output prefix.

**Example:**

```
declare option output:omit-xml-declaration "no";
declare option output:method "xhtml";
<html/>
```
**Result:** <?xml version="1.0" encoding="UTF-8"?><html></html>

# **Context Item**

The context item can now be specified in the prolog of an XQuery expressions:

#### **Example:**

```
declare context item := document {
  <xml>
    <text>Hello</text>
    <text>World</text>
  \langle xm1\rangle};
for $t in .//text()
return string-length($t)
```
# **Result:** 5 5

# **Annotations**

#### Introduced with Version 7.2:

XQuery 3.0 introduces annotations to declare properties associated with functions and variables. For instance, a function may be declared %public, %private, or %updating.

#### **Example:**

```
declare %private function local:max($x1, $x2) {
  if($x1 > $x2$) then $x1 else $x2};
local:max(2, 3)
```
# **Functions**

BaseX supports all functions that have been added in Version 3.0 of the XQuery Functions and Operators [\[6\]](http://www.w3.org/TR/xpath-functions-30/) Working Draft. The new functions are listed below:

- math:pi(), math:sin(), and many others (see [Math Module\)](#page-154-0)
- fn:analyze-string()
- fn:available-environment-variables()
- fn:element-with-id()
- fn:environment-variable()
- fn:filter()
- fn:fold-left()
- fn:fold-right()
- fn:format-date()
- fn:format-dateTime()
- fn:format-integer()
- fn:format-number()
- fn:format-time()
- fn:function-arity()
- fn:function-lookup()
- fn:function-name()
- fn:generate-id()
- fn:has-children()
- fn:head()
- fn:innermost()
- $\bullet$  fn:map()
- fn:map-pairs()
- fn:outermost()
- fn:parse-xml()
- fn:path()
- fn:serialize()
- fn:tail()
- fn:unparsed-text()
- fn:unparsed-text-available()
- fn:unparsed-text-lines()
- fn:uri-collection()

#### New signatures have been added for the following functions:

- fn:document-uri() with 0 arguments
- fn:string-join() with 1 argument
- fn:node-name() with 0 arguments
- fn:round() with 2 arguments
- fn:data() with 0 arguments

# **Changelog**

### **Version 7.2**

- Added: Annotations
- Updated: EQName syntax

## **Version 7.1**

• Added: Expanded QNames, Computed Namespace Constructor

## **Version 7.0**

• String Concatenator

# **References**

- [1] <http://www.w3.org/TR/xquery-30/#id-group-by>
- [2] <http://www.ins.cwi.nl/projects/xmark/Assets/xmlquery.txt>
- [3] <http://www.ins.cwi.nl/projects/xmark>
- [4] <http://www.w3.org/TR/xquery-30/#id-try-catch>
- [5] <http://www.w3.org/TR/xquery-30/#id-switch>

[6] <http://www.w3.org/TR/xpath-functions-30/>

# <span id="page-78-0"></span>**Higher-Order Functions**

This page talks about *higher-order functions* introduced with [XQuery 3.0](#page-73-0). The BaseX-specific hof module containing some more very usful functions can be found at [Higher-Order Functions Module](#page-141-0).

# **Function Items**

Probably the most important new feature in XQuery 3.0 are *function items*, i. e. items that act as functions, but can also be passed to and from other functions and expressions, making functions *first-class citizens* of the language.

The [XQuery 3.0](http://docs.basex.org/index.php?title=XQuery_3.0%23Function_Items) page goes into details on how function items can be obtained.

# **Function Types**

Like every XQuery item, function items have a *sequence type*. It can be used to specify the *arity* (number of arguments the function takes) and the argument and result types.

The most general function type is function( $*$ ). It's the type of all function items. The following query for example goes through a list of XQuery items and, if it is a function item, prints its arity:

```
for $item in (1, 'f\circ o', f\circ n:concat#3, function($a) { 42 \times$a })
where $item instance of function(*)
return fn:function-arity($item)
```
*Result:* 3 1

The notation for specifying argument and return types is quite intuitive, as it closely resembles the function declaration. The XQuery function

```
declare function local:char-at(
   $str as xs:string,
   $pos as xs:integer
) as xs:string {
   fn:substring($str, $pos, 1)
};
```
for example has the type function(xs:string, xs:integer) as xs:string. It isn't possible to specify only the argument and not the result type or the other way round. A good place-holder to use when no restriction is wanted is  $\pm \text{cm}$  ()  $\star$ , as it matches any XQuery value.

Function types can also be nested. As an example we take local:on-sequences, which takes a function defined on single items and makes it work on sequences as well:

```
declare function local:on-sequences(
   $f as function(item()) as item()*
) as function(item()*) as item()* {
   fn:map($f, ?)
};
```
We'll see later how  $fn:map(...)$  works. The type of  $local:on-sequences(...)$  on the other hand is easily constructed, if a bit long:

function(function(item()) as item()\*) as function(item()\*) as item()\*.

# **Higher-Order Functions**

A *higher-order function* is a function that takes other functions as arguments and/or returns them as results. fn:map and local:on-sequences from the last chapter are nice examples.

With the help of higher-order functions, one can extract common patterns of *behaviour* and abstract them into a library function.

### **Higher-Order Functions on Sequences**

Some usage patterns on sequences are so common that the higher-order functions describing them are in the XQuery standard libraries. They are listed here, together with their possible XQuery implementation and some motivating examples.

#### **fn:map(\$f, \$seq)**

```
Signatures fn:map($f as function(item()) as item()*, $seq as item()*) as item()*
Summary Applies the function item \frac{2}{3}f to every element of the sequence \frac{2}{3}g and returns all of the results as a sequence.
Examples • Squaring all numbers from 1 to 10:
           fn:map(math:pow(?, 2), 1 to 10)
              Result: 1 4 9 16 25 36 49 64 81 100
           • Applying a list of functions to a string:
          let $fs := ( fn:upper-case#1,
             fn:substring(?, 4),
              fn:string-length#1
           )
           return fn:map(function($f) { $f('foobar') }, $fs)
              Result: FOOBAR bar 6
XQuery 1.0 declare function local:map(
            $f as function(item()) as item()*,
             $seq as item()* 
           ) as item() * {
             for $x in $seq
              return $f($seq)
           };
```
**fn:filter(\$pred, \$seq)**

**Signatures fn:filter**(\$pred as function(item()) as xs:boolean, \$seq as item()\*) as item()\* **Summary** Applies the boolean predicate  $\text{Spec}$  to all elements of the sequence  $\text{Spec}$  seq, returning those for which it returns  $\text{trace}($ ). **Examples** • All even integers until 10: fn:filter(function(\$x) { \$x mod 2 eq 0 }, 1 to 10) *Result:* 2 4 6 8 10 • Strings that start with an upper-case letter: let \$first-upper := function(\$str) { let \$first := fn:substring(\$str, 1, 1) return \$first eq fn:upper-case(\$first) } return fn:filter(\$first-upper, ('FooBar', 'foo', 'BAR')) *Result:* FooBar BAR • Inefficient prime number generator: let \$is-prime := function(\$x) {  $$x$  gt 1 and (every  $$y$  in 2 to  $$x - 1)$  satisfies  $$x$  mod  $$y$  ne 0) } return filter(\$is-prime, 1 to 20) *Result:* 2 3 5 7 11 13 17 19 Note fn:filter can be easily implemented with fn:map: declare function local:filter(\$pred, \$seq) { map( function(\$x) { if(\$pred(\$x)) then \$x else () }, \$seq ) }; **XQuery 1.0** declare function local:filter( \$pred as function(item()) as xs:boolean, \$seq as item()\* ) as item()  $*$  { \$seq[\$pred(.)]

## **fn:map-pairs(\$f, \$seq1, \$seq2)**

};

```
Signatures fn:map-pairs($f as function(item(), item()) as item()*, $seq1 as item()*, $seq2 as
         item()*) as item()*
```
**Summary** *zips* the elements from the two sequences  $\frac{2}{3}$  and  $\frac{2}{3}$  together with the function  $\frac{2}{3}$ . It stops after the shorter sequence ends.

**Examples** • Adding one to the numbers at odd positions:

```
fn:map-pairs(
   function($a, $b) { $a + $b },
  fn:map(function($x) { $x mod 2 }, 1 to 10),
  (1, 1, 1, 1, 1))
   Result: 2 1 2 1 2
• Line numbering:
let $number-lines := function($str) {
   fn:string-join(
     fn:map-pairs(
       concat(?, ': ', ?),
      1 to 1000,
       tokenize($str, '\r?\n|\r')
     ),
    '
'
   )
}
return $number-lines(
   'hello world,
   how are you?'
)
   Result:
1: hello world,
2: how are you?
• Checking if a sequence is sorted:
let $is-sorted := function($seq) {
   every $b in
     fn:map-pairs(
      function($a, $b) { $a le $b },
       $seq,
       fn:tail($seq) 
   \rightarrow satisfies $b
}
return (
   $is-sorted(1 to 10),
  $is-sorted((1, 2, 42, 4, 5)))
   Result: true false
```

```
1.0
```

```
XQuery
         declare function local:map-pairs(
          $f as function(item(), item()) as item()*,
           $seq1 as item()*,
            $seq2 as item()*
         ) as item() * {
            for $pos in 1 to min(length($seq1), length($seq2))
            return $f($seq1[$pos], $seq2[$pos])
         };
```
# **Folds**

A *fold*, also called *reduce* or *accumulate* in other languages, is a very basic higher-order function on sequences. It starts from a seed value and incrementally builds up a result, consuming one element from the sequence at a time and combining it with the aggregate with a user-defined function.

Folds are one solution to the problem of not having *state* in functional programs. Solving a problem in *imperative* programming languages often means repeatedly updating the value of variables, which isn't allowed in functional languages.

Calculating the *product* of a sequence of integers for example is easy in Java:

```
public int product(int[] seq) {
 int result = 1;
   for(int i : seq) {
    result = result * i;
   }
   return result;
}
```
Nice and efficient implementations using folds will be given below.

The *linear* folds on sequences come in two flavours. They differ in the direction in which they traverse the sequence:

### **fn:fold-left(\$f, \$seed, \$seq)**

```
Signatures fn:fold-left($f as function(item()*, item()) as item()*, $seed as item()*, $seq as
         item()*) as item()*
```
**Summary** The *left fold* traverses the sequence from the left. The query fn: fold-left (\$f, 0, 1 to 5) for example would be evaluated as:

\$f(\$f(\$f(\$f(\$f(0, 1), 2), 3), 4), 5)

```
Examples • Product of a sequence of integers:
```

```
let $product := fn:fold-left(
   function($result, $i) { $result * $i },
   1,
   ?
\lambdareturn $product(1 to 5)
```

```
Result: 120
```
• Illustrating the evaluation order:

```
fn:fold-left(
 concat('$f(', ?, ', ', ?, ')'),
  '$seed',
  1 to 5
)
```
*Result:* \$f(\$f(\$f(\$f(\$f(\$seed, 1), 2), 3), 4), 5) • Building a decimal number from digits:

```
let $from-digits := fold-left(
  function($n, $d) { 10 * $n + $d },
  0, ?
\lambdareturn (
  $from-digits(1 to 5),
   $from-digits((4, 2))
\lambda
```

```
Result: 12345 42
```
**XQuery** As folds are more general than *FLWOR* expressions, the implementation isn't as concise as the former ones:

```
1.0
         declare function local:fold-left(
           $f as function(item()*, item()) as item()*,
           $seed as item()*,
            $seq as item()*
         ) as item() * {
            if(empty($seq)) then $seed
            else local:fold-left(
             $f, $f($seed, fn:head($seq)),
              fn:tail($seq)
            ) 
         };
```
**fn:fold-right(\$f, \$seed, \$seq)**

```
Signatures fn:fold-right($f as function(item(), item()*) as item()*, $seed as item()*, $seq as
          item()*) as item()*
Summary The right fold fn:fold-right($f, $seed, $seq) traverses the from the right. The query fn:fold-right($f, 0, 1
          to 5) for example would be evaluated as:
          $f(1, $f(2, $f(3, $f(4, $f(5, 0)))))
Examples • Product of a sequence of integers:
         let $product := fn:fold-right(
             function($i, $result) { $result * $i },
             1,
             ?
          )
          return $product(1 to 5)
            Result: 120
          • Illustrating the evaluation order:
          fn:fold-right(
             concat('$f(', ?, ', ', ?, ')'),
             '$seed',
             1 to 5
          )
            Result: $f(1, $f(2, $f(3, $f(4, $f(5, $seed)))))
          • Reversing a sequence of items:
         let $reverse := fn:fold-right(
             function($item, $rev) {
               $rev, $item
             },
            (),
             ?
          )
          return $reverse(1 to 10)
            Result: 10 9 8 7 6 5 4 3 2 1
XQuery
1.0
         declare function local:fold-right(
            $f as function(item(), item()*) as item()*,
            $seed as item()*,
             $seq as item()*
          ) as item() * {
             if(empty($seq)) then $seed
             else $f(
               fn:head($seq),
               local:fold-right($f, $seed, tail($seq))
             )
```

```
};
```
Note that the order of the arguments of  $\frac{1}{2}f$  are inverted compared to that in fn: fold-left(...).

# <span id="page-85-0"></span>**Module Library**

This article is part of the [XQuery Portal.](#page-72-0)

Beside the standard XQuery Functions [\[6\]](http://www.w3.org/TR/xpath-functions-30/), BaseX offers additional function modules, which are listed in the following table. All modules are statically bound, which means that they need not (but may) be explicitly declared in the query prolog.

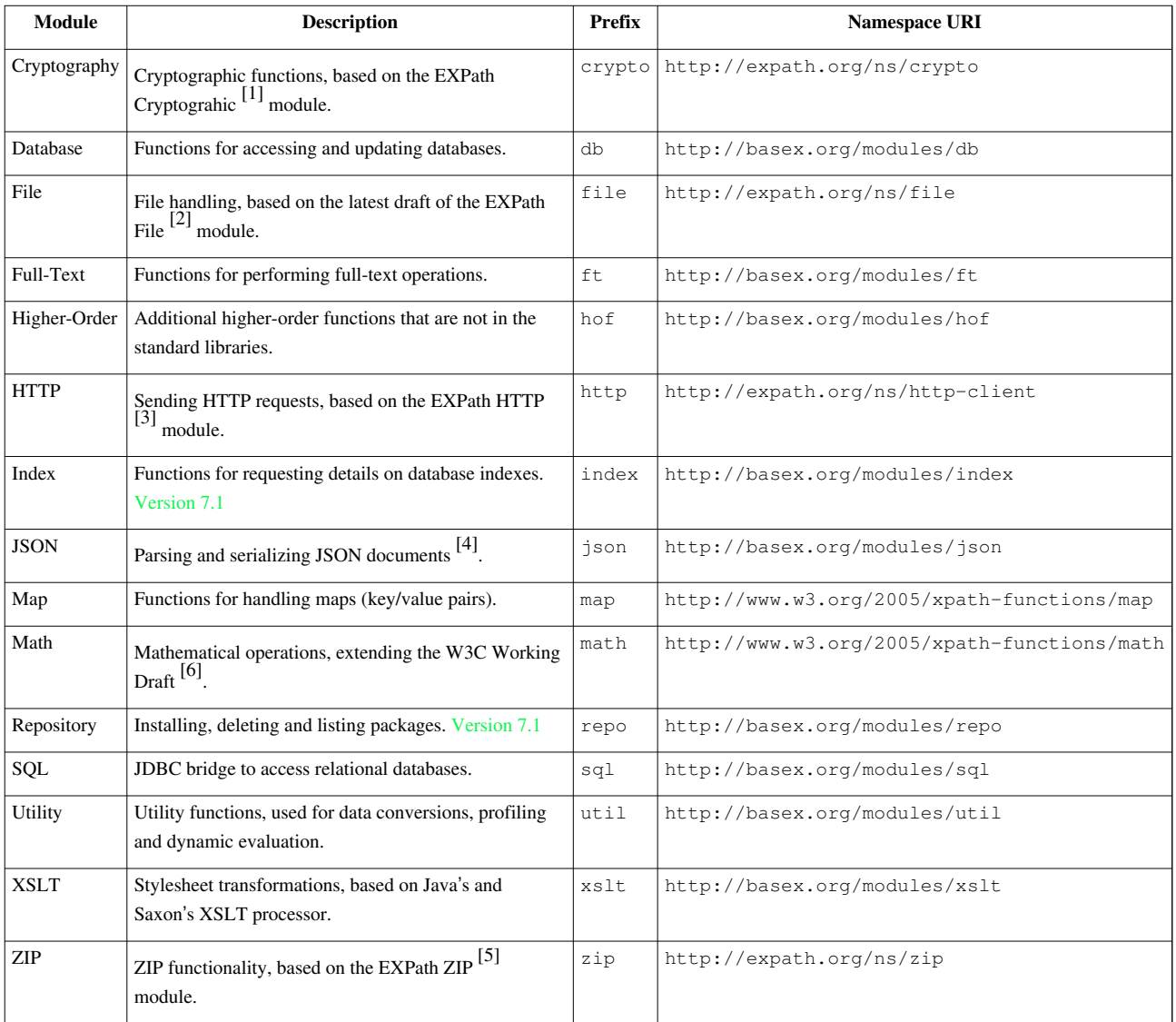

# **References**

- [1] <http://expath.org/spec/crypto>
- [2] <http://expath.org/spec/file>
- [3] <http://expath.org/spec/http-client>
- [4] <http://www.json.org>
- [5] <http://expath.org/spec/zip>

# <span id="page-86-0"></span>**Repository**

This article is part of the [XQuery Portal](#page-72-0). It describes how external XQuery modules and Java code can be installed in the XQuery module repository, and how new packages are built and deployed.

# **Motivation**

One of the reasons why languages such as Java or Perl have been so successful is the vast amount of libraries that are available to developers. XQuery is a Turing complete language, but it just provides around 100 pre-defined functions, which cannot meet all requirements. This is why additional libraries arise  $-$  such as FunctX  $^{[1]}$  $^{[1]}$  $^{[1]}$   $-$  that extend the language with new features.

BaseX offers two mechanisms to make new packages accessible to the XQuery processor:

- 1. With Version 7.2.1, we offer a simple packaging mechanism to directly install single XQuery and Java modules to the repository.
- 2. The EXPath Packaging system provides a generic mechanism for adding XQuery modules to query processors. A package is defined as a .xar archive, which encapsulates one or more extension libraries.

## **Usage**

All packages are stored in the *repository*. The repository is a directory named BaseXRepo or repo, which resides in your [home directory](http://docs.basex.org/index.php?title=Configuration%23Home_Directory). BaseX provides three commands for interaction with the package repository: [REPO](http://docs.basex.org/index.php?title=Commands%23REPO_INSTALL) [INSTALL](http://docs.basex.org/index.php?title=Commands%23REPO_INSTALL), [REPO DELETE](http://docs.basex.org/index.php?title=Commands%23REPO_DELETE), and [REPO LIST](http://docs.basex.org/index.php?title=Commands%23REPO_LIST). Packages can also be managed from within XQuery, using the [Repository Module](#page-158-0).

#### **Installation**

A module or package can be installed with the REPO INSTALL command. The path to the file has to be given as a parameter, as the following two examples demonstrate:

```
REPO INSTALL http://files.basex.org/modules/functx-1.0.xar
REPO INSTALL hello-world.xqm
```
The installation will only succeed if the specified file conforms to the constraints described below. If you know that your input is valid, you may as well copy the files directly to the repository directory, or edit its contents in the repository without deleting and reinstalling them.

Since Version 7.2.1, existing packages are simply replaced (before, an error was raised).

#### **Querying**

Installed packages can be addressed by importing them as *modules*. Since we have the package repository in which all packages are located, it is sufficient to just specify the namespace URI of a module:

import module namespace functx = "http://www.functx.com";

When this statement is parsed, the query processor will check if the namespace ["http://www.functx.com](http://www.functx.com)" is used in any of the installed packages and, if yes, will load and parse the modules. In the remaining query, you can call the parsed module functions in the standard way, e.g.:

```
functx:capitalize-first("test")
```
Package encapsulating Java archives can be imported in the same way as pure XQuery modules (see below).

#### **Listing**

All currently installed packages can be listed with the REPO LIST command. It will return the names of all packages, their version, and the directory in which they are installed:

```
URI Version Directory
-------------------------------------------------------
http://www.functx.com 1.0 http-www.functx.com-1.0
1 package(s).
```
### **Removal**

A package can be deleted with the command REPO DELETE and by specifying its name or (since Version 7.2.1) the name, suffixed with a hyphen and the package version:

```
REPO DELETE http://www.functx.com ...or...
REPO DELETE http://www.functx.com-1.0
```
# **Packaging**

With Version 7.2.1, XQuery modules and JAR archives can directly be added to the repository without further packaging efforts:

## **XQuery**

If an XQuery file is specified as input for the install command, it will be parsed as XQuery module. If parsing was successful, the module URI will be rewritten to a file path and attached with the .xqm file suffix, and the original file will be renamed and copied to that path into the repository.

#### **Example:**

Contents of the file HelloWorld.xqm [\[2\]](http://files.basex.org/modules/hello/HelloWorld.xqm) (comments removed):

```
module namespace m = 'http://basex.org/modules/Hello';
declare function m:hello($world) {
   'Hello ' || $world
};
```
Installation (the original file will be copied to org/basex/modules/Hello.xqm):

REPO INSTALL HelloWorld.xqm

XQuery file HelloUniverse. $xq^{[2]}$  (comments removed):

```
import module namespace m = 'http://basex.org/modules/Hello';
m:hello("Universe")
```
#### **Java**

Suitable JAR archives may contain one or more class files. One of them will be chosen as main class, which must be specified in a Main-Class entry in the manifest file (META-INF/MANIFEST.MF). This fully qualified Java class name will be rewritten to a file path by replacing the dots with slashes and attaching with the  $\cdot$  jar file suffix, and the original file will be renamed and copied to that path into the repository.

The public functions of this class can then be addressed from XQuery, using the class or file path as namespace URI, or an alternative writing that can be rewritten to the module file path. Moreover, a class may extend the QueryModule class to get access to the current query context and to be enriched by some helpful annotations (please consult [Context Awareness of Java Bindings](http://docs.basex.org/index.php?title=Java_Bindings%23Context-Awareness) for more information).

#### **Example:**

Structure of the HelloWorld.jar<sup>[3]</sup> archive:

```
META-INF/
   MANIFEST.MF
org/basex/modules/
   Hello.class
```
Contents of the file MANIFEST.mf (the whitespaces are obligatory):

```
Manifest-Version: 1.0
Main-Class: org.basex.modules.Hello
```
#### Contents of the file (comments removed):

```
package org.basex.modules;
public class Hello {
   public String hello(final String world) {
     return "Hello " + world;
   }
}
```
Installation (the file will be copied to org/basex/modules/Hello.jar):

REPO INSTALL HelloWorld.jar

XQuery file HelloUniverse. $xq^{[2]}$  (same as above):

```
import module namespace m = 'http://basex.org/modules/Hello';
m:hello("Universe")
```
After installing the module, all of the following URIs can be used in XQuery to import this module or call its functions:

```
http://basex.org/modules/hello/World
org/basex/modules/hello/World
org.basex.modules.hello.World
```
Please be aware that the execution of Java code can cause side effects that conflict with the functional nature of XQuery, or may introduce new security risks. The article on [Java Bindings g](#page-91-0)ives more insight on how Java code is handled from the XQuery processor.

# **EXPath Packaging**

The EXPath specification [\[4\]](http://expath.org/spec/pkg) defines how the structure of a .xar archive shall look like. The package contains at its root a package descriptor named  $\exp(\kappa x) = \exp(\kappa x)$ . This descriptor presents some meta data about the package as well as the libraries which it contains and their dependencies on other libraries or processors.

# **XQuery**

Apart from the package descriptor, a .xar archive contains a directory which includes the actual XQuery modules. For example, the FunctX XQuery Library <sup>[5]</sup> is packaged as follows:

```
expath-pkg.xml
functx/
   functx.xql
   functx.xsl
```
### **Java**

In case you want to extend BaseX with a Java archive, some additional requirements have to be fulfilled:

• Apart from the package descriptor  $\exp(\alpha x) = x \ln x$ , the package has to contain a descriptor file at its root, defining the included jars and the binary names of their public classes. It must be named basex. xml and must conform to the following structure:

```
<package xmlns="http://expath.org/ns/pkg">
  <jar>...</jar>
     ....
     <class>...</class>
     <class>...</class>
     ....
</package>
```
• The jar file itself along with an XQuery file defining wrapper functions around the java methods has to reside in the module directory. The following example illustrates how java methods are wrapped with XQuery functions:

#### **Example:**

Suppose we have a simple class Printer having just one public method print():

```
package test;
public final class Printer {
   public String print(final String s) {
     return new Writer(s).write();
   }
}
```
We want to extend BaseX with this class and use its method. In order to make this possible we have to define an XQuery function which wraps the print method of our class. This can be done in the following way:

```
import module namespace j="http://basex.org/lib/testJar";
```

```
declare namespace p="java:test.Printer";
```
declare function j:print(\$str as xs:string) as xs:string {

```
 let $printer := p:new()
  return p:print($printer, $str)
};
```
As it can be seen, the class Printer is declared with its binary name as a namespace prefixed with "java" and the XQuery function is implemented using the Java Bindings  $\left[6\right]$  offered by BaseX.

On our file server <sup>[\[7\]](http://files.basex.org/modules/)</sup>, you can find some example libraries packaged as XML archives (xar files). You can use them to try our packaging API or just as a reference for creating your own packages.

# **URI Rewriting**

If modules are looked up in the repository, their URIs are rewritten to a local file path. The URI transformation has been inspired by Zorba<sup>[\[8\]](http://www.zorba-xquery.com/html/documentation/latest/zorba/uriresolvers)</sup>:

- 1. If a URI authority exists, it is reversed, and its dots are replaced by slashes.
- 2. The URI path is appended. If no path exists, a single slash is appended instead.
- 3. If the resulting string ends with a slash, the index string is appended.

If the resulting path has no file suffix, it may point to either an XQuery module or a Java archive. The following examples show some rewritings:

- http://basex.org/modules/hello/World → org/basex/modules/hello/World
- http://www.example.com → com/example/www/index
- a/little/example.xq → a/little/example.xq

# **Changelog**

#### **Version 7.2.1**

- Updated: Installation: existing packages will be replaced
- Updated: Removal: remove specific version of a package
- Added: Packaging, URI Rewriting

### **Version 7.1**

• Added: [Repository Module](#page-158-0)

#### **Version 7.0**

• Added: EXPath Packaging

# **References**

- [1] <http://www.xqueryfunctions.com/>
- [2] <http://files.basex.org/modules/hello/HelloWorld.xqm>
- [3] <http://files.basex.org/modules/hello/HelloWorld.jar>
- [4] <http://expath.org/spec/pkg>
- [5] <http://www.functx.com/>
- [6] [http://docs.basex.org/wiki/Java\\_Bindings](http://docs.basex.org/wiki/Java_Bindings)
- [7] <http://files.basex.org/modules/>
- [8] <http://www.zorba-xquery.com/html/documentation/latest/zorba/uriresolvers>

# <span id="page-91-0"></span>**Java Bindings**

This article is part of the [XQuery Portal](#page-72-0). It demonstrates two ways to invoke Java code from XQuery, and (since Version 7.2.1) an extension to make Java code aware of the current context.

The Java Binding feature is an extensibility mechanism which enables developers to directly access Java variables and execute code from XQuery. Java classes are identified by namespaces. The namespace URI must simply contain the fully qualified class name. The URI can optionally be prefixed with the string java: to enforce that the addressed code is written in Java.

If the addressed Java code is not found in the classpath, it first needs to be installed in the [Repository.](#page-86-0)

# **Namespace Declarations**

Java classes can be declared via namespaces. The namespace can then be used to call static functions contained in that class.

The following example uses Java's Math class to return the cosine of an angle by calling the static method  $\cos($ ):

```
declare namespace math = "java.java.lang.Math";
math:cos(xs:double(0))
```
The new [Expanded QName](http://docs.basex.org/index.php?title=XQuery_3.0%23Expanded_QNames) notation of XQuery 3.0 can be applied as well to directly specify a namespace URI instead of the prefix:

```
Q{java.lang.Math}cos(xs:double(0))
```
The constructor of a class can be invoked by calling the virtual function  $new()$ . Instance methods can then called by passing on the resulting Java object as first argument.

The following example writes 256 bytes to the file output.txt. First, a new FileWriter instance is created, and its write() function is called in the next step:

```
declare namespace fw = "java.io.FileWriter";
let $file := fw:new('output.txt')
return (
   for $i in 0 to 255
   return fw:write($file, xs:int($i)),
   fw:close($file)
\lambda
```
In general, it is recommended to use XQuery expressions and functions whenever possible, as Java code cannot be pre-compiled, and will often be evaluated slower than optimized XQuery code. Next, Java code can only be executed with [admin permissions](#page-239-0).

# **Module Imports**

#### Introduced with Version 7.2.1:

Java code can also be integrated by *importing* classes as modules. A new instance of the addressed class is created, which can then be accessed in the query body.

An example (the boolean values returned by set: add() are ignored):

```
import module namespace set = "java.util.HashSet";
let $loop :=
  for $i in 1 to 10000
  return set:add($i)
return set:size()
```
Advantages of this approach are:

- imported code can be executed faster than instances created at runtime via new().
- the work on class instances ensures that queries run in parallel will not cause any concurrency issues (provided that the class contains no static variables or functions).

A drawback is that no arguments can be passed on to the class constructor. This is also why the class must provide a constructor without no arguments.

# **Context-Awareness**

#### Introduced with Version 7.2.1:

Context-aware classes represent a powerful interface for writing Java modules that are more closely coupled with the BaseX core library. If an instantiated class inherits the abstract QueryModule  $\left[1\right]$  class of BaseX, it will get access to the context variable, which is an instance of the QueryContext<sup>[2]</sup> class. It provides access to all static and dynamic properties of the current query. Additionally, the default properties of functions can be changed via annotations:

- Java functions can only be executed by users with [Admin permissions](#page-239-0). You may annotate a function with @Requires(<Permission>) to also make it accessible to users with less privileges.
- Java code is treated as *non-deterministic*, as its behavior cannot be predicted by the XQuery processor. You may annotate a function as @Deterministic if you know that it will have no side-effects and will always yield the same result.
- Java code is treated as *context-independent*. If a function accesses the query context, it should be annotated as @ContextDependent
- Java code is treated as *focus-independent*. If a function accesses the current context item, position or size, it should be annotated as @FocusDependent

The following XQuery code invokes two Java methods. The first Java function retrieves information from the static query context, and the second one throws a query exception:

```
import module namespace context = 'org.basex.examples.query.ContextModule';
```

```
<context>{
  context:function-namespace()
}</context>,
<to-int>{
  try { context:to-int('abc') }
  catch * { 'Error in line', $err:line-number }
```
}</to-int>

The imported Java class is shown below:

```
package org.basex.examples.query;
import org.basex.query.*;
import org.basex.query.item.*;
import org.basex.util.*;
/**
  * This example is inherited from the {@link QueryModule} class.
  */
public class ContextModule extends QueryModule {
   /**
    * Returns the default function namespace.
    * @return default function namespace
    */
   @Requires(Permissions.NONE)
   @Deterministic
   @ContextDependent
  public Str functionNS() {
     return Str.get(context.sc.nsFunc);
   }
   /**
    * Converts the specified string to an integer.
    * @param value string representation
    * @return integer
    * @throws QueryException query exception
    */
   @Requires(Permissions.NONE)
   @Deterministic
   public int toInt(final String value) throws QueryException {
     try {
       return Integer.parseInt(value);
     } catch(NumberFormatException ex) {
       throw new QueryException(ex.getMessage());
     }
   }
}
```
#### The result will look as follows:

```
<context>http://www.w3.org/2005/xpath-functions</context>
<to-int>Error in line 6</to-int>
```
Please visit the XQuery 3.0 specification if you want to get more insight into function properties <sup>[\[3\]](http://www.w3.org/TR/xpath-functions-30/#properties-of-functions)</sup>.

# **Changelog**

# **Version 7.2.1**

• Added: import of Java modules, context awareness

# **References**

- [1] <https://github.com/BaseXdb/basex/blob/master/src/main/java/org/basex/query/QueryModule.java>
- [2] <https://github.com/BaseXdb/basex/blob/master/src/main/java/org/basex/query/QueryContext.java>
- [3] <http://www.w3.org/TR/xpath-functions-30/#properties-of-functions>

# <span id="page-94-0"></span>**Full-Text**

This article is part of the [XQuery Portal.](#page-72-0) It summarizes the full-text features of BaseX.

Full-text retrieval is an essential query feature for working with XML documents, and BaseX was the first query processor that fully supported the W3C XQuery Full Text  $1.0$ <sup>[1]</sup> Recommendation. This page lists some singularities and extensions of the BaseX implementation.

# **Query Evaluation**

BaseX offers different evaluation strategies for XQFT queries, the choice of which depends on the input data and the existence of a full text index. The query compiler tries to optimize and speed up queries by applying a full text index structure whenever possible and useful. Three evaluation strategies are available: the standard sequential database scan, a full-text index based evaluation and a hybrid one, combining both strategies (see "XQuery Full Text implementation in BaseX"<sup>[\[2\]](http://www.inf.uni-konstanz.de/gk/pubsys/publishedFiles/GrGaHo09.pdf)</sup>). Query optimization and selection of the most efficient evaluation strategy is done in a full-fledged automatic manner. The output of the query optimizer indicates which evaluation plan is chosen for a specific query. It can be inspected by activating verbose querying (Command: SET VERBOSE ON) or opening the Query Info in the GUI. The message

Applying full-text index

suggests that the full-text index is applied to speed up query evaluation. A second message

Removing path with no index results

indicates that the index does not yield any results for the specified term and is thus skipped. If index optimizations are missing, it sometimes helps to give the compiler a second chance and try different rewritings of the same query.

# **Options**

The available full-text index can handle various combinations of the match options defined in the XQuery Full Text Recommendation. By default, most options are disabled. The GUI dialogs for creating new databases or displaying the database properties contain a tab for choosing between all available options. On the command-line, the SET command can be used to activate full-text indexing or creating a full-text index for existing databases:

- SET FTINDEX true; CREATE DB input.xml
- CREATE INDEX fulltext

The following indexing options are available:

- **Language**: see below for more details (SET LANGUAGE EN)
- **Support Wildcards**: a trie-based index can be applied to support wildcard searches (SET WILDCARDS true)
- **Stemming**: tokens are stemmed with the Porter Stemmer before being indexed (SET STEMMING true)
- **Case Sensitive**: tokens are indexed in case-sensitive mode (SET CASESENS true)
- **Diacritics**: diacritics are indexed as well (SET DIACRITICS true)
- **TF/IDF Scoring**: TF/IDF-based scoring values are calculated and stored in the index (SET SCORING 0/1/2; details see below)
- **Stopword List:** a stop word list can be defined to reduce the number of indexed tokens (SET STOPWORDS) [filename])

# **Languages**

The chosen language determines how the input text will be tokenized and stemmed. The basic code base and jar file of BaseX comes with built-in support for English and German. More languages are supported if the following libraries are found in the classpath:

- lucene-stemmers-3.4.0.jar  $[3]$ : includes Snowball and Lucene stemmers and extends language support to the following languages: Arabic, Bulgarian, Catalan, Czech, Danish, Dutch, Finnish, French, Hindi, Hungarian, Italian, Latvian, Lithuanian, Norwegian, Portuguese, Romanian, Russian, Spanish, Swedish, Turkish.
- igo-0.4.3.jar  $^{[4]}$  $^{[4]}$  $^{[4]}$ : [An additional article e](#page-97-0)xplains how Igo can be integrated, and how Japanese texts are tokenized and stemmed.

The JAR files can also be found in the zip and exe distribution files of BaseX.

The following two queries, which both return  $true$ , demonstrate that stemming depends on the selected language:

```
"Indexing" contains text "index" using stemming,
"häuser" contains text "haus" using stemming using language "de"
```
## **Scoring**

The XQuery Full Text Recommendation allows for the usage of scoring models and values within queries, with scoring being completely implementation defined. BaseX offers an efficient internal scoring model which can be easily extended to different application scenarios. Additionally, BaseX allows to store scoring values within the full-text index structure (demanding additional time and memory). Three scoring types are currently available, which can be adjusted with the SCORING property (Default: SET SCORING 0):

- 0: This algorithm yields the best results for general-purpose use cases. It calculates the scoring value out of the length of a term and its frequency in a single text node. This algorithm is also applied if no index exists, or if the index cannot be applied in a query.
- 1: Standard TF/IDF algorithm, which treats *document nodes* as document units.
- 2: Each *text node* is treated as a document unit in the TF/IDF algorithm. This variant is an alternative for type 1, if the database contains large, few XML files.

# **Querying Using Thesaurus**

BaseX supports full-text queries using thesauri, but it does not provide a default thesaurus. This is why query such as

```
'computers' contains text 'hardware'
  using thesaurus default
```
will return false. However, if the thesaurus is specified, then the result will be true

```
'computers' contains text 'hardware'
  using thesaurus at 'XQFTTS_1_0_4/TestSources/usability2.xml'
```
The format of the thesaurus files must be the same as the format of the thesauri provided by the XQuery and XPath Full Text 1.0 Test Suite <sup>[\[5\]](http://dev.w3.org/2007/xpath-full-text-10-test-suite)</sup>. It is an XML with structure defined by an XSD Schema <sup>[\[6\]](http://dev.w3.org/cvsweb/~checkout~/2007/xpath-full-text-10-test-suite/TestSuiteStagingArea/TestSources/thesaurus.xsd?rev=1.3;content-type=application%2Fxml)</sup>.

# **Fuzzy Querying**

In addition to the official recommendation, BaseX supports fuzzy querying. The XQFT grammar was enhanced by the FTMatchOption using fuzzy to allow for approximate searches in full texts. By default, the standard [full-text index](#page-227-0) already supports the efficient execution of fuzzy searches.

**Document 'doc.xml**':

```
<doc>
    <a>house</a>
    <a>hous</a>
    <a>haus</a>
\langle doc>
```
**Command:** CREATE DB doc.xml; CREATE INDEX fullext

### **Query:**

//a[text() contains text 'house' using fuzzy]

#### **Result:**

<a>house</a> <a>hous</a>

Fuzzy search is based on the Levenshtein distance. The maximum number of allowed errors is calculated by dividing the token length of a specified query term by 4, preserving a minimum of 1 errors. A static error distance can be set by adjusting the [LSERROR](http://docs.basex.org/index.php?title=Options%23LSERROR) property (default: SET LSERROR 0). The query above yields two results as there is no error between the query term "foo" and the text node "foo bar", and one error between "foo" and "foa bar".

# **Functions**

Some additional [Full-Text Functions](#page-135-0) have been added to BaseX to extend the official language recommendation with useful features, such as explicitly requesting the score value of an item, marking the hits of a full-text request, or directly accessing the full-text index with the default index options.

# **Error Messages**

Along with the Update Facility, a number of new error codes and messages have been added to the specification and BaseX. All errors are listed in the [XQuery Errors o](http://docs.basex.org/index.php?title=XQuery_Errors%23Full-Text_Errors)verview.

# **References**

- [1] <http://www.w3.org/TR/xpath-full-text-10/>
- [2] <http://www.inf.uni-konstanz.de/gk/pubsys/publishedFiles/GrGaHo09.pdf>
- [3] <http://files.basex.org/maven/org/apache/lucene-stemmers/3.4.0/lucene-stemmers-3.4.0.jar>
- [4] <http://en.sourceforge.jp/projects/igo/releases/>
- [5] <http://dev.w3.org/2007/xpath-full-text-10-test-suite>
- [6] [http://dev.w3.org/cvsweb/~checkout~/2007/xpath-full-text-10-test-suite/TestSuiteStagingArea/TestSources/thesaurus.xsd?rev=1.](http://dev.w3.org/cvsweb/~checkout~/2007/xpath-full-text-10-test-suite/TestSuiteStagingArea/TestSources/thesaurus.xsd?rev=1.3;content-type=application%2Fxml) [3;content-type=application%2Fxml](http://dev.w3.org/cvsweb/~checkout~/2007/xpath-full-text-10-test-suite/TestSuiteStagingArea/TestSources/thesaurus.xsd?rev=1.3;content-type=application%2Fxml)

# <span id="page-97-0"></span>**Full-Text: Japanese**

This article is linked from the [Full-Text p](#page-94-0)age. It gives some insight into the implementation of the full-text features for Japanese text corpora. The Japanese version is also available as PDF  $^{[1]}$  $^{[1]}$  $^{[1]}$ . Thank you to Toshio HIRAI  $^{[2]}$  for integrating the lexer in BaseX!

# **Introduction**

The lexical analysis of Japanese documents is performed by Igo <sup>[\[3\]](http://igo.sourceforge.jp/)</sup>. Igo is a *morphological analyser*, and some of the advantages and reasons for using Igo are:

- compatible with the results of a prominent morphological analyzer "MeCab"
- it can use the dictionary distributed by the Project MeCab
- the morphological analyzer is implemented in Java and is relatively fast

Japanese tokenization will be activated in BaseX if Igo is found in the classpath. igo-0.4.3.jar  $^{[4]}$  of Igo is currently included in all distributions of BaseX.

In addition to the library, one of the following dictionary files must either be unzipped into the current directory, or into the etc sub-directory of the project's [Home Directory](http://docs.basex.org/index.php?title=Configuration%23Home_Directory):

- IPA Dictionary:<http://files.basex.org/etc/ipadic.zip>
- NAIST Dictionary: <http://files.basex.org/etc/naistdic.zip>

# **Lexical Analysis**

The example sentence " は を きました。(I wrote a book.)" is analyzed as follows.

```
n - n - n, , *, *, *,, , \Box\Box, \Box\Box\begin{bmatrix} 1 & 0 & 0 \\ 0 & 0 & 0 \\ 0 & 0 & 0 \end{bmatrix}^{\star}, \begin{bmatrix} 1 & 0 & 0 \\ 0 & 1 & 0 \\ 0 & 0 & 0 \end{bmatrix}^{\star}, \begin{bmatrix} 1 & 0 & 0 \\ 0 & 1 & 0 \\ 0 & 0 & 0 \end{bmatrix}^{\star}\mu^*,\mu^*,\mu^*,\ldots,\mathbb{R},\mathbb{R}を , , ,*,*,*,を,ヲ,ヲ
         き , ,*,*, ・カ イ , , く,カキ,カキ
\Box\hspace{1.6cm}\Box\hspace{1.6cm}\gamma^*,\hspace{1.5cm}^*,\hspace{1.5cm}\Box\hspace{1.4cm}\Box\hspace{1.4cm}\Box\hspace{1\begin{array}{ccc} \mathbb{D} & \mathbb{I} & \mathbb{I} & \mathbb\begin{bmatrix} \begin{array}{ccc} \mathbf{0} & \mathbf{0} & \mathbf{
```
The element of the decomposed part is called "Surface", the content analysis is called "Morpheme". The Morpheme component is built as follows:

 $1,$   $2,$   $3,$   $,$   $,$   $,$   $\boxed{,}$ 

(POS, subtyping POS 1, subtyping POS 2, subtyping POS 3, inflections, use type, prototype, reading, pronunciation)

Of these, the surface is used as a token. Also, The contents of analysis of a morpheme are used in indexing and stemming.

# **Parsing**

During indexing and parsing, the input strings are split into single *tokens*. In order to reduce the index size and speed up search, the following word classes have been intentionally excluded:

- Mark
- Filler
- Postpositional particle
- Auxiliary verb

Thus, in the example above, the " ", " ", "  $\Box$ " will be passed to the indexer for each token.

# **Token Processing**

"Fullwidth" and "Halfwidth" (which is defined by East Asian Width Properties [\[4\]](http://unicode.org/Public/UNIDATA/EastAsianWidth.txt)) are not distinguished (this is the so-called ZENKAKU/HANKAKU problem). For example, III and XML will be treated as the same word. If documents are *hybrid*, i.e. written in multiple languages, this is also helpful for some other options of the XQuery Full Text Specification, such as the Case  $[5]$  or the Diacritics  $[6]$  Option.

# **Stemming**

Stemming in Japanese means to analyze the results of morphological analysis ("verbs" and "adjectives") that are processed using the "prototype".

If the stemming option is enabled, for example, the two statements "  $\Box$   $\Box$   $\Box$  (I wrote the book)" and "  $\Box$   $\Box$ (I write the book)" can be led back to the same prototype by analyzing their verb:

く , ,\*,\*, ・カ イ , ,[ く],カク,カク い , ,\*,\*, ・カ イ , タ ,[ く],カイ,カイ  $\mathbb{D} \qquad \qquad ,^{\star},^{\star},^{\star}, \qquad \mathbb{D}, \qquad , \mathbb{D}, \mathbb{D}, \mathbb{D}$ 

Because the "auxiliary verb" is always excluded from the tokens, there is no need to consider its use. Therefore, the same result  $(t\text{true})$  is returned for the following two types of queries:

'  $\Box$   $\Box$   $\Box$  contains text '  $\Box'$  using stemming using language 'ja' 'I I I' contains text ' III' using stemming using language 'ja'

# **Wildcards**

'

The Wildcard option in XQuery Full-Text is available for Japanese as well. The following example is based on '

(AKUTAGAWA, Ryunosuke)', a prominent Japanese writer, the first name of whom is often spelled as

" ". The following two queries both return  $true$ :

' ' contains text '. ' using wildcards using language 'ja' ' contains text '. ' using wildcards using language 'ja'

However, there is a special case that requires attention. The following query will yield false:

' contains text ' . ' using wildcards using language 'ja'

This is because the next word boundary metacharacters cannot be determined in the query. In this case, you may insert an additional whitespaces as word boundary:

'' contains text '  $\Box$  ' using wildcards using language 'ja'

As an alternative, you may modify the query as follows:

'' contains text ' ' ftand '. ' using wildcards using language 'ja'

## **References**

- [1] <http://files.basex.org/etc/ja-ft.pdf>
- [2] <http://blog.infinite.jp>
- [3] <http://igo.sourceforge.jp/>
- [4] <http://unicode.org/Public/UNIDATA/EastAsianWidth.txt>
- [5] <http://www.w3.org/TR/xpath-full-text-10/#ftcaseoption>
- [6] <http://www.w3.org/TR/xpath-full-text-10/#ftdiacriticsoption>

# **XQuery Update**

This article is part of the [XQuery Portal.](#page-72-0) It summarizes the update features of BaseX.

BaseX offers a complete implementation of the XQuery Update Facility (XQUF)<sup>[\[1\]](http://www.w3.org/TR/xquery-update-10/)</sup>. This article aims to provide a very quick and basic introduction to the XQUF. First, some examples for update expressions are given. After that, a few problems are addressed that frequently arise due to the nature of the language. These are stated in the [Concepts](http://docs.basex.org/index.php?title=Update%23XQUF_Concepts) paragraph.

# **New Functionality**

#### **Updating Expressions**

There are five new expressions to modify data. While insert, delete, rename and replace are basically self-explanatory, the transform expression is different, as modified nodes are copied in advance and the original databases remain untouched.

An expression consists of a target node (the node we want to alter) and additional information like insertion nodes, a QName, etc. which depends on the type of expression. Optional modifiers are available for some of them. You can find a few examples and additional information below.

#### **insert**

insert node (attribute { 'a' } { 5 }, 'text',  $\langle e/ \rangle$  into /n

Insert enables you to insert a sequence of nodes into a single target node. Several modifiers are available to specify the exact insert location: insert into **as first**/**as last**, insert **before**/**after** and insert **into**.

*Note*: in most cases, **as last** and **after** will be evaluated faster than **as first** and **before**!

#### **delete**

delete node //node

The example query deletes all  $\langle$  node $\rangle$  elements in your database. Note that, in contrast to other updating expressions, the delete expression allows multiple nodes as a target.

#### **replace**

replace node /n with <a/>

The target element is replaced by the DOM node  $\langle a \rangle$ . You can also replace the value of a node or its descendants by using the modifier **value of**.

```
replace value of node /n with 'newValue'
```
All descendants of /n are deleted and the given text is inserted as the only child. Note that the result of the insert sequence is either a single text node or an empty sequence. If the insert sequence is empty, all descendants of the target are deleted. Consequently, replacing the value of a node leaves the target with either a single text node or no descendants at all.

#### **rename**

```
for $n in //node
return rename node $n as 'renamedNode'
```
All node elements are renamed. An iterative approach helps to modify multiple nodes within a single statement. Nodes on the descendant- or attribute-axis of the target are not affected. This has to be done explicitly as well.

#### **Non-Updating Expressions**

#### **transform**

```
copy $c := doc('example.xml')//node[@id = 1]
modify rename node $c as 'copyOfNode'
return $c
```
The node element with  $Q \text{ id}=1$  is copied and subsequently assigned a new QName using the rename expression. Note that the transform expression is the only expression which returns an actual XDM instance as a result. You can therefore use it to modify results and especially DOM nodes. This is an issue beginners are often confronted with. More on this topic can be found in the [XQUF Concepts](http://docs.basex.org/index.php?title=Update%23Returning_Results) section.

The following example demonstrates a common use case:

Query:

```
copy \zetac :=
   <entry>
     <title>Transform expression example</title>
     <author>BaseX Team</author>
   </entry>
modify (
   replace value of node $c/author with 'BaseX',
   replace value of node $c/title with concat('Copy of: ', $c/title),
   insert node <author>Joey</author> into $c
)
return $c
```
#### Result:

<entry>

```
 <text>Copy of: Transform expression example</text>
 <author>BaseX</author>
```

```
 <author>Joey</author>
</entry>
```
The  $\le$ entry  $\ge$  element (here it is passed to the expression as a DOM node) can also be replaced by a database node, e.g.:

```
copy $c := (db:open('example')//entry)[1]
...
```
In this case, the original database node remains untouched as well, as all updates are performed on the node copy.

#### **Functions**

#### **fn:put()**

fn:put() is also part of the XQUF and enables the user to serialize XDM instances to secondary storage. It is executed at the end of a snapshot. Serialized documents therefore reflect all changes made effective during a query. Some more BaseX-specific [updating database functions e](http://docs.basex.org/index.php?title=Database_Module%23Updates)xist to add, delete or update documents in a database.

# **XQUF Concepts**

There are a few specialties around XQuery Update that you should know about. In addition to the **simple expression**, the XQUF adds the **updating expression** as a new type of expression. An updating expression returns only a Pending Update List (PUL) as a result which is subsequently applied to addressed databases and DOM nodes. A simple expression cannot perform any permanent changes and returns an empty or non-empty sequence.

#### **Pending Update List**

The most important thing to keep in mind when using XQuery Update is the Pending Update List (PUL). Updating statements are not executed immediately, but are first collected as update primitives within a set-like structure, the PUL. At the end of a query, all update primitives on this list are applied in a strict order after some compatibility tests. If a conflict exists, an error message is returned and all accessed databases remain untouched (atomicity). For the user this means updates are only visible **after** the end of a snapshot.

If we have the document:

```
\langle \text{doc} \rangle \langle \text{a} \rangle \langle \text{doc} \rangle
```
... and perform the following query:

```
insert node <b/> into /doc,
for $n in /doc/child::node()
return rename node $n as 'justRenamed'
```
#### The document looks like this:

<doc> <justRenamed/>>> </doc>

Despite explicitly renaming all child nodes of  $\langle \text{doc} \rangle$ , the former  $\langle \text{a} \rangle$  element is the only one to be renamed. The element is inserted within the same snapshot and is therefore not yet visible to the user.

#### **Returning Results**

It is not possible to mix different types of expressions in a query result. The outermost expression of a query must either be a collection of updating or non-updating expressions. There is no way to perform any updating queries and return a result at the same time, except for using the BaseX-specific [db:output\(\) f](http://docs.basex.org/index.php?title=Database_Module%23db:output)unction, which caches the results of its arguments at runtime and returns it after all updates have been processed.

Example: Perform update and return success message.

db:output("Update successful."), insert node <c/> into doc('factbook')/mondial

Trying to modify and return a DOM node within the same snapshot is another story. As changes on DOM nodes are non-persistent, you cannot access them in a subsequent query. This is where the [transform expression c](http://docs.basex.org/index.php?title=Update%23transform)omes into play.

### **Function Declaration**

To use updating expressions within a function, the 'updating' flag has to be added to the function declaration. A correct declaration of a function that contains updating expressions (or one that calls updating functions) looks like this:

declare updating function { ... }

## **Effects on your documents**

In BaseX, all updates are performed on database nodes. Update operations thus never affect the original input file. You can, however, use the [EXPORT c](http://docs.basex.org/index.php?title=Commands%23EXPORT)ommand or the fn:put() function to create an updated XML file. If the [database option](#page-54-0) WRITEBACK is turned on, changes in your database are propagated back to the original input file. Make sure you back up your data in advance, as this approach modifies the underlying XML file.

## **Indexes**

As BaseX mainly aims for efficiency, the maintenance of indexes is left to the user. This requires the user to call the [OPTIMIZE c](http://docs.basex.org/index.php?title=Commands%23OPTIMIZE)ommand after all update operations have been executed: multiple update operations can be performed much faster this way, and the database meta data is only updated and regenerated once in the updating process.

Since Version 7.1, incremental index updates are supported for text nodes and attribute values. The [UPDINDEX](http://docs.basex.org/index.php?title=Options%23UPDINDEX) database option can be turned on for a particular database to trigger index updates.

# **Error Messages**

Along with the Update Facility, a number of new error codes and messages have been added to the specification and BaseX. All errors are listed in the [XQuery Errors o](http://docs.basex.org/index.php?title=XQuery_Errors%23Update_Errors)verview.

## **References**

[1] <http://www.w3.org/TR/xquery-update-10/>

# <span id="page-103-0"></span>**Serialization**

This page is part of the [XQuery Portal.](#page-72-0) Serialization parameters define how XQuery items and XML nodes are textually output, i.e., *serialized*. (For input see [Parsers.](#page-37-0)) They have been formalized in the W3C XQuery Serialization 3.0  $\left[1\right]$  document. In BaseX, they can be specified in several ways:

- by including them in the [prolog of the XQuery expression,](http://docs.basex.org/index.php?title=XQuery_3.0%23Serialization)
- by specifying them in the XQuery functions [file:write\(\)](http://docs.basex.org/index.php?title=File_Module%23file:write) or [fn:serialize\(\)](http://docs.basex.org/index.php?title=XQuery_3.0%23Functions),
- by using the  $-s$  flag of the BaseX [command-line](http://docs.basex.org/index.php?title=Startup_Options%23BaseX) clients,
- by setting the [SERIALIZER o](http://docs.basex.org/index.php?title=Options%23SERIALIZER)ption before running a query,
- by setting the [EXPORTER](http://docs.basex.org/index.php?title=Options%23EXPORTER) option before exporting a database, or
- by setting them as [REST q](http://docs.basex.org/index.php?title=REST%23Query_Parameters)uery parameters

# **Parameters**

The following table gives a brief summary of all serialization parameters recognized by BaseX. For details, please refer to official specification.

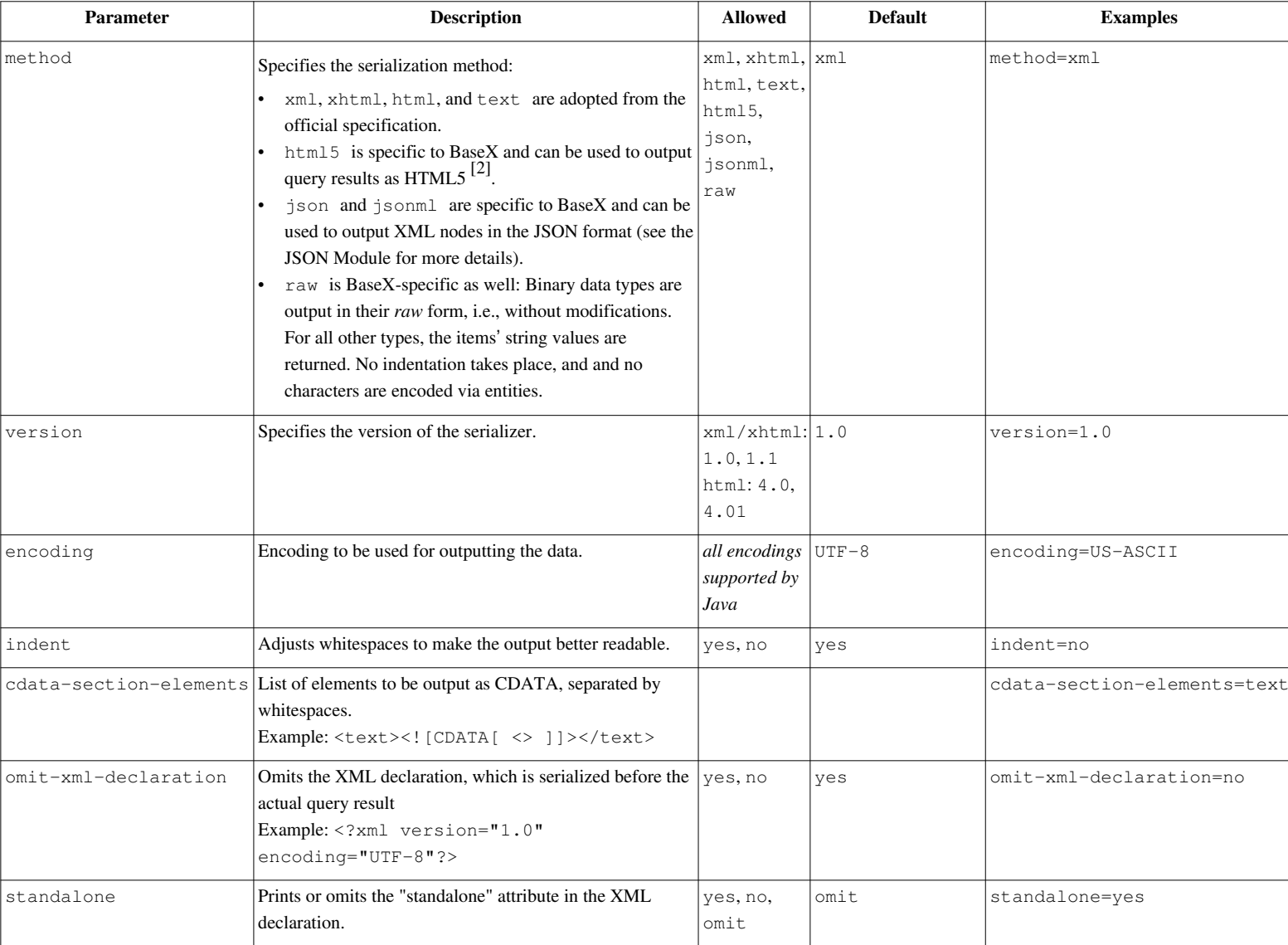

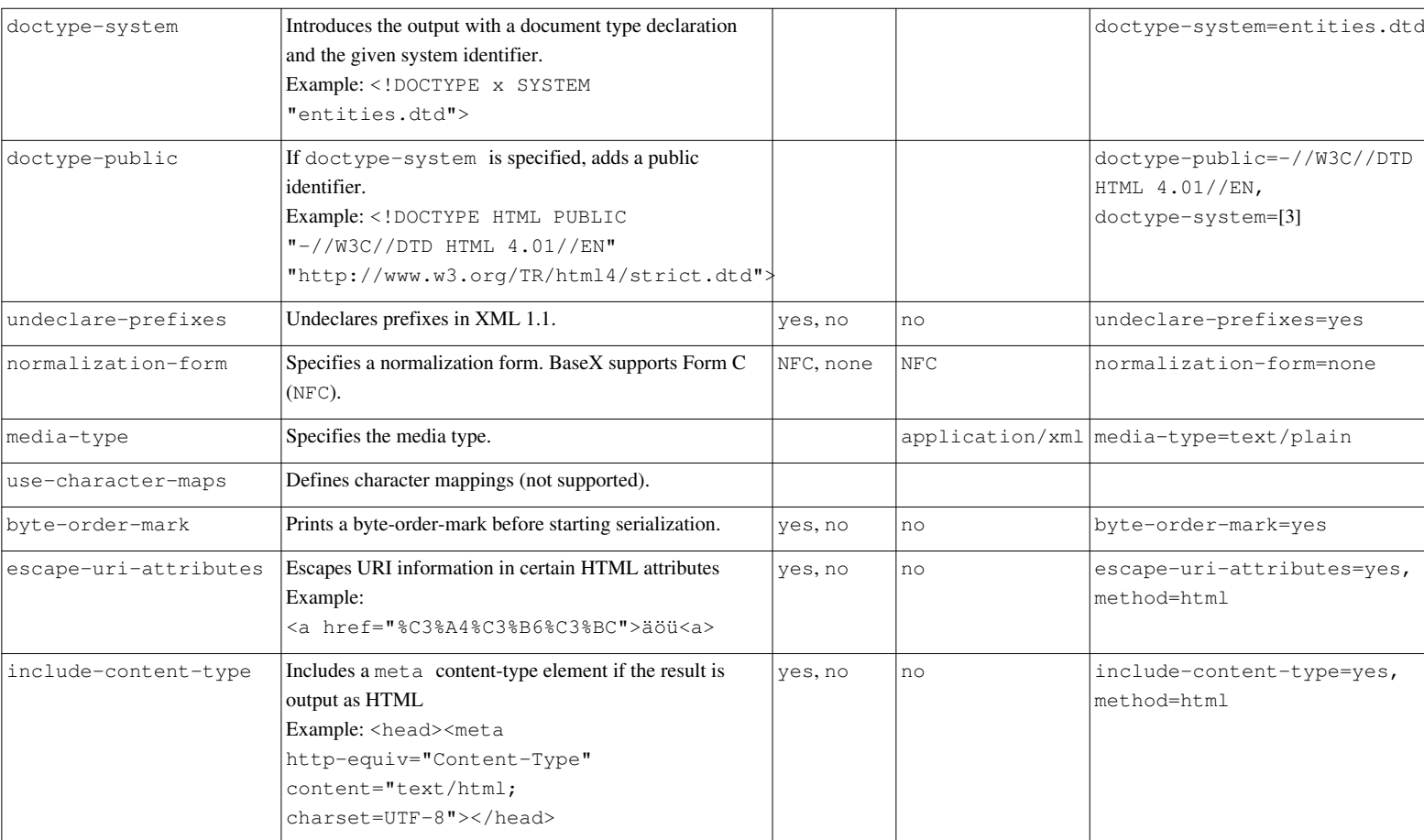

BaseX provides some additional, implementation-specific serialization parameters:

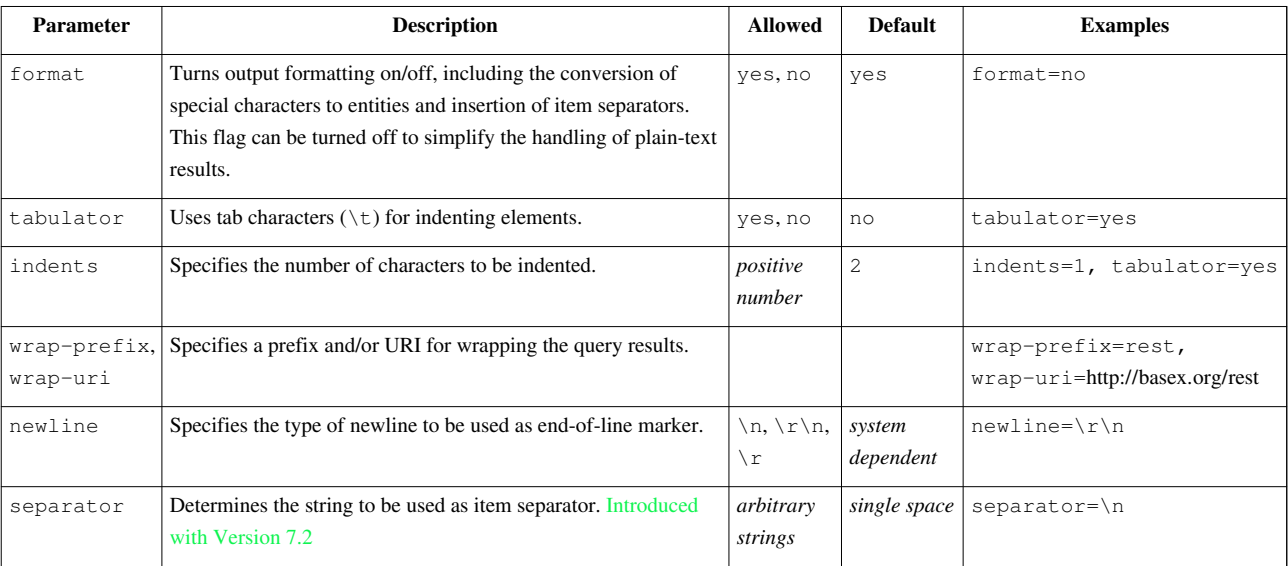

# **Changelog**

## **Version 7.2**

• Added: separator parameter

# **Version 7.1**

• Added: newline parameter

## **Version 7.0**

• Added: Serialization parameters added to [REST API;](http://docs.basex.org/index.php?title=REST_API) JSON/JsonML/raw methods

# **References**

- [1] <http://www.w3.org/TR/xslt-xquery-serialization-30>
- [2] <http://en.wikipedia.org/wiki/Html5>
- [3] <http://www.w3.org/TR/html4/strict.dtd>

# <span id="page-105-0"></span>**XQuery Errors**

This article is part of the [XQuery Portal](#page-72-0). It summarizes all error codes that may be thrown by the BaseX XQuery processor.

As the original specifications are rather bulky and meticulous, we tried our best to make this overview comprehensible to a wider range of readers. The following tables list the error codes that are known to BaseX, a short description, and examples of queries raising that errors.

Original definitions of the error codes are found in the XQuery 3.0  $[4]$ , XQuery 3.0 Functions  $[6]$ , XQuery 1.0 Update  $[1]$ , XQuery 1.0 Full Text  $[1]$ , and EXPath HTTP  $[1]$  Specifications.

# **BaseX Errors**

Error Codes: BASX

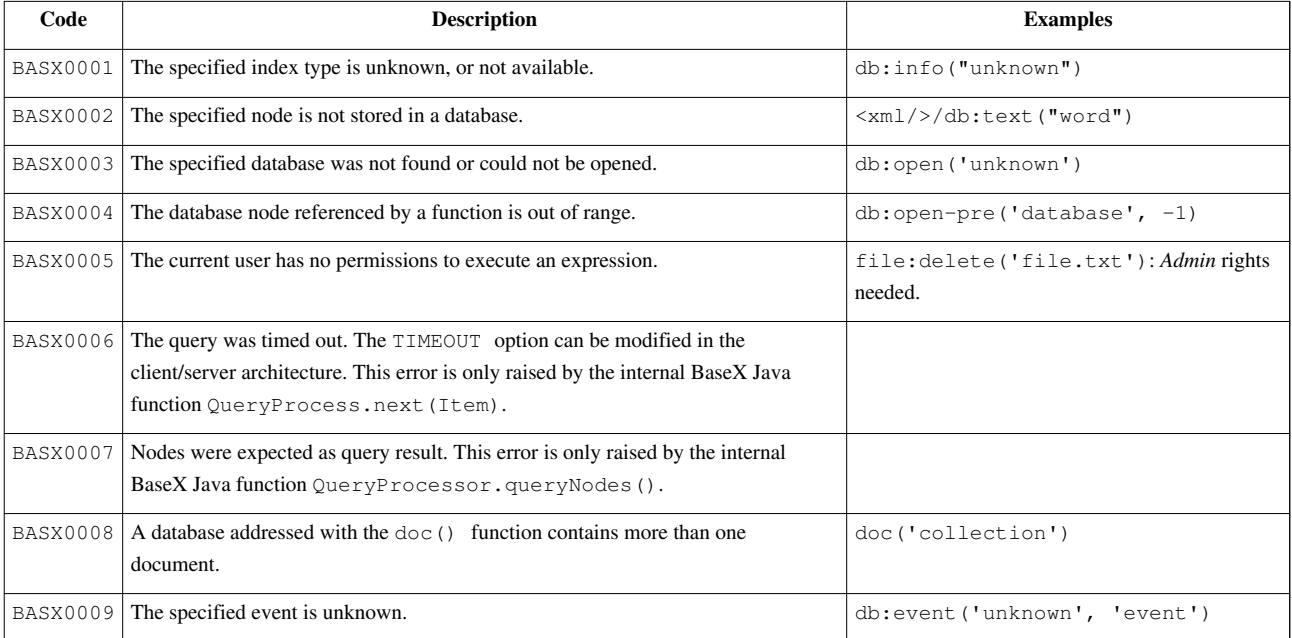

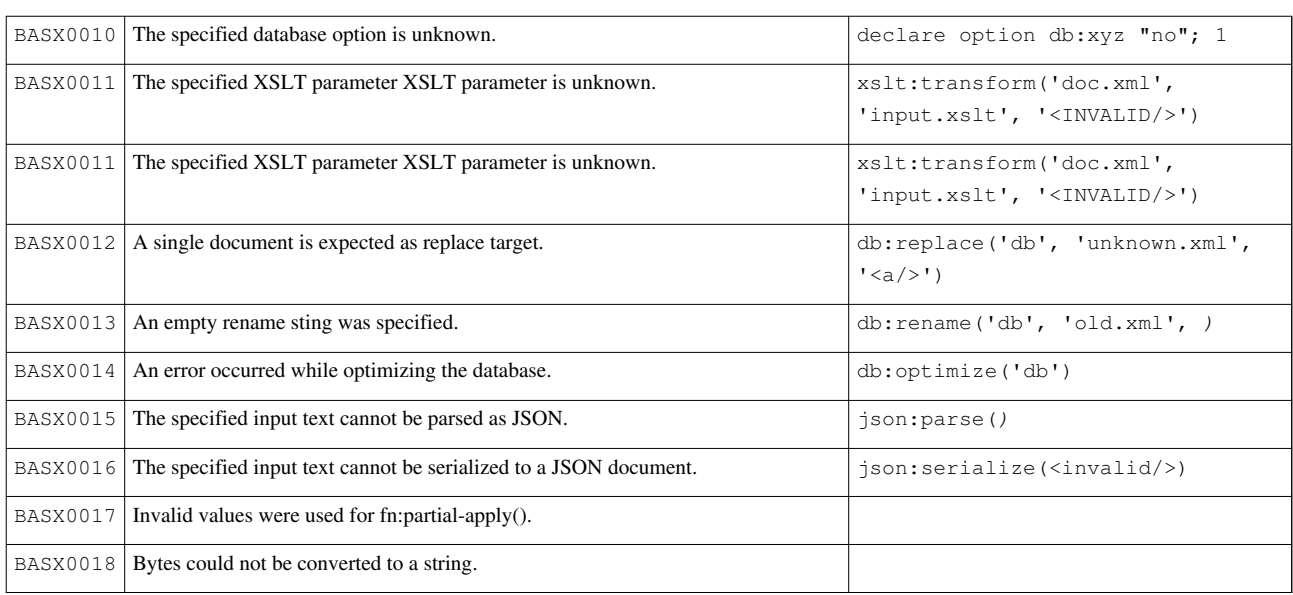

# **Static Errors**

Error Codes: XPST, XQST

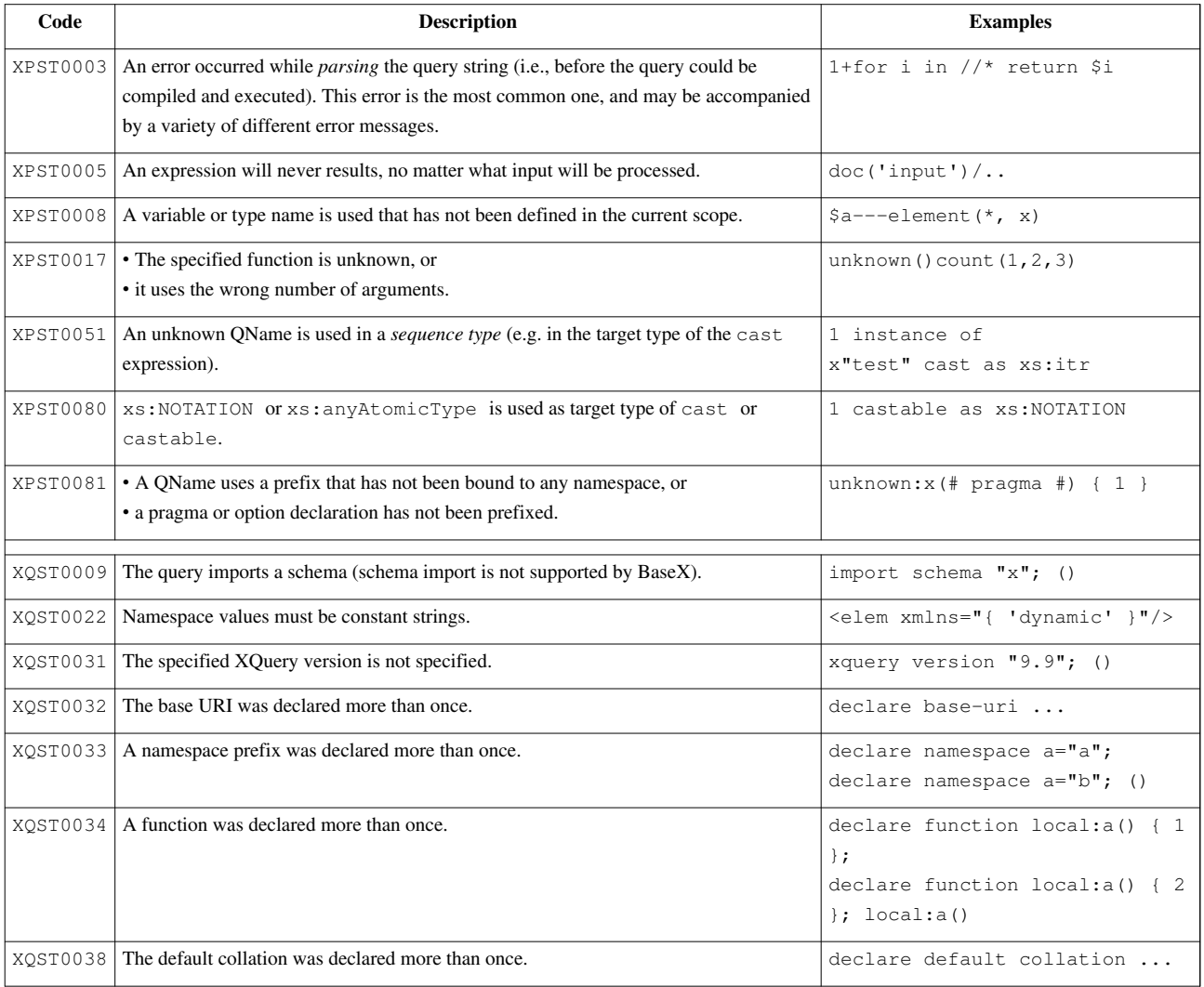

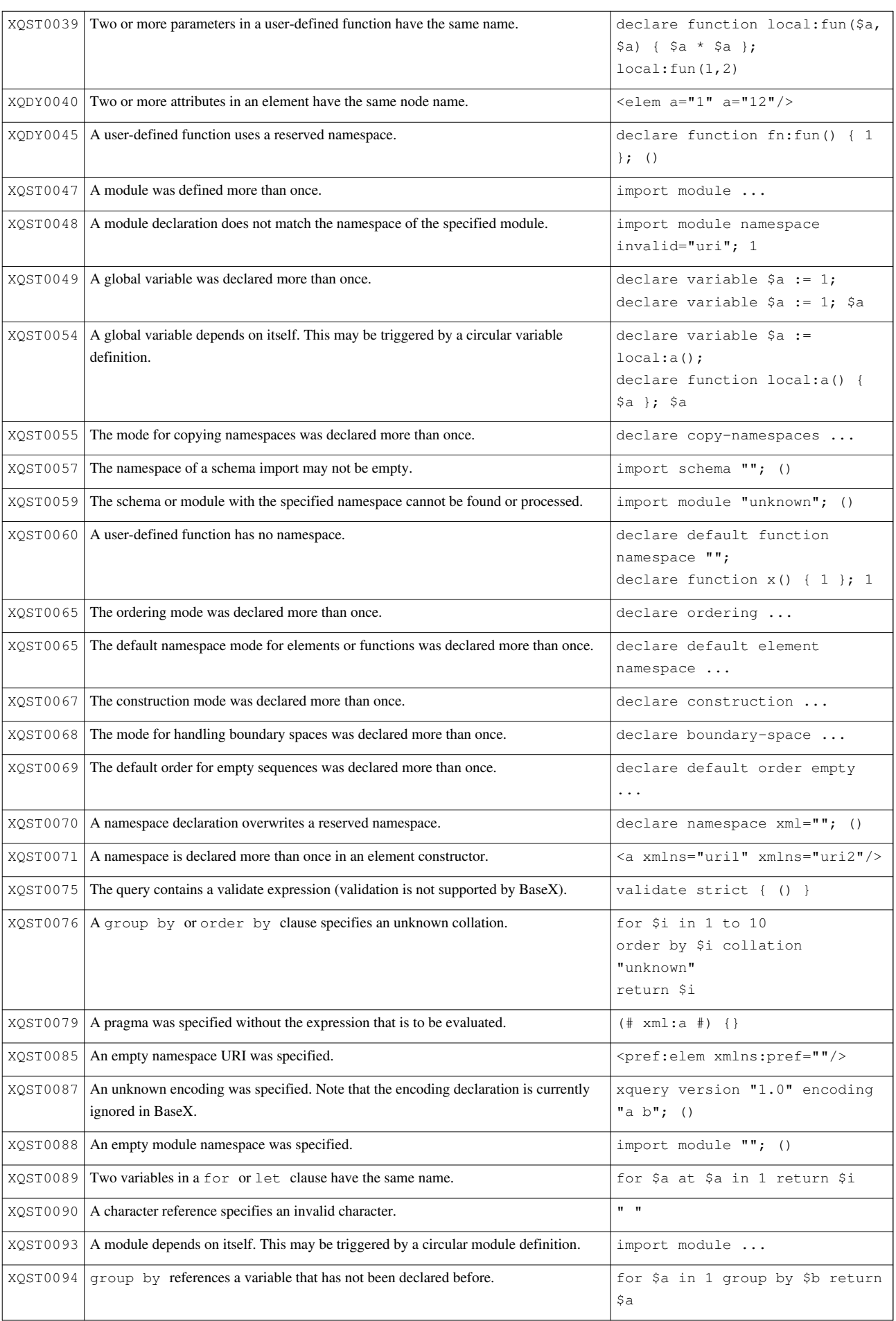
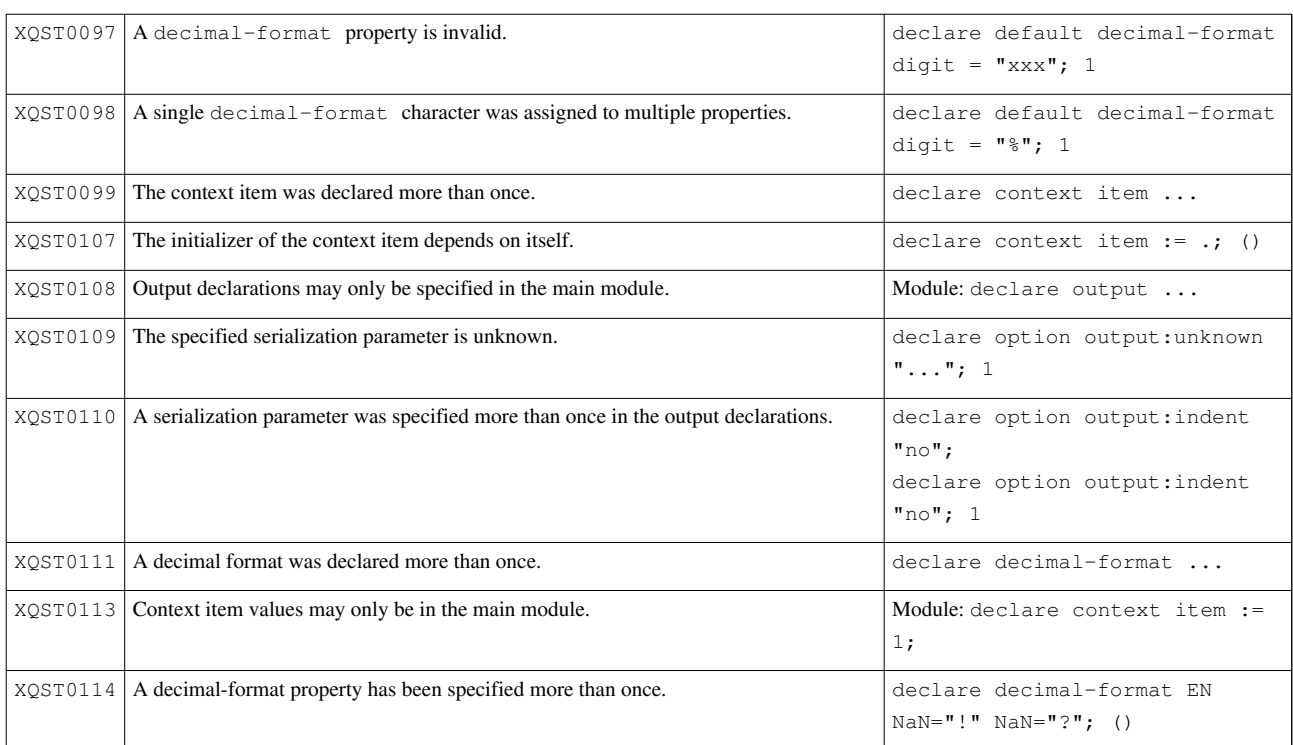

## **Type Errors**

Error Codes: XPTY, XQTY

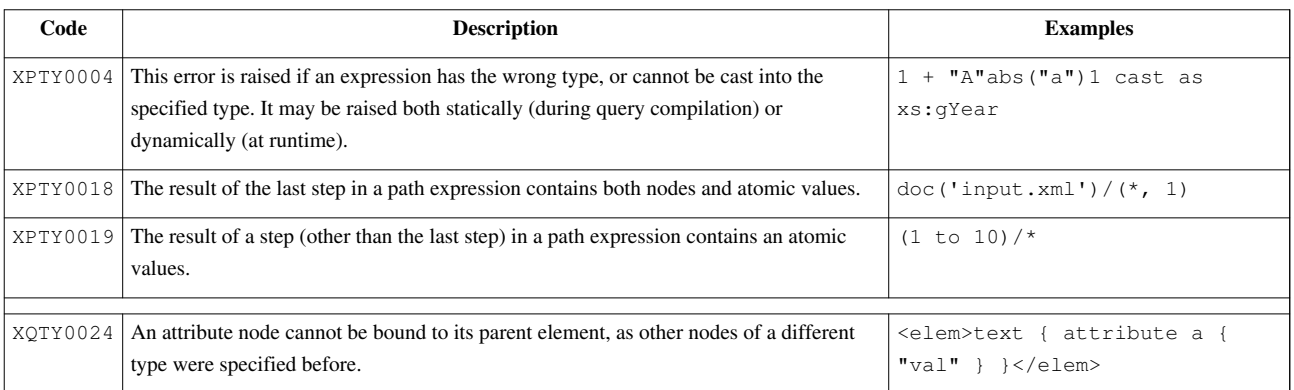

## **Dynamic Errors**

Error Codes: XPDY, XQDY

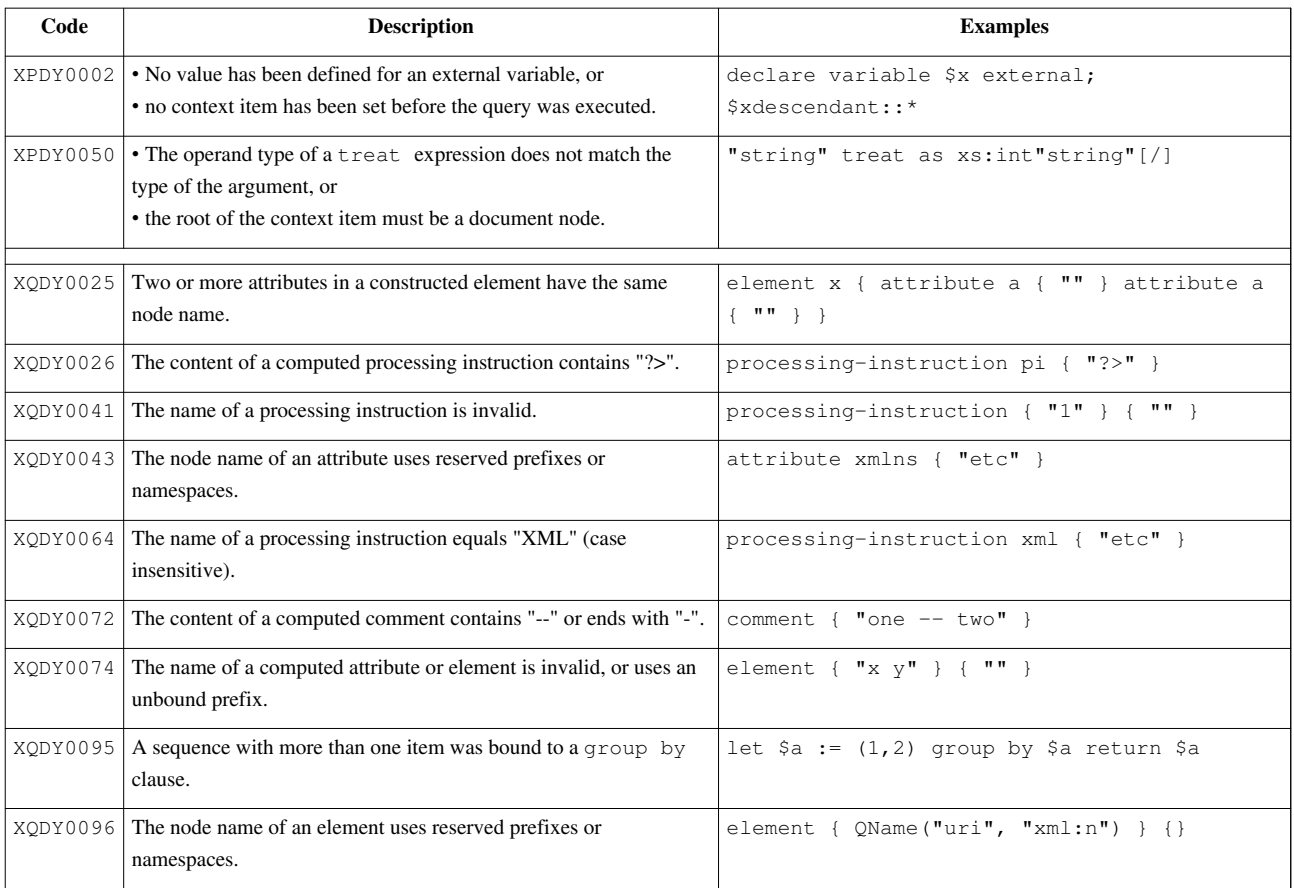

## **Functions Errors**

Error Codes: FOAR, FOCA, FOCH, FODC, FODF, FODT, FOER, FOFD, FONS, FORG, FORX, FOTY, FOUT

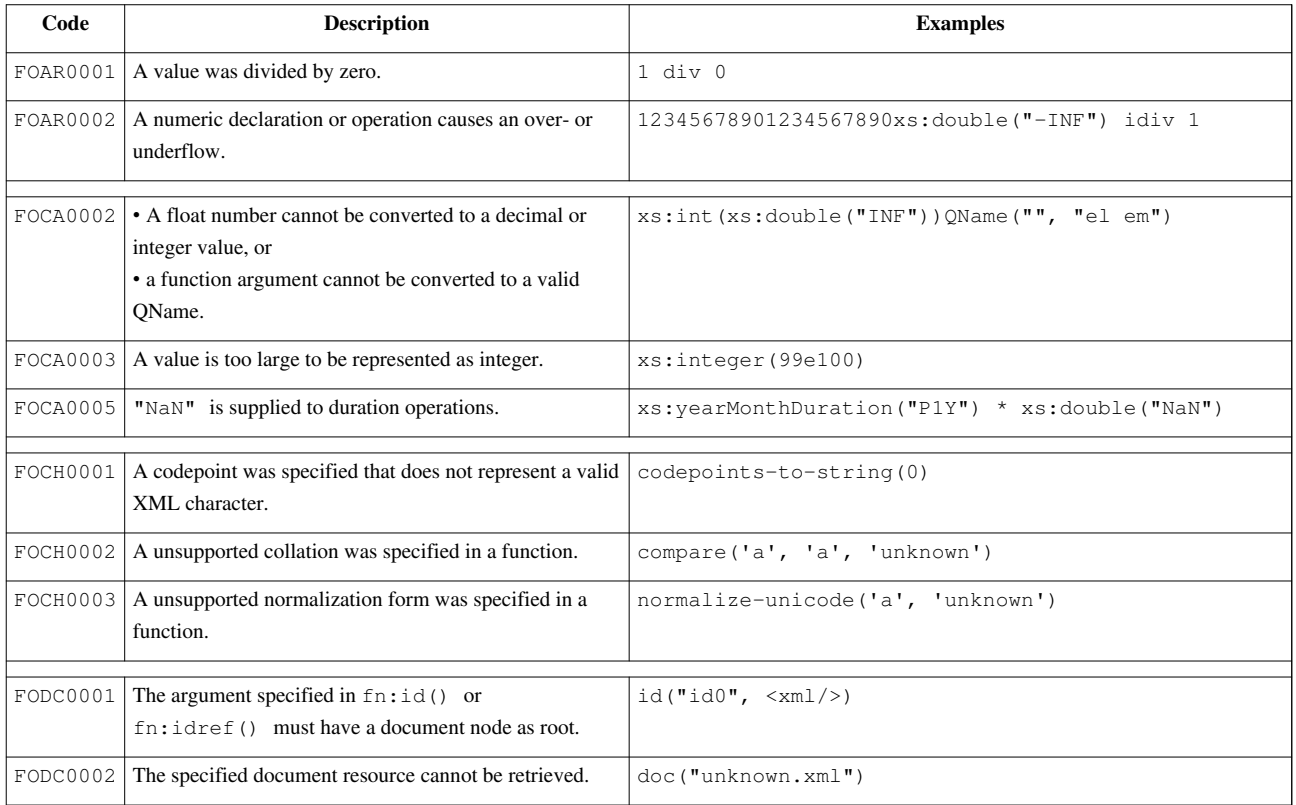

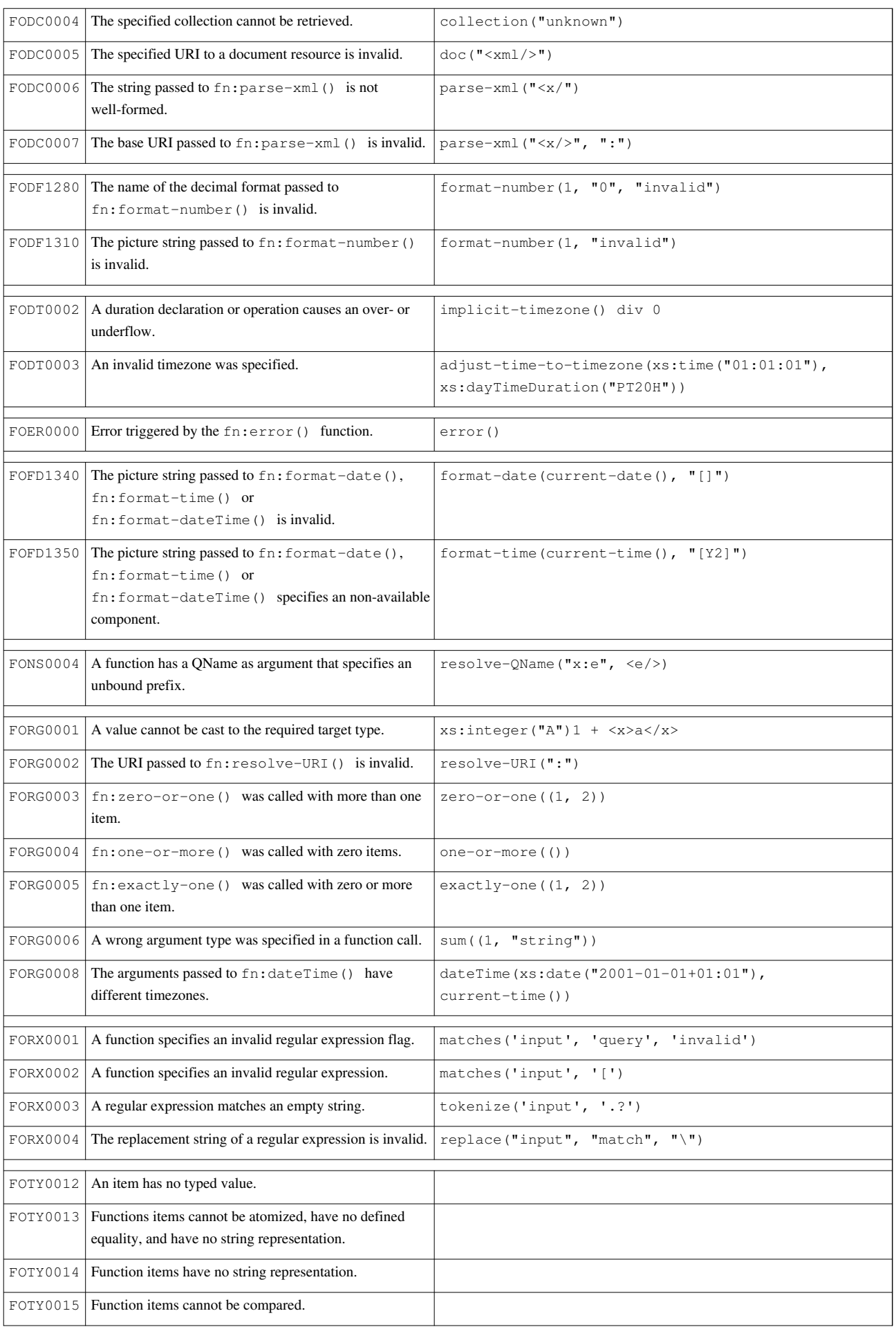

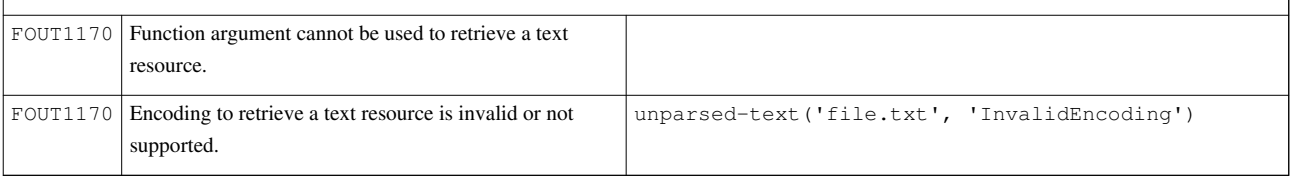

....to be added: FOTY0012-0015

### **Serialization Errors**

Error Codes: SEPM, SERE, SESU

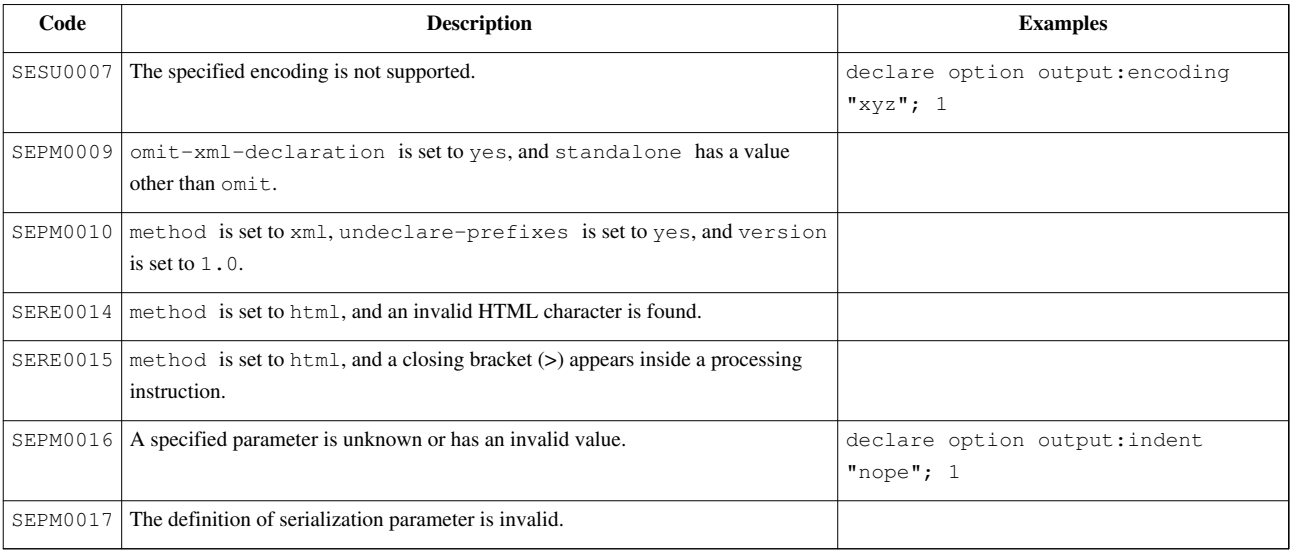

## **Update Errors**

Error Codes: FOUP, XUDY, XUST, XUTY

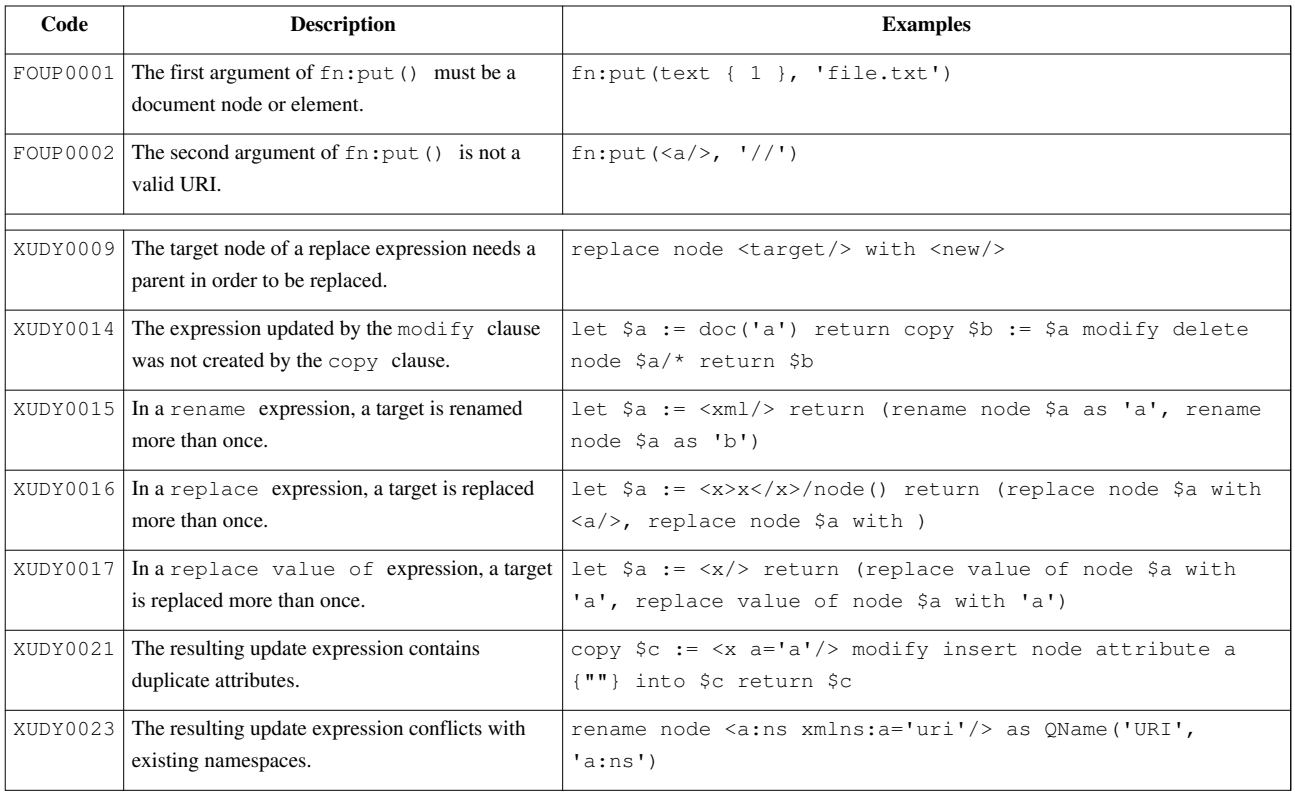

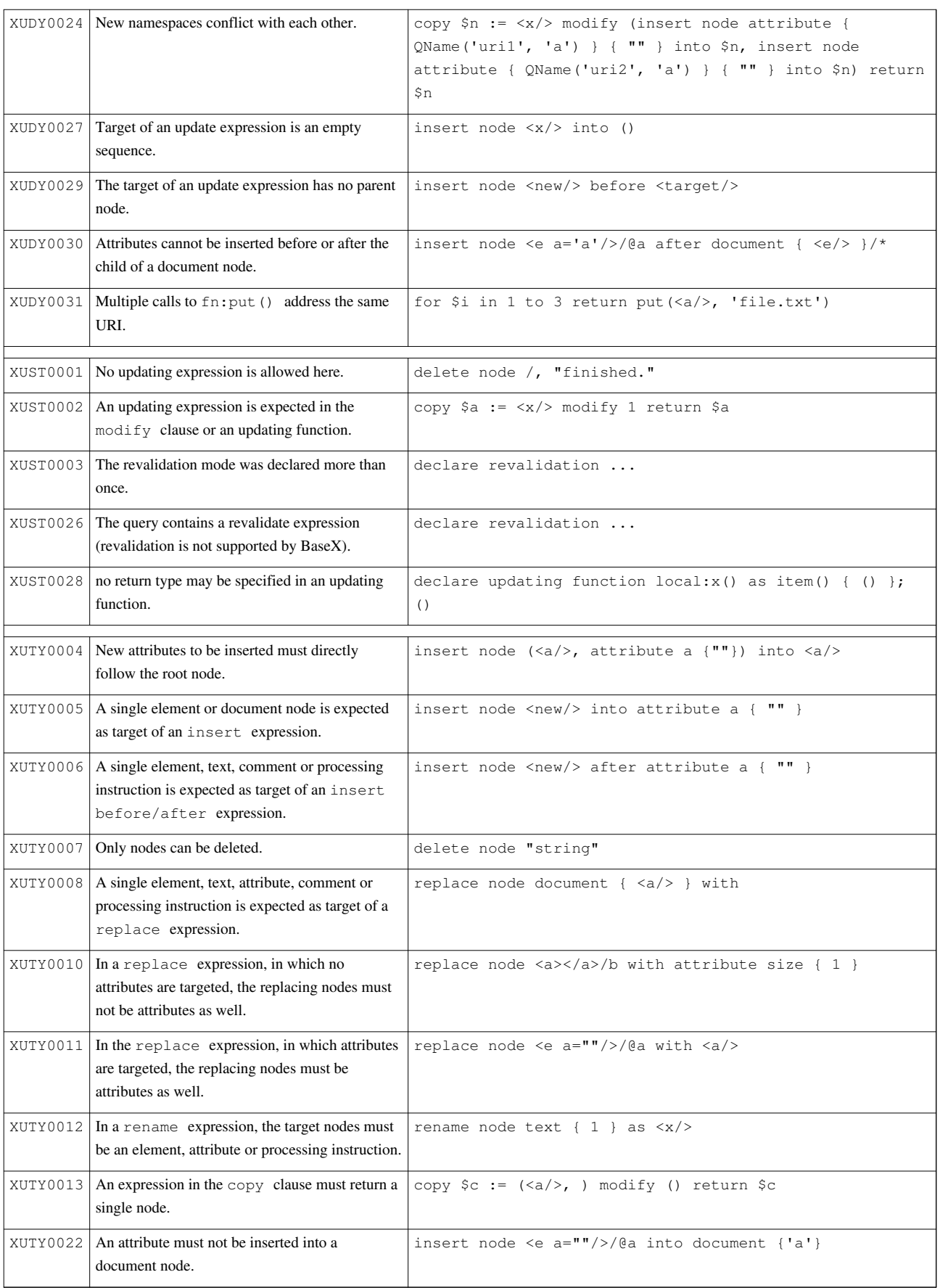

## **Full-Text Errors**

Error Codes: FTDY, FTST

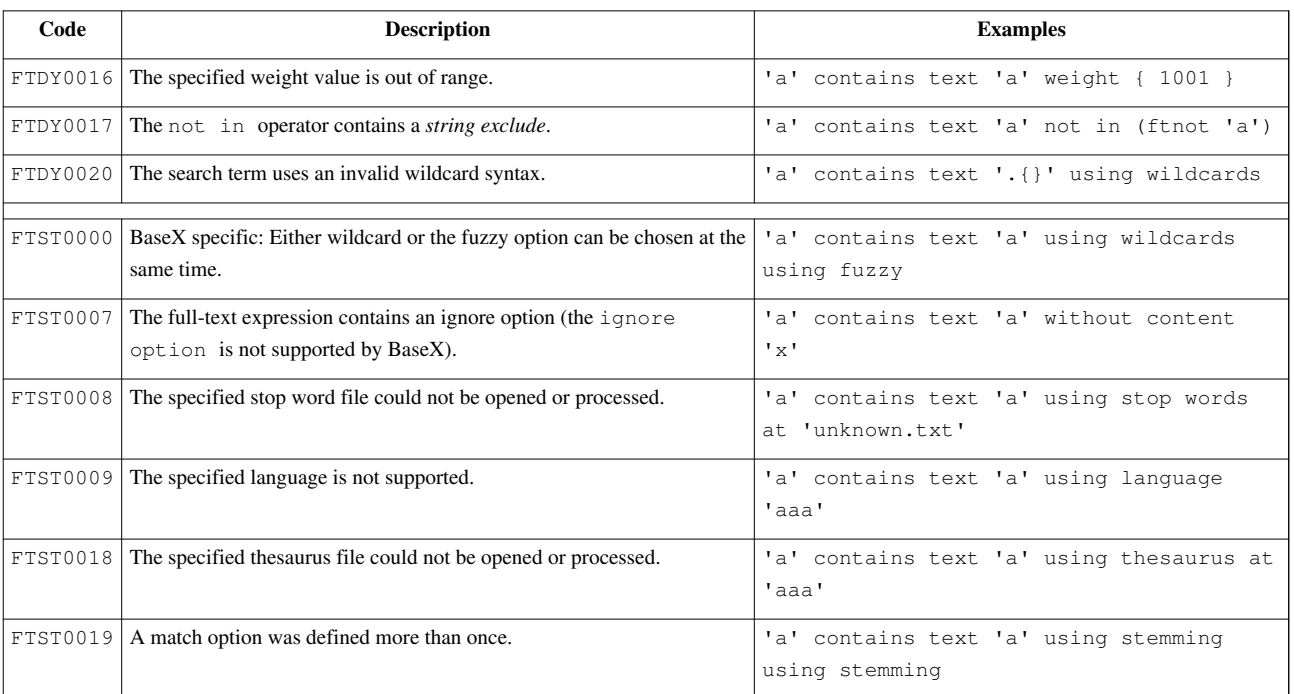

### **[ZIP Module E](#page-171-0)rrors**

Error Codes: FOZP

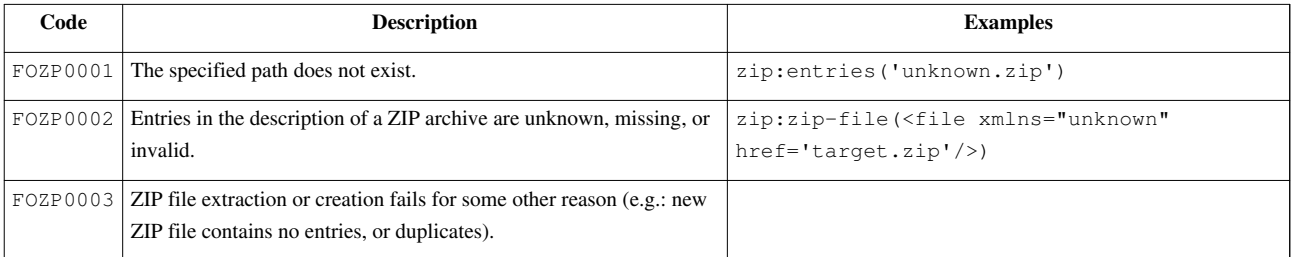

## **[Cryptographic Module](#page-117-0) Errors**

Error Codes: FOCX

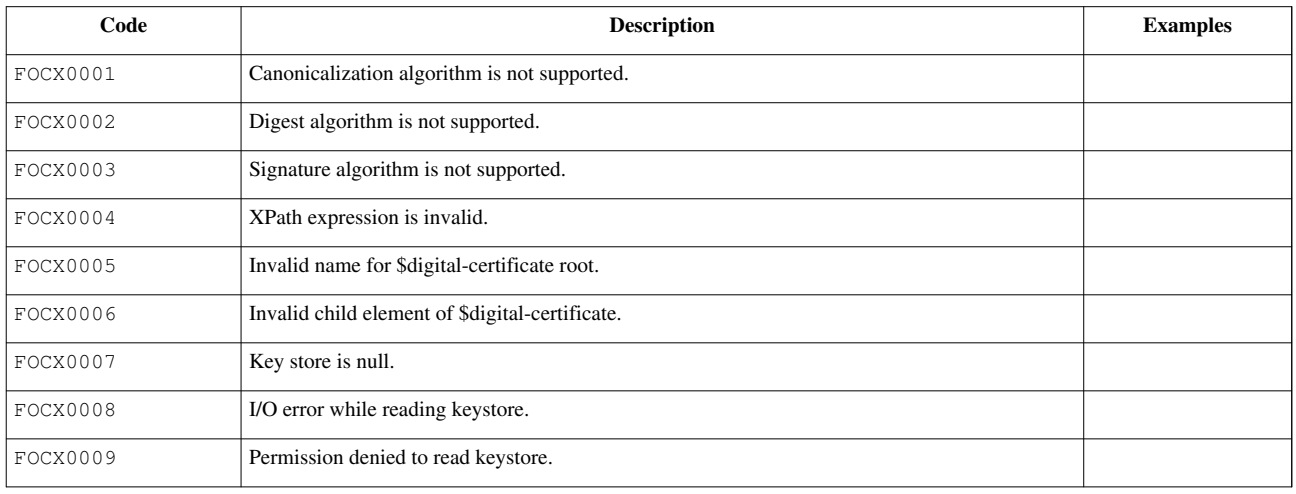

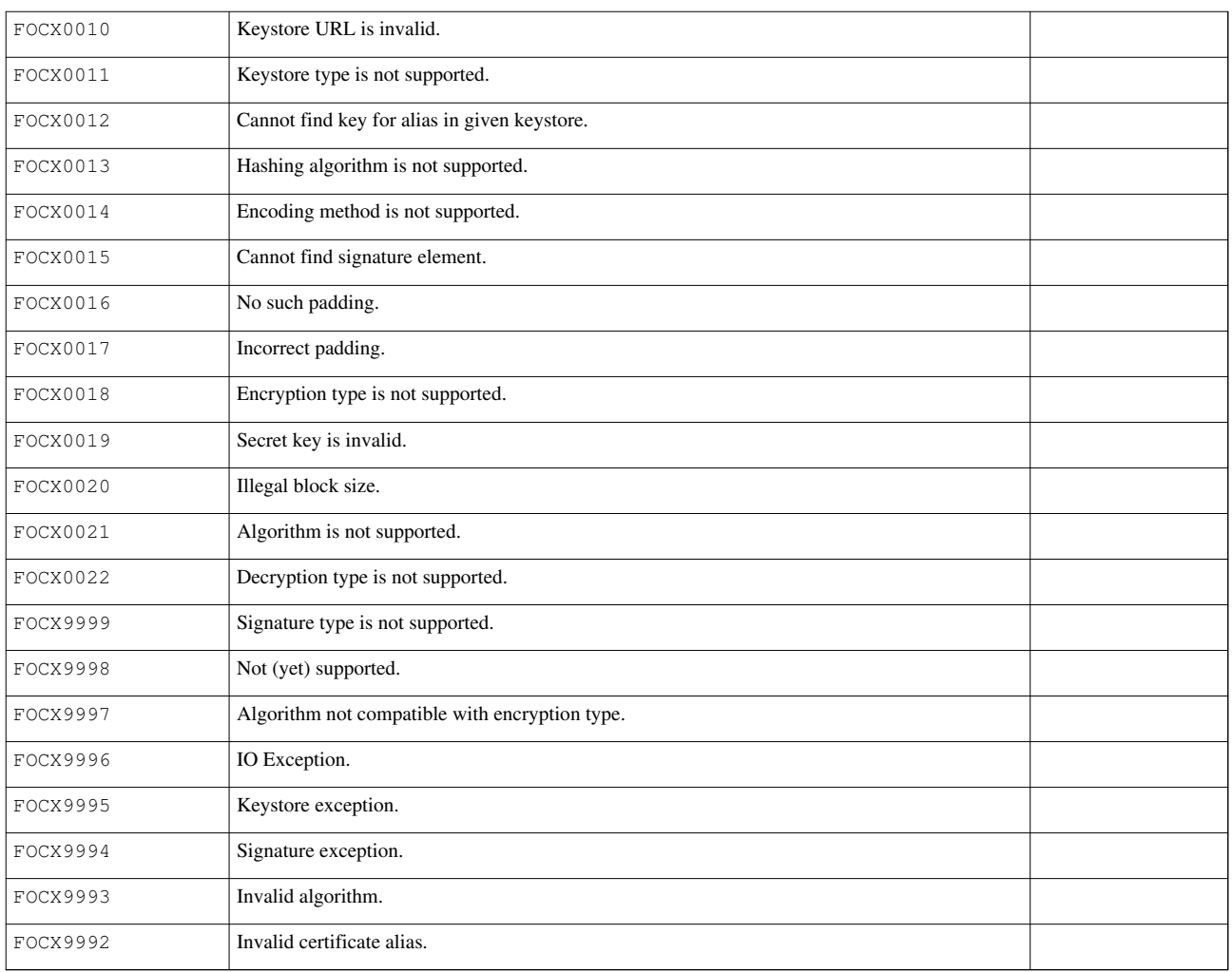

## **[File Module](#page-130-0) Errors**

Error Codes: FOFL

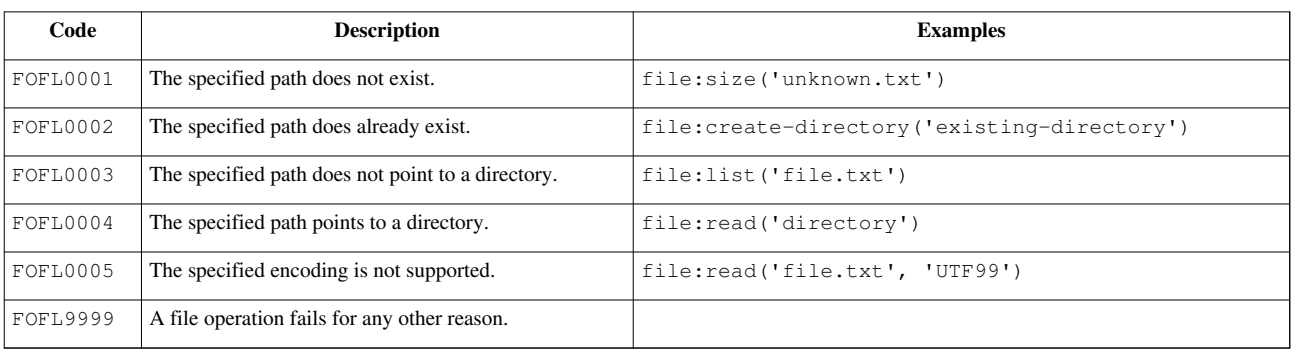

## **[HTTP Module E](#page-138-0)rrors**

Error Codes: FOHC

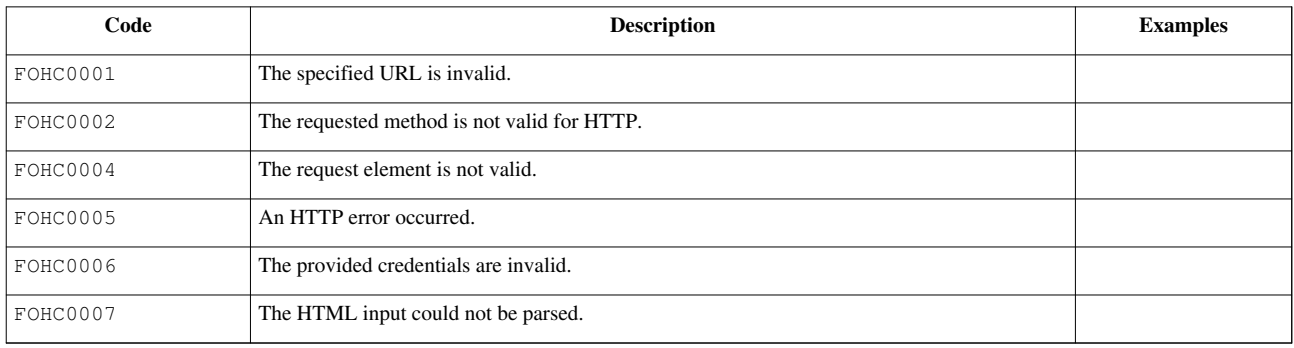

## **[Packaging](http://docs.basex.org/index.php?title=Repository%23EXPath_Packaging) Errors**

Error Codes: PACK

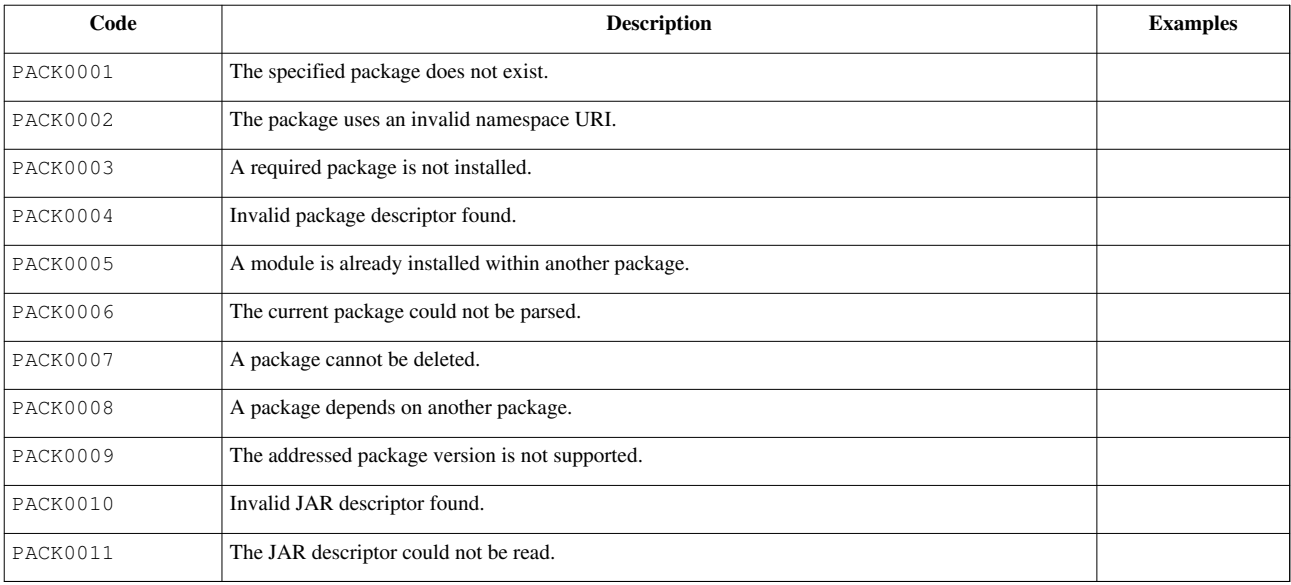

## **[SQL Module E](#page-160-0)rrors**

Error Codes: FOSQ

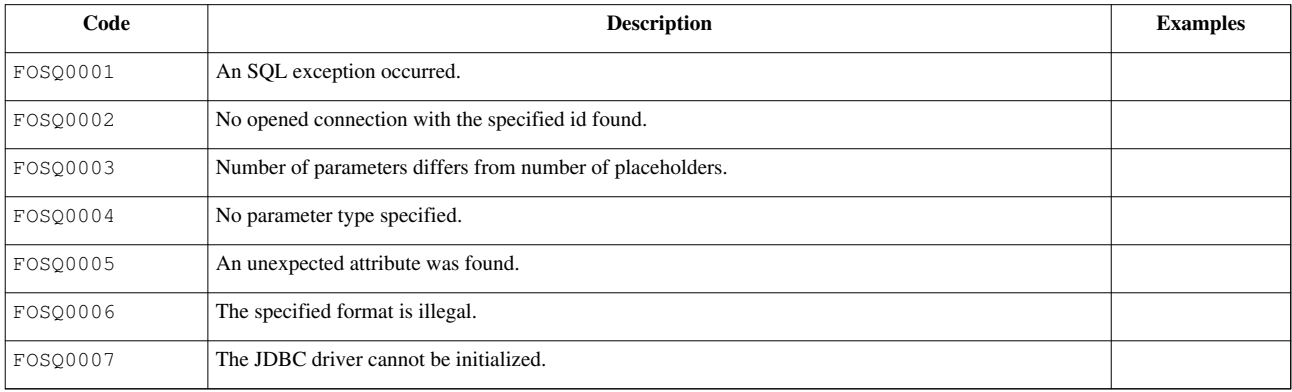

### **References**

[1] <http://www.expath.org/spec/http-client>

# <span id="page-117-0"></span>XQuery Modules

# **Cryptographic Module**

This [XQuery Module](#page-85-0) contains functions to perform cryptographic operations in XQuery. The cryptographic module is based on an early draft of the EXPath Cryptographic Module  $\left[1\right]$  and provides the following functionality:

- 1. Creation of message authentication codes (HMAC)
- 2. Encryption and decryption
- 3. Creation and validation of an XML Digital Signature

All functions are introduced with the crypto: prefix, which is linked to the statically declared [http://expath.org/](http://expath.org/ns/crypto) [ns/crypto n](http://expath.org/ns/crypto)amespace.

## **Message Authentication Code**

#### **crypto:hmac**

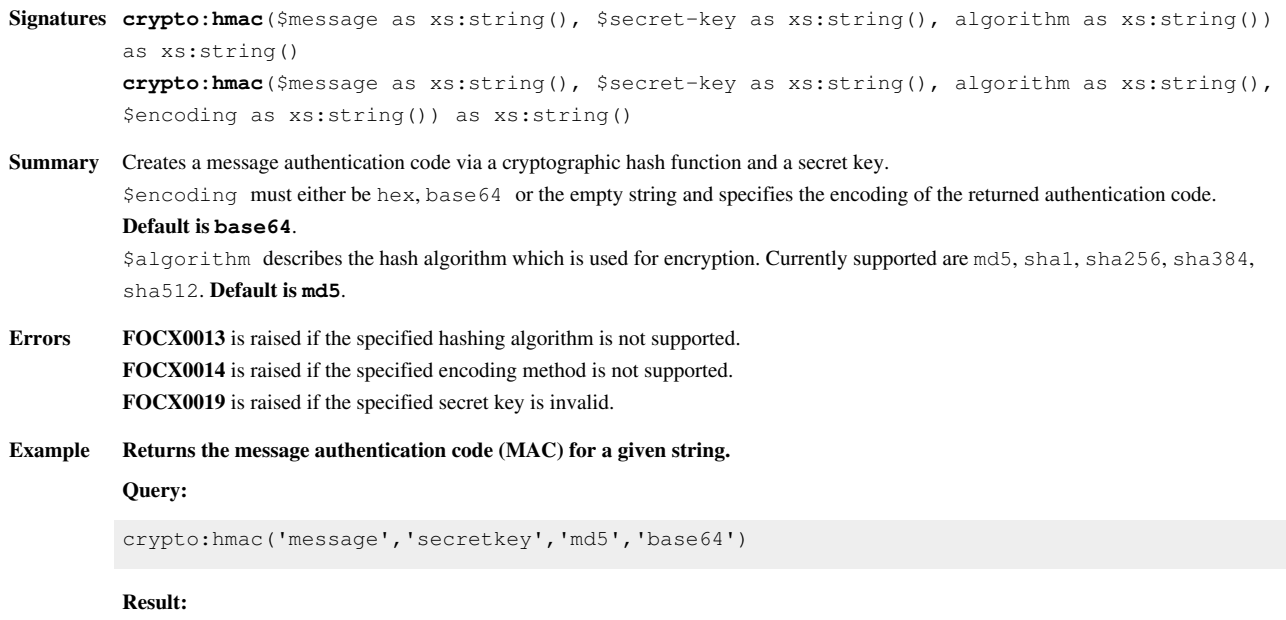

34D1E3818B347252A75A4F6D747B21C2

## **Encryption & Decryption**

The encryption and decryption functions underlie several limitations:

- Cryptographic algorithms are currently limited to symmetric algorithms only. This means that the same secret key is used for encryption and decryption.
- Available algorithms are DES and AES.
- Padding is fixed to PKCS5Padding.
- The result of an encryption using the same message, algorithm and key looks different each time it is executed. This is due to a random initialization vector (IV) which is appended to the message and simply increases security.
- As the IV has to be passed along with the encrypted message somehow, data which has been encrypted by the crypto:encrypt function in BaseX can only be decrypted by calling the crypto:decrypt function.

#### **crypto:encrypt**

**Signatures crypto:encrypt**(\$input as xs:string(), \$encryption-type as xs:string(), \$secret-key as xs:string(), \$cryptographic-algorithm as xs:string()) as xs:string()

- **Summary** Encrypts the given input string. \$encryption-type must be symmetric, as asymmetric encryption is not supported so far. **Default is symmetric**. \$secret-key is the secret key which is used for both encryption and decryption of input data. Its length is fixed and depends on the chosen algorithm: 8 bytes for DES, 16 bytes for AES. \$cryptographic-algorithm must either be DES or AES. Other algorithms are not supported so far, but, of course, can be added on demand. **Default is DES**.
- **Errors [FOCX0016](http://docs.basex.org/index.php?title=XQuery_Errors%23Cryptographic_Functions_Errors)** is raised if padding problems arise. **[FOCX0017](http://docs.basex.org/index.php?title=XQuery_Errors%23Cryptographic_Functions_Errors)** is raised if padding is incorrect. **[FOCX0018](http://docs.basex.org/index.php?title=XQuery_Errors%23Cryptographic_Functions_Errors)** is raised if the encryption type is not supported. **[FOCX0019](http://docs.basex.org/index.php?title=XQuery_Errors%23Cryptographic_Functions_Errors)** is raised if the secret key is invalid. **[FOCX0020](http://docs.basex.org/index.php?title=XQuery_Errors%23Cryptographic_Functions_Errors)** is raised if the block size is incorrect. **[FOCX0021](http://docs.basex.org/index.php?title=XQuery_Errors%23Cryptographic_Functions_Errors)** is raised if the specified encryption algorithm is not supported.

**Example Encrypts input data.**

#### **Query:**

crypto:encrypt('message', 'symmetric','keykeyke','DES')

#### **crypto:decrypt**

**Signatures crypto:decrypt**(\$input as xs:string(), \$decryption-type as xs:string(), \$secret-key as xs:string(), \$cryptographic-algorithm as xs:string()) as xs:string()

**Summary** Decrypts the encrypted \$input.

\$decryption-type must be symmetric. An option for asymmetric encryption will most likely be added with another version of BaseX. **Default is symmetric**.

\$secret-key is the secret key which is used for both encryption and decryption of input data. Its length is fixed and depends on the chosen algorithm: 8 bytes for DES, 16 bytes for AES.

\$cryptographic-algorithm must either be DES or AES. Other algorithms are not supported so far, but, of course, can be added on demand. **Default is DES**.

**Errors [FOCX0016](http://docs.basex.org/index.php?title=XQuery_Errors%23Cryptographic_Functions_Errors)** is raised if padding problems arise. **[FOCX0017](http://docs.basex.org/index.php?title=XQuery_Errors%23Cryptographic_Functions_Errors)** is raised if padding is incorrect. **[FOCX0018](http://docs.basex.org/index.php?title=XQuery_Errors%23Cryptographic_Functions_Errors)** is raised if the encryption type is not supported. **[FOCX0019](http://docs.basex.org/index.php?title=XQuery_Errors%23Cryptographic_Functions_Errors)** is raised if the secret key is invalid. **[FOCX0020](http://docs.basex.org/index.php?title=XQuery_Errors%23Cryptographic_Functions_Errors)** is raised if the block size is incorrect. **[FOCX0021](http://docs.basex.org/index.php?title=XQuery_Errors%23Cryptographic_Functions_Errors)** is raised if the specified encryption algorithm is not supported.

#### **Example Decrypts input data and returns the original string.**

#### **Query:**

```
let $encrypted := crypto:encrypt('message', 'symmetric','keykeyke','DES')
return crypto:decrypt($encrypted, 'symmetric','keykeyke','DES')
```
**Result:**

message

## **XML Signature**

XML Signatures [\[1\]](http://www.w3.org/TR/xmldsig-core/) are used to sign data. In our case, the data which is signed is an XQuery node. The following example shows the basic structure of an XML signature.

#### **XML Signature**

```
<Signature>
   <SignedInfo>
     <CanonicalizationMethod/>
     <SignatureMethod/>
     <Reference>
       <Transforms/>
       <DigestMethod/>
       <DigestValue/>
     </Reference>
     <Reference/>
   </SignedInfo>
   <SignatureValue/>
   <KeyInfo/>
   <Object/>
</Signature>
```
- **SignedInfo** contains or references the signed data and lists algorithm information
- **Reference** references the signed node
- **Transforms** contains transformations (i.e. XPath expressions) that are applied to the input node in order to sign a subset
- **DigestValue** holds digest value of the transformed references
- **SignatureValue** contains the Base64 encoded value of the encrypted digest of the SignedInfo element
- **KeyInfo** provides information on the key that is used to validate the signature
- **Object** contains the node which is signed if the signature is of type enveloping

#### **Signature Types**

Depending on the signature type, the signature element is either placed as a child of the signed node (enveloped type), or directly contains the signed node (enveloping type). Detached signatures are so far not supported.

#### **Digital Certificate**

The generate-signature function allows to pass a digital certificate. This certificate holds parameters that allow to access key information stored in a Java key store which is then used to sign the input document. Passing a digital certificate simply helps re-using the same key pair to sign and validate data. The digital certificate is passed as a node and has the following form:

<digital-certificate>

```
 <keystore-type>JKS</keystore-type>
  <keystore-password>...</keystore-password>
  <key-alias>...</key-alias>
  <private-key-password>...</private-key-password>
  <keystore-uri>...</keystore-uri>
</digital-certificate>
```
#### **crypto:generate-signature**

**Signatures crypto:generate-signature**(\$input-doc node(), \$canonicalization-algorithm as xs:string(), \$digest-algorithm as xs:string(), \$signature-algorithm as xs:string(), \$signature-namespace-prefix as xs:string(), \$signature-type as xs:string()) as node() **crypto:generate-signature**(\$input-doc node(), \$canonicalization-algorithm as xs:string(), \$digest-algorithm as xs:string(), \$signature-algorithm as xs:string(), \$signature-namespace-prefix as xs:string(), \$signature-type as xs:string(), \$xpath-expression as xs:string()) as node() **crypto:generate-signature**(\$input-doc node(), \$canonicalization-algorithm as xs:string(), \$digest-algorithm as xs:string(), \$signature-algorithm as xs:string(), \$signature-namespace-prefix as xs:string(), \$signature-type as xs:string(), \$digital-certificate as node()) as node() **crypto:generate-signature**(\$input-doc node(), \$canonicalization-algorithm as xs:string(), \$digest-algorithm as xs:string(), \$signature-algorithm as xs:string(), \$signature-namespace-prefix as xs:string(), \$signature-type as xs:string(), \$xpath-expression as xs:string(), \$digital-certificate as node()) as node() **Summary** \$canonicalization-algorithm must either be inclusive-with-comments, inclusive, exclusive-with-comments or exclusive. **Default is inclusive-with-comments**. \$digest-algorithm must be one of the following: SHA1, SHA256 or SHA512. **Default is SHA1**. \$signature-algorithm must either be RSA\_SHA1 or DSA\_SHA1. **Default is RSA\_SHA1**. \$signature-namespace-prefix may be empty and prefixes the Signature element accordingly. \$signature-type must either be enveloped or enveloping. Detached signatures are so far not supported. **Default is enveloped**. \$xpath-expression is an arbitrary XPath expression which specifies a subset of the document that is to be signed. \$digital-certificate is the digitial certificate used to sign the input document. **Errors [FOCX0001](http://docs.basex.org/index.php?title=XQuery_Errors%23Cryptographic_Functions_Errors)** is raised if the canonicalization algorithm is not supported. **[FOCX0002](http://docs.basex.org/index.php?title=XQuery_Errors%23Cryptographic_Functions_Errors)** is raised if the digest algorithm is not supported. **[FOCX0003](http://docs.basex.org/index.php?title=XQuery_Errors%23Cryptographic_Functions_Errors)** is raised if the signature algorithm is not supported. **[FOCX0004](http://docs.basex.org/index.php?title=XQuery_Errors%23Cryptographic_Functions_Errors)** is raised if the \$xpath-expression is invalid. **[FOCX0005](http://docs.basex.org/index.php?title=XQuery_Errors%23Cryptographic_Functions_Errors)** is raised if the root name of \$digital-certificate is not 'digital-certificate. **[FOCX0007](http://docs.basex.org/index.php?title=XQuery_Errors%23Cryptographic_Functions_Errors)** is raised if the key store is null. **[FOCX0012](http://docs.basex.org/index.php?title=XQuery_Errors%23Cryptographic_Functions_Errors)** is raised if the key cannot be found in the specified key store. **[FOCX9992](http://docs.basex.org/index.php?title=XQuery_Errors%23Cryptographic_Functions_Errors)** is raised if the certificate alias is invalid. **[FOCX9993](http://docs.basex.org/index.php?title=XQuery_Errors%23Cryptographic_Functions_Errors)** is raised if an invalid algorithm is specified. **[FOCX9994](http://docs.basex.org/index.php?title=XQuery_Errors%23Cryptographic_Functions_Errors)** is raised if an exception occurs while the signing the document. **[FOCX9995](http://docs.basex.org/index.php?title=XQuery_Errors%23Cryptographic_Functions_Errors)** is raised if an exception occurs during key store initialization. **[FOCX9996](http://docs.basex.org/index.php?title=XQuery_Errors%23Cryptographic_Functions_Errors)** is raised if an IO exception occurs. **[FOCX9999](http://docs.basex.org/index.php?title=XQuery_Errors%23Cryptographic_Functions_Errors)** is raised if the signature type is not supported. Example **Generates an XML Signature**<sup>[\[1\]](http://www.w3.org/TR/xmldsig-core/)</sup>.

#### **Query:**

crypto:generate-signature(<a/>, '', '', '', '', '')

#### **Result:**

```
\langle a \rangle <Signature xmlns="http://www.w3.org/2000/09/xmldsig#">
     <SignedInfo>
       <CanonicalizationMethod Algorithm="http://www.w3.org/TR/2001/REC-xml-c14n-20010315#WithComments"/>
      <SignatureMethod Algorithm="http://www.w3.org/2000/09/xmldsig#rsa-sha1"/>
      <Reference URI="">
        <Transforms>
           <Transform Algorithm="http://www.w3.org/2000/09/xmldsig#enveloped-signature"/>
         </Transforms>
         <DigestMethod Algorithm="http://www.w3.org/2000/09/xmldsig#sha1"/>
         <DigestValue>9hvH4qztnIYgYfJDRLnEMPJdoaY=</DigestValue>
       </Reference>
     </SignedInfo>
     <SignatureValue>Pn/Jr44WBcdARff2UVYEiwYW1563XdqnU87nusAIaHgzd+U3SrjVJhPFLDe0DJfxVtYzLFaznTYE
P3ddeoFmyA==</SignatureValue>
    <KeyInfo>
      <KeyValue>
         <RSAKeyValue>
           <Modulus>rtvpFSbCIE2BJePlVYLIRIjXl0R7ESr2+D+JOVKn7AM7VZbcbRDPeqRbjSkEz1HWC/N067tjB3qH
4/4PPT9bGQ==</Modulus>
          <Exponent>AQAB</Exponent>
         </RSAKeyValue>
      </KeyValue>
    </KeyInfo>
  </Signature>
\langlea>
```
### **crypto:validate-signature**

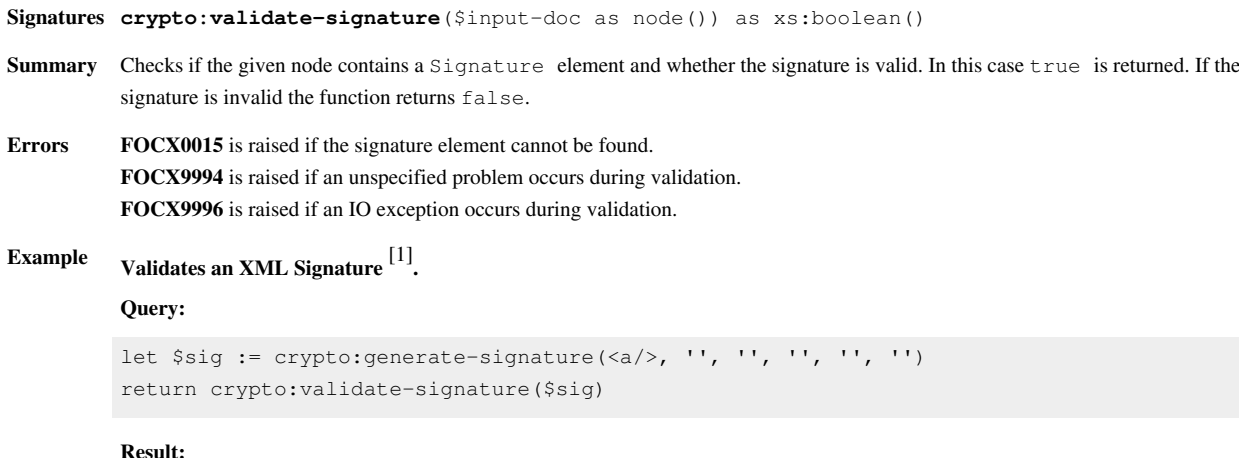

#### true

## **Changelog**

The Module was introduced with Version 7.0.

### **References**

[1] <http://www.w3.org/TR/xmldsig-core/>

# **Database Module**

This [XQuery Module](#page-85-0) contains functions for handling databases from within XQuery. Existing databases can be opened and listed, index structures can be directly accessed, documents can be added to and removed from collections, etc. All functions are introduced with the db: prefix, which is linked to the statically declared [http://](http://basex.org/modules/db) [basex.org/modules/db n](http://basex.org/modules/db)amespace.

## **Commonalities**

Many functions share \$db as argument, which may either reference a string, denoting the name of the addressed database, or a node from an already opened database. The following errors may be raised by these functions:

- **[BASX0002](http://docs.basex.org/index.php?title=XQuery_Errors%23BaseX_Errors)** is raised if \$db references a node that is not stored in a database (i.e., references a main-memory XML fragment).
- **[BASX0003](http://docs.basex.org/index.php?title=XQuery_Errors%23BaseX_Errors)** is raised if the addressed database cannot be opened.

## **General Functions**

### **db:info**

**Signatures db:info**(\$db as item()) as element(Database) **Summary** Returns meta information on the specified database.

### **db:list**

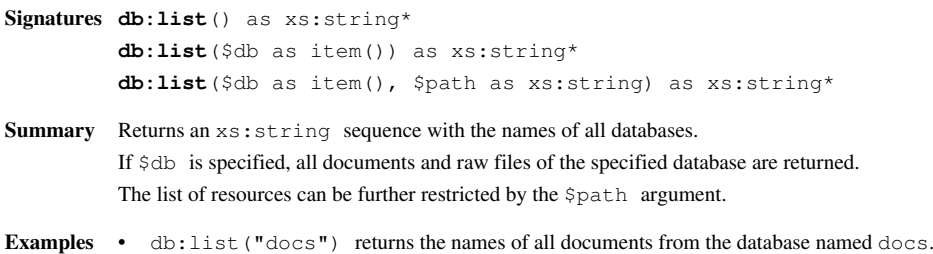

#### **db:list-details**

```
Signatures db:list-details() as element(database)*
           db:list-details($db as item()) as element(resource)*
           db:list-details($db as item(), $path as xs:string) as element(resource)*
Summary Returns an element sequence with the names of all databases together with their database path, the number of stored resources and
           the date of modification.
           If $db is specified, all documents and raw files of the specified database together with their content-type, the modification date and
           the resource type are returned.
           The list of resources can be further restricted by the $path argument.
Examples • db:list-details("docs") returns the names plus additional data of all documents from the database named docs.
```
#### **db:open**

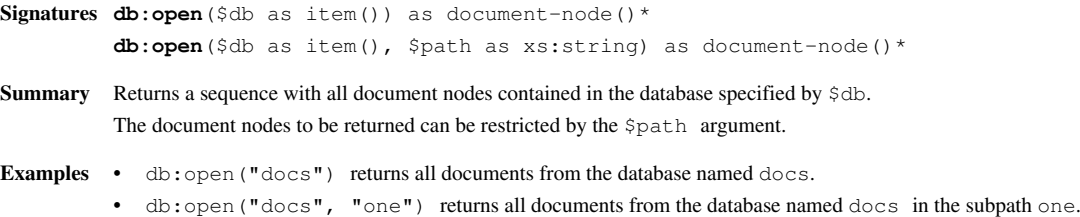

### **db:open-id**

**Signatures db:open-id**(\$db as item(), \$id as xs:integer) as node()

**Summary** Opens the database specified by  $\frac{1}{2}$  and returns the node with the specified  $\frac{1}{2}$  value. Each database node has a persistent *id*, which remains valid after update operations. If no updates are performed, the *pre* value can be requested, which provides access to database nodes in constant time.

#### **db:open-pre**

**Signatures db:open-pre**(\$db as item(), \$pre as xs:integer) as node()

**Summary** Opens the database specified by \$db and returns the node with the specified \$pre value. The *pre* value provides access to a database node in constant time, but it is *transient*, i.e., it may change when database updates are performed.

```
Errors BASX0004 is raised if the specified $pre value does not exist in the database.
```
**Examples** • db:open-pre("docs", 0) returns the first database node from the database named docs.

#### **db:system**

```
Signatures db:system() as element(system)
Summary Returns information on the database system, such as the database path and current database settings.
```
### **Read Operations**

#### **db:attribute**

- **Signatures db:attribute**(\$db as item(), \$string as item()) as attribute()\* **db:attribute**(\$db as item(), \$string as item(), \$attname as xs:string) as attribute()\*
- **Summary** Returns all attribute nodes that have \$string as string value. If available, the value index is used to speed up evaluation. If \$attname is specified, the resulting attribute nodes are filtered by their attribute name.
- **Examples** db:attribute("DB", "QUERY", "id")/.. returns the parents of all id attribute nodes of the database DB that have QUERY as string value.

#### **db:attribute-range**

#### Introduced with Version 7.2.1:

- **Signatures db:attribute-range**(\$db as item(), \$min as xs:string, \$max as xs:string) as text()\* **db:attribute-range**(\$db as item(), \$min as xs:string, \$max as xs:string, \$attname as xs:string) as attribute()\*
- **Summary** Returns all attributes the string values of which are larger than or equal to \$min and smaller than or equal to \$max. If available, the value index is used to speed up evaluation.
- **Examples** db:attribute-range("DB", "id456", "id473", 'id') returns all @id attributes of the database DB that have a string value in between id456 and id473.

### **db:fulltext**

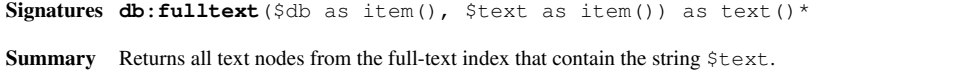

The index full-text options will be applied here: if the index terms have been stemmed, the search string will be stemmed as well.

**Errors [BASX0001](http://docs.basex.org/index.php?title=XQuery_Errors%23BaseX_Errors)** is raised if the index is not available.

**Examples** • db: fulltext ("DB", "QUERY") returns all text nodes of the database DB that contain the string QUERY.

#### **db:node-id**

**Signatures db:node-id**(\$nodes as node()\*) as xs:integer\*

**Summary** Returns the *id* values of all database nodes specified by \$nodes. Each database node has a persistent *id*, which remains valid after update operations. If no updates are performed, the *pre* value can be requested, which provides access to database nodes in constant time.

#### **db:node-pre**

**Signatures db:node-pre**(\$nodes as node()\*) as xs:integer\*

**Summary** Returns the *pre* values of all database nodes specified by \$nodes. The *pre* value provides access to a database node in constant time, but it is *transient*, i.e., it may change when database updates are performed.

**Examples** • db:node-pre(doc("input")) returns 0 if the database input contains a single document.

#### **db:retrieve**

**Signatures db:retrieve**(\$db as item(), \$path as xs:string) as xs:base64Binary **Summary** Returns a binary database resource addressed by \$db and \$path. **Errors [FODC0002](http://docs.basex.org/index.php?title=XQuery_Errors%23Functions_Errors)** is raised if the addressed resource is not found or cannot be retrieved. **Examples** • declare option output:method 'raw'; db:retrieve("DB", "music/01.mp3") returns the specified audio file as raw data.

#### **db:text**

**Signatures db:text**(\$db as item(), \$string as item()) as text()\* **Summary** Returns all text nodes that have \$string as their string value. If available, the value index is used to speed up evaluation. **Examples** • db:text("DB", "QUERY")/.. returns the parents of all text nodes of the database DB that match the string QUERY.

#### **db:text-range**

Introduced with Version 7.2.1:

**Signatures db:text-range**(\$db as item(), \$min as xs:string, \$max as xs:string) as text()\*

- **Summary** Returns all text nodes that are located in between the \$min and \$max strings. If available, the value index is used to speed up evaluation.
- Examples db:text-range("DB", "2000", "2001") returns all text nodes of the database DB that are found in between 2000 and 2001.

## **Updates**

All functions in this section are treated as **updating**: they are not immediately executed, but queued on a *pending update list*, which is processed after the actual query has been evaluated. The [XQuery Update p](#page-99-0)age gives more insight into the relevant concepts.

### **db:add**

```
Signatures db:add($db as item(), $input as item()) as empty-sequence()
          db:add($db as item(), $input as item(), $path as xs:string) as empty-sequence()
Summary Adds documents specified by $input to the database $db and the specified $path.
Errors FODC0002 is raised if $input is a string representing a path, which cannot be read.
          FOUP0001 is raised if $input is not a string and not a document node.
Examples • db:add("DB", "/home/dir/doc.xml") adds the file /home/dir/doc.xml to the database DB.
```
- db:add("DB", "<a/>", "doc.xml") adds a document with content <a/><a>>> to the database DB under the name doc.xml.
	- db:add("DB", document  $\{ \langle a \rangle > \}$ , "doc.xml") adds the document node to the database DB under the name doc.xml.
	- db:add("DB", "/home/dir", "docs/dir") adds all documents in /home/dir to the database DB under the path docs/dir.

### **db:delete**

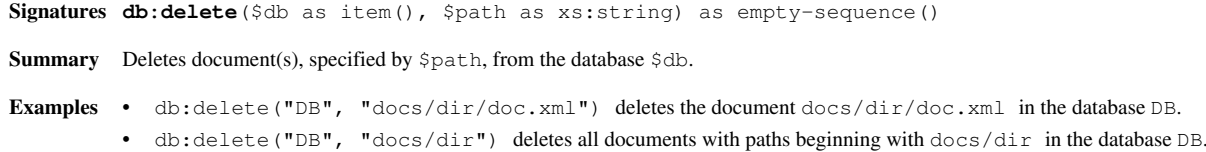

### **db:optimize**

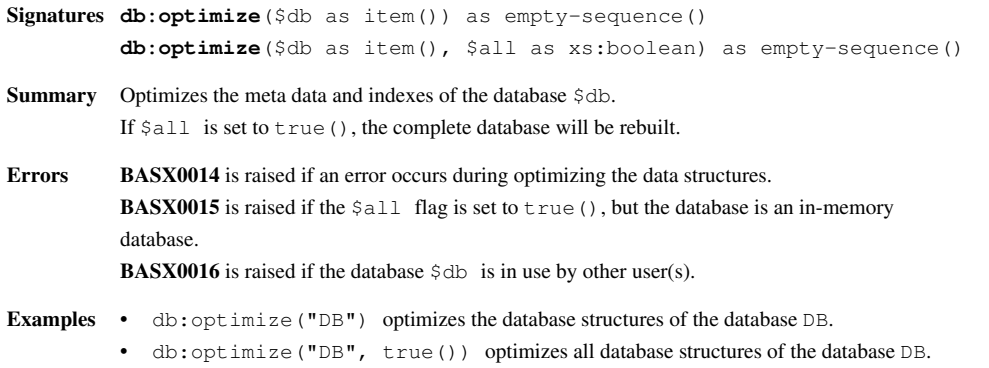

#### **db:rename**

**Signatures db:rename**(\$db as item(), \$path as xs:string, \$newpath as xs:string) as empty-sequence()

**Summary** Renames document(s), specified by \$path to \$newpath in the database \$db.

**Errors [BASX0013](http://docs.basex.org/index.php?title=XQuery_Errors%23BaseX_Errors)** is raised if new document name(s) will be empty.

- **Examples** db:rename("DB", "docs/dir/doc.xml", "docs/dir/newdoc.xml") renames the document docs/dir/doc.xml to docs/dir/newdoc.xml in the database DB.
	- db:rename("DB", "docs/dir", "docs/newdir") renames all documents with paths beginning with docs/dir to paths beginning with docs/newdir in the database DB.

#### **db:replace**

**Signatures db:replace**(\$db as item(), \$path as xs:string, \$input as item()) as empty-sequence()

**Summary** Replaces a document, specified by  $\frac{1}{2}$  Replaces  $\frac{1}{2}$  and  $\frac{1}{2}$  with the content of  $\frac{1}{2}$  input.

- **Errors [BASX0012](http://docs.basex.org/index.php?title=XQuery_Errors%23BaseX_Errors)** is raised if \$path is not a single document path. **[FODC0002](http://docs.basex.org/index.php?title=XQuery_Errors%23Functions_Errors)** is raised if \$input is a string representing a path, which cannot be read. **[FOUP0001](http://docs.basex.org/index.php?title=XQuery_Errors%23Update_Errors)** is raised if \$input is not a string and not a document node.
- **Examples** db:replace("DB", "docs/dir/doc.xml", "/home/dir/doc.xml") replaces the content of the document docs/dir/doc.xml in the database DB with the content of the file /home/dir/doc.xml.
	- db:replace("DB", "docs/dir/doc.xml", "<a/>") replaces the content of the document docs/dir/doc.xml in the database  $DB$  with  $\langle a \rangle$ .
	- db:replace("DB", "docs/dir/doc.xml", document { <a/> <a/> }) replaces the content of the document docs/dir/doc.xml in the database DB with the specified document node.

### **db:store**

- **Signatures db:store**(\$db as item(), \$path as xs:string, \$data as item()) as empty-sequence()
- Summary Stores a binary resource specified by \$data at the location specified by \$path.
- **Errors [FOUP0002](http://docs.basex.org/index.php?title=XQuery_Errors%23Update_Errors)** is raised if the resource cannot be stored at the specified location.
- **Examples** db:store("DB", "video/sample.mov", file:read-binary('video.mov')) stores the addressed video file at the specified location.

#### **db:output**

Introduced with Version 7.2.1:

**Signatures db:output**(\$data as item()\*) as empty-sequence()

- **Summary** This function can be used to both perform updates and return results in a single query. The argument of the function will be evaluated, and the resulting value will be cached and returned after the updates on the *pending update list* have been processed. The function can only be used together with [updating expressions;](http://docs.basex.org/index.php?title=XQuery_Update%23Updating_Expressions) if the function is called within a transform expression, its results will be discarded.
- **Examples** db:output("Prices have been deleted."), delete node //price deletes all price elements in a database and returns an info message.

### **Helper Functions**

#### **db:exists**

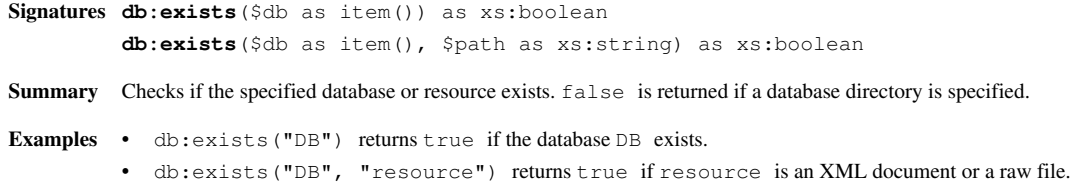

#### **db:is-raw**

**Signatures db:is-raw**(\$db as item(), \$path as xs:string) as xs:boolean **Summary** Checks if the specified resource exists and if it is a raw file. **Examples** • db:is-raw("DB", "music/01.mp3") returns true.

#### **db:is-xml**

**Signatures db:is-xml**(\$db as item(), \$path as xs:string) as xs:boolean **Summary** Checks if the specified resource exists and if it is an XML document. **Examples** • db:is-xml("DB", "dir/doc.xml") returns true.

#### **db:content-type**

**Signatures db:content-type**(\$db as item(), \$path as xs:string) as xs:string **Summary** Retrieves the content type of the resource specified by \$path. The file extension is used to recognize the content-type of a resource stored in the database. Content-type application/xml will be returned for any XML document stored in the database, regardless of its file name extension. **Errors [FODC0002](http://docs.basex.org/index.php?title=XQuery_Errors%23Functions_Errors)** is raised if the addressed resource is not found or cannot be retrieved. **Examples** • db:content-type("DB", "docs/doc01.pdf") returns application/pdf. • db:content-type("DB", "docs/doc01.xml") returns application/xml.

• db:content-type("DB", "docs/doc01") returns application/xml, if db:is-xml("DB", "docs/doc01") returns true.

### **db:event**

**Signatures db:event**(\$name as xs:string, \$query as item()) as empty-sequence()

**Summary** Executes a  $\frac{1}{2}$  and sends the resulting value to all clients watching the [Event](#page-243-0) with the specified  $\frac{1}{2}$  frame. The query may also perform updates; no event will be sent to the client that fired the event.

**Errors [BASX0009](http://docs.basex.org/index.php?title=XQuery_Errors%23BaseX_Errors)** is raised if the specified event is unknown. **[SEPM0016](http://docs.basex.org/index.php?title=XQuery_Errors%23Serialization_Errors)** is raised if serialization errors occurred while sending the value.

## **Changelog**

#### **Version 7.2.1**

• Added: db:text-range, db:attribute-range, db:output

#### **Version 7.1**

- Added: db:list-details, db:content-type
- Updated: db:info, db:system, db:retrieve

#### **Version 7.0**

- Added: db:retrieve, db:store, db:exists, db:is-raw, db:is-xml
- Updated: db:list, db:open, db:add

# <span id="page-130-0"></span>**File Module**

This [XQuery Module c](#page-85-0)ontains functions and variables related to file system operations, such as listing, reading, or writing files. All functions are preceded by the file: prefix, which is linked to the statically declared http://expath.org/ns/file namespace. This module has been aligned with the latest EXPath File Module  $[2]$  draft from 2011 (expected to be online soon).

### **\$file:directory-separator**

**Signatures \$file:directory-separator** as xs:string

**Summary** This variable returns the directory separator used by the operating system, such as "/" or "\".

### **\$file:path-separator**

**Signatures \$file:path-separator** as xs:string **Summary** This variable returns the path separator used by the operating system, such as ";" or ":".

#### **file:exists**

**Signatures file:exists**(\$path as xs:string) as xs:boolean **Summary** Returns an xs:boolean indicating whether a file or directory specified by \$path exists in the file system.

### **file:is-directory**

**Signatures file:is-directory**(\$path as xs:string) as xs:boolean **Summary** Returns an xs:boolean indicating whether the argument \$path points to an existing directory.

### **file:is-file**

**Signatures file:is-file**(\$path as xs:string) as xs:boolean **Summary** Returns an xs:boolean indicating whether the argument \$path points to an existing file.

### **file:last-modified**

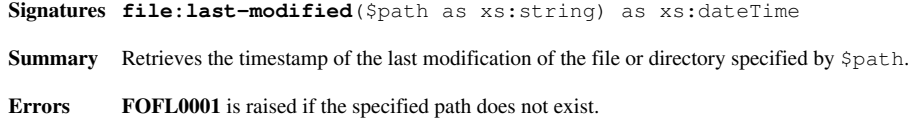

#### **file:size**

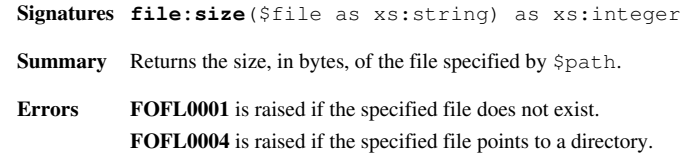

#### **file:base-name**

**Signatures file:base-name**(\$path as xs:string) as xs:string **file:base-name**(\$path as xs:string, \$suffix as xs:string) as xs:string **Summary** Returns the base-name of the path specified by  $\text{Spath}$ , which is the component after the last directory separator. If \$suffix is specified, it will be trimmed from the end of the result.

#### **file:dir-name**

**Signatures file:dir-name**(\$path as xs:string) as xs:string **Summary** Returns the parent directory of the path specified by \$path, which is the component before the last directory separator.

### **file:path-to-native**

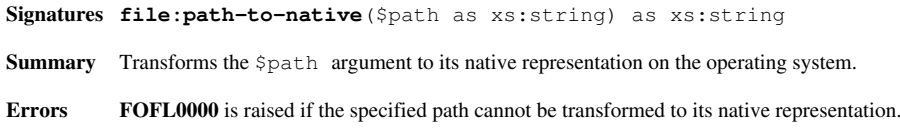

### **file:resolve-path**

**Signatures file:resolve-path**(\$path as xs:string) as xs:string **Summary** Transforms the \$path argument to an absolute operating system path.

### **file:path-to-uri**

**Signatures file:path-to-uri**(\$path as xs:string) as xs:string **Summary** Transforms the path specified by  $\text{Stab}$  into a URI with the file:// scheme.

### **file:list**

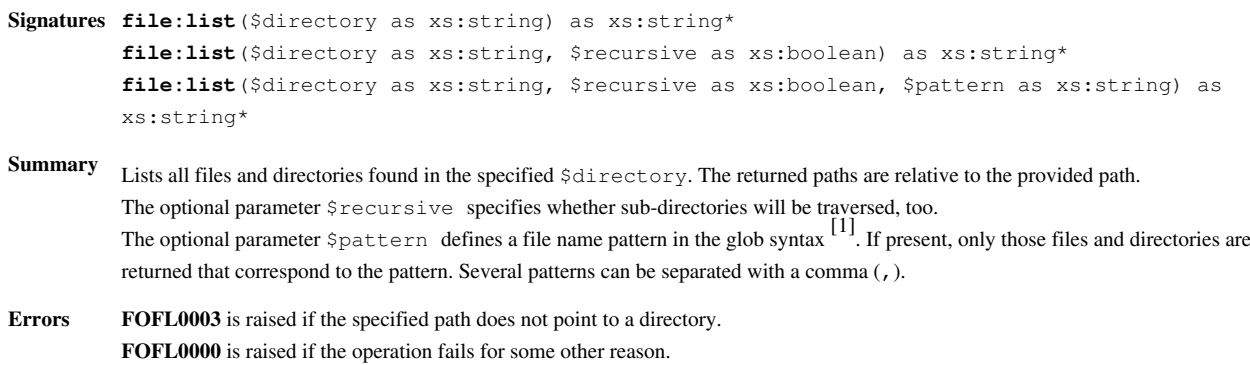

## **file:create-directory**

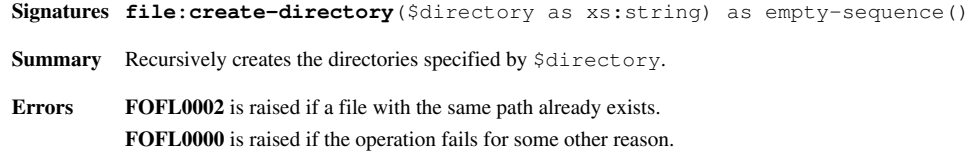

### **file:delete**

Updated with Version 7.2.1: \$recursive parameter added to prevent sub-directories from being accidentally deleted.

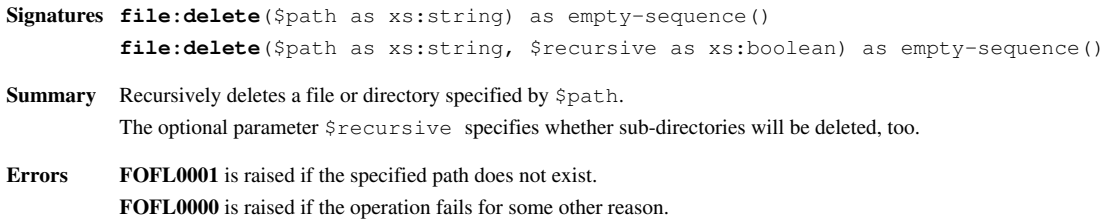

### **file:read-text**

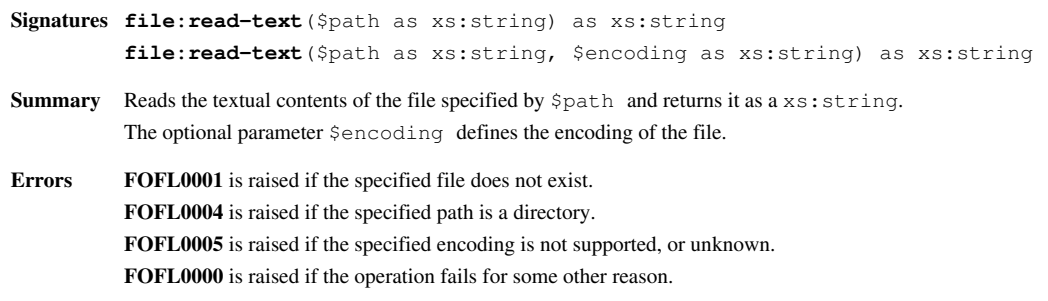

### **file:read-text-lines**

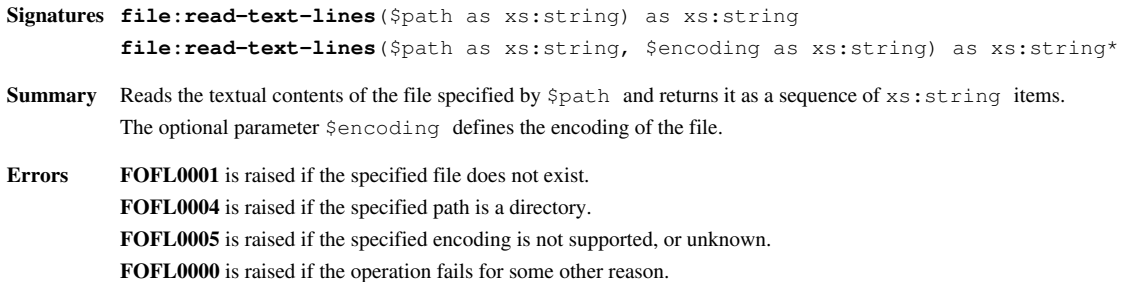

#### **file:read-binary**

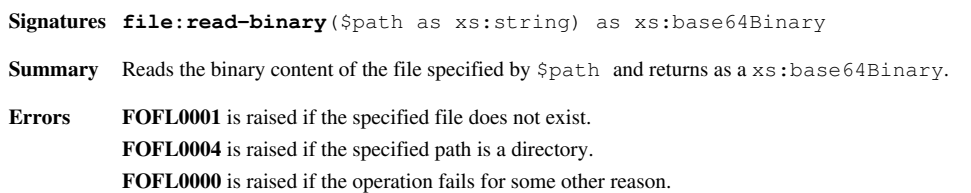

### **file:write**

```
Signatures file:write($path as xs:string, $items as item()*) as empty-sequence()
        file:write($path as xs:string, $items as item()*, $params as xs:node()*) as
        empty-sequence()
```
Summary Writes a sequence of  $$i$ tems to a file specified by  $$path$ . If the specified file already exists, it will be overwritten. The optional argument \$params is used to set the serialization parameters (see [Serialization f](#page-103-0)or more details).It can be specified as

```
• element (serialization-parameters): <serialization-parameters/> must be used as root element, and the
   parameters are specified as child nodes, with the element name representing the serialization parameter and the attribute value
  representing its value:
   <serialization-parameters xmlns="[2]">
       <method value='xml'/>
       <cdata-section-elements value="div"/>
```

```
</serialization-parameters>
```

```
• map structure: all parameters can be directly represented as key/value pairs:
   map { "method" := "xml", "cdata-section-elements" := "div", ... }
```

```
Errors FOFL0004 is raised if the specified path is a directory.
            FOFL0000 is raised if the operation fails for some other reason.
```
### **file:write-binary**

...

**Signatures file:write-binary**(\$path as xs:string, \$items as xs:base64Binary\*) as empty-sequence()

**Summary** Writes a sequence of xs:basex64Binary \$items to a file specified by \$path. If the specified file already exists, it will be overwritten.

**Errors [FOFL0004](http://docs.basex.org/index.php?title=XQuery_Errors%23File_Module_Errors)** is raised if the specified path is a directory. **[FOFL0000](http://docs.basex.org/index.php?title=XQuery_Errors%23File_Module_Errors)** is raised if the operation fails for some other reason.

### **file:append**

- **Signatures file:append**(\$path as xs:string, \$items as item()\*) as empty-sequence() **file:append**(\$path as xs:string, \$items as item()\*, \$params as xs:node()\*) as empty-sequence()
- **Summary** Appends a sequence of  $$items$  to a file specified by  $$path.$  If the specified file does not exists, a new file is created.

**Errors [FOFL0004](http://docs.basex.org/index.php?title=XQuery_Errors%23File_Module_Errors)** is raised if the specified path is a directory. **[FOFL0000](http://docs.basex.org/index.php?title=XQuery_Errors%23File_Module_Errors)** is raised if the operation fails for some other reason.

### **file:append-binary**

- **Signatures file:append-binary**(\$path as xs:string, \$items as xs:base64Binary\*) as empty-sequence()
- Summary Appends a sequence of xs:basex64Binary \$items to a file specified by \$path. If the specified file does not exists, a new file is created.
- **Errors [FOFL0004](http://docs.basex.org/index.php?title=XQuery_Errors%23File_Module_Errors)** is raised if the specified path is a directory. **[FOFL0000](http://docs.basex.org/index.php?title=XQuery_Errors%23File_Module_Errors)** is raised if the operation fails for some other reason.

### **file:copy**

- **Signatures file:copy**(\$source as xs:string, \$target as xs:string) as empty-sequence()
- **Summary** Copies a file specified by \$source to the file or directory specified by \$target. If the target represents an existing file, it will be overwritten. No operation will be performed if the source and target path are equal.
- **Errors [FOFL0001](http://docs.basex.org/index.php?title=XQuery_Errors%23File_Module_Errors)** is raised if the specified source does not exist. **[FOFL0002](http://docs.basex.org/index.php?title=XQuery_Errors%23File_Module_Errors)** is raised if the specified source is a directory and the target is a file. **[FOFL0003](http://docs.basex.org/index.php?title=XQuery_Errors%23File_Module_Errors)** is raised if the parent of the specified target is no directory. **[FOFL0000](http://docs.basex.org/index.php?title=XQuery_Errors%23File_Module_Errors)** is raised if the operation fails for some other reason.

#### **file:move**

**Signatures file:move**(\$source as xs:string, \$target as xs:string) as empty-sequence()

**Summary** Moves or renames the file or directory specified by \$source to the path specified by \$target. No operation will be performed if the source and target path are equal.

**Errors [FOFL0001](http://docs.basex.org/index.php?title=XQuery_Errors%23File_Module_Errors)** is raised if the specified source does not exist. **[FOFL0002](http://docs.basex.org/index.php?title=XQuery_Errors%23File_Module_Errors)** is raised if the specified source is a directory and the target is a file. **[FOFL0003](http://docs.basex.org/index.php?title=XQuery_Errors%23File_Module_Errors)** is raised if the parent of the specified target is no directory. **[FOFL0000](http://docs.basex.org/index.php?title=XQuery_Errors%23File_Module_Errors)** is raised if the operation fails for some other reason.

## **Changelog**

#### **Version 7.2.1**

• Updated: file:delete: \$recursive parameter added to prevent sub-directories from being accidentally deleted.

#### **References**

- [1] [http://en.wikipedia.org/wiki/Glob\\_\(programming\)](http://en.wikipedia.org/wiki/Glob_(programming))
- [2] <http://www.w3.org/2010/xslt-xquery-serialization>

# **Full-Text Module**

This [XQuery Module](#page-85-0) extends the W3C Full Text Recommendation [\[1\]](http://www.w3.org/TR/xpath-full-text-10) with some useful functions: The index can be directly accessed, full-text results can be marked with additional elements, or the relevant parts can be extracted. Moreover, the score value, which is generated by the contains text expression, can be explicitly requested from items. All functions are introduced with the ft: prefix, which is linked to the statically declared [http://basex.](http://basex.org/modules/ft) [org/modules/ft n](http://basex.org/modules/ft)amespace.

### **Functions**

#### **ft:search**

**Signatures ft:search**(\$node as node(), \$text as xs:string) as text()

- **Summary** Performs a full-text index request on the specified XML node and returns all text nodes that contain the string  $$text{ }$ xt. The index full-text options are used for searching, i.e., if the index terms were stemmed, the search string will be stemmed as well. **Errors [BASX0001](http://docs.basex.org/index.php?title=XQuery_Errors%23BaseX_Errors)** is raised if the full-text index is not available. **[BASX0002](http://docs.basex.org/index.php?title=XQuery_Errors%23BaseX_Errors)** is raised if a referenced node is not stored in a database (i.e., references a main-memory XML fragment).
- **Examples** ft:search(., "QUERY") returns all text nodes of the currently opened database that contain the string "QUERY".

### **ft:mark**

**ft:extract**

**ft:count**

```
Signatures ft:mark($nodes as node()*) as node()*
           ft:mark($nodes as node()*, $tag as xs:string) as node()*
Summary Puts a marker element around the resulting \frac{1}{2} nodes of a full-text index request.
           The default tag name of the marker element is mark. An alternative tag name can be chosen via the optional $tag argument.
           Note that the XML node to be transformed must be an internal "database" node. The transform expression can be used to apply
           the method to a main-memory fragment (see example).
Errors BASX0002 is raised if a referenced node is not stored in a database (i.e., references a main-memory XML fragment).
           FOCA0002 is raised if $name is no valid QName.
Examples • The following query returns <XML><mark>hello</mark>world</XML>, if one text node of the database DB has the
              value "hello world":
           ft:mark(db:open('DB')//*[text() contains text 'hello'])
           • The following expression returns <p><br/>b>word</p>>>>>>:
           copy $p := <p>word</p>
           modify ()
```
**ft:extract**(\$nodes as node()\*, \$tag as xs:string, \$length as xs:integer) as node()\*

The default tag name of the marker element is mark. An alternative tag name can be chosen via the optional  $\frac{1}{2}$ tag argument. The default length of the returned text is 150 characters. An alternative length can be specified via the optional \$length argument.

**Summary** Extracts and returns relevant parts of full-text results. It puts a marker element around the resulting \$nodes of a full-text index

**Examples** • The following query may return  $\langle xM \rangle \sim \langle x \rangle$  hello $\langle y \rangle \sim \langle x \rangle$ ...  $\langle x \rangle$  if a text node of the database DB contains the string

Note that the effective text length may differ from the specified text due to formatting and readibility issues. **Errors [BASX0002](http://docs.basex.org/index.php?title=XQuery_Errors%23BaseX_Errors)** is raised if a referenced node is not stored in a database (i.e., references a main-memory XML fragment).

ft:extract(db:open('DB')//\*[text() contains text 'hello'], 'b', 1)

**Errors [BASX0002](http://docs.basex.org/index.php?title=XQuery_Errors%23BaseX_Errors)** is raised if a referenced node is not stored in a database (i.e., references a main-memory XML fragment).

**Examples** • ft:count(//\*[text() contains text 'QUERY']) returns the xs:integer value 2 if a document contains two

return ft:mark(\$p[text() contains text 'word'], 'b')

**ft:extract**(\$nodes as node()\*, \$tag as xs:string) as node()\*

**Signatures ft:extract**(\$nodes as node()\*) as node()\*

request and chops irrelevant sections of the result.

**[FOCA0002](http://docs.basex.org/index.php?title=XQuery_Errors%23Functions_Errors)** is raised if \$name is no valid QName.

**Signatures ft:count**(\$nodes as node()\*) as xs:integer

occurrences of the string "QUERY".

**Summary** Returns the number of occurrences of the search terms specified in a full-text expression.

"hello world":

### **ft:score**

**Signatures ft:score**(\$item as item()\*) as xs:double\* **Summary** Returns the score values (0.0 - 1.0) that have been attached to the specified items. 0 is returned a value if no score was attached. Examples • ft:score('a' contains text 'a') returns the xs:double value 1.

### **ft:tokens**

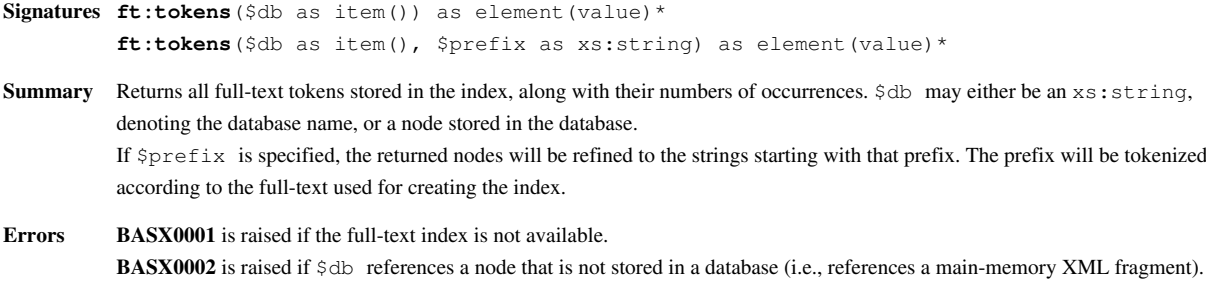

**[BASX0003](http://docs.basex.org/index.php?title=XQuery_Errors%23BaseX_Errors)** is raised if the addressed database cannot be opened.

### **ft:tokenize**

**Signatures ft:tokenize**(\$input as xs:string) as xs:string\* **Summary** Tokenizes the given  $\frac{1}{2}$  input string, using the current default full-text options. **Examples** • ft:tokenize("No Doubt") returns the two strings no and doubt. • declare ft-option using stemming; ft:tokenize("GIFTS") returns a single string gift.

## **Changelog**

#### **Version 7.1**

• Added: ft:tokens, ft:tokenize

#### **References**

[1] <http://www.w3.org/TR/xpath-full-text-10>

# <span id="page-138-0"></span>**HTTP Module**

This [XQuery Module c](#page-85-0)ontains a single function to send HTTP requests and handle HTTP responses. The function send-request, which is introduced with the http: prefix, is linked to the statically declared http://expath.org/ns/http-client namespace and based on the EXPath HTTP Client Module  $^{[3]}.$  $^{[3]}.$  $^{[3]}.$ 

### **http:send-request**

```
Signatures http:send-request($request as element(http:request)?, $href as xs:string?, $bodies as
        item()*) as item()+
        http:send-request($request as element(http:request)) as item()+
        http:send-request($request as element(http:request)?, $href as xs:string?) as item()+
```
- **Summary** Sends an HTTP request and interprets the corresponding response. \$request contains the parameters of the HTTP request such as HTTP method and headers. In addition to this it can also contain the URI to which the request will be sent and the body of the HTTP method. If the URI is not given with the parameter  $\frac{1}{2}$  href, its value in  $\frac{1}{2}$  request is used instead. The structure of http:request element follows the EXPath  $\begin{bmatrix} 3 \end{bmatrix}$  specification.
- **Notes** The attribute auth-method of \$request is not considered in our implementation because we are handling only basic authentication.

### **Examples**

#### **Status Only**

Simple GET request. As the attribute status-only is set to true, only the response element is returned.

#### **Query:**

http:send-request(<http:request method='get' status-only='true'/>, 'http://basex.org')

#### **Result:**

```
<http:response status="200" message="OK">
   <http:header name="Date" value="Mon, 14 Mar 2011 20:55:53 GMT"/>
  <http:header name="Content-Length" value="12671"/>
  <http:header name="Expires" value="Mon, 14 Mar 2011 20:57:23 GMT"/>
  <http:header name="Set-Cookie" value="fe_typo_user=d10c9552f9a784d1a73f8b6ebdf5ce63; path=/"/>
  <http:header name="Connection" value="close"/>
  <http:header name="Content-Type" value="text/html; charset=utf-8"/>
  <http:header name="Server" value="Apache/2.2.16"/>
  <http:header name="X-Powered-By" value="PHP/5.3.5"/>
  <http:header name="Cache-Control" value="max-age=90"/>
   <http:body media-type="text/html; charset=utf-8"/>
</http:response>
```
#### **Google Homepage**

Retrieve Google search home page. TagSoup<sup>[2]</sup> must be referenced in the class path in order to parse html.

#### **Query:**

```
http:send-request(<http:request method='get' href='http://www.google.com'/>)
```
#### **Result:**

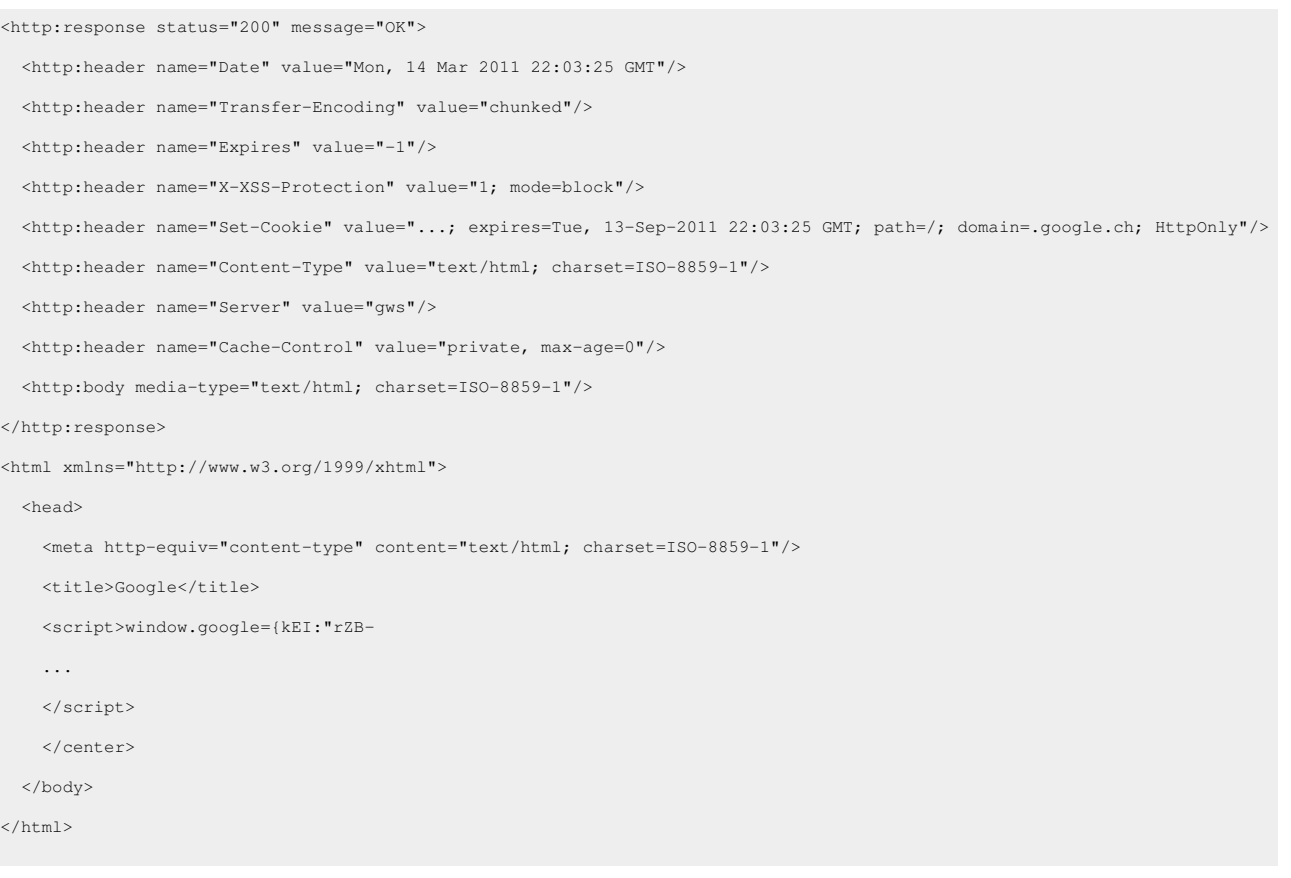

#### **SVG Data**

Content-type ending with +xml, e.g. image/svg+xml.

#### **Query:**

http:send-request(<http:request method='get'/>, 'http://upload.wikimedia.org/wikipedia/commons/6/6b/Bitmap\_VS\_SVG.svg')

#### **Result:**

```
<http:response status="200" message="OK">
  <http:header name="ETag" value="W/"11b6d-4ba15ed4""/>
  <http:header name="Age" value="9260"/>
  <http:header name="Date" value="Mon, 14 Mar 2011 19:17:10 GMT"/>
  <http:header name="Content-Length" value="72557"/>
  <http:header name="Last-Modified" value="Wed, 17 Mar 2010 22:59:32 GMT"/>
  <http:header name="Content-Type" value="image/svg+xml"/>
  <http:header name="X-Cache-Lookup" value="MISS from knsq22.knams.wikimedia.org:80"/>
  <http:header name="Connection" value="keep-alive"/>
  <http:header name="Server" value="Sun-Java-System-Web-Server/7.0"/>
  <http:header name="X-Cache" value="MISS from knsq22.knams.wikimedia.org"/>
```

```
 <http:body media-type="image/svg+xml"/>
</http:response>
<svg xmlns="http://www.w3.org/2000/svg" xmlns:xlink="http://www.w3.org/1999/xlink" version="1.1" width="1063" height="638">
  <defs>
    <linearGradient id="lg0">
      <stop stop-color="#3333ff" offset="0"/>
      <stop stop-color="#3f3fff" stop-opacity="0" offset="1"/>
     </linearGradient>
     ...
\langle/svg>
```
#### **POST Request**

POST request to the BaseX REST Service, specifying a username and password.

#### **Query:**

```
let $request :=
   <http:request href='http://localhost:8984/rest'
     method='post' username='admin' password='admin' send-authorization='true'>
     <http:body media-type='application/xml'>
     <query xmlns="http://basex.org/rest">
       <text><![CDATA[
         <html>{
           for $i in 1 to 3
           return <div>Section {$i }</div>
         }</html>
       ]]></text>
     </query>
     </http:body>
   </http:request>
return http:send-request($request)
```
#### **Result:**

```
<http:response xmlns:http="http://expath.org/ns/http-client" status="200" message="OK">
   <http:header name="Content-Length" value="135"/>
   <http:header name="Content-Type" value="application/xml"/>
   <http:header name="Server" value="Jetty(6.1.26)"/>
   <http:body media-type="application/xml"/>
</http:response>
<html> <div>Section 1</div>
   <div>Section 2</div>
  <div>Section 3</div>
</html>
```
# **Higher-Order Functions Module**

This [XQuery Module](#page-85-0) adds some useful higher-order functions, additional to the [Higher-Order Functions](#page-78-0) provided by the official specification. All functions are introduced with the hof: prefix, which is linked to the statically declared<http://basex.org/modules/hof>namespace.

## **Functions**

### **hof:id**

**Signatures hof:id**(\$expr as item()\*) as item()\* **Summary** Returns its argument unchanged. This function isn't useful on its own, but can be used as argument to other higher-order functions. **Examples** 5 4 3 2 1

### **hof:const**

**Signatures hof:const**(\$expr as item()\*, \$ignored as item()\*) as item()\*

**Summary** Returns its first argument unchanged and irgores the second. This function isn't useful on its own, but can be used as argument to other higher-order functions, e.g. when a function combining two values is expected and one only wants to retain the left one.

```
Examples • hof:const(42, 1337) returns 42.
          • With higher-order functions:
          let $zip-sum := function($f, $seq1, $seq2) {
                sum(map-pairs($f, $seq1, $seq2))
              }
          let \text{Sum-all} := \text{Sign-sum}(\text{function}(\text{Sa}, \text{sb}) \{\text{Sa} + \text{sb}\}, ?, ?),
                $sum-left := $zip-sum(hof:const#2, ?, ?)
          return (
             $sum-all((1, 1, 1, 1, 1, 1), 1 to 5), $sum-left((1, 1, 1, 1, 1), 1 to 5)
          )
```
• Another use-case: When inserting a key into a map,  $\frac{1}{2}$  descides how to combine the new value with a possibly existing old one. hof:const here means ignoring the old value, so that's normal insertion.

```
let $insert-with := function($f, $map, $k, $v) {
    let $old := $map ($k), $new := if($old) then $f($v, $old) else $v
     return map:new(($map, map{ $k := $new }))
   }
let $map := map{ 'foo' := 1 }let $add := $insert-with(function ($a, $b) { $a + $b}, ?, ?, ?}, $insert := $insert-with(hof:const#2, ?, ?, ?)
return (
   $add($map, 'foo', 2)('foo'),
   $insert($map, 'foo', 42)('foo')
)
```
returns 3 42

#### **hof:fold-left1**

**Signatures hof:fold-left1**( $\frac{5}{5}$  as function( $\text{item}() *$ ,  $\text{item}()$ ) as item( $\rangle *$ ,  $\frac{5}{5}$  as item( $\rangle +$ ) as item( $\rangle *$ **Summary** Works the same as [fn:fold-left\(\\$f, \\$seed, \\$seq\),](http://docs.basex.org/index.php?title=Higher-Order_Functions%23fn:fold-left%28%24f%2C_%24seed%2C_%24seq%29) but doesn't need a seed, because the sequence must be non-empty. **Errors** *XPTY0004* if \$seq is empty **Examples** • hof:fold-left1(function(\$a, \$b) { \$a + \$b }, 1 to 10) returns 55.

```
• hof:fold-left1(function($a, $b) { $a + $b }, ()) throws XPTY0004, because $seq has to be non-empty.
```
#### **hof:until**

```
Signatures hof:until($pred as function(item()*) as xs:boolean, $f as function(item()*) as item()*,
         $start as item()*) as item()*
```
**Summary** Applies the function  $\frac{2}{5}$  to the initial value  $\frac{2}{5}$  start until the predicate  $\frac{2}{5}$  pred applied to the result returns  $true()$ .

```
Examples • hof:until(function($x) { \frac{5x}{9} ge 1000 }, function($y) { 2 \times \frac{5y}{9}, 1) returns 1024.
            • Calculating the square-root of a number by iteratively improving an initial guess:
```

```
let $sqrt := function($x as xs:double) as xs:double {
   hof:until(
    function($res) { abs($res * $res - $x) < 0.00001 },
     function($guess) { ($guess + $x div $guess) div 2 },
    S_X )
}
return $sqrt(25)
```
returns 5.000000000053722.

### **hof:top-k-by**

#### Introduced with Version 7.2:

- **Signatures hof:top-k-by**(\$seq as item()\*, \$sort-key as function(item()) as item(), \$k as xs:integer) as item()\*
- **Summary** Returns the  $\frac{2}{5}$  items in  $\frac{2}{5}$  and are greatest when sorted by the result of  $\frac{2}{5}$  applied to the item. The function is a much more efficient implementation of the following scheme:

```
\left( for $x in $seq
   order by $sort-key($x) descending
   return $x
) [position() \leq \frac{1}{2}
```

```
Errors XPTY0004 if $sort-key doesn't return exactly one item
```
**Examples** • hof:top-k-by(1 to 1000, hof:id#1, 5) returns 1000 999 998 997 996

- hof:top-k-by(1 to 1000, function(\$x) {  $-$ \$x }, 3) returns 1 2 3
- hof:top-k-by(<x a='1' b='2' c='3'/>/ $\theta^*$ , xs:integer#1, 2)/node-name() returns c b

### **hof:top-k-with**

Introduced with Version 7.2:

- **Signatures hof:top-k-with**(\$seq as item()\*, \$lt as function(item(), item()) as xs:boolean, \$k as xs:integer) as item()\*
- **Summary** Returns the \$k items in \$seq that are greatest when sorted in the order of the *less-than* predicate \$1t. The function is a general version of hof:top-k-by(\$seq, \$sort-key, \$k).
- **Examples** hof:top-k-with(1 to 1000, function(\$a, \$b) { \$a lt \$b }, 5) returns 1000 999 998 997 996 • hof:top-k-with(-5 to 5, function(\$a, \$b) { abs(\$a) gt abs(\$b) }, 5) returns 0 1 -1 2 -2

## **Changelog**

#### **Version 7.2**

- Added: hof:top-k-by, hof:top-k-with
- Removed: hof:iterate

#### **Version 7.0**

• module added

# **Index Module**

This [XQuery Module p](#page-85-0)rovides functions for displaying information stored in the database index structures. All functions are introduced with the index: prefix, which is linked to the statically declared [http://](http://basex.org/modules/index) basex. org/ [modules/index](http://basex.org/modules/index) namespace.

## **Commonalities**

All functions share \$db as argument, which may either reference a string, denoting the name of the addressed database, or a node from an already opened database. The following errors may be raised by all functions:

- **[BASX0001](http://docs.basex.org/index.php?title=XQuery_Errors%23BaseX_Errors)** is raised if the index required by a function is not available.
- **[BASX0002](http://docs.basex.org/index.php?title=XQuery_Errors%23BaseX_Errors)** is raised if \$db references a node that is not stored in a database (i.e., references a main-memory XML fragment).
- **[BASX0003](http://docs.basex.org/index.php?title=XQuery_Errors%23BaseX_Errors)** is raised if the addressed database cannot be opened.

## **Functions**

#### **index:facets**
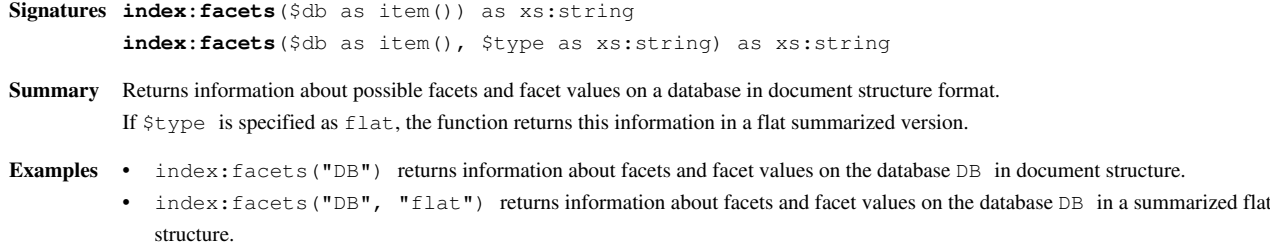

### **index:texts**

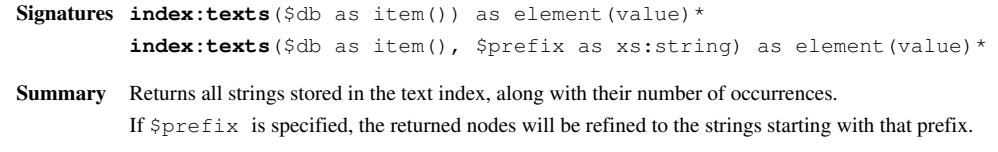

### **index:attributes**

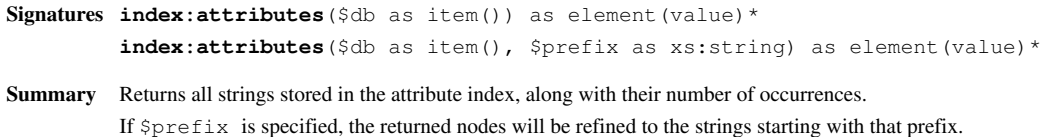

### **index:element-names**

**Signatures index:element-names**(\$db as item()) as element(value)\* **Summary** Returns all element names stored in the index, along with their number of occurrences.

### **index:attribute-names**

Signatures index: attribute-names (\$db as item()) as element (value) \* **Summary** Returns all attribute names stored in the index, along with their number of occurrences.

### **Changelog**

The module was introduced with Version 7.1.

# **JSON Module**

This [XQuery Module](#page-85-0) contains functions to parse and serialize JSON documents. All functions are preceded by the json: prefix, which is linked to the statically declared [http://basex.org/modules/json n](http://basex.org/modules/json)amespace.

JSON (JavaScript Object Notation) [\[1\]](http://www.json.org/) is a popular data exchange format for applications written in JavaScript. As there are notable differences between JSON and XML, no mapping exists that guarantees a lossless, bidirectional conversion between JSON and XML. For this reason, we offer two sets of functions in this module:

### **JSON Functions**

json:parse and json:serialize facilitate a lossless conversion from JSON to XML and back. The transformation is based on the following rules:

- 1. The resulting document has  $a \leq j$ son/> root node.
- 2. Names (keys) of objects are represented as elements:
	- 1. Empty names are represented by a single underscore  $\langle \langle \rangle$ ... $\langle \rangle$ .
	- 2. Underscore characters are rewritten to two underscores (\_\_).
	- 3. A character that cannot be represented as NCName character is rewritten to an underscore and its four-digit Unicode.
- 3. As the members of arrays have no names, <value/> is used as element name.
- 4. JSON values are represented as text nodes.
- 5. The types of values are represented in attributes:
	- 1. The value types *number*, *boolean*, *null*, *object* and *array* are represented by a type attribute.
	- 2. The *string* type is omitted, as it is treated as default type.
	- 3. If a name has the same type throughout the document, the  $\tau$ ype attribute will be omitted. Instead, the name will be listed in additional, type-specific attributes in the root node. The attributes are named by their type in the plural (*numbers*, *booleans*, *nulls*, *objects* and *arrays*), and the attribute value contains all names with that type, separated by whitespaces.

### **json:parse**

**Signatures json:parse**(\$input as xs:string()) as element(json)

- **Summary** Converts the JSON document specified by  $\sin p$ ut to XML, and returns the result as element (json) instance. The converted XML document is both well readable and lossless, i.e., the converted document can be serialized back to the original JSON representation.
- **Errors [BASX0015](http://docs.basex.org/index.php?title=XQuery_Errors%23BaseX_Errors)** is raised if the specified input cannot be parsed as JSON document.

### **json:serialize**

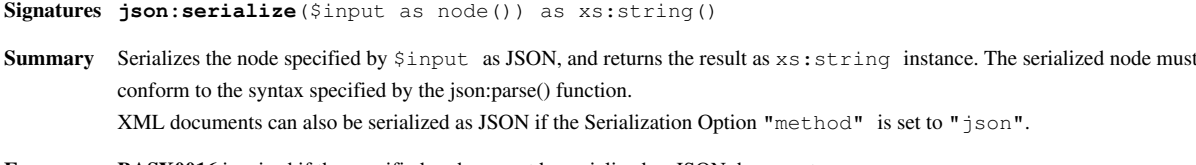

**Errors [BASX0016](http://docs.basex.org/index.php?title=XQuery_Errors%23BaseX_Errors)** is raised if the specified node cannot be serialized as JSON document.

### **Examples**

**Example 1: Adds all JSON documents in a directory to a database**

#### **Query:**

```
let $database := "database"
for $name in file:list('.', false(), '*.json')
let $file := file:read-text($name)
let $json := json:parse($file)
return db:add($database, document { $json }, $name)
```
#### **Example 2: Converts a simple JSON string to XML**

#### **Query:**

json:parse('{}')

#### **Result:**

```
<json objects="json"/>
```
#### **Example 3: Converts a JSON string with simple objects and arrays**

#### **Query:**

```
json:parse('{
   "title": "Talk On Travel Pool",
  "link": "http://www.flickr.com/groups/talkontravel/pool/",
  "description": "Travel and vacation photos from around the world.",
   "modified": "2009-02-02T11:10:27Z",
   "generator": "http://www.flickr.com/"
}')
```
#### **Result:**

```
<json objects="json">
 <title>Talk On Travel Pool</title>
  <link>http://www.flickr.com/groups/talkontravel/pool/</link>
  <description>Travel and vacation photos from around the world.</description>
  <modified>2009-02-02T11:10:27Z</modified>
   <generator>http://www.flickr.com/</generator>
</json>
```
**Example 4: Converts a JSON string with different data types**

#### **Query:**

```
json:parse('{
  "first name": "John",
  "last name": "Smith",
   "age": 25,
   "address": {
     "street": "21 2nd Street",
     "city": "New York",
     "code": 10021
   },
   "phone": [
     {
       "type": "home",
       "number": "212 555-1234"
     },
     {
       "type": "mobile",
       "number": 1327724623
     }
   ]
}')
```
#### **Result:**

```
<json numbers="age code" arrays="phone" objects="json address value">
  <first__name>John</first__name>
  <last__name>Smith</last__name>
   <age>25</age>
  <address>
     <street>21 2nd Street</street>
     <city>New York</city>
    <code>10021</code>
   </address>
   <phone>
     <value>
       <type>home</type>
       <number>212 555-1234</number>
     </value>
     <value>
       <type>mobile</type>
       <number type="number">1327724623</number>
     </value>
   </phone>
</json>
```
### **JsonML Functions**

json:serialize-ml and json:parse-ml are used to transform XML to JSON and back, using the JsonML [\[2\]](http://jsonml.org) dialect. JsonML can be used to transform arbitrary XML documents, but namespaces, comments and processing instructions will be discarded in the transformation process. More details are found in the official JsonML documentation <sup>[\[3\]](http://jsonml.org/XML)</sup>.

### **json:serialize-ml**

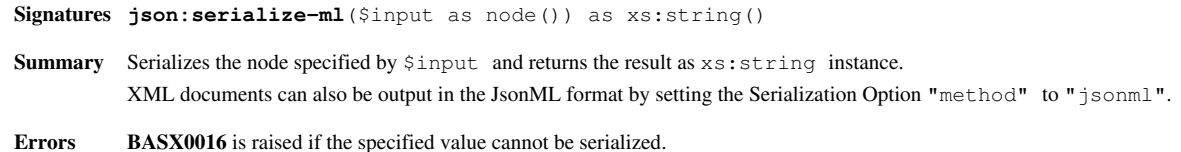

### **json:parse-ml**

**Signatures json:parse-ml**(\$input as xs:string()) as element()

**Summary** Converts the JsonML<sup>[2]</sup> document specified by  $\sin p$ ut to XML, and returns the result as element() instance. The JSON input must conform to the JsonML specification to be successfully converted.

**Errors [BASX0015](http://docs.basex.org/index.php?title=XQuery_Errors%23BaseX_Errors)** is raised if the specified input cannot be parsed as JsonML instance.

### **Examples**

#### **Example 1: Converts all XML documents in a database to JsonML and writes them to disk**

**Query:**

```
for $doc in collection('json')
let $name := document-uri($doc)
let $json := json:serialize($doc)
return file:write($name, $json)
```
#### **Example 2: Converts a simple XML fragment to the JsonML format**

**Query:**

json:serialize-ml(<xml/>)

#### **Result:**

["xml"]

#### **Example 3: Converts an XML document with elements and text**

**Query:**

```
json:serialize-ml(doc('flickr.xml'))
```
#### **flickr.xml:**

```
<flickr>
  <title>Talk On Travel Pool</title>
  <link>http://www.flickr.com/groups/talkontravel/pool/</link>
  <description>Travel and vacation photos from around the world.</description>
```

```
 <modified>2009-02-02T11:10:27Z</modified>
  <generator>http://www.flickr.com/</generator>
</flickr>
```
#### **Result:**

```
["flickr",
  ["title",
     "Talk On Travel Pool"],
  ["link",
     "http:\/\/www.flickr.com\/groups\/talkontravel\/pool\/"],
  ["description",
     "Travel and vacation photos from around the world."],
  ["modified",
     "2009-02-02T11:10:27Z"],
  ["generator",
     "http:\/\/www.flickr.com\/"]]
```
#### **Example 4: Converts a document with nested elements and attributes**

#### **Query:**

```
json:serialize-ml(doc('input.xml'))
```
#### **input.xml:**

```
<address id='1'>
   <!-- comments will be discarded -->
   <last_name>Smith</last_name>
  \langle \text{age} \rangle25\langle \text{age} \rangle <address xmlns='will be dropped as well'>
     <street>21 2nd Street</street>
     <city>New York</city>
    <code>10021</code>
   </address>
   <phone type='home'>212 555-1234</phone>
</address>
```
#### **Result:**

```
["address", {"id":"1"},
   ["last_name",
     "Smith"],
   ["age",
     "25"],
   ["address",
     ["street",
       "21 2nd Street"],
     ["city",
       "New York"],
     ["code",
       "10021"]],
```

```
 ["phone", {"type":"home"},
   "212 555-1234"]]
```
### **Changelog**

The module was introduced with Version 7.0.

### **References**

- [1] <http://www.json.org/>
- [2] <http://jsonml.org>
- [3] <http://jsonml.org/XML>

## <span id="page-150-0"></span>**Map Module**

This [XQuery Module c](#page-85-0)ontains functions for manipulating maps. All functions are preceded by the map: prefix, which is linked to the statically declared http://www.w3.org/2005/xpath-functions/map namespace. The following documentation is derived from an XQuery 3.0 Functions and Operators <sup>[6]</sup> working draft proposal written by Michael H. Kay  $\left[1\right]$ , and is not part of the official standard yet.

A map is an additional kind of item. It comprises a collation and a set of entries. Each entry comprises a key which is an arbitrary atomic value, and an arbitrary sequence called the associated value. Within a map, no two entries have the same key, when compared using the  $\epsilon q$  operator under the map's collation. It is not necessary that all the keys should be mutually comparable (for example, they can include a mixture of integers and strings). Key values will never be of type xs:untypedAtomic, and they will never be the xs: float or xs: double value NaN.

The function call map: get ( $\frac{2m}{3}$ ,  $\frac{2k}{3}$ ) can be used to retrieve the value associated with a given key.

A *map* can also be viewed as a function from keys to associated values. To achieve this, a map is also a function item. The function corresponding to the map has the signature function(\$key as xs:anyAtomicType) as item ()  $\star$ . Calling the function has the same effect as calling the get function: the expression  $\text{Smap}($  $\text{Skey})$ returns the same result as map:get(\$map, \$key). For example, if \$books-by-isbn is a map whose keys are ISBNs and whose associated values are book elements, then the expression \$books-by-isbn("0470192747") returns the book element with the given ISBN. The fact that a map is a function item allows it to be passed as an argument to higher-order functions that expect a function item as one of their arguments. As an example, the following query uses the higher-order function  $fn : map(Sf, Sseq)$  to extract all bound values from a *map*:

```
let $map := map { 'foo' := 42, 'bar' := 'baz', 123 := 456 }
return fn:map($map, map:keys($map))
```
This returns some permutation of  $(42, 'baz', 456)$ .

Like all other values, *maps* are immutable. For example, the map: remove function creates a new map by removing an entry from an existing map, but the existing map is not changed by the operation.

Like sequences, *maps* have no identity. It is meaningful to compare the contents of two maps, but there is no way of asking whether they are "the same map": two maps with the same content are indistinguishable.

Because a map is a function item, functions that apply to functions also apply to maps. A map is an anonymous function, so fn: function-name returns the empty sequence; fn: function-arity always returns 1.

Maps may be compared using the fn:deep-equal function. The semantics for this function are extended so that when two items are compared, at any level of recursion, the items compare equal if they are both maps, if both use

the same collation, if both contain the same set of keys (compared using the eq operator), without regard to ordering, and if for each key that is present in both maps, the associated values are deep-equal. When comparing maps, the maps' collation is used rather than the collation supplied as an argument to the fn:deep-equal function.

There is no operation to atomize a map or convert it to a string. The following XQuery snippet shows how the contents of a map can be serialized:

```
let $map := map { 1:-'a', 2:-'b' }return string-join(
   for $m in map:keys($map)
   return concat($m, ':=', $map($m)), ', '
)
```
Some examples use the *map* \$week defined as:

```
declare variable $week as map(*) := map {
   0:="Sonntag",
   1:="Montag",
   2:="Dienstag",
   3:="Mittwoch",
   4:="Donnerstag",
   5:="Freitag",
   6:="Samstag"
};
```
### **map:collation**

**Signatures map:collation**(\$map as map(\*)) as xs:string **Summary** Returns the collation URI of the *map* supplied as \$map.

### **map:contains**

**Signatures map:contains**(\$map as map(\*), \$key as item()) as xs:boolean

**Summary** Returns true if the *map* supplied as \$map contains an entry with a key equal to the supplied value of \$key; otherwise it returns false. The equality comparison uses the map's collation; no error occurs if the map contains keys that are not comparable with the supplied \$key. If the supplied key is xs:untypedAtomic, it is converted to xs:string. If the supplied key is the xs:float or xs:double value NaN, the function returns false.

```
Examples • map:contains($week, 2) returns true().
```

```
• map: contains($week, 9) returns false().
```
- map:contains(map{}, "xyz") returns false().
- map:contains(map{ "xyz":=23 }, "xyz") returns true().

#### **map:entry**

**Signatures map:entry**(\$key as item(), \$value as item()\*) as map(\*)

**Summary** Creates a new *map* containing a single entry. The collation of the new map is the default collation from the static context. The key of the entry in the new map is \$key, and its associated value is \$value. If the supplied key is xs:untypedAtomic, it is converted to xs:string. If the supplied key is the xs:float or xs:double value NaN, the supplied \$map is returned unchanged. The function map: entry is intended primarily for use in conjunction with the function map:new. For example, a map containing seven entries may be constructed like this:

```
map:new((
   map:entry("Su", "Sunday"),
   map:entry("Mo", "Monday"),
   map:entry("Tu", "Tuesday"),
   map:entry("We", "Wednesday"),
   map:entry("Th", "Thursday"),
   map:entry("Fr", "Friday"),
   map:entry("Sa", "Saturday")
))
```
Unlike the map  $\{\ldots\}$  expression, this technique can be used to construct a map with a variable number of entries, for example:

map:new(for \$b in //book return map:entry(\$b/isbn, \$b))

**Examples** • map:  $entry("M", "Monday") creates a map with the values { "M" := "Monday" }$ .

#### **map:get**

**Signatures map:get**(\$map as map(\*), \$key as item()) as item()\*

- **Summary** Returns the value associated with a supplied key in a given map. This function attempts to find an entry within the *map* supplied as \$map that has a key equal to the supplied value of \$key. If there is such an entry, it returns the associated value; otherwise it returns an empty sequence. The equality comparison uses the map's collation; no error occurs if the map contains keys that are not comparable with the supplied \$key. If the supplied key is xs:untypedAtomic, it is converted to xs:string. If the supplied key is the xs:float or xs:double value NaN, the function returns an empty sequence. A return value of () from map:get could indicate that the key is present in the map with an associated value of (), or it could indicate that the key is not present in the map. The two cases can be distinguished by calling map:contains. Invoking the *map* as a function item has the same effect as calling get: that is, when  $\frac{2}{m}$  is a map, the expression  $\frac{2}{m}$  is equivalent to get ( $\frac{2m}{m}$ ,  $\frac{2}{m}$ ). Similarly, the expression get(get(get(\$map, 'employee'), 'name'), 'first') can be written as \$map('employee')('name')('first').
- **Examples** map:get(\$week, 4) returns "Donnerstag".
	- map:get(\$week, 9) returns (). *(When the key is not present, the function returns an empty sequence.).*
	- map:get(map:entry(7,())), 7) returns (). *(An empty sequence as the result can also signify that the key is present and the associated value is an empty sequence.).*

#### **map:keys**

**Signatures map:keys**(\$map as map(\*)) as xs:anyAtomicType\*

- **Summary** Returns a sequence containing all the key values present in a map. The function takes any *map* as its \$map argument and returns the keys that are present in the map as a sequence of atomic values, in implementation-dependent order.
- **Examples** map:keys(map{ 1:="yes", 2:="no" }) returns some permutation of (1,2) *(the result is in implementation-dependent order).*

#### **map:new**

```
Signatures map:new() as map(*)
         map:new(\text{Smaps as map } (*)^*) as map(*)
         map:new($maps as map(*)*, $coll as xs:string) as map(*)
```
- **Summary** Constructs and returns a new map. The zero-argument form of the function returns an empty *map* whose collation is the default collation in the static context. It is equivalent to calling the one-argument form of the function with an empty sequence as the value of the first argument. The one-argument form of the function returns a *map* that is formed by combining the contents of the maps supplied in the \$maps argument. It is equivalent to calling the two-argument form of the function with the default collation from the static context as the second argument. The two-argument form of the function returns a *map* that is formed by combining the contents of the maps supplied in the \$maps argument. The collation of the new map is the value of the \$coll argument. The supplied maps are combined as follows:
	- 1. There is one entry in the new map for each distinct key value present in the union of the input maps, where keys are considered distinct according to the rules of the distinct-values function with \$coll as the collation.
	- 2. The associated value for each such key is taken from the last map in the input sequence  $\frac{2}{3}$  fract contains an entry with this key. If this map contains more than one entry with this key (which can happen if its collation is different from that of the new map) then it is *implementation-dependent* which of them is selected.

There is no requirement that the supplied input maps should have the same or compatible types. The type of a map (for example map(xs:integer, xs:string)) is descriptive of the entries it currently contains, but is not a constraint on how the map may be combined with other maps.

#### **Examples** • map:new() creates an empty map.

- map:new(()) creates an empty map.
- map:new(map:entry(0, "no"), map:entry(1, "yes")) creates a map with the values  $\{0 := "no",$  $1:={^{\mathsf{H}}}$  ves  ${^{\mathsf{H}}}$  }.
- map:new(( $$week,$  map{  $7:="Unbekannt"$ )) creates a map with the values {  $0:="Sonntaq"$ , 1:="Montag", 2:="Dienstag", 3:="Mittwoch", 4:="Donnerstag", 5:="Freitag", 6:="Samstag", 7:="Unbekannt" }.
- map:new((\$week, map{  $6:="Sonnabend"$  })) creates a map with the values {  $0:="Sonntag",$ 1:="Montag", 2:="Dienstag", 3:="Mittwoch", 4:="Donnerstag", 5:="Freitag", 6:="Sonnabend" }.

#### **map:remove**

**Signatures map:remove**(\$map as map(\*), \$key as item()) as map(\*)

- **Summary** Constructs a new map by removing an entry from an existing map. The collation of the new map is the same as the collation of the map supplied as \$map. The entries in the new map correspond to the entries of \$map, excluding any entry whose key is equal to \$key. No failure occurs if the input map contains no entry with the supplied key; the input map is returned unchanged
- **Examples** map:remove(\$week, 4) creates a map with the values {  $0 := "Sonntag", 1 := "Montag", 2 := "Dienstag",$ 3:="Mittwoch", 5:="Freitag", 6:="Samstag" }.
	- map:remove(\$week, 23) creates a map with the values { 0:="Sonntag", 1:="Montag", 2:="Dienstag", 3:="Mittwoch", 4:="Donnerstag", 5:="Freitag", 6:="Samstag" }.

#### **map:size**

**Signatures map:size**(\$map as map(\*)) as xs:integer

- **Summary** Returns a the number of entries in the supplied map. The function takes any *map* as its  $\sin \theta$  argument and returns the number of entries that are present in the map.
- **Examples** map:size(map:new()) returns 0.
	- map:size(map{ "true":=1, "false":=0 }) returns 2.

#### **References**

[1] [http://en.wikipedia.org/wiki/Michael\\_Kay\\_\(software\\_engineer\)](http://en.wikipedia.org/wiki/Michael_Kay_(software_engineer))

## **Math Module**

The math [XQuery Module d](#page-85-0)efines functions to perform mathematical operations, such as pi, asin and acos. All functions are preceded by the math: prefix, which is linked to the statically declared http://www.w3.org/2005/xpath-functions/math namespace. Some of the functions have also been specified in the Functions and Operators Specification [\[6\]](http://www.w3.org/TR/xpath-functions-30/) of the upcoming XQuery 3.0 Recommendation.

### **math:pi**

**Signatures math:pi**() as xs:double **Summary** Returns the xs:double value of the mathematical constant π whose lexical representation is 3.141592653589793. **Examples** • 2\*math:pi() returns 6.283185307179586e0. • 60  $\star$  (math:pi() div 180) converts an angle of 60 degrees to radians.

### **math:e**

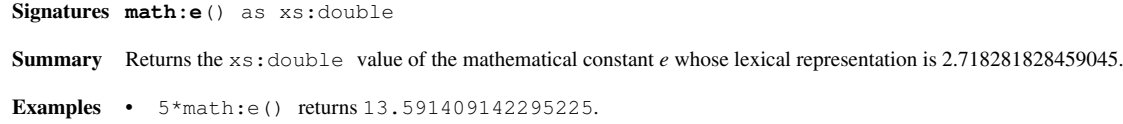

### **math:sqrt**

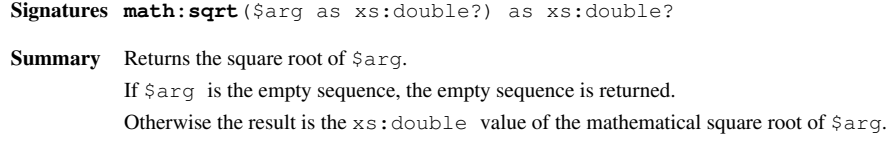

### **math:sin**

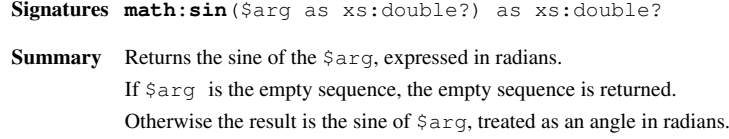

### **math:cos**

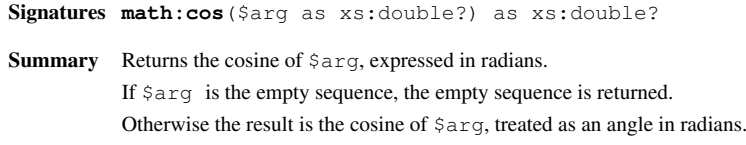

### **math:tan**

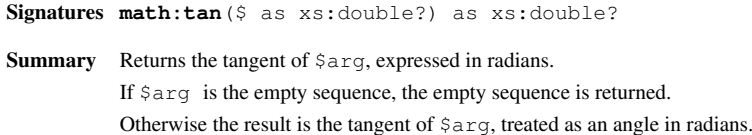

### **math:asin**

**Signatures math:asin**(\$arg as xs:double?) as xs:double? **Summary** Returns the arc sine of  $\frac{2}{3}$ If  $\frac{1}{2}$  is the empty sequence, the empty sequence is returned. Otherwise the result is the arc sine of  $\frac{2}{3}$  arg, returned as an angle in radians in the range -π/2 to +π/2.

### **math:acos**

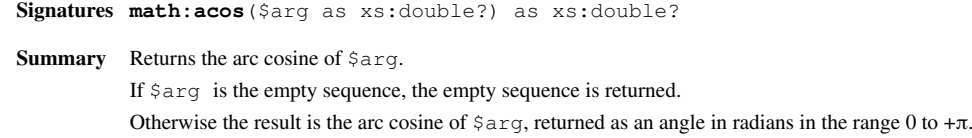

### **math:atan**

**Signatures math:atan**(\$arg as xs:double?) as xs:double? **Summary** Returns the arc tangent of  $\frac{1}{2}$  arg. If \$arg is the empty sequence, the empty sequence is returned. Otherwise the result is the arc tangent of  $\frac{2}{3}$  returned as an angle in radians in the range  $-\pi/2$  to  $+\pi/2$ .

### **math:atan2**

**Signatures math:atan2**(\$arg1 as xs:double?, \$arg2 as xs:double) as xs:double? **Summary** Returns the arc tangent of  $\frac{2}{3}$  divided by  $\frac{2}{3}$ , the result being in the range -π/2 to +π/2 radians. If \$arg1 is the empty sequence, the empty sequence is returned. Otherwise the result is the arc tangent of  $\frac{2}{3}$  divided by  $\frac{2}{3}$  returned as an angle in radians in the range -π to +π.

#### **math:pow**

**Signatures math:pow**(\$arg1 as xs:double?, \$arg2 as xs:double) as xs:double? **Summary** Returns  $\frac{2}{3}$  raised to the power of  $\frac{2}{3}$  arg2. If \$arg1 is the empty sequence, the empty sequence is returned. Otherwise the result is the \$arg1 raised to the power of \$arg2. **Examples** • math:pow(2, 3) returns 8.

### **math:exp**

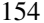

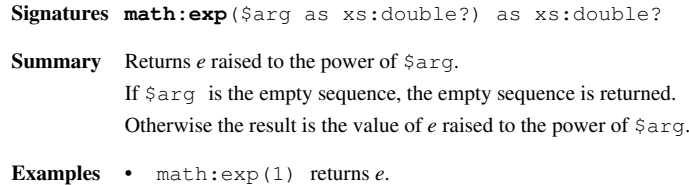

### **math:log**

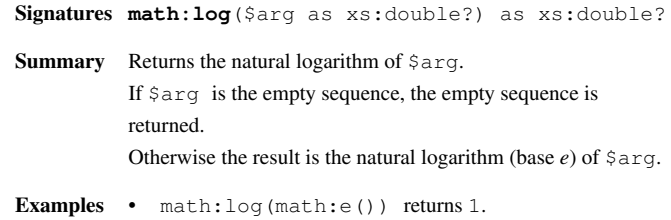

### **math:log10**

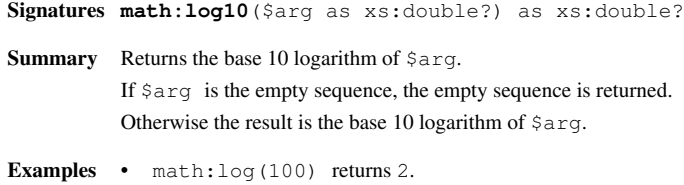

### **math:random**

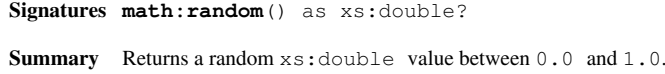

### **math:sinh**

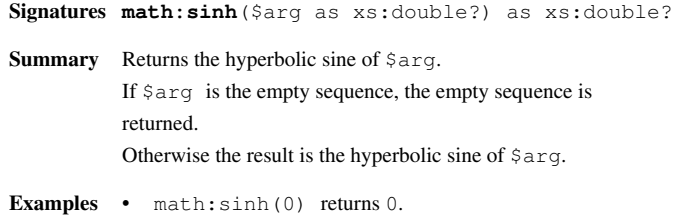

### **math:cosh**

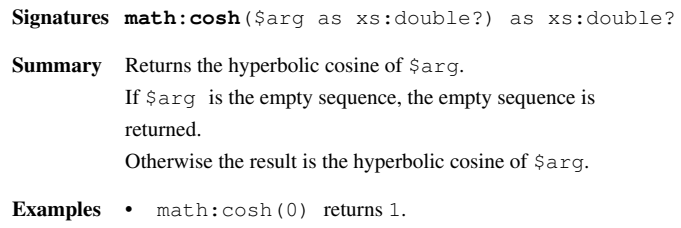

### **math:tanh**

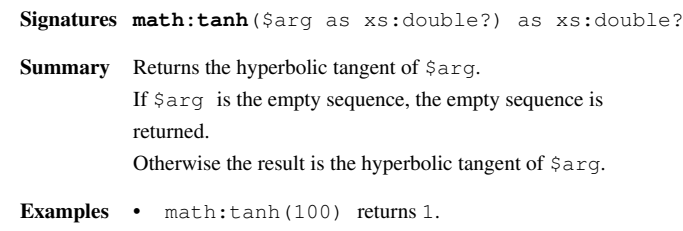

## **Repository Module**

This [XQuery Module](#page-85-0) contains functions for installing, listing and deleting modules contained in the [Repository](#page-86-0). All functions are preceded by the repo: prefix which is linked to the namespace http://basex.org/modules/repo.

### **Functions**

### **repo:install**

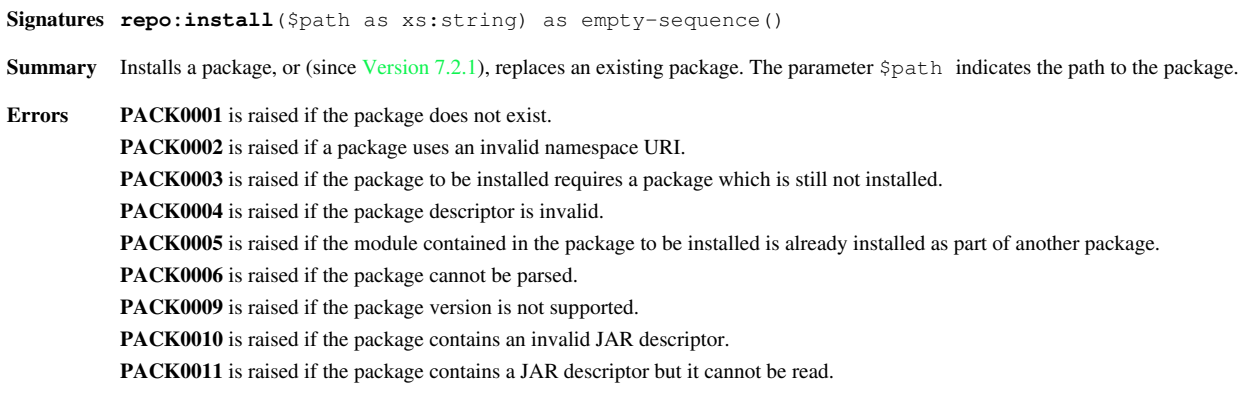

### **repo:delete**

**Signatures repo:delete**(\$pkg as xs:string) as empty-sequence() **Summary** Deletes a package. The parameter  $\frac{1}{2}pkg$  indicates either the package name as specified in the package descriptor or (since Version 7.2.1) the name, suffixed with a hyphen and the package version. **Errors [PACK0007](http://docs.basex.org/index.php?title=XQuery_Errors%23Packaging_Errors)** is raised if the package cannot be deleted.

**[PACK0008](http://docs.basex.org/index.php?title=XQuery_Errors%23Packaging_Errors)** is raised if another package depends on the package to be deleted.

### **repo:list**

Updated in Version 7.2:

Signatures repo:list () as element (package) \* **Summary** Lists the names and versions of all currently installed packages.

### **Changelog**

### **Version 7.2.1**

- Updated: repo:install: existing packages will be replaced
- Updated: repo:delete: remove specific version of a package

#### **Version 7.2**

• Updated: repo:list now returns nodes

The module was introduced with Version 7.1.

## **SQL Module**

This [XQuery Module](#page-85-0) contains functions to access relational databases from XQuery using SQL. With this module, you can execute query, update and prepared statements, and the result sets are returned as sequences of XML elements representing tuples. Each element has children representing the columns returned by the SQL statement. All functions dealing with access to relational databases use the  $sq1$  prefix, which is linked to the statically declared<http://basex.org/modules/sql>namespace.

### **Functions**

### **sql:init**

**Signatures sql:init**(\$class as xs:string) as empty-sequence() **Summary** This function initializes a JDBC driver specified via \$class. This step might be superfluous if the SQL database is not embedded. **Errors [FOSQ0007](http://docs.basex.org/index.php?title=XQuery_Errors%23SQL_Functions_Errors)** is raised if the specified driver class is not found.

### **sql:connect**

```
Signatures sql:connect($url as xs:string) as xs:integer
        sql:connect($url as xs:string, $user as xs:string, $password as xs:string) as xs:integer
        sql:connect($url as xs:string, $user as xs:string, $password as xs:string, $options as
        item()) as xs:integer
```
- **Summary** This function establishes a connection to a relational database. As a result a connection handle is returned. The parameter  $\xi$ url is the URL of the database and shall be of the form:  $j$ dbc:<driver name>: $\frac{1}{3}$  (//<server> $\frac{1}{3}$  /<database>]. If the parameters \$user and \$password are specified, they are used as credentials for connecting to the database. The parameter \$options can be used to set connection options, e.g. auto-commit mode. It can be specified as:
	- element (sql:options): <sql:options/> must be used as root element, and the options are specified as child nodes, with the element name representing the key and the text node representing the value: <sql:options>

```
  <sql:autocommit>true</sql:autocommit>
  ...
```

```
</sql:options>
```
- [map structure:](#page-150-0) all options can be directly represented as key/value pairs: map { "autocommit" := "true", ... }
- **Errors [FOSQ0001](http://docs.basex.org/index.php?title=XQuery_Errors%23SQL_Functions_Errors)** is raised if an SQL exception occurs, e.g. missing JDBC driver or not existing relation.

### **sql:execute**

Once a connection is established, the returned connection handle can be used to execute queries on the database. Our SQL module supports both direct queries and prepared statements.

**Signatures sql:execute**(\$connection as xs:integer, \$item as item()) as element()\*

**Summary** This function executes a query, update or prepared statement. The parameter \$id specifies either a connection handle or a prepared statement handle. The parameter  $$item is either a string representing an SQL statement or an element  $\langle \text{sq} \cdot \text{trans} \rangle$  representing the$ parameters for a prepared statement along with their types and values. In case of the latter, the following schema shall be used:

```
element sql:parameters {
 element sql:parameter {
  attribute type { "int"|"string"|"boolean"|"date"|"double"|"float"|"short"|"time"|"timestamp" },
  attribute null { "true"|"false" }?,
   text }+ }?
```
**Errors [FOSQ0001](http://docs.basex.org/index.php?title=XQuery_Errors%23SQL_Functions_Errors)** is raised if an SQL exception occurs, e.g. not existing relation is retrieved. **[FOSQ0002](http://docs.basex.org/index.php?title=XQuery_Errors%23SQL_Functions_Errors)** is raised if a wrong connection handle or prepared statement handle is passed. **[FOSQ0003](http://docs.basex.org/index.php?title=XQuery_Errors%23SQL_Functions_Errors)** is raised if the number of <sql:parameter/> elements in <sql:parameters/> differs from the number of placeholders in the prepared statement.

**[FOSQ0004](http://docs.basex.org/index.php?title=XQuery_Errors%23SQL_Functions_Errors)** is raised if the type of a parameter for a prepared statement is not specified.

**[FOSQ0005](http://docs.basex.org/index.php?title=XQuery_Errors%23SQL_Functions_Errors)** is raised if an attribute different from type and null is set for a <sql:parameter/> element.

**[FOSQ0006](http://docs.basex.org/index.php?title=XQuery_Errors%23SQL_Functions_Errors)** is raised if a parameter is from type date, time or timestamp and its value is in an invalid format.

### **sql:prepare**

**Signatures sql:prepare**(\$connection as xs:integer, \$statement as xs:string) as xs:integer

- **Summary** This function prepares a statement and returns a handle to it. The parameter  $\frac{2}{\pi}$  connection indicates the connection handle to be used. The parameter \$statement is a string representing an SQL statement with one or more '?' placeholders. If the value of a field has to be set to NULL, then the attribute  $null$  of the element  $\langle$ sql:parameter/> has to be true.
- **Errors [FOSQ0001](http://docs.basex.org/index.php?title=XQuery_Errors%23SQL_Functions_Errors)** is raised if an SQL exception occurs. **[FOSQ0002](http://docs.basex.org/index.php?title=XQuery_Errors%23SQL_Functions_Errors)** is raised if a wrong connection handle is passed.

### **sql:commit**

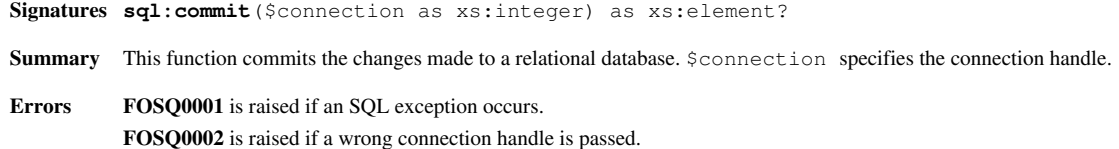

### **sql:rollback**

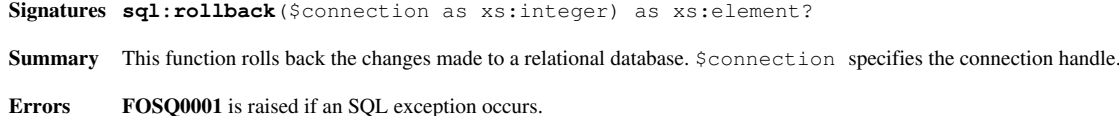

**[FOSQ0002](http://docs.basex.org/index.php?title=XQuery_Errors%23SQL_Functions_Errors)** is raised if a wrong connection handle is passed.

### **sql:close**

**Signatures sql:close**(\$connection as xs:integer) as xs:element? **Summary** This function closes a connection to a relational database. \$connection specifies the connection handle. **Errors [FOSQ0001](http://docs.basex.org/index.php?title=XQuery_Errors%23SQL_Functions_Errors)** is raised if an SQL exception occurs. **[FOSQ0002](http://docs.basex.org/index.php?title=XQuery_Errors%23SQL_Functions_Errors)** is raised if a wrong connection handle is passed.

### **Examples**

### **Direct queries**

A simple select statement can be executed on the following way:

```
let $conn := sql:connect("jdbc:postgresql://localhost:5432/coffeehouse")
return sql:execute($conn, "SELECT * FROM coffees WHERE price < 10")
```
#### The result will look like:

```
<sql:row xmlns:sql="http://basex.org/modules/sql">
  <sql:column name="cof_name">French_Roast</sql:column>
  <sql:column name="sup_id">49</sql:column>
  <sql:column name="price">9.5</sql:column>
   <sql:column name="sales">15</sql:column>
  <sql:column name="total">30</sql:column>
</sql:row>
<sql:row xmlns:sql="http://basex.org/modules/sql">
 <sql:column name="cof_name">French_Roast_Decaf</sql:column>
  <sql:column name="sup_id">49</sql:column>
   <sql:column name="price">7.5</sql:column>
  <sql:column name="sales">10</sql:column>
  <sql:column name="total">14</sql:column>
</sql:row>
<sql:row xmlns:sql="http://basex.org/modules/sql">
  <sql:column name="cof_name">Colombian_Decaf</sql:column>
   <sql:column name="sup_id">101</sql:column>
  <sql:column name="price">8.75</sql:column>
  <sql:column name="sales">6</sql:column>
  <sql:column name="total">12</sql:column>
  <sql:column name="date">2010-10-10 13:56:11.0</sql:column>
</sql:row>
```
#### **Prepared Statements**

A prepared select statement can be executed in the following way:

```
(: Establish a connection :)
let $conn := sql:connect("jdbc:postgresql://localhost:5432/coffeehouse")
(: Obtain a handle to a prepared statement :)
let $prep := sql:prepare($conn, "SELECT * FROM coffees WHERE price < ? AND cof_name = ?")
(: Values and types of prepared statement parameters :)
let $params := <sql:parameters>
                 <sql:parameter type='double'>10</sql:parameter>
                 <sql:parameter type='string'>French_Roast</sql:parameter>
                </sql:parameters>
(: Execute prepared statement :)
return sql:execute($prep, $params)
```
### **Changelog**

The module was introduced with Version 7.0.

## **Utility Module**

This [XQuery Module](#page-85-0) contains auxiliary functions that can be used to perform data conversions and test and profile code snippets. All functions are preceded by the util: prefix, which is linked to the statically declared [http://](http://basex.org/modules/util) [basex.org/modules/util](http://basex.org/modules/util) namespace.

### **Conversion**

### **util:format**

**Signatures util:format**(\$format as xs:string, \$item1 as item(), ...) as xs:string

**Summary** Returns a formatted string. \$item1 and all following items are applied to the \$format string, according to Java's printf syntax [\[1\]](http://download.oracle.com/javase/1.5.0/docs/api/java/util/Formatter.html#syntax).

**Examples** • util:format("%b", true()) returns true.

- util:format("%06d", 256) returns 000256.
	- util:format("%e", 1234.5678) returns 1.234568e+03.

#### **util:integer-to-base**

```
Signatures util:integer-to-base($num as xs:integer, $base as xs:integer) as xs:string
Summary Converts $num to base $base, interpreting it as a 64-bit unsigned integer.
           The first \frac{1}{2} base elements of the sequence '0',..,'9','a',..,'z' are used as digits.
           Valid bases are 2, \ldots, 36.
Examples • util:integer-to-base(-1, 16) returns the hexadecimal string 'ffffffffffffffff'.
           • util:integer-to-base(22, 5) returns '42'.
```
#### **util:integer-from-base**

```
Signatures util:integer-from-base($str as xs:string, $base as xs:integer) as xs:integer
Summary Decodes an xs:integer from \text{Sstr.} assuming that it's encoded in base \text{Sbase}.
          The first $base elements of the sequence '0', ..,'9', 'a', ..,'z' are allowed as digits, case doesn't
           matter.
           Valid bases are 2, \ldots, 36.
          If \frac{1}{2} str contains more than 64 bits of information, the result is truncated arbitarily.
Examples • util:integer-from-base('ffffffffffffffff', 16) returns -1.
           • util:integer-from-base('CAFEBABE', 16) returns 3405691582.
           • util:integer-from-base('42', 5) returns 22.
           • util:integer-from-base(util:integer-to-base(123, 7), 7) returns 123.
```
### **util:to-bytes**

**Signatures util:to-bytes**(\$bin as xs:binary) as xs:byte\*

**Summary** Extracts the bytes from the given binary data \$bin.

```
Examples • util:to-bytes(xs:base64Binary('QmFzZVggaXMgY29vbA==')) returns the sequence (66, 97, 115, 101,
           88, 32, 105, 115, 32, 99, 111, 111, 108).
```
• util:to-bytes(xs:hexBinary("4261736558")) returns the sequence (66 97 115 101 88).

### **util:to-string**

**Signatures util:to-string**(\$bytes as xs:binary, \$encoding as xs:string) as xs:string **Summary** Converts the specifed bytes to a string, using the optional \$encoding. **Examples** • util:to-string(xs:hexBinary('48656c6c6f576f726c64')) returns the string HelloWorld.

### **Reflection, Introspection**

**util:eval**

**Signatures util:eval**(\$expr as xs:string) as item()\* **Summary** Evaluates  $\xi$  expr as XQuery expression at runtime and returns the resulting items. **Examples** • util:eval("1+3") returns 4.

### **util:run**

**Signatures util:run**(\$input as xs:string) as item()\*

**Summary** Opens \$input as file, evaluates it as XQuery expression at runtime, and returns the resulting items.

### **util:path**

**Signatures util:path**() as xs:string?

**Summary** Returns the full path to the file containing the executed query. An empty sequence is returned if no such file exists, or if the filename is not known to the query processor.

#### **util:type**

Added in Version 7.2.

**Signatures util:type**(\$expr as item()\*) as item()\*

**Summary** Similar to fn:trace(\$expr, \$msg), but instead of a user-defined message, it emits the compile-time type and estimated result size of its argument.

### **Profiling**

#### **util:mem**

In Version 7.2, the \$label argument was added to the function:

```
Signatures util:mem($expr as item()) as item()*
           util:mem($expr as item(), $cache as xs:boolean) as item()*
           util:mem($expr as item(), $cache as xs:boolean, $label as xs:string) as item()*
Summary Measures the memory allocated by evaluating \frac{1}{2} and sends it to standard error or, if the GUI is used, to the Info View.
           If $cache is set to true(), the result will be temporarily cached. This way, a potential iterative execution of the expression (which
           often yields different memory usage) is blocked.
           A third, optional argument $label may be specified to tag the profiling result.
```
**Examples** • util:mb("1 to 100000") may output 0 Bytes. • util:mb("1 to 100000", true()) may output 26.678 mb.

#### **util:time**

In Version 7.2, the \$label argument was added to the function:

```
Signatures util:time($expr as item()) as item()*
           util:time($expr as item(), $cache as xs:boolean) as item()*
           util:time($expr as item(), $cache as xs:boolean, $label as xs:string) as item()*
Summary Measures the time needed to evaluate \frac{1}{2}expr and sends it to standard error or, if the GUI is used, to the Info View.
           If $cache is set to true(), the result will be temporarily cached. This way, a potential iterative execution of the expression (which
           often yields different memory usage) is blocked.
           A third, optional argument $label may be specified to tag the profiling result.
Examples • util:time("1 to 100000") may output 25.69 ms.
           • util:time("1 to 100000", true()) may output 208.12 ms.
```
### **util:sleep**

Introduced with Version 7.2.1:

**Signatures util:sleep**(\$ms as xs:integer) as empty-sequence()\* **Summary** Sleeps for the specified number of milliseconds.

### **Cryptography**

### **util:md5**

**Signatures util:md5**(\$str as xs:string) as xs:hexBinary **Summary** Calculates the MD5 hash of the given string \$str. **Examples** • util:md5("") returns 'D41D8CD98F00B204E9800998ECF8427E'. • util:md5('BaseX') returns '0D65185C9E296311C0A2200179E479A2'.

### **util:sha1**

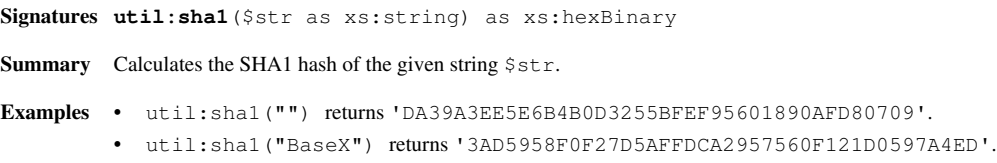

### **util:crc32**

**Signatures util:crc32**(\$str as xs:string) as xs:hexBinary **Summary** Calculates the CRC32 check sum of the given string  $$str.$ **Examples** • util:crc32("") returns '00000000'. • util:crc32("BaseX") returns '4C06FC7F'.

### **util:uuid**

**Signatures util:uuid**() as xs:string **Summary** Creates a random universally unique identifier (UUID), represented as 128-bit value. **Examples** • util:uuid() ne util:uuid() will (most probably) return the boolean value true.

### **Changelog**

#### **Version 7.2.1**

• Updated: util:sleep

#### **Version 7.2**

• Updated: util:time, util:mem, util:type

#### **Version 7.1**

- Added: util:path, util:time, util:mem
- Removed: util:mb, util:ms

#### **Version 7.0**

• Added: util:to-string, util:uuid

### **References**

[1] <http://download.oracle.com/javase/1.5.0/docs/api/java/util/Formatter.html#syntax>

## **XSLT Module**

This [XQuery Module](#page-85-0) contains functions and variables to perform XSLT transformations. All functions are preceded by the xslt: prefix, which is linked to the statically declared [http://basex.org/modules/xslt n](http://basex.org/modules/xslt)amespace.

By default, this module uses Java's XSLT 1.0 Xalan implementation to transform documents. XSLT 2.0 is used instead if Version 9.x of the Saxon XSLT Processor  $^{[1]}$  (saxon9he.jar, saxon9pe.jar, saxon9ee.jar) is found in the classpath. A custom transformer can be specified by overwriting the system property javax.xml.transform.TransformerFactory, as shown in the following Java example:

```
System.setProperty("javax.xml.transform.TransformerFactory", "org.custom.xslt.TransformerFactoryImpl");
Context \text{ctx} = \text{new Context}():
String result = new XQuery("xslt:transform('...', '...')").execute(ctx);
...
ctx.close();
```
#### **\$xslt:processor**

#### **Signatures \$xslt:processor** as xs:string

**Summary** This variable contains the name of the applied XSLT processor, or the path to a custom implementation (currently: "Java", "Saxon EE", "Saxon PE", or "Saxon HE").

#### **\$xslt:version**

**Signatures \$xslt:version** as xs:string

**Summary** This variable contains the supported XSLT version (currently: "1.0" or "2.0"). "Unknown" is returned if a custom implementation was chosen.

### **xslt:transform**

```
Signatures xslt:transform($input as item(), $stylesheet as item()) as node()
        xslt:transform($input as item(), $stylesheet as item(), $params as item()) as node()
```
**Summary** Transforms the document specified by \$input, using the XSLT template specified by \$stylesheet, and returns the result as node() instance. \$input and \$stylesheet can be specified as

- xs:string, containing the path to the document,
- xs:string, containing the document in its string representation, or
- node (), containing the actual document.

The \$params argument can be used to bind variables to a stylesheet. It can be specified as

• element(xslt:parameters): <xslt:parameters/> must be used as root element, and the parameters are specified as child nodes, with the element name representing the key and the text node representing the value:

```
<xslt:parameters>
    <xslt:key1>value1</xslt:key1>
    ...
```
</xslt:parameters>

• [map structure:](#page-150-0) all parameters can be directly represented as key/value pairs:

map { "key1" := "value1", ... }

This variant is more compact, and it facilitates the binding of arbitrary data types. Note that only strings are supported when using Saxon (XSLT 2.0). Next, the map structures are not part of the XQuery language yet, as the standardization is still in progress.

### **Examples**

#### **Example 1: Basic XSL transformation with dummy document and without parameters**

#### **Query:**

```
xslt:transform(<dummy/>, 'basic.xslt')
```
#### **basic.xslt**

```
<xsl:stylesheet version='1.0' xmlns:xsl='http://www.w3.org/1999/XSL/Transform'>
  <xsl:template match="/">
    <result/>
  </xsl:template>
</xsl:stylesheet>
```
#### **Result:**

<result/>

#### **Example 2: XSLT transformation of an input document**

#### **Query:**

```
let $in :=
   <books>
     <book>
       <title>XSLT Programmer´s Reference</title>
       <author>Michael H. Kay</author>
     </book>
     <book>
       <title>XSLT</title>
       <author>Doug Tidwell</author>
       <author>Simon St. Laurent</author>
       <author>Robert Romano</author>
     </book>
  </books>
let $style :=
   <html xsl:version='2.0' xmlns:xsl='http://www.w3.org/1999/XSL/Transform' xmlns='http://www.w3.org/1999/xhtml'>
     <body>
       <h1>Books</h1>
      \langle u1 \rangle <xsl:for-each select='books/book'>
        \langleli\rangle <b><xsl:apply-templates select='title'/></b>: <xsl:value-of select='string-join(author, ", ")'/>
        \langle/li>
         </xsl:for-each>
      \langle/ul>
     </body>
  \langle/html>
return xslt:transform($in, $style)
```
#### **Result:**

```
<html xmlns="http://www.w3.org/1999/xhtml">
   <body>
     <h1>Books</h1>
    <sub>u1></sub></sub>
       <li><br />b>XSLT Programmer's Reference</b>: Michael H. Kay</li>
        <li><b>XSLT</b>: Doug Tidwell, Simon St. Laurent, Robert Romano</li>
    \langle/ul\rangle </body>
</html>
```
#### **Example 3: Assigning a variable to an XSLT stylesheet**

**Query:**

```
let $in := <dummy/>
let $style := doc('variable.xsl')
return (
  xslt:transform($in, $style, <xslt:parameters><xslt:v>1</xslt:v></xslt:parameters>),
   xslt:transform($in, $style, map { "v" := 1 })
\lambda
```
#### **variable.xslt**

```
<xsl:stylesheet version='1.0'
    xmlns:xsl='http://www.w3.org/1999/XSL/Transform'>
  <xsl:param name='v'/>
     <xsl:template match='/'>
       <v><xsl:value-of select='$v'/></v>
     </xsl:template>
</xsl:stylesheet>
```
#### **Result:**

 $<$ v>1 $<$ /v>  $<$ v>1 $<$ /v>

#### **References**

[1] <http://www.saxonica.com/>

## <span id="page-171-0"></span>**ZIP Module**

This [XQuery Module c](#page-85-0)ontains functions to handle ZIP archives. The contents of ZIP files can be extracted and listed, and new archives can be created. All functions are preceded by the zip: prefix, which is linked to the statically declared http://expath.org/ns/zip namespace. The module is based on the EXPath ZIP Module [\[5\]](http://expath.org/spec/zip) .

Another page in this Wiki demonstrates how to [modify Word documents w](#page-173-0)ith the ZIP module.

### **zip:binary-entry**

**Signatures zip:binary-entry**(\$uri as xs:string, \$path as xs:string) as xs:base64Binary **Summary** Extracts the binary file at \$path within the ZIP file located at \$uri and returns it as an xs:base64Binary item. **Errors [FOZP0001](http://docs.basex.org/index.php?title=XQuery_Errors%23ZIP_Functions_Errors)** is raised if the specified path does not exist. **[FOZP0003](http://docs.basex.org/index.php?title=XQuery_Errors%23ZIP_Functions_Errors)** is raised if the operation fails for some other reason.

### **zip:text-entry**

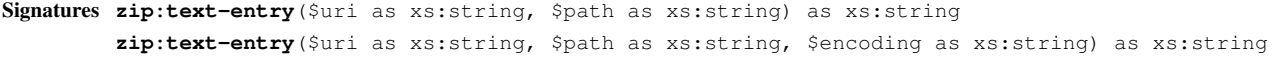

**Summary** Extracts the text file at \$path within the ZIP file located at \$uri and returns it as an xs: string item. An optional encoding can be specified via \$encoding.

**Errors [FOZP0001](http://docs.basex.org/index.php?title=XQuery_Errors%23ZIP_Functions_Errors)** is raised if the specified path does not exist. **[FOZP0003](http://docs.basex.org/index.php?title=XQuery_Errors%23ZIP_Functions_Errors)** is raised if the operation fails for some other reason.

### **zip:xml-entry**

**Signatures zip:xml-entry**(\$uri as xs:string, \$path as xs:string) as document-node() **Summary** Extracts the XML file at  $\frac{1}{2}$  path within the ZIP file located at  $\frac{1}{2}$  and returns it as a document node. **Errors [FODC0006](http://docs.basex.org/index.php?title=XQuery_Errors%23ZIP_Functions_Errors)** is raised if the addressed file is not well-formed. **[FOZP0001](http://docs.basex.org/index.php?title=XQuery_Errors%23ZIP_Functions_Errors)** is raised if the specified path does not exist. **[FOZP0003](http://docs.basex.org/index.php?title=XQuery_Errors%23ZIP_Functions_Errors)** is raised if the operation fails for some other reason.

### **zip:html-entry**

**Signatures zip:html-entry**(\$uri as xs:string, \$path as xs:string) as document-node()

**Summary** Extracts the HTML file at  $\phi$  path within the ZIP file located at  $\phi$ uri and returns it as a document node. The file is converted to XML first if Tagsoup  $\begin{bmatrix} 2 \end{bmatrix}$  is found in the classpath.

**Errors [FODC0006](http://docs.basex.org/index.php?title=XQuery_Errors%23ZIP_Functions_Errors)** is raised if the addressed file is not well-formed, or cannot be converted to correct XML. **[FOZP0001](http://docs.basex.org/index.php?title=XQuery_Errors%23ZIP_Functions_Errors)** is raised if the specified path does not exist. **[FOZP0003](http://docs.basex.org/index.php?title=XQuery_Errors%23ZIP_Functions_Errors)** is raised if the operation fails for some other reason.

### **zip:entries**

- **Signatures zip:entries**(\$uri as xs:string) as element(zip:file)
- **Summary** Generates an ZIP XML Representation <sup>[1]</sup> of the hierarchical structure of the ZIP file located at  $\frac{1}{2}$  and returns it as an element node. The file contents are not returned by this function.

**Errors [FOZP0001](http://docs.basex.org/index.php?title=XQuery_Errors%23ZIP_Functions_Errors)** is raised if the specified path does not exist. **[FOZP0003](http://docs.basex.org/index.php?title=XQuery_Errors%23ZIP_Functions_Errors)** is raised if the operation fails for some other reason.

**Examples** • If the ZIP archive archive.zip is empty, zip: entries ('archive.zip') returns <zip: file xmlns:zip="http://expath.org/ns/zip" href="archive.zip"/>.

### **zip:zip-file**

**Signatures zip:zip-file**(\$zip as element(zip:file)) as empty-sequence() **Summary** Creates a new ZIP archive with the characteristics described by  $\frac{1}{2}$ , the ZIP XML Representation [\[1\]](http://expath.org/spec/zip#spec-file-handling-elements-sect). **Errors [FOZP0001](http://docs.basex.org/index.php?title=XQuery_Errors%23ZIP_Functions_Errors)** is raised if an addressed file does not exist. **[FOZP0002](http://docs.basex.org/index.php?title=XQuery_Errors%23ZIP_Functions_Errors)** is raised if entries in the ZIP archive description are unknown, missing, or invalid. **[FOZP0003](http://docs.basex.org/index.php?title=XQuery_Errors%23ZIP_Functions_Errors)** is raised if the operation fails for some other reason. **[Serialization Errors](http://docs.basex.org/index.php?title=XQuery_Errors%23Serialization_Errors)** are raised if an inlined XML fragment cannot be successfully serialized. **Examples** • The following function creates a file archive.zip with the file file.txt inside: zip:zip-file( <file xmlns="http://expath.org/ns/zip" href="archive.zip"> <entry src="file.txt"/>  $\langle$ file>)

• The following function creates a file archive.zip. It contains one file readme with the content "thanks":

```
zip:zip-file(
   <file xmlns="http://expath.org/ns/zip" href="archive.zip">
     <entry name="readme">thanks</entry>
  \langlefile>)
```
### **zip:update-entries**

```
Signatures zip:update-entries($zip as element(zip:file), $output as xs:string) as empty-sequence()
Summary Updates an existing ZIP archive or creates a modifed copy, based on the characteristics described by \frac{1}{2} the ZIP XML
          Representation [1]. The $output argument is the URI where the modified ZIP file is copied to.
Errors FOZP0001 is raised if an addressed file does not exist.
          FOZP0002 is raised if entries in the ZIP archive description are unknown, missing, or invalid.
          FOZP0003 is raised if the operation fails for some other reason.
          Serialization Errors are raised if an inlined XML fragment cannot be successfully serialized.
Examples • The following function creates a copy new.zip of the existing archive.zip file:
          zip:update-entries(zip:entries('archive.zip'), 'new.zip')
          • The following function deletes all PNG files from archive.zip:
          declare namespace zip = "http://expath.org/ns/zip";
          copy $doc := zip:entries('archive.zip')
          modify delete node $doc//zip:entry[ends-with(lower-case(@name), '.png')]
          return zip:update-entries($doc, 'archive.zip')
```
### **References**

[1] <http://expath.org/spec/zip#spec-file-handling-elements-sect>

## <span id="page-173-0"></span>**ZIP Module: Word Documents**

Contents of Word and Open Office documents can be modified with the help of the [ZIP Module,](#page-171-0) as demonstrated in the following example:

### **Example**

1. Create a new Word document writing "HELLO WORLD!" in it and save it as "HelloWorld.docx".

2. Get archive structure of "HelloWorld.docx" using the following query:

zip:entries("HelloWorld.docx")

- 3. Look at the XML representation and locate "document.xml"
- 4. Get the XML representation of "document.xml" with the following query:

zip:xml-entry("HelloWorld.docx", "word/document.xml")

5. Look at the XML representation of "document.xml"

6. Locate the element containing text "HELLO WORLD!" in "document.xml":

```
for $i in zip:xml-entry("HelloWorld.docx", "word/document.xml")//* 
where contains($i/text(), "HELLO WORLD!") 
return $i
```
7. Modify the contents of the element:

```
declare variable $input := "HelloWorld.docx";
declare variable $output := "HelloUniverse.docx";
```
let \$modified :=

 copy \$c := zip:xml-entry(\$input, "word/document.xml") modify replace value of node  $\frac{c}{t}$  ( $\frac{t}{t}$  [text() = "HELLO WORLD!"] with "HELLO UNIVERSE!" return \$c let \$target := copy \$c := zip:entries(\$input) modify insert node \$modified into \$c//\*[@name = "document.xml"] return \$c return zip:update-entries(\$target, \$output)

8. Open the newly created Word document named "HelloUniverse.docx"

9. You can also modify the font of the Word document:

```
declare variable $input := "Arial.docx";
declare variable $output := "Times.docx";
let $modified :=
  copy $c := zip:xml-entry($input, "word/document.xml") 
  modify for \sin \frac{\sec}{\theta} [data() = "Arial"]
          return replace value of node $i with "Times New Roman" 
  return $c
let $target :=
  copy $c := zip:entries($input)
 modify insert node $modified into \frac{c}{r} [@name = "document.xml"]
   return $c
return zip:update-entries($target, $output)
```
10. Open the new created Word document named "HelloWorldTimes.docx"

# Developing

# **Developing**

This page is one of the [Main Sections](#page-4-0) of the documentation. It provides useful information for developers. Here you can find information on various alternatives to integrate BaseX into your own project.

### **Integrate & Contribute**

- [Integrate](#page-176-0): Compile and run BaseX from within Eclipse
- [Git](#page-177-0): Learn how to work with Git
- [Maven](#page-183-0): Embed BaseX into your own projects
- [Releases:](#page-185-0) Official releases, snapshots, old versions
- [Translations](#page-186-0): Contribute a new translation to BaseX

#### **JavaDoc**

The project's JavaDoc<sup>[1]</sup> can be explored online.

#### **HTTP Services**

- Version 7.2: [RESTXQ:](#page-196-0) Write web services with XQuery
- [REST](#page-187-0): Access and update databases via HTTP requests
- [WebDAV](#page-200-0): Access databases from your filesystem

#### **Client APIs**

- [Clients](#page-212-0): Communicate with BaseX using C#, PHP, Python, Perl, C, ...
- Version 7.2.1: XQJ API  $^{[2]}$  $^{[2]}$  $^{[2]}$ , implemented by Charles Foster
- [Java Examples](#page-223-0): Code examples for developing with BaseX

### **References**

[1] <http://docs.basex.org/javadoc>

[2] <http://xqj.net/basex>

## <span id="page-176-0"></span>**Integrate**

This page is part of the [Developer Section](http://docs.basex.org/index.php?title=Developer_Section). It describes how to get the BaseX sources compiled and running on your system.

### **Prerequisites**

- BaseX is being developed with the Eclipse  $\left[1\right]$  environment. Other IDEs are used as well in our community, but are not supported by our team.
- The EGit  $^{[1]}$  plugin can be used to check out the latest sources from our repository within Eclipse.
- The m2eclipse  $[2]$  plugin is required to work with packages other than the main project; it adds [Maven](#page-183-0) support to Eclipse.
- Additional coding guidelines are defined via Checkstyle and can be integrated with the eclipse-cs  $[3]$  plugin.
- Other Eclipse plugins we frequently use are FindBugs  $^{[4]}$  to analyze Java byte code, and Core Tools  $^{[5]}$  to find unreferenced members.

You may as well use the standalone version of [Maven t](#page-183-0)o compile and run the project.

### **Check Out**

To get some help on how to check out BaseX and its sub projects from the GitHub Repositories [\[6\]](https://github.com/BaseXdb), and how to optionally use BaseX on command line, please have a look at our [Git Tutorial](#page-177-0).

The following repositories are available:

- 1. basex  $^{[7]}$  is the main project
- 2. basex-api <sup>[8]</sup> contains the BaseX APIs (XML:DB, bindings in other languages) and HTTP Services [\(REST](#page-187-0), [RESTXQ,](#page-196-0) [WebDAV](#page-200-0))
- 3. basex-examples  $^{[9]}$  includes some examples code for BaseX
- 4. basex-tests [\[10\]](https://github.com/BaseXdb/basex-tests) contains several correctness and stress tests

### **Start in Eclipse**

- 1. Press  $Run \rightarrow Run...$
- 2. Create a new "Java Application" launch configuration
- 3. Select "basex" as "Project"
- 4. Choose a "Main class" (e.g., org.basex.BaseXGUI for the graphical user interface)
- 5. Launch the project via *Run*

### **References**

- [1] <http://www.eclipse.org/egit/>
- [2] <http://m2eclipse.sonatype.org>
- [3] <http://eclipse-cs.sourceforge.net>
- [4] <http://findbugs.sourceforge.net/>
- [5] <http://www.eclipse.org/eclipse/platform-core/downloads.php>
- [6] <https://github.com/BaseXdb>
- [7] <https://github.com/BaseXdb/basex>
- [8] <https://github.com/BaseXdb/basex-api>
- [9] <https://github.com/BaseXdb/basex-examples>
- [10] <https://github.com/BaseXdb/basex-tests>

# <span id="page-177-0"></span>**Git**

This page is part of the [Developer Section](http://docs.basex.org/index.php?title=Developer_Section). It describes how to use git<sup>[1]</sup> to manage the BaseX sources.

### **Using Git to contribute to BaseX**

Our team uses git and GitHub  $^{[2]}$  to manage the source code. All team members have read+write access to the repository, and external contributors are welcome to fork the project.

Git makes it easy to retain a full copy of the repository for yourself. To get started and running, simply *fork* BaseX. If forking sounds unfamiliar to you, we suggest to check out the git introduction below.

You can then build BaseX with [Maven.](#page-183-0) Using Eclipse is optional.

### **Using Git & Eclipse**

- 1. (Optional) Head over to [https://github.com/BaseXdb a](https://github.com/BaseXdb)nd create an account
- 2. Fork BaseX, so you have a version on your own
- 3. Make yourself familiar with git (see the end of this page)
- 4. Open Eclipse
- 5. Install egit (Eclipse:  $Help \rightarrow Marketplace \rightarrow Search$  for *egit* or get it from [http://www.eclipse.org/egit/\)](http://www.eclipse.org/egit/))

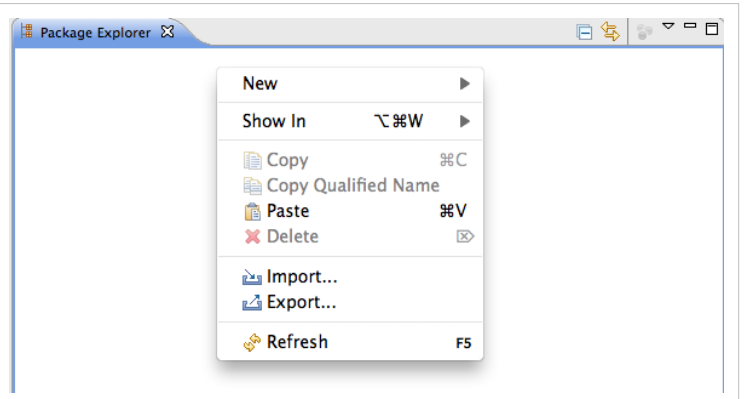

### **Clone**

- In the **Package Explorer** to the left use right-click and choose Import...
- Select "**Projects from Git**" and click Next >
- Click "**Clone...**" to create a local copy of the remote repository. This copy will include the full project history
- Copy & Paste the github URI in the Location field. If you want to use SSH

make sure you provided GitHub with your public key to allow write-access. If in doubt use the HTTPS URI and authenticate yourself with your GitHub credentials.

- Select the master branch (or arbitrary branches you like)
- Now choose a location where the local repository is stored: Create <workspace>**/repos/BaseX** and click "**Finish**".

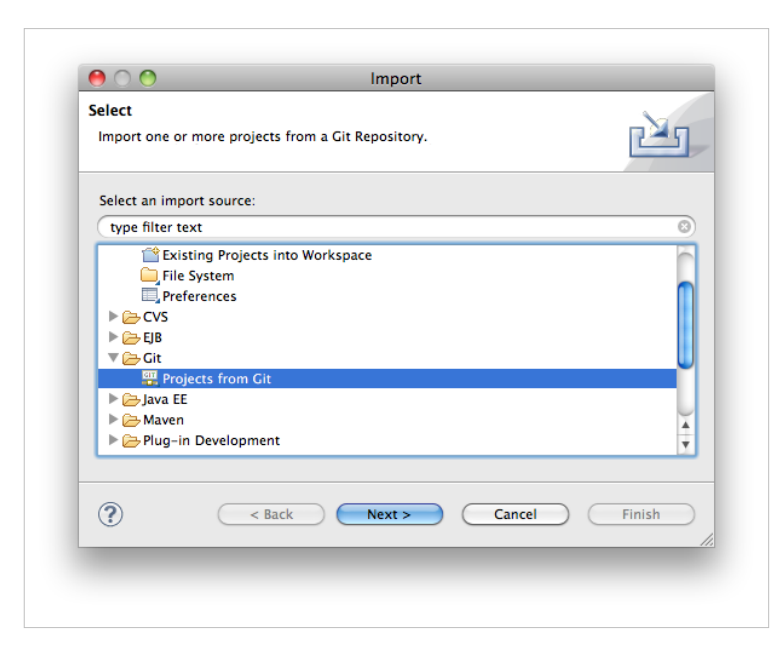

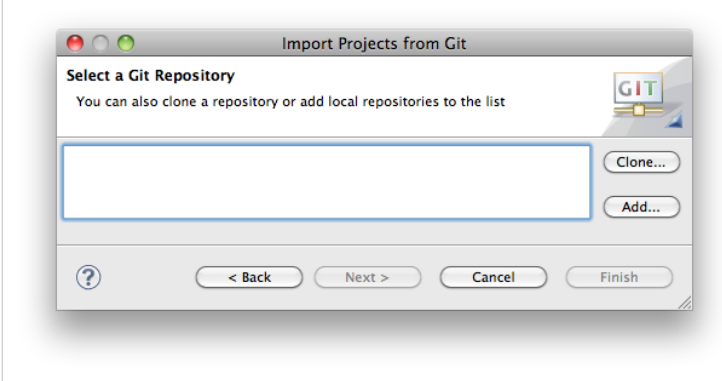

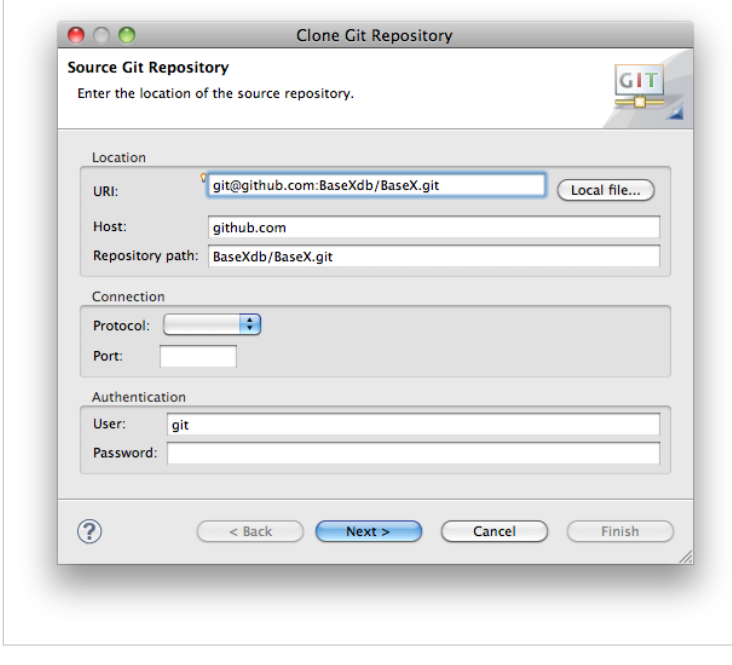

directory (e. g. /home/user/myprojects)

#### **Create the project**

- Select our newly cloned repository and click Next
- Select "**Import Existing Projects**" and depending on your Eclipse version enable automatic sharing. More recent versions will not offer this feature as sharing is enabled by default.
- Click next to select the Project to import
- Check "basex" to checkout and click finish
- You are now ready to contribute.

#### **EGit & SSH**

EGit uses the JSch  $^{[3]}$  library which is, however, reported  $[4]$  to have problems with RSA SSH keys in linux and possibly other platforms. A solution would be to use the variable GIT\_SSH and assign it a path to the native SSH executable. According to this [\[5\]](http://egit.eclipse.org/r/#change,2037) change in EGit, the plugin will try to use a native SSH implementation instead of JSch (this, however, may not always work either :( ).

### **Using Git on Command-Line**

**Note**: this is not intended to be a complete git reference; it's purpose is to quickly introduce BaseX developers to the most commonly used git commands in the context of the BaseX project.

#### **Preparation**

- 1. Create a GitHub user account: here [\[6\]](https://github.com/signup/free) (your github user name will be referenced as \$username)
- 2. Set up SSH access to GitHub as described here [\[7\]](http://help.github.com/key-setup-redirect)
- 3. Create a fork of one of the BaseXdb projects (it will be referenced as \$project)
- 4. Choose a directory where the project will be created and make it your working

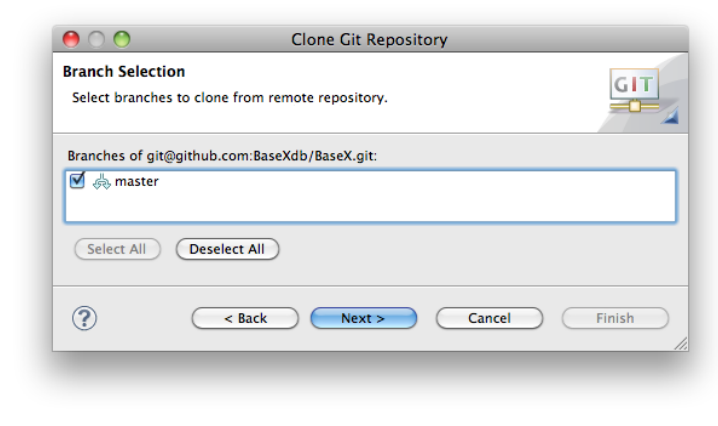

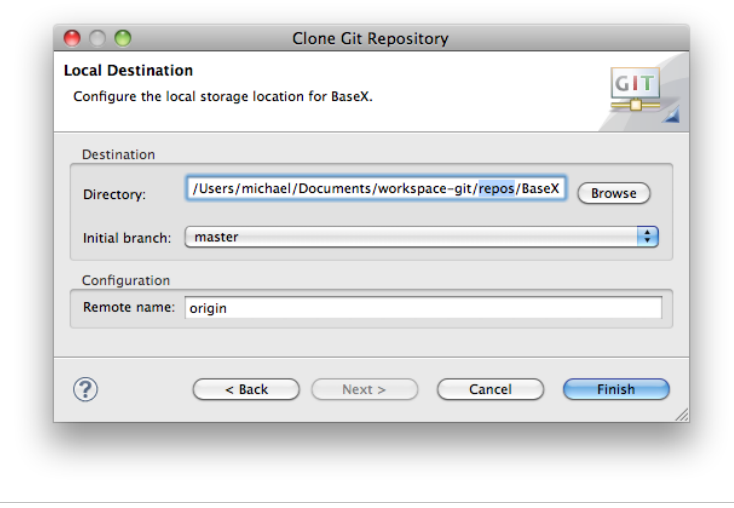

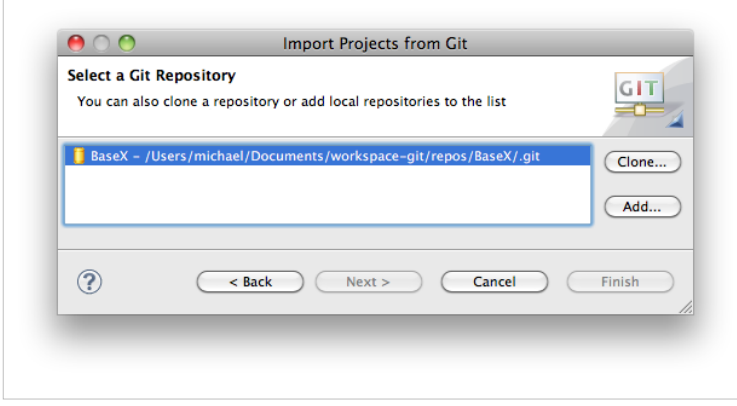
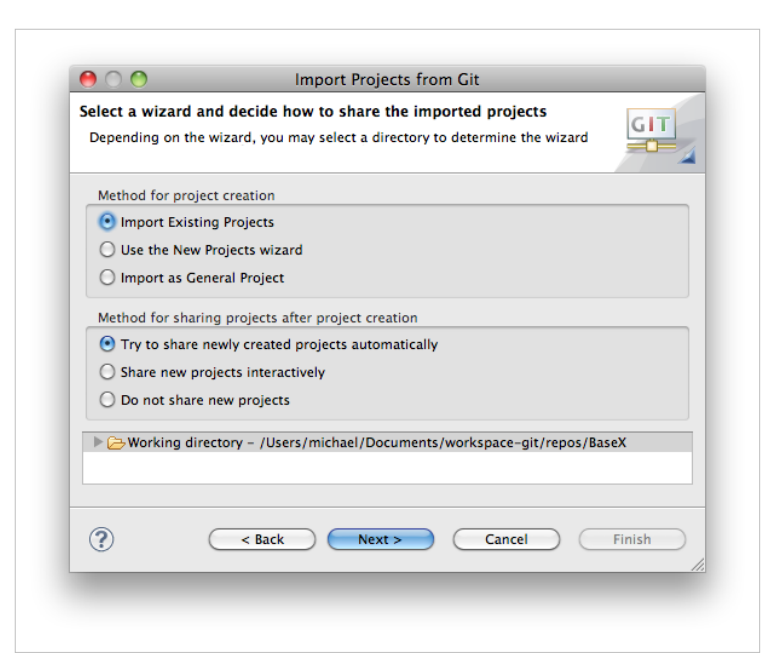

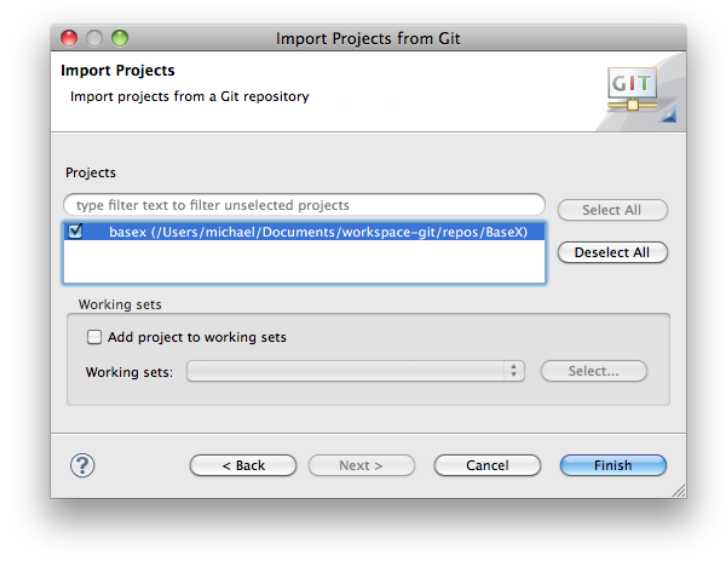

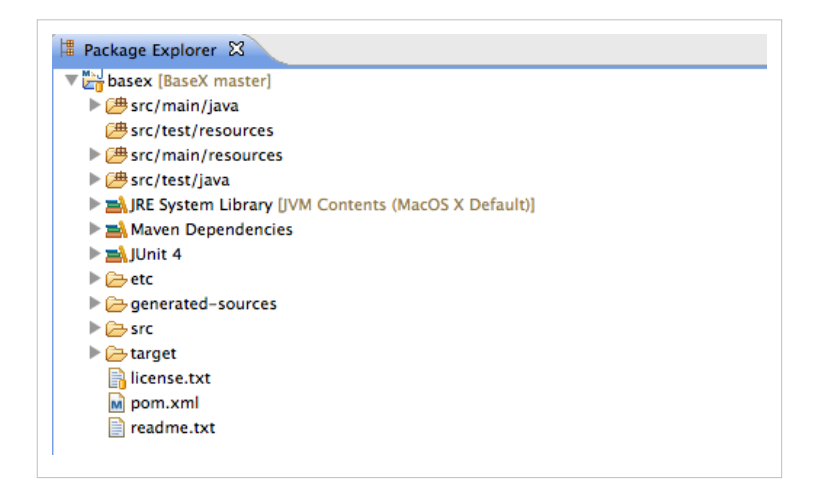

#### **Clone Your Personal Repository**

```
$ git clone git@github.com:$username/$project.git
Cloning into $project...
Enter passphrase for key '/home/user/.ssh/id_rsa': 
...
$ 1s -d -1 $PWD/*/home/user/myprojects/$project
```
Note that git automatically creates a directory where the repository content will be checked out.

#### **List Remote Repositories**

```
$ git remote -v
origin git@github.com:$username/$project.git (fetch)
origin git@github.com:$username/$project.git (push)
```
Currently, there is only one remote repository; it is automatically registered during the clone operation. Git remembers this repository as the default repository for push/pull operations.

#### **List Local Changes**

After some files have been changed locally, the changes can be seen as follows:

```
$ git diff
diff --git a/readme.txt b/readme.txt
index fabaeaa..cd09568 100644
--- a/readme.txt
+++ b/readme.txt
@@ -49,6 +49,10 @@ ADDING CHECKSTYLE -----
  - Enter the URL: http://eclipse-cs.sourceforge.net/update
   - Follow the installation procedure and restart Eclipse
+USTNG GTT ---
```
Any kind of feedback is welcome; please check out the online documentation at

#### **Commit to Local Repository**

**Note**: this commit operation does **not** commit into the remote repository!

First, it is needed to select the modified files which should be committed:

```
$ git add readme.txt
```
Then perform the actual commit:

```
$ git commit
[master 0fde1fb] Added TODO in section "USING GIT"
 1 files changed, 4 insertions(+), 0 deletions(-)
```
Before executing the actual commit, git will open the default shell editor (determined using the \$EDITOR variable, usually vi) to enter a message describing the commit changes.

Alternative way is to commit all changed files, i. e. it is not needed to explicitly add the changed files:

```
$ git commit -a
[master 0fde1fb] Added TODO in section "USING GIT"
 1 files changed, 4 insertions(+), 0 deletions(-)
```
#### **Pushing Local Changes to Remote Repository**

```
$ git push
Enter passphrase for key '/home/user/.ssh/id_rsa': 
Everything up-to-date
```
#### **Pulling Changes from Remote Repository**

```
$ git pull
Enter passphrase for key '/home/user/.ssh/id_rsa': 
Already up-to-date.
```
#### **Add BaseXdb Upstream Repository**

The upstream repository is the one from which the BaseX releases are made and the one from which the personal repository was forked.

```
$ git remote add upstream git@github.com:BaseXdb/$project.git
```

```
$ git remote -v
origin git@github.com:$username/$project.git (fetch)
origin git@github.com:$username/$project.git (push)
upstream git@github.com:BaseXdb/$project.git (fetch)
upstream git@github.com:BaseXdb/$project.git (push)
```
#### **Pulling Changes from Upstream to Local Repository**

When some changes are made in the upstream repository, they can be pulled to the local repository as follows:

```
$ git pull upstream master
Enter passphrase for key '/home/user/.ssh/id_rsa': 
From github.com:BaseXdb/$project
* branch master -> FETCH HEAD
Already up-to-date.
```
The changes can then be pushed in the personal repository:

\$ git push

Check out the links at the end of the page for more git options.

### **Need help using git?**

#### **Installing**

For information on how to install git on various platforms please refer to: GitHub: git Installation Guide [\[8\]](http://help.github.com/git-installation-redirect/)

#### **Documentation**

- Comprehensive Getting Starting Guide on GitHub<sup>[\[9\]](http://help.github.com/)</sup>
- The git book  $[10]$
- Gitcasts.com Video Guides<sup>[\[11\]](http://gitcasts.com/)</sup>

## **References**

- [1] <http://git-scm.com/>
- [2] <https://github.com>
- [3] <http://www.jcraft.com/jsch>
- [4] [https://bugs.eclipse.org/bugs/show\\_bug.cgi?id=326526](https://bugs.eclipse.org/bugs/show_bug.cgi?id=326526)
- [5] <http://egit.eclipse.org/r/#change,2037>
- [6] <https://github.com/signup/free>
- [7] <http://help.github.com/key-setup-redirect>
- [8] <http://help.github.com/git-installation-redirect/>
- [9] <http://help.github.com/>
- [10] <http://book.git-scm.com/index.html>
- [11] <http://gitcasts.com/>

# <span id="page-183-0"></span>**Maven**

This page is part of the [Developer Section](http://docs.basex.org/index.php?title=Developer_Section). It demonstrates how Maven <sup>[1]</sup> is used to compile and run BaseX, and embed it into other projects.

# **Using Maven**

If you have [cloned our repositories](#page-177-0) and installed Maven on your machine, you can run the following commands from all local repository directories:

- mvn compile: the BaseX source files are compiled. To launch the project, type in java -cp target/classes org.basex.BaseX, or have a look at our [Start Scripts.](#page-16-0)
- mvn package: JAR archives are created in the target class directory.
- mvn install: the JAR archive is installed to the local repository, and made available to other Maven projects. This is particularly useful if you are compiling a beta version of BaseX, for which no archives exist in the repositories.

By adding the flag -DskipTests=true you can skip running the JUnit tests and speed up the packaging procedure. You may as well use [Eclipse and m2eclipse](#page-176-0) to compile the BaseX sources.

## **Artifacts**

You can easily embed BaseX into your own Maven projects by adding the following XML snippets to your pom.xml file:

```
<repositories>
  <repository>
     <id>basex</id>
     <name>BaseX Maven Repository</name>
     <url>http://files.basex.org/maven</url>
  </repository>
</repositories>
```
### **BaseX Main Package**

```
<dependency>
  <groupId>org.basex</groupId>
  <artifactId>basex</artifactId>
  <version>7.2.1</version>
</dependency>
```
### **BaseX APIs**

...including APIs and the [REST](#page-187-0), [RESTXQ](#page-196-0) and [WebDAV](#page-200-0) services:

```
<dependency>
  <groupId>org.basex</groupId>
  <artifactId>basex-api</artifactId>
  <version>7.2.1</version>
</dependency>
```
## **References**

[1] <http://maven.apache.org>

# **Releases**

This page is part of the [Developer Section](http://docs.basex.org/index.php?title=Developer_Section). It lists the official locations of major and minor BaseX versions:

# **Official Releases**

Our releases, packaged for various platforms, are linked from our homepage. They are updated every 2-8 weeks:

• <http://basex.org/download>

Our file server contains links to older releases as well (but we recommend everyone to stay up-to-date, as you'll get faster feedback working with the latest version):

• <http://files.basex.org/releases>

# **Stable Snapshots**

If you are a developer, we recommend you to regularly download one of our stable snapshots, which are packaged and uploaded several times a week:

• <http://files.basex.org/releases/latest/>

Note that the offered snapshot files are replaced as soon as newer versions are available.

# **Code Base**

If you always want to be on the cutting edge, you are invited to [watch and clone](#page-177-0) our GitHub repository:

• <https://github.com/BaseXdb/>

We do our best to keep our main repository stable as well.

# **Maven Artifacts**

The official releases and the current snapshots of both our core and our API packages are also deployed as [Maven](#page-183-0) artifacts on our file server at regular intervals:

• <http://files.basex.org/maven/org/basex/>

## **Linux**

BaseX can also be found in some Linux distributions, such as Debian, Ubuntu and archlinux (Suse and other distributions will follow soon):

- Debian: <http://packages.debian.org/sid/basex>
- Ubuntu: <http://launchpad.net/ubuntu/+source/basex>
- Arch Linux:<http://aur.archlinux.org/packages.php?ID=38645>

# **Translations**

This page is part of the [Developer Section](http://docs.basex.org/index.php?title=Developer_Section). It describes how to translate BaseX into other (natural) languages.

BaseX is currently available in **nine** languages, namely English, German, Japanese, French, Italian, Dutch, Indonesian, Vietnamese and Mongolian.

It is easy to translate BaseX into your native language! This is how you can proceed:

# **Using the JAR file**

JAR files are nothing else than ZIP archives. All language files are placed in the lang directory inside the JAR file:

- 1. Unzip the source file English.lang and rename it to your target language (e.g. Zulu.lang)
- 2. Enter your name and potential contact information in the second line and translate all texts
- 3. Update your JAR file by copying the translated file into the zipped lang directory. Your new language file will be automatically scanned.
- 4. Start BaseX and choose your language in the GUI (*Options* → *Preferences...*)
- 5. Restart BaseX to see the changes

### **Using the sources**

All language files are placed in the src/main/resources/lang directory of the main project:

- 1. Create a copy of the source file English.lang and rename it to your target language (e.g. Zulu.lang)
- 2. Enter your name and potential contact information in the second line and translate all texts
- 3. Copy the translated file back to the lang directory. Your new language file will be automatically scanned.
- 4. Recompile the project, start BaseX and choose your language in the GUI (*Options* → *Preferences...*)
- 5. Restart BaseX to see the changes

You may as well change the language in the .basex configuration file, which is placed in your [home directory](#page-226-0). To see where the all text keys are used within BaseX, we recommend you to temporarily set the [LANGKEY](http://docs.basex.org/index.php?title=Options%23LANGKEY) option to true.

# **HTTP Services**

# <span id="page-187-0"></span>**REST**

This page is part of the [Developer Section](http://docs.basex.org/index.php?title=Developer_Section). It describes how to use the REST API of BaseX.

BaseX offers a RESTful API for accessing distributed XML resources. REST (REpresentational State Transfer [\[1\]](http://en.wikipedia.org/wiki/Representational_State_Transfer)) facilitates a simple and fast access to databases through HTTP. The HTTP methods GET, PUT, DELETE, and POST can be used to interact with the database.

The REST implementation has formerly been based on JAX-RX, a generic layer to provide unified access to XML databases and resources. With Version 7.0, it has been replaced with a native REST implementation that allows a closer integration with XQuery, WebDAV, and other features of BaseX. If you have worked with JAX-RX before, please take some time to understand the differences between the old and new API.

# **Getting Started**

First of all, launch the BaseX as [Web Application](#page-31-0). By default, Jetty  $[3]$  is used as web server. All HTTP services will be available on port 8984, and the REST service is accessible at <http://localhost:8984/rest/>. If the server is started as servlet, all [Main Options](http://docs.basex.org/index.php?title=Options%23Main_Options) (such as the path to the database) can be configured in the web.xml file. If run as a standalone application, the settings are stored in the file .basex.

Most browsers can be used to get to know the REST API, and to directly display the results. When requesting the first result, you will have to enter some database credentials (default: admin/admin, see below). Some alternatives for using REST are listed in the Usage Examples.

# **URL Architecture**

The root URL lists all available databases. The following examples assume that you have created a database instance from the factbook.xml $^{[3]}$  document:

<http://localhost:8984/rest>

```
<rest:databases resources="1" xmlns:rest="http://basex.org/rest">
   <rest:database resources="1" size="1813599">factbook</rest:database>
</rest:databases>
```
The resources of a database can be listed by specifying the database, and potential sub directories, in the URL. In the given example, a single XML document is stored in the *factbook* database:

<http://localhost:8984/rest/factbook>

```
<rest:database name="factbook" resources="1" xmlns:rest="http://basex.org/rest">
   <rest:resource type="xml" content-type="application/xml" size="77192">factbook.xml</rest:resource>
</rest:database>
```
The contents of a database can be retrieved by directly addressing the resource:

<http://localhost:8984/rest/factbook/factbook.xml>

If a resource is not found, an HTTP response will be generated with 404 as status code.

## **Operations**

GET and POST requests support the following **operations**:

• **Query**:

Evaluates an XPath/XQuery expression. If a database or database path is specified in the URL, it is used as initial query context.

• **Run**:

Runs a query file located on the server. The query directory is defined by the [HTTPPATH](http://docs.basex.org/index.php?title=Options%23HTTPPATH) option.

• **Command**:

Executes a [database command.](#page-41-0)

• **Get**:

This is the default operation for the GET operation (it is not possible to use this operation in a POST request). It returns a list of all databases, the resources of a database or the addressed resource.

# **Parameters**

Additionally, the following **parameters** can be applied to the operations:

• **Variables**:

External variables can be *bound* before a query is evaluated [\(see below](http://docs.basex.org/index.php?title=REST%23Assigning_Variables) for more).

• **Context**:

The context parameter may be used to provide an initial XML context node.

• **Options**:

Specified [Options](#page-54-0) are applied before the actual operation will be performed.

• **Serialization**:

All [Serialization](#page-103-0) parameters known to BaseX can be specified as query parameters. Parameters that are specified within a query will be interpreted by the REST server before the output is generated.

• **Wrap**:

The wrap parameter encloses all query results with XML elements, using the [http://basex.org/rest n](http://basex.org/rest)amespace.

While **Options** can be specified for all operations, the remaining parameters will only make sense for **Query** and **Run**.

# **Request Methods**

## **GET Requests**

If the GET method is used, all query parameters are directly specified within the URL.

Examples

- The first example lists all resources found in the **tmp** path of the *factbook* database: <http://localhost:8984/rest/factbook/tmp>
- The first example prints the city names from the *factbook* database and encloses all results with a <rest:result/> elements: <http://localhost:8984/rest/factbook?query=//city/name&wrap=yes>
- In the next request,  $US-ASCII$  is chosen as output encoding, and the query  $eval.xq$  is evaluated: <http://localhost:8984/rest?run=eval.xq&encoding=US-ASCII>
- The next URL turns on XML wrapping and lists all database users that are known to BaseX: <http://localhost:8984/rest?command=show+users>

• The last example includes an to disallow [XQuery 3.0 e](http://docs.basex.org/index.php?title=Options%23XQUERY3)xpressions: <http://localhost:8984/rest?query=12345&xquery3=false>

# **POST Requests**

The body of a POST request is interpreted as XML fragment, which specifies the operation to perform. The body must conform to a given [XML Schema](#page-195-0).

Examples

• The following query returns the first five city names of the **factbook** database:

```
<query xmlns="http://basex.org/rest">
  <text><![CDATA[ (//city/name)[position() <= 5] ]]></text>
</query>
```
• The second query returns the string lengths of all text nodes, which are found in the node that has been specified as initial context node:

```
<rest:query xmlns:rest="http://basex.org/rest">
   <rest:text>for $i in .//text() return string-length($i)</rest:text>
   <rest:context>
     <xml>
       <text>Hello</text>
      <text>World</text>
    \langle xm1\rangle </rest:context>
</rest:query>
```
• The following request returns the registered database users encoded in  $1SO-8859-1$ :

```
<command xmlns="http://basex.org/rest">
  <text>show users</text>
  <parameter name='encoding' value='ISO-8859-1'/>
</command>
```
• This example creates a new database from the specified input and retains all whitespaces:

```
<command xmlns="http://basex.org/rest">
  <text>create db test http://files.basex.org/xml/xmark.xml</text>
  <option name='chop' value='false'/>
</command>
```
• The last request runs a query  $q \neq y$ ,  $xq$  located in the directory specified by  $HTTPPATH$ :

```
<run xmlns="http://basex.org/rest">
  <text>query.xq</text>
\langle/run\rangle
```
### **PUT Requests**

The PUT method is used to create new databases, or to add or update existing database resources:

• **Create Database**:

A new database is created if the URL only specifies the name of a database. If the request body contains XML, a single document is created, adopting the name of the database.

• **Store Resource**:

A resource is added to the database if the URL contains a database path. If the addressed resource already exists, it is replaced by the new input.

There are two ways to store non-XML data in BaseX:

• **Store as raw**:

If application/octet-stream is chosen as content-type the input data is added as raw.

• **Convert to XML**:

Raw data can be explicitly converted to XML by specifying the content-type.

Trying to add raw data without specifying the content type or specifying a wrong content type will eventually lead to a 400 (BAD REQUEST) exception. The following content types are available:

- **application/octet-stream**: Stores input data as raw file.
- **application/json**: Stores JSON as XML.
- **application/jsonml**: Stores JSONML input as XML.
- **text/plain**: Stores plain text input as XML.
- **text/comma-separated-values**: Stores CSV text input as XML.
- **text/html**: Stores HTML input as XML.

Examples

• A new database with the name **XMark** is created. If XML input is sent in the HTTP body, the resulting database resource will be called **XMark.xml**:

http://admin:admin@localhost:8984/rest/XMark

- A new database is created, and no whitespaces will be removed from the passed on XML input: http://admin:admin@localhost:8984/rest/XMark?chop=false
- The contents of the HTTP body will be taken as input for the document **one.xml**, which will be stored in the **XMark** database:

http://admin:admin@localhost:8984/rest/XMark/one.xml

An HTTP response with status code 201 (CREATED) is sent back if the operation was successful. Otherwise, the server will reply with 404 (if a specified database was not found) or 400 (if the operation could not be completed).

Have a look at the [usage examples](http://docs.basex.org/index.php?title=REST%23Usage_Examples) for more detailed examples using Java and shell tools like cURL.

### **DELETE Requests**

The DELETE method is used to delete databases or resources within a database.

Example

- The **factbook** database is deleted: http://admin:admin@localhost:8984/rest/factbook
- All resources of the **XMark** database are deleted that reside in the **tmp** path:
- http://admin:admin@localhost:8984/rest/XMark/tmp/

The HTTP status code 404 is returned if no database is specified. 200 (OK) will be sent in all other cases.

# **Assigning Variables**

### **GET Requests**

All query parameters that have not been processed before will be treated as variable assignments:

Examples

- The following request binds a single variable to the query to be processed: [http://localhost:8984/rest?query=\\$text&text=Hello+World](http://localhost:8984/rest?query=$text&text=Hello+World)
- The following request assigns two variables to a server-side query file mult. xq placed in the database DB: <http://localhost:8984/rest/DB/mult.xq?a=21&b=2>

```
(: XQuery file: mult.xq :)
declare variable $a as xs: integer external;
declare variable $b as xs: integer external;
$a * $b
```
Variables can also be explicitly prefixed with a dollar sign (\$); this way, those variables can be bound as well that would otherwise be interpreted in a different way (e.g.: \$method).

## **POST Requests**

If query or run is used as operation, external variables can be specified via the <variable/> element:

```
<query xmlns="http://basex.org/rest">
  <text>
     declare variable $x as xs:integer external;
    declare variable $y as xs: integer external;
    $x * $y</text>
  <variable name="x" value="21"/>
  <variable name="y" value="2"/>
</query>
```
# **User Management**

By default, the HTTP server is started with no predefined user. Users and passwords can be sent via HTTP basic authentication  $\frac{2}{3}$  with each HTTP request. As alternative, users and passwords can also be stored server-side in the "org.basex.user" and "org.basex.password" system properties before the HTTP server is started, or specified as [command-line arguments.](http://docs.basex.org/index.php?title=Startup_Options%23BaseX_HTTP_Server)

With cURL, and most browsers, you can specify the user name and password with each HTTP request within the request string as plain text, using the format USER:PASSWORD@URL. An example:

<http://admin:admin@localhost:8984/rest/factbook>

# **Content Type**

As the content type of a REST response cannot be dynamically determined in all cases, it can be manually adjusted by the user. The final content type of a REST response is chosen in several steps:

- 1. By default, the content type of a response depends on the chosen operation:
	- **Query**/**Run** ? application/xml
	- **Command** ? text/plain
	- **Get** ? application/xml, or content type of the addressed resource
- 2. The default content type is overwritten if a [serialization method](#page-103-0) is specified, either as query parameter or within the XQuery expression. The following methods are available:
	- xml ? application/xml
	- xhtml ? text/html
	- html ? text/html
	- text ? text/plain
	- raw ? application/octet-stream
	- json or jsonml ? application/json
- 3. The content type is overwritten in any case if a specific [media-type](#page-103-0) is chosen, again as query parameter or within the query.

The following three example requests will all return  $\langle a \rangle$  as result and use application/xml as content-type:

<http://localhost:8984/rest?query=%3Ca/%3E> <http://localhost:8984/rest?query=%3Ca/%3E&method=xml> <http://localhost:8984/rest?query=%3Ca/%3E&media-type=application/xml>

# **Usage Examples**

### **Java**

#### **Authentication**

Most programming languages offer libraries to communicate with HTTP servers. The following example demonstrates how easy it is to perform a DELETE request with Java.

Basic access authentication can be activated in Java by adding an authorization header to the HttpURLConnection instance. The header contains the word Basic, which specifies the authentication method, followed by the Base64-encoded USER:PASSWORD pair. As Java does not include a default conversion library for Base64 data, the internal BaseX class org.basex.util.Base64 can be used for that purpose:

```
// The java URL connection to the resource. 
URL url = new URL("http://admin:admin@localhost:8984/rest/factbook");
// Establish the connection to the URL. 
HttpURLConnection conn = (HttpURLConnection) url.openConnection(); 
// Set as DELETE request. 
conn.setRequestMethod("DELETE"); 
// User and password.
String user = "bob";
String pw ="alice";
// Encode user name and password pair with a base64 implementation.
String encoded = Base64.encode(user + ": " + pw);
// Basic access authentication header to connection request.
conn.setRequestProperty("Authorization", "Basic " + encoded);
// Print the HTTP response code. 
System.out.println("HTTP response: " + conn.getResponseCode());
```
// Close connection. conn.disconnect();

#### **Content-Types**

The content-type of the input can easily be included, just add the following property to the connection (in this example we explicitly store the input file as raw):

```
// store input as raw
conn.setRequestProperty("Content-Type", "application/octet-stream");
```
See the [PUT Requests](http://docs.basex.org/index.php?title=REST%23PUT_Requests) section for a description of the possible content-types.

Find Java examples for all methods here: GET  $^{[3]}$  $^{[3]}$  $^{[3]}$ , POST  $^{[4]}$  $^{[4]}$  $^{[4]}$ , PUT  $^{[5]}$  $^{[5]}$  $^{[5]}$ , DELETE  $^{[6]}$  $^{[6]}$  $^{[6]}$ .

## **Command Line**

Tools such as the Linux commands Wget  $^{[7]}$  or cURL  $^{[8]}$  exist to perform HTTP requests (try copy & paste): GET

```
• curl -i "admin:admin@localhost:8984/rest/factbook?query=//city/name"
```
POST

- curl -i -X POST -H "Content-Type: application/xml" -d "<query xmlns='http://basex.org/rest'><text>//city/name</text></query>" "admin:admin@localhost:8984/rest/factbook"
- curl -i -X POST -H "Content-Type: application/xml" -T query.xml "admin:admin@localhost:8984/rest/factbook"

#### PUT

• curl -i -X PUT -T "etc/xml/factbook.xml" "admin:admin@localhost:8984/rest/factbook" • curl -i -X PUT -H "Content-Type: text/plain" -T "etc/xml/factbook.xml"

## "admin:admin@localhost:8984/rest/factbook"

#### DELETE

• curl -i -X DELETE "admin:admin@localhost:8984/rest/factbook"

# **Changelog**

#### **Version 7.2**

• Removed: direct evaluation of adresses resources with application/xquery as content type

#### **Version 7.1.1**

• Added: options parameter for specifying database options

#### **Version 7.1**

• Added: PUT request: automatic conversion to XML if known content type is specified

#### **Version 7.0**

• REST API introduced, replacing the old JAX-RX API

### **References**

- [1] [http://en.wikipedia.org/wiki/Representational\\_State\\_Transfer](http://en.wikipedia.org/wiki/Representational_State_Transfer)
- [2] [http://en.wikipedia.org/wiki/Basic\\_access\\_authentication](http://en.wikipedia.org/wiki/Basic_access_authentication)
- [3] <https://github.com/BaseXdb/basex-examples/tree/master/src/main/java/org/basex/examples/rest/RESTGet.java>
- [4] <https://github.com/BaseXdb/basex-examples/tree/master/src/main/java/org/basex/examples/rest/RESTPost.java>
- [5] <https://github.com/BaseXdb/basex-examples/tree/master/src/main/java/org/basex/examples/rest/RESTPut.java>
- [6] <https://github.com/BaseXdb/basex-examples/tree/master/src/main/java/org/basex/examples/rest/RESTDelete.java>
- [7] <http://www.gnu.org/s/wget/>
- [8] <http://curl.haxx.se/>

# <span id="page-195-0"></span>**REST: POST Schema**

```
The following schema is used from the REST API to validate POST requests:
<?xml version="1.0" encoding="UTF-8"?>
<xs:schema xmlns:xs="http://www.w3.org/2001/XMLSchema"
            xmlns="http://basex.org/rest"
            targetNamespace="http://basex.org/rest">
   <xs:element name="query">
     <xs:complexType>
       <xs:sequence>
         <xs:element ref="text" minOccurs="1" maxOccurs="1"/>
         <xs:element ref="parameter" minOccurs="0" maxOccurs="unbounded"/>
         <xs:element ref="option" minOccurs="0" maxOccurs="unbounded"/>
         <xs:element ref="variable" minOccurs="0" maxOccurs="unbounded"/>
         <xs:element ref="context" minOccurs="0" maxOccurs="1"/>
       </xs:sequence>
     </xs:complexType>
   </xs:element>
   <xs:element name="run">
     <xs:complexType>
       <xs:sequence>
         <xs:element ref="text" minOccurs="1" maxOccurs="1"/>
         <xs:element ref="parameter" minOccurs="0" maxOccurs="unbounded"/>
         <xs:element ref="option" minOccurs="0" maxOccurs="unbounded"/>
         <xs:element ref="variable" minOccurs="0" maxOccurs="unbounded"/>
         <xs:element ref="context" minOccurs="0" maxOccurs="1"/>
       </xs:sequence>
     </xs:complexType>
   </xs:element>
   <xs:element name="command">
     <xs:complexType>
       <xs:sequence>
         <xs:element ref="text" minOccurs="1" maxOccurs="1"/>
         <xs:element ref="parameter" minOccurs="0" maxOccurs="unbounded"/>
         <xs:element ref="option" minOccurs="0" maxOccurs="unbounded"/>
       </xs:sequence>
     </xs:complexType>
   </xs:element>
   <xs:element name="text" type="xs:string"/>
   <xs:element name="option">
     <xs:complexType>
       <xs:attribute name="name" type="xs:string" use="required"/>
       <xs:attribute name="value" type="xs:string" use="required"/>
     </xs:complexType>
   </xs:element>
   <xs:element name="parameter">
```
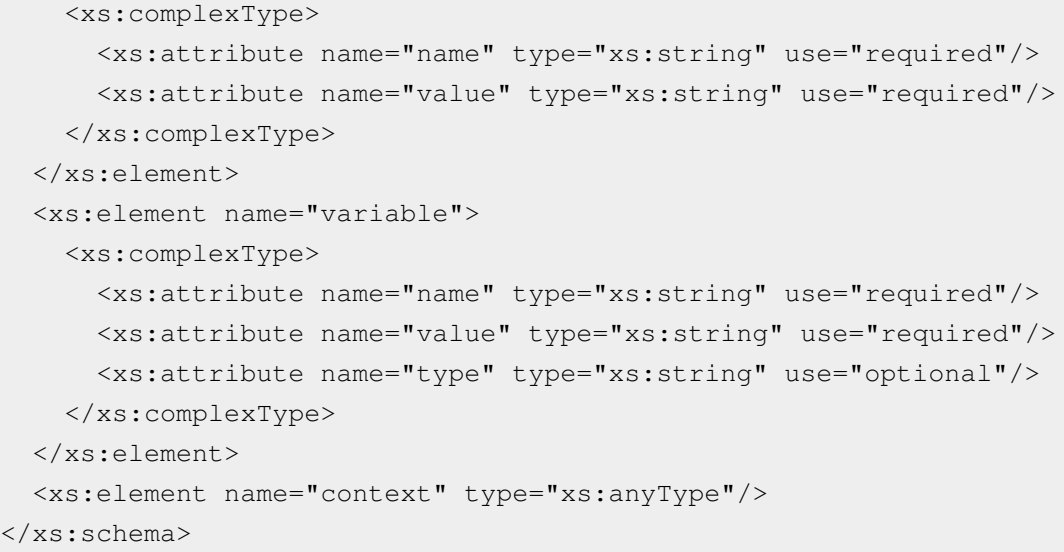

# <span id="page-196-0"></span>**RESTXQ**

This page is part of the [Developer Section](http://docs.basex.org/index.php?title=Developer_Section). It describes how to use the RESTXQ API of BaseX.

RESTXO, introduced by Adam Retter <sup>[\[1\]](http://www.adamretter.org.uk/)</sup>, is a new API that facilitates the use of XQuery as a Server Side processing language for the Web. RESTXO has been inspired by Java's JAX-RS API <sup>[\[2\]](http://en.wikipedia.org/wiki/Java_API_for_RESTful_Web_Services)</sup>: it defines a pre-defined set of XOuery 3.0 annotations for mapping HTTP requests to XQuery functions, which in turn generate and return HTTP responses. As of Version 7.2, RESTXQ is supported by BaseX. Note that various details of the specification may be subject to change due to the early state of the API.

## **Getting started**

First of all, launch the BaseX as [Web Application](#page-31-0). By default, Jetty  $^{[3]}$  is used as web server. All HTTP services will be available on port 8984, and the RESTXQ service is accessible at <http://localhost:8984/restxq/>. If the server is started as servlet, all [Main Options](http://docs.basex.org/index.php?title=Options%23Main_Options) (such as the path to the database) can be configured in the web.  $xml$  file. If run as a standalone application, the settings are stored in the file .basex.

## **Module Declarations**

A RESTXQ module needs to contain a declaration to the namespace http:// exquery. org/ [ns/restxq](http://exquery.org/ns/restxq). A *Resource Function* is an XQuery function that has been marked up with RESTXQ annotations (annotations will be introduced with the upcoming [XQuery 3.0 s](#page-73-0)tandard). When an HTTP request comes in, a resource function will be invoked that matches the constraints indicated by its annotations.

All files with extension \*.xqm, placed inside the directory specified by HTTPPATH (refer to [HTTP Server](http://docs.basex.org/index.php?title=Web_Application%23Configuring_Database_Access) [Configuration\)](http://docs.basex.org/index.php?title=Web_Application%23Configuring_Database_Access) will be treated as RESTXQ modules. These will be parsed for RESTXQ annotations and cached. If a module is modified, it will be parsed again at runtime.

A simple RESTXQ module is shown below, it is part of a clean installation and available at [http://localhost:8984/](http://localhost:8984/restxq/) [restxq/](http://localhost:8984/restxq/).

```
(:~ simplified module as in http/restxq.xqm :)
module namespace page = 'http://basex.org/modules/web-page';
declare namespace rest = 'http://exquery.org/ns/restxq';
```

```
declare %rest:path("hello/{$world}")
         %rest:GET
         %rest:header-param("User-Agent", "{$agent}")
         function page:hello($world as xs:string, $agent as xs:string*) {
  <response>
    <title>Hello { $world }!</title>
     <info>You requested this page with { $agent }.</info>
 </response>
};
```
If the URI [http://localhost:8984/restxq/hello/world i](http://localhost:8984/restxq/hello/world)s accessed, the result will be kind of

```
<response>
       <title>Hello world!</title>
      \langleinfo>You requested this page with Mozilla/5.0 (Windows; U;
 Windows NT 5.1; en-US) AppleWebKit/525.13 (KHTML, like Gecko) 
Chrome/0.2.149.27 Safari/525.13.</info>
</response>
```
We added another method within that module:

```
declare %rest:path("form/")
         %rest:POST
         %rest:form-param("content","{$message}", "'no message delivered'")
         function page:hello-postman($message as xs:string) {
  <response>
    <title>Hello!</title>
     <info>It seems you posted a message: { $message }</info>
   </response>
};
```
If you posted something (e.g. using curl or the embedded form at<http://localhost:8984/restxq/>)

curl -i -X POST --data "content='Here comes the post'" http://admin:admin@localhost:8984/restxq/form

You would recieve

```
<response>
  <title>Hello!</title>
  <info>It seems you posted a message: 'Here comes the post'</info>
</response>
```
# **Annotations**

This section lists all annotations provided by RESTXQ. rest is used as namespace prefix.

#### **Constraints**

Constraints restrict the HTTP requests that a resource function may process.

#### **Paths**

A resource function must have a single *Path Annotation*. It will be called if a URL matches the path segments and templates specified as argument. *Path templates* contain variables in curly brackets, and map the values of the actual request path to the function arguments.

The following example contains a path annotation with three segments and two templates. One of the function arguments is further specified with a data type, which means that the value for \$variable will be cast to an xs:integer before being bound:

```
declare %rest:path("/a/path/{$with}/some/{$variable}")
   function($with, $variable as xs:integer) { ... };
```
#### **HTTP Methods**

The HTTP method annotations relate to some of the HTTP request methods <sup>[3]</sup> (GET, HEAD, DELETE, POST, PUT). Depending on the request method of the request, a function is invoked.

#### **Simple Method Annotations**

All available simple method annotations:

```
%rest:GET
%rest:HEAD
%rest:DELETE
```
#### **Content Method Annotations**

The variable declaration, for processing the content in a XQuery function, is optional. All available content method annotations:

```
%rest:POST
%rest:POST("{$post-body}")
%rest:PUT
%rest:PUT("{$put-body}")
```
#### **Content Types**

• **HTTP Content Types**: One or more media-types may be specified as strings, e.g.:

```
%rest:consumes("application/xml", "text/xml")
```
• **HTTP Accept**: One or more media-types may be specified as strings, e.g.:

```
%rest:produces("application/atom+xml")
```

```
These default to */* if no media-type annotations are given.
```
### **Parameters**

Parameters are optional annotations that can be used to bind additional values to function arguments:

#### **Query Strings**

The value of the *first parameter*, if found in the Query String [\[4\]](http://en.wikipedia.org/wiki/Query_string), will be assigned to the variable specified as *second parameter*. Optionally, a *third parameter* may be specified as default:

```
%rest:query-param("parameter", "{$value}", "default")
%rest:query-param("answer", "{$answer}", 42, 43, 44)
%rest:query-param("search", "{$search-param}")
```
#### **HTML Form Fields**

Form parameters are specified the same way as query strings. Their values are extracted from GET or POST requests.

%rest:form-param("parameter", "{\$value}", "default")

#### **HTTP Headers**

Header parameters are specified the same way as query strings:

```
%rest:header-param("User-Agent","{$user-agent}")
%rest:header-param("Referer","{$referer}", "none")
```
#### **Cookies**

Cookie parameters are specified the same way as query strings:

```
%rest:cookie-param("username","{$user}")
%rest:cookie-param("authentication","{$auth}", "no_auth")
```
# **References**

RESTXQ has been proposed by Adam Retter<sup>[\[1\]](http://www.adamretter.org.uk/)</sup>. More information on all specifics can be found in the following two documents:

- RESTful XQuery, Standardised XQuery 3.0 Annotations for REST <sup>[\[5\]](http://www.adamretter.org.uk/papers/restful-xquery_january-2012.pdf)</sup>. Paper, XMLPrague, 2012
- RESTXO<sup>[\[6\]](http://www.adamretter.org.uk/presentations/restxq_mugl_20120308.pdf)</sup>. Slides, MarkLogic User Group London, 2012

#### **References**

- [1] <http://www.adamretter.org.uk/>
- [2] [http://en.wikipedia.org/wiki/Java\\_API\\_for\\_RESTful\\_Web\\_Services](http://en.wikipedia.org/wiki/Java_API_for_RESTful_Web_Services)
- [3] [http://en.wikipedia.org/wiki/HTTP#Request\\_methods](http://en.wikipedia.org/wiki/HTTP#Request_methods)
- [4] [http://en.wikipedia.org/wiki/Query\\_string](http://en.wikipedia.org/wiki/Query_string)
- [5] [http://www.adamretter.org.uk/papers/restful-xquery\\_january-2012.pdf](http://www.adamretter.org.uk/papers/restful-xquery_january-2012.pdf)
- [6] [http://www.adamretter.org.uk/presentations/restxq\\_mugl\\_20120308.pdf](http://www.adamretter.org.uk/presentations/restxq_mugl_20120308.pdf)

# <span id="page-200-0"></span>**WebDAV**

This page is part of the [Developer Section](http://docs.basex.org/index.php?title=Developer_Section). It describes how to use the WebDAV file system interface.

BaseX offers access to the databases and documents using the WebDAV <sup>[1]</sup> protocol. WebDAV provides convenient means to access and edit XML documents by representing BaseX databases and documents in the form of a file system hierarchy.

## **Getting Started**

First of all, launch the BaseX as [Web Application](#page-31-0). By default, Jetty  $[3]$  is used as web server. All HTTP services will be available on port 8984, and the WebDAV service is accessible at [http://localhost:8984/webdav/.](http://localhost:8984/webdav/) If the server is started as servlet, all [Main Options \(](http://docs.basex.org/index.php?title=Options%23Main_Options)such as the path to the database) can be configured in the web.xml file. If run as a standalone application, the settings are stored in the file .basex.

Generally, the BaseX WebDAV Server can be accessed using either with a http://<httphost>:<httpport>/webdav/ or webdav://<httphost>:<httpport>/webdav/ URL, depending on the used WebDAV client.

## **Authorization**

The WebDAV service uses the database user credentials in order to perform authentication and authorization. If database user and password are explicitly specified when starting the BaseX HTTP Server using the corresponding [startup options,](http://docs.basex.org/index.php?title=Startup_Options%23BaseX_HTTP_Server) WebDAV will not request additional user authentication from the client.

## **WebDAV Clients**

Please check out the following tutorials to get WebDAV running on different operating systems and with oXygen:

- [Windows 7](#page-201-0)
- [Windows XP](#page-203-0)
- [Mac OSX 10.4+](#page-206-0)
- [GNOME and Nautilus](#page-208-0)
- [KDE](#page-210-0)
- [oXygen Editor](#page-68-0)

# **Changelog**

#### **Version 7.0**

• WebDAV API introduced

## **References**

[1] <http://en.wikipedia.org/wiki/Webdav>

# <span id="page-201-0"></span>**WebDAV: Windows 7**

This page belongs to the [WebDAV](#page-200-0) page. It describes how to get the WebDAV API running with Windows 7.

- Open the Explorer
- Open the "Map network drive..." dialog by right-clicking on "My Computer"
- Click on the link "Connect to a Web site that you can use to store your documents and pictures."

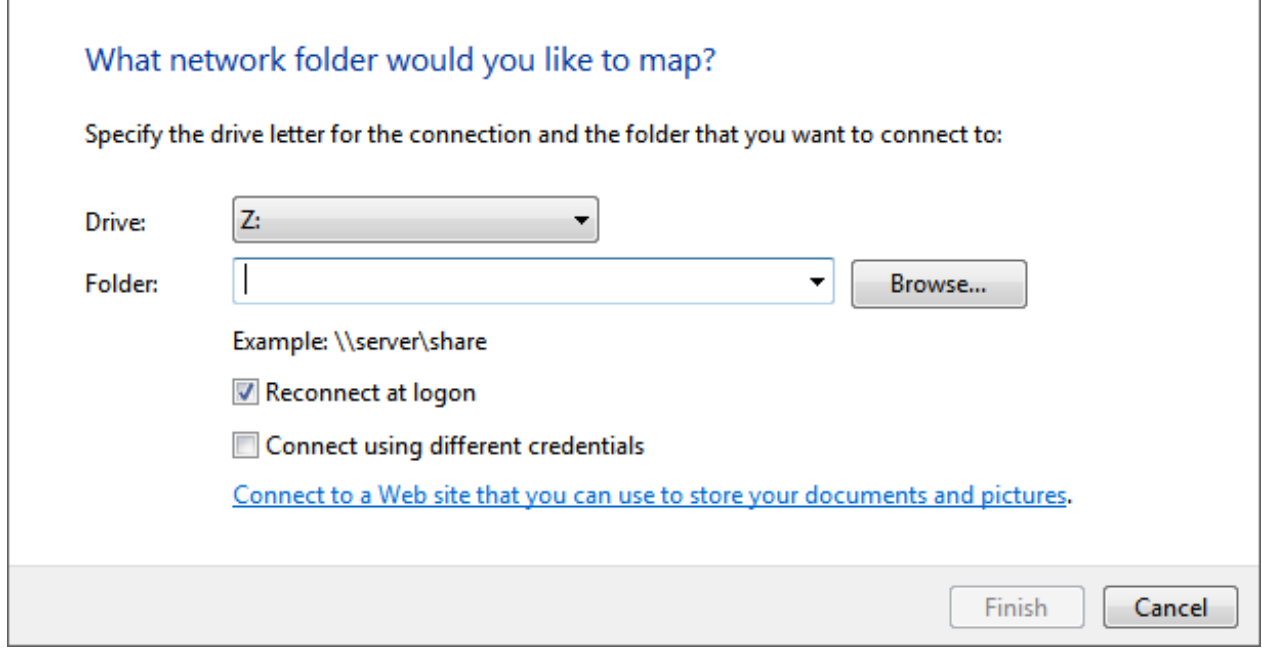

• Click "Next", select "Choose a custom network location" and click "Next" again.

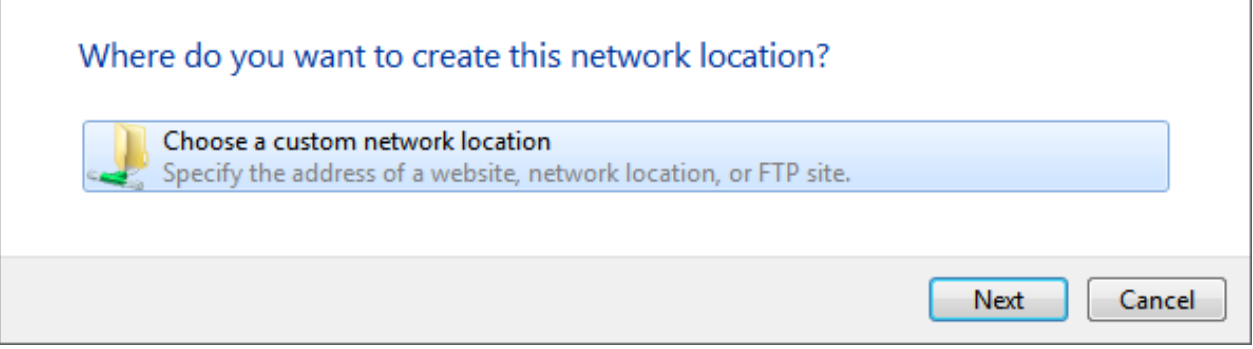

• Enter the URL address of the BaseX WebDAV Server (e.g. [http://localhost:8984/webdav\)](http://localhost:8984/webdav) and click "Next".

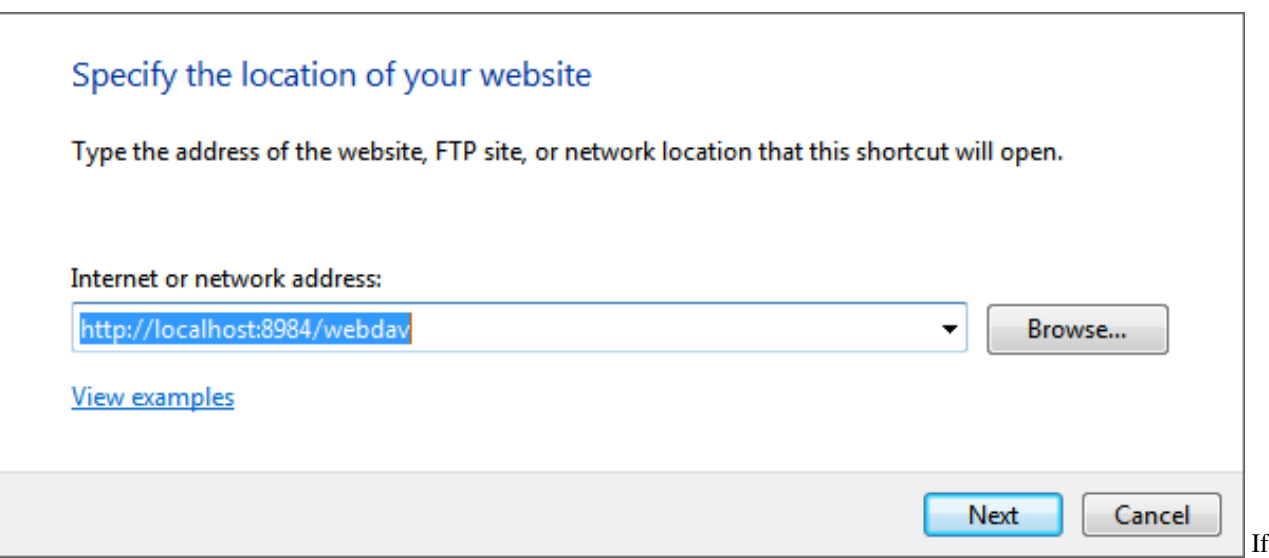

a message saying that the folder is not valid, this is because Microsoft WebClient is not configured to use Baseic HTTP authentication. Please check this Microsoft article <sup>[1]</sup> in order to enable Basic HTTP authentication. • Enter a name for the network location and click "Next".

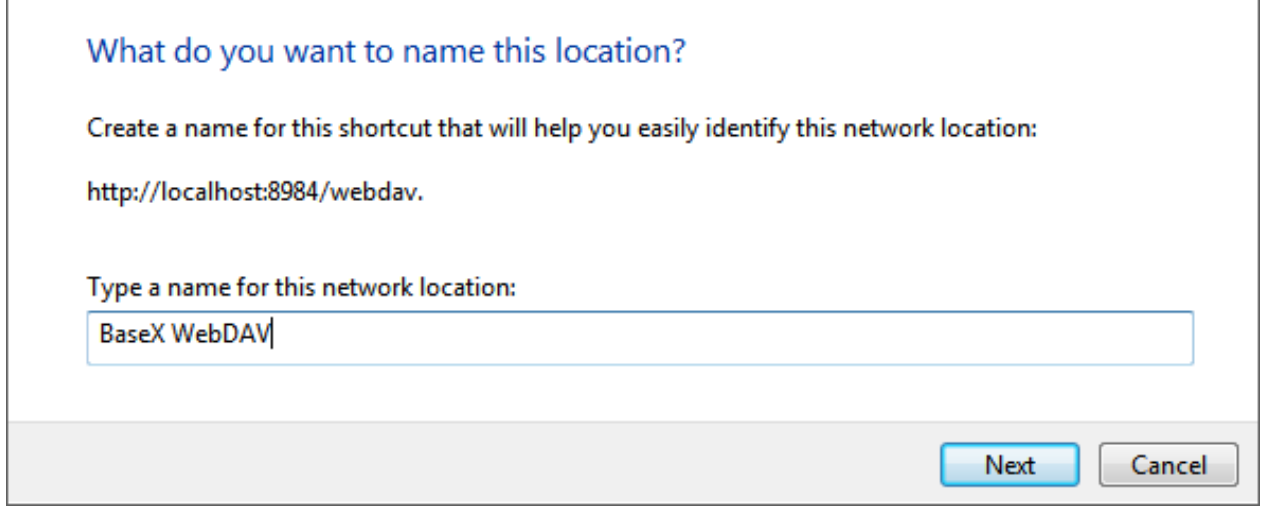

• The BaseX WebDAV can be accessed from the Explorer window.

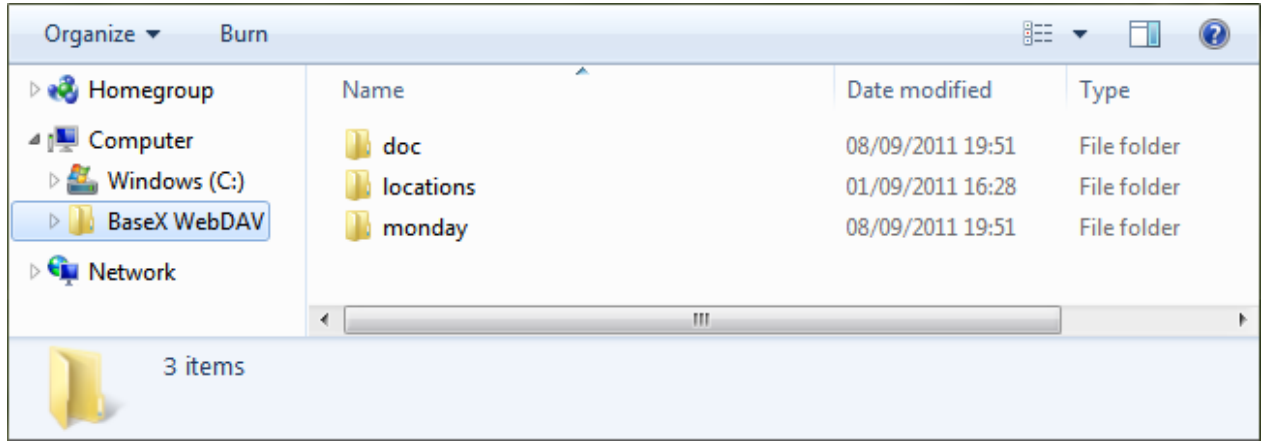

[1] <http://support.microsoft.com/kb/928692/en>

# <span id="page-203-0"></span>**WebDAV: Windows XP**

This page belongs to the [WebDAV](#page-200-0) page. It describes how to get the WebDAV API running with Windows XP.

• In the "My Network Places" view, double click on "Add Network Place":

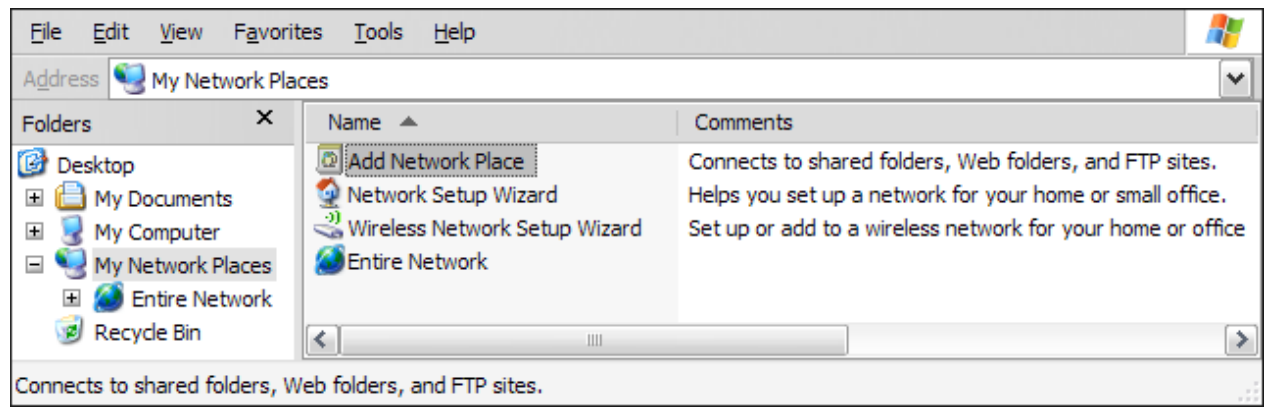

• Confirm the upcoming introductory dialog:

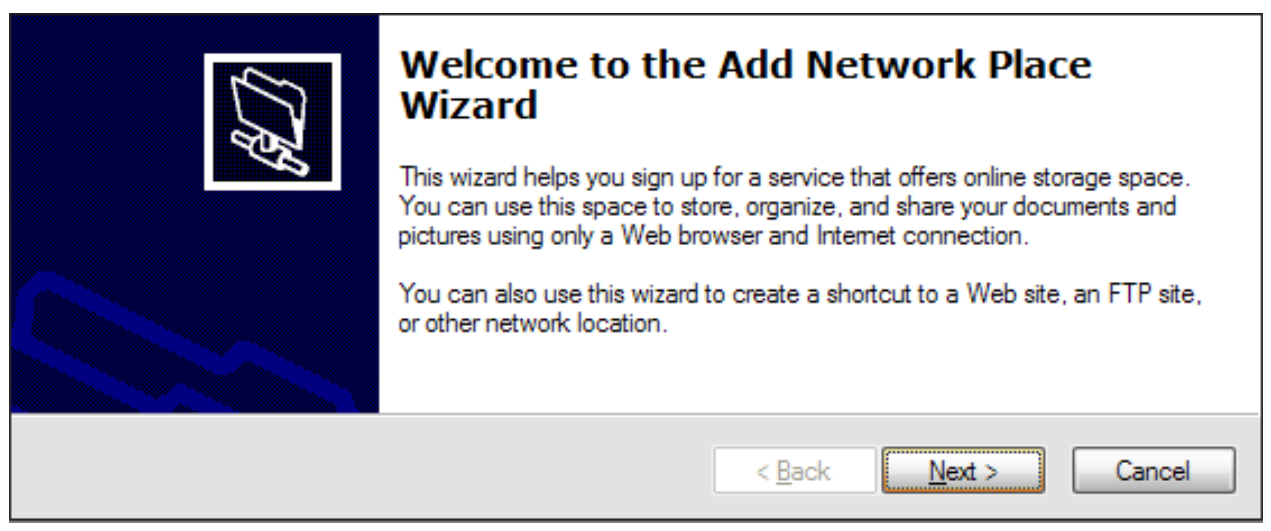

Select "Choose another network location" in the next dialog:

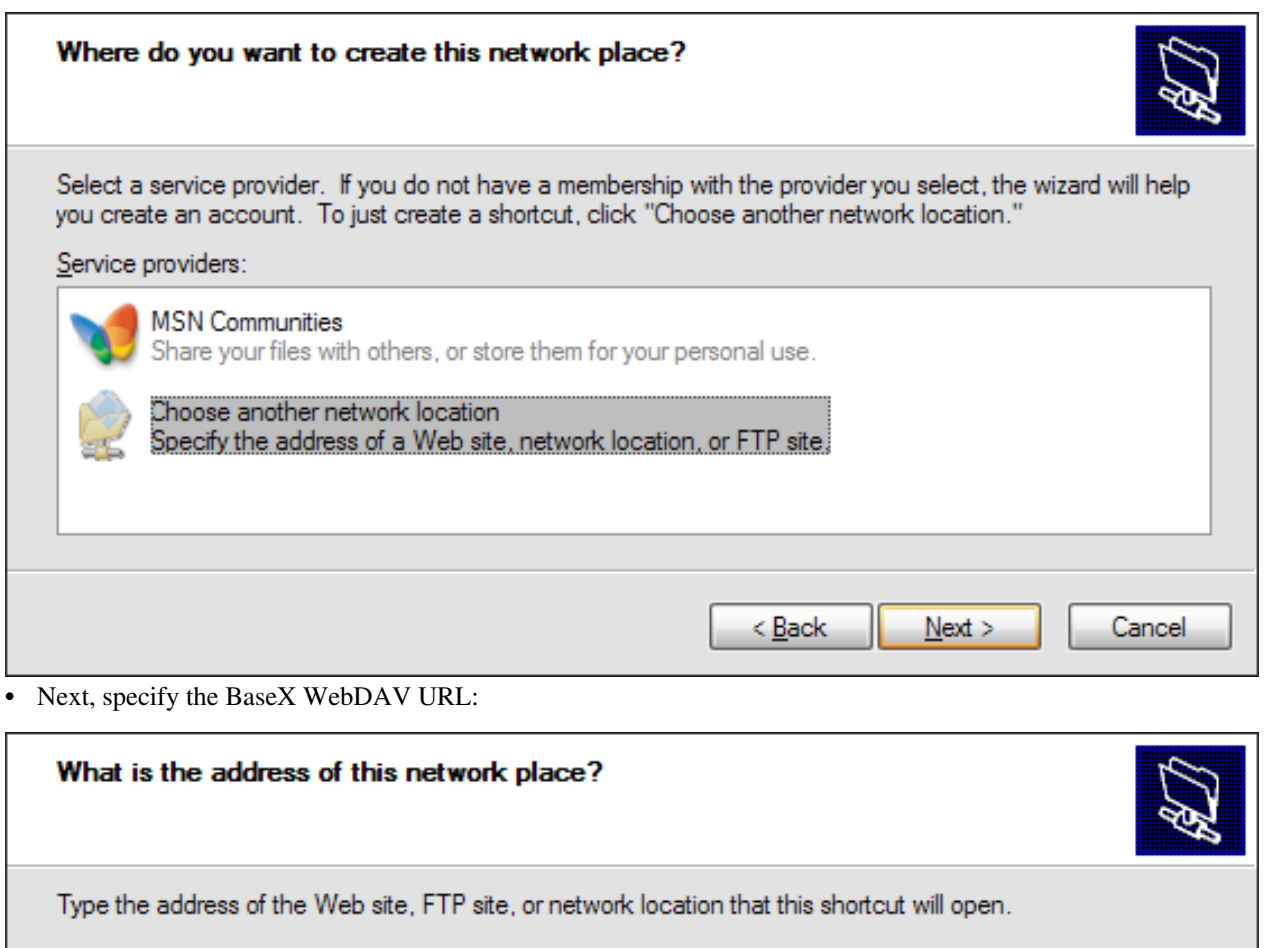

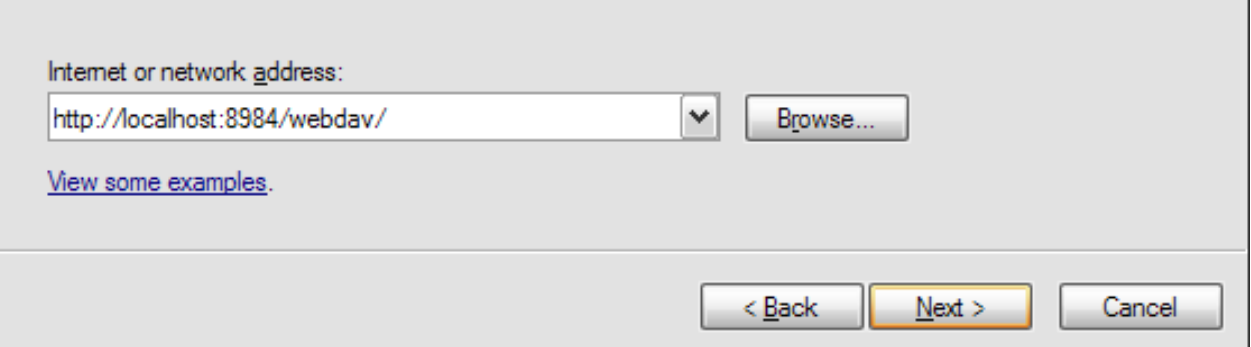

• Enter the user/password combination to connect to the WebDAV service:

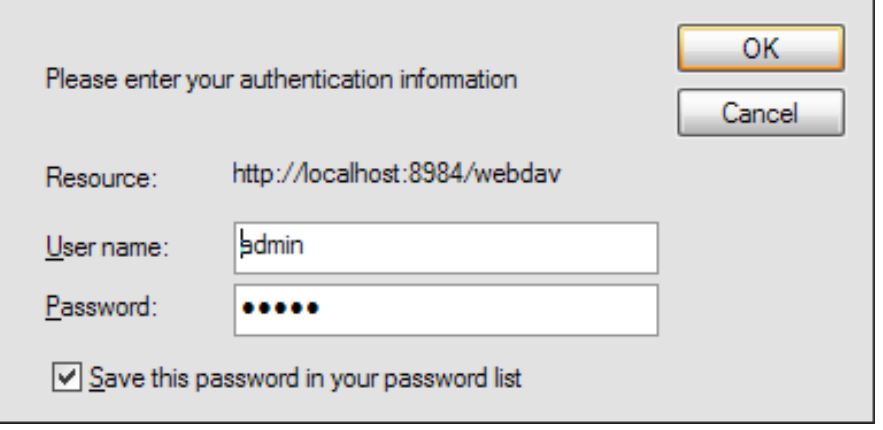

• Assign a name to your WebDAV connection:

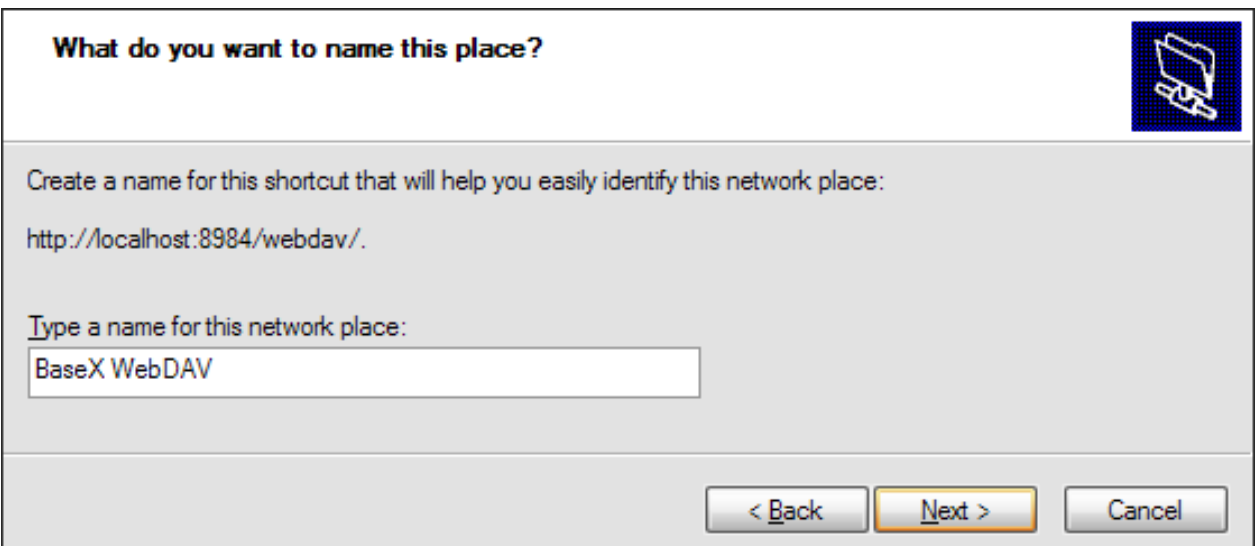

• Finish the wizard:

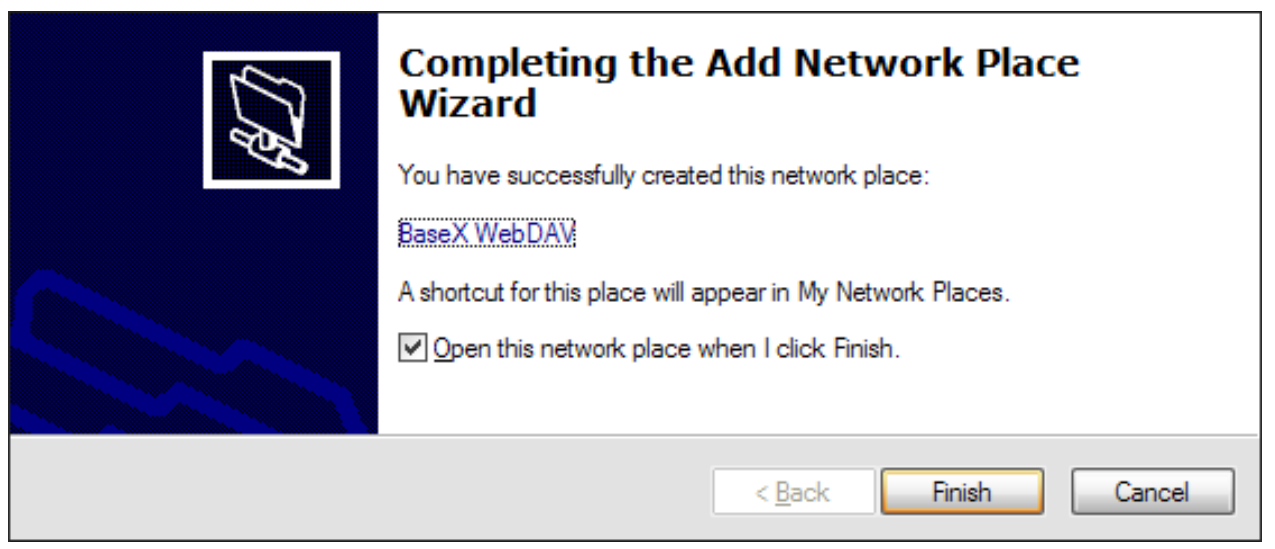

• You can now see all BaseX databases in the Windows Explorer:

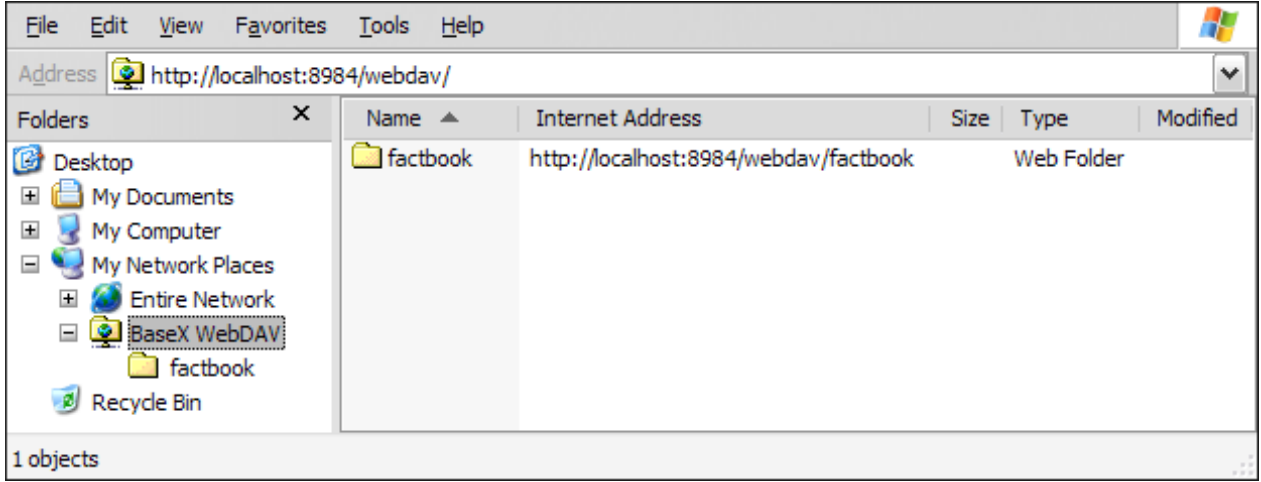

# <span id="page-206-0"></span>**WebDAV: Mac OSX**

This page belongs to the [WebDAV](#page-200-0) page. It describes how to get the WebDAV API running with Mac OS X 10.4+.

- Mac OS X supports WebDAV since 10.4/Tiger
- Open Finder, choose Go -> Connect to Server:

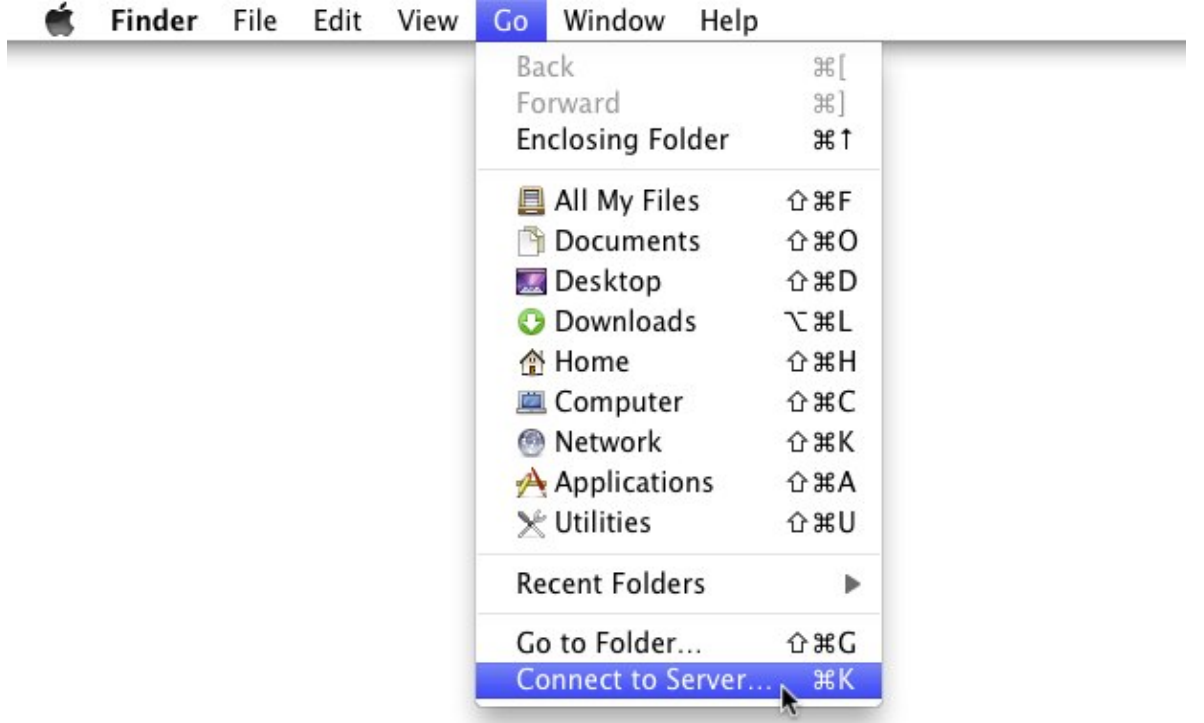

• Enter BaseX WebDAV URL (eg. [http://localhost:8984/webdav\) -](http://localhost:8984/webdav)) do not use webdav://-scheme! Press Connect:

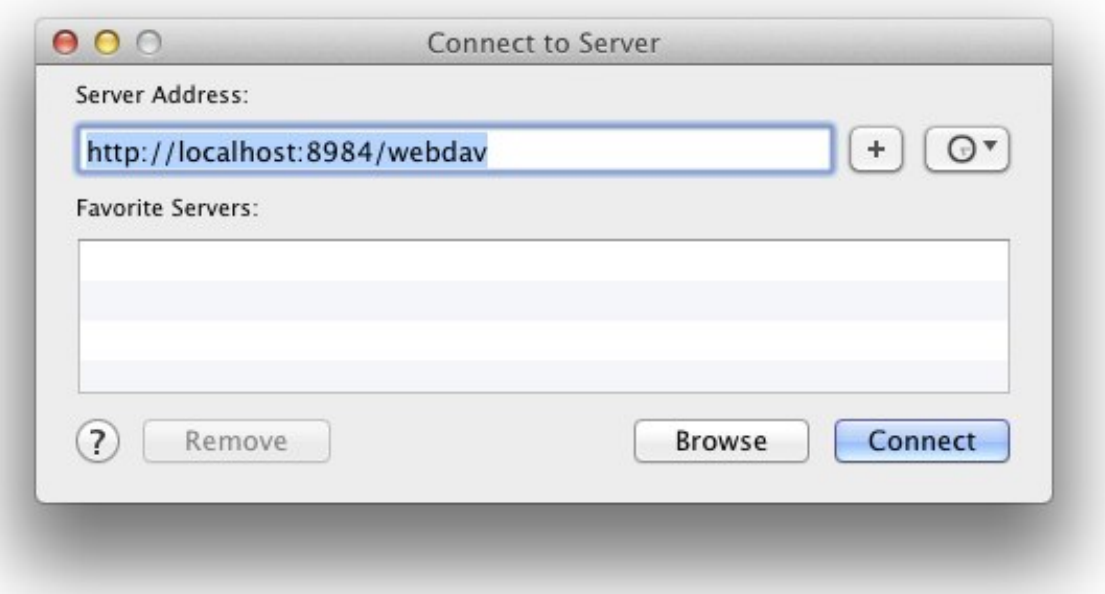

• Enter the user credentials:

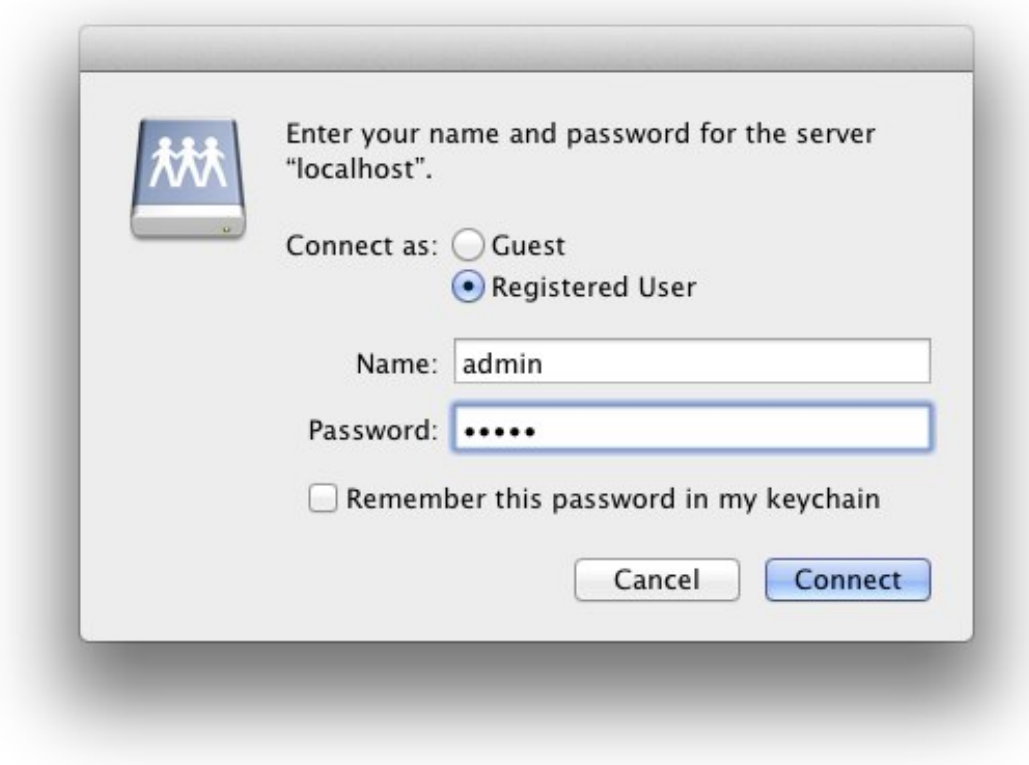

• That's it, now the databases can be browsed:

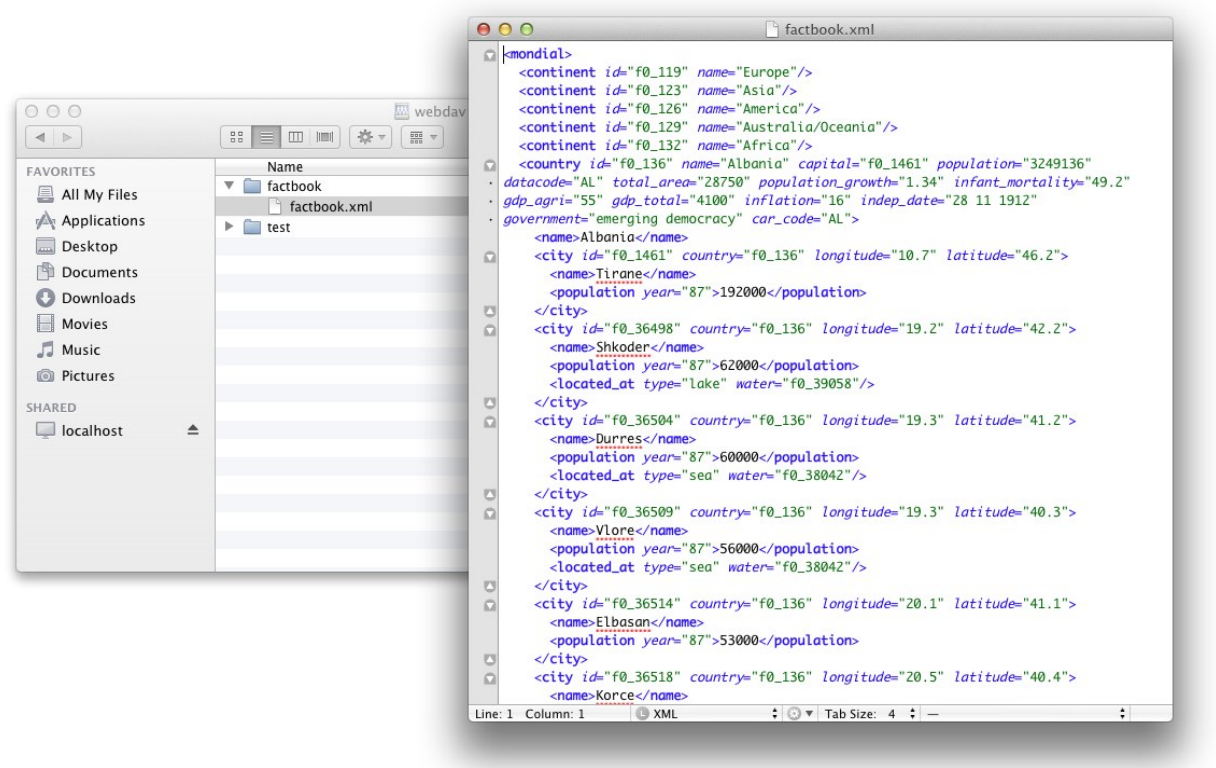

# <span id="page-208-0"></span>**WebDAV: GNOME**

This page belongs to the [WebDAV p](#page-200-0)age. It describes how to get the WebDAV API running with GNOME and Nautilus.

• In Nautilus choose File -> Connect to Server:

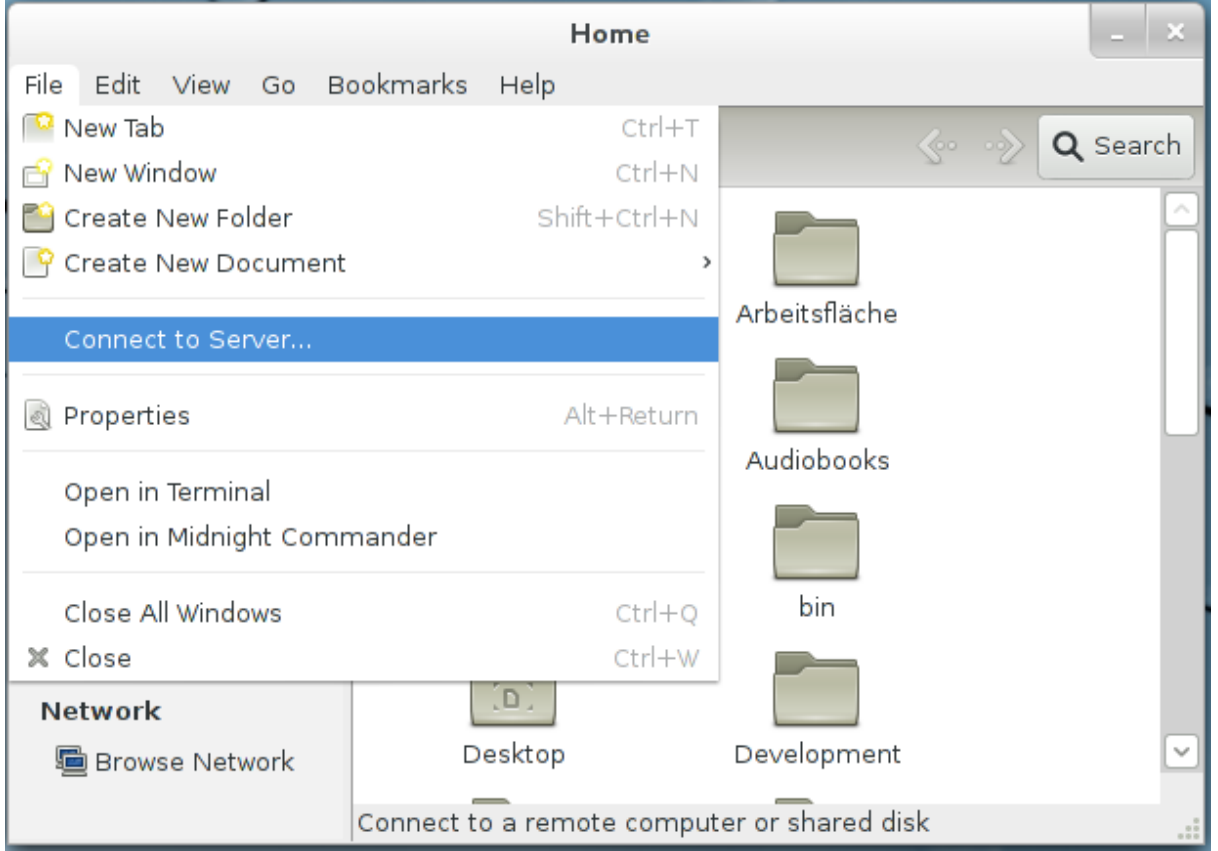

• Choose "WebDAV (HTTP)" from the "Type" drop-down and enter the server address, port and user credentials:

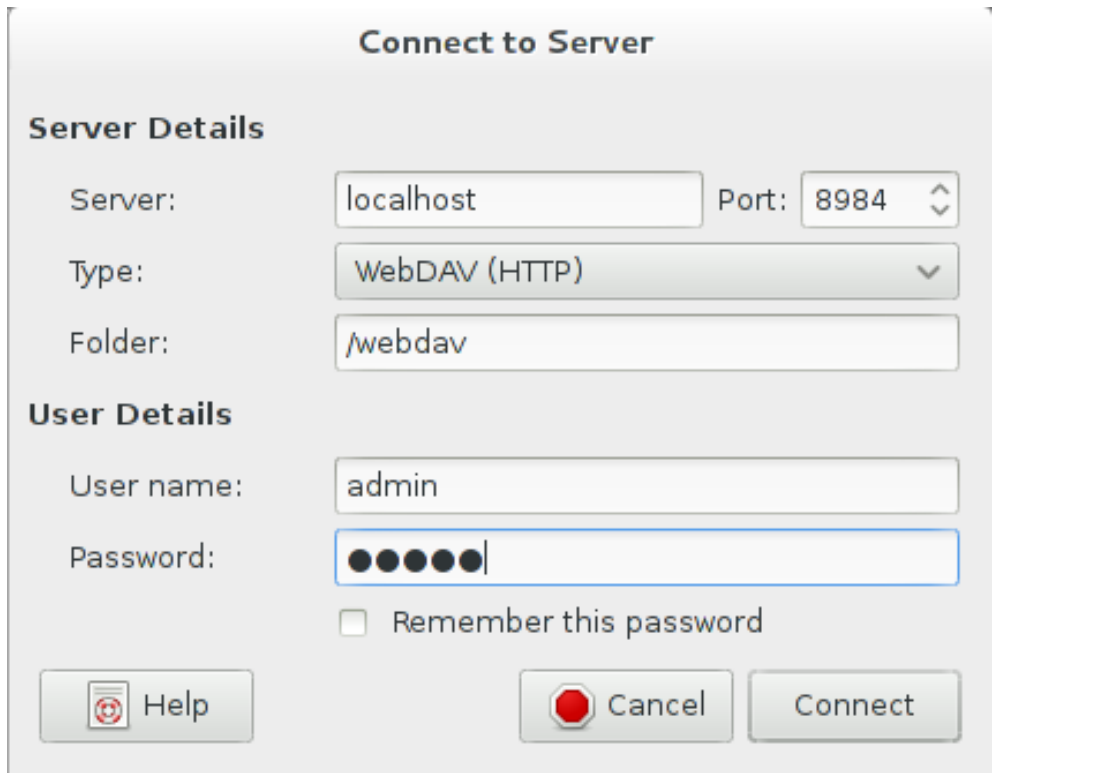

• After clicking "Connect" the databases can be browsed:

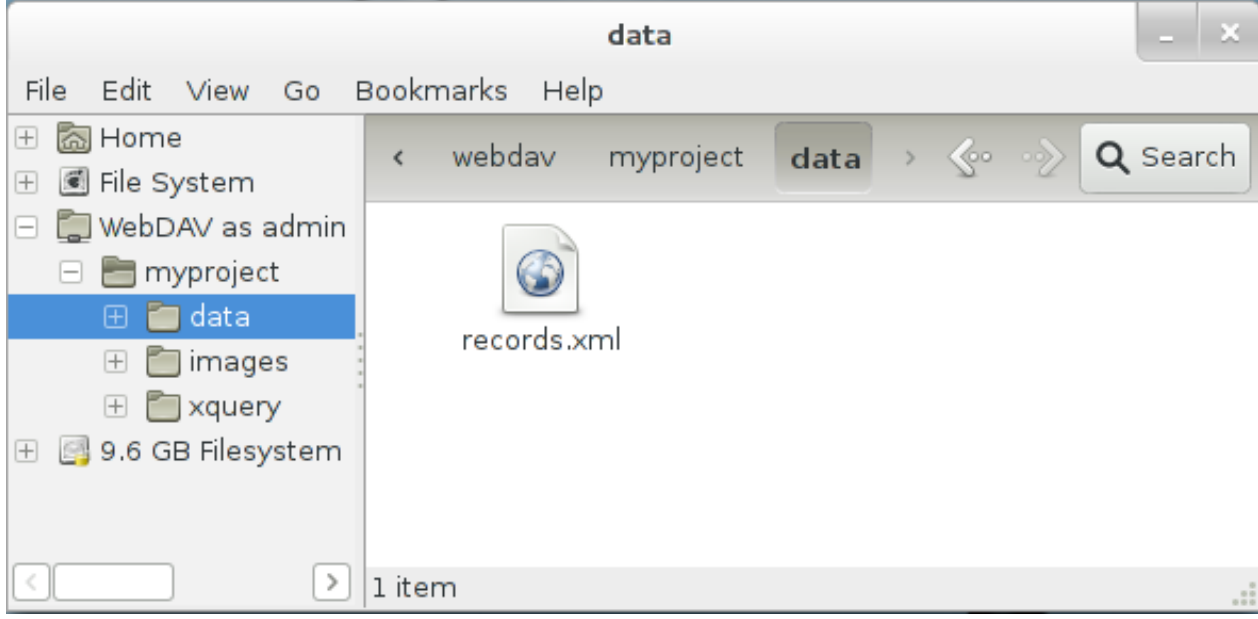

# <span id="page-210-0"></span>**WebDAV: KDE**

This page belongs to the [WebDAV](#page-200-0) page. It describes how to get the WebDAV API running with KDE.

• KDE SC provides two file managers - Dolphin and Konqueror, which both support WebDAV using the "webdav://" URL prefix. Start Dolphin or Konqueror and enter the BaseX WebDAV URL (eg. webdav://localhost:8984/webdav):

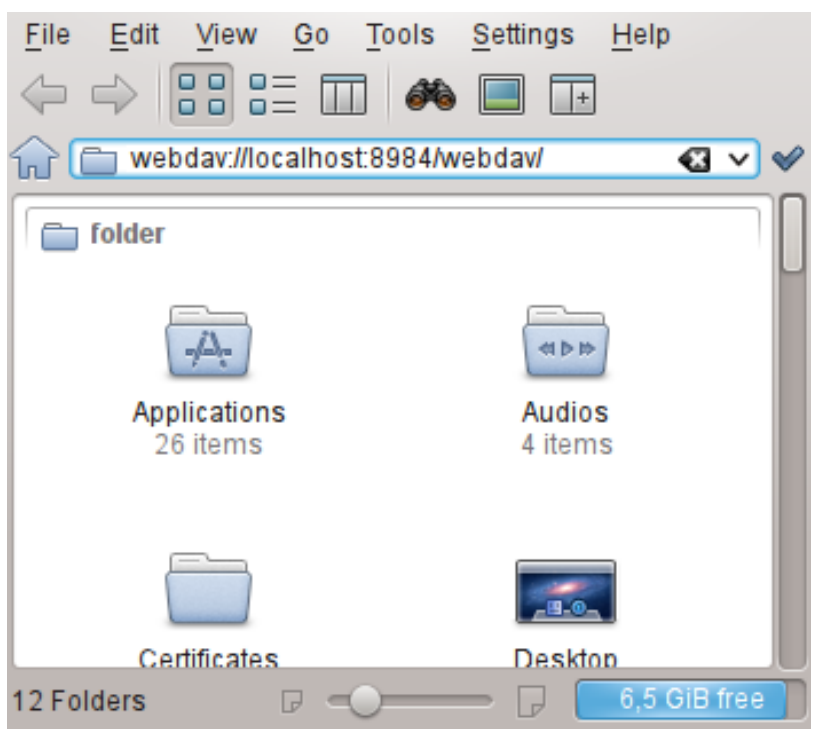

• Enter the user credentials:

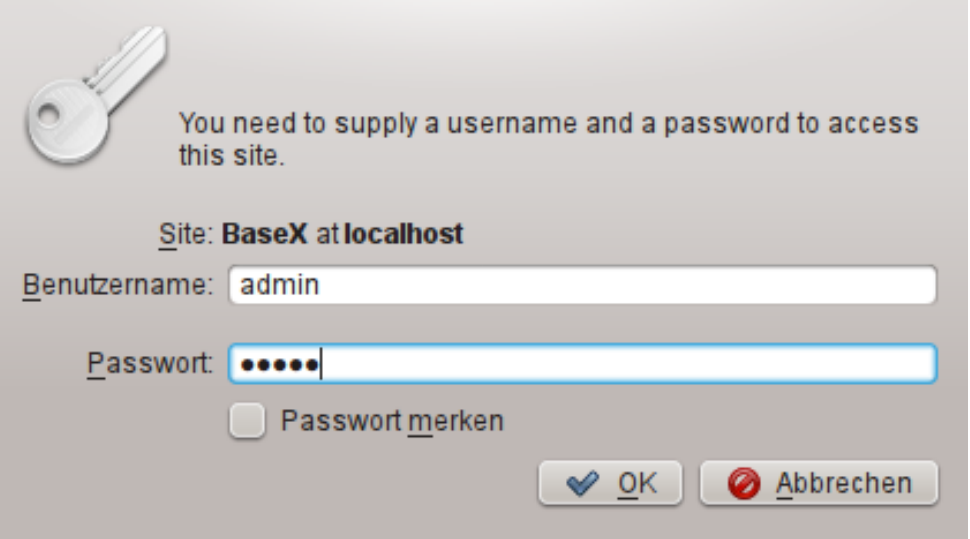

• After clicking "OK" the databases can be browsed:

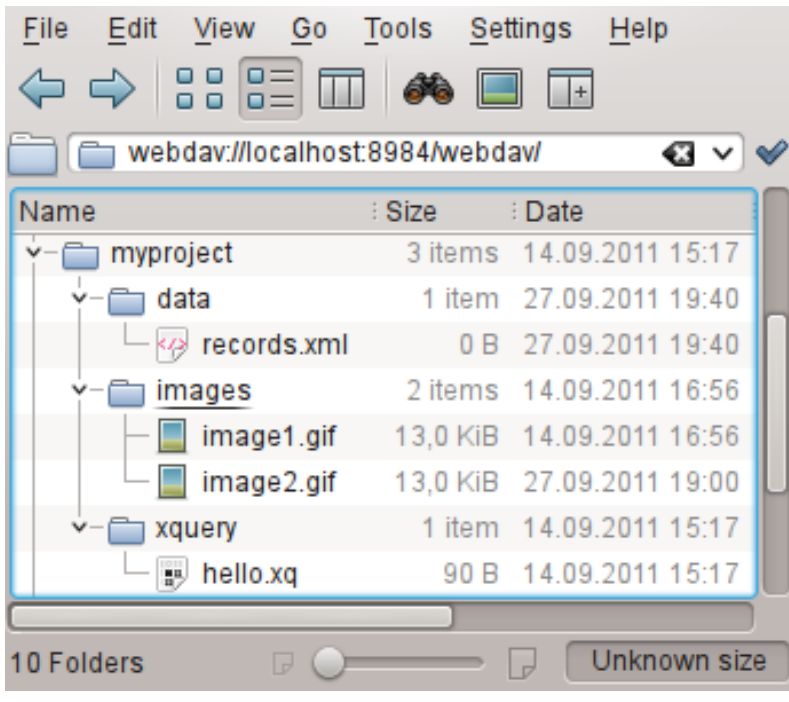

# Client APIs

# <span id="page-212-0"></span>**Clients**

This page is part of the [Developer Section](http://docs.basex.org/index.php?title=Developer_Section). It describes how to use BaseX from other programming languages.

With the following light-weight bindings in different programming languages, you will be able to connect to a running BaseX server instance, execute database commands, perform queries or listen to events. Most clients offer the following two classes:

- [Standard Mode](#page-213-0): connecting to a server, sending commands
- [Query Mode:](#page-214-0) defining queries, binding variables, iterative evaluation

Please have a look at our [Server Protocol f](#page-217-0)or more information on the clients and the underlying protocol.

Bindings for other languages are easy to write; your contributions are welcome.

Currently, we offer bindings for the following programming languages:

Object oriented

 $C#^{[1]}$  $C#^{[1]}$  $C#^{[1]}$ , VB  $^{[2]}$  $^{[2]}$  $^{[2]}$ , Scala<sup>[\[3\]](https://github.com/BaseXdb/basex-api/tree/master/src/main/scala)</sup>, Java<sup>[\[4\]](https://github.com/BaseXdb/basex-examples/tree/master/src/main/java/org/basex/examples/api)</sup>

ActionScript [\[5\]](https://github.com/BaseXdb/basex-api/tree/master/src/main/as) (contributed by Manfred Knobloch)

**Scripting** 

```
[6][7]
(example)
Python [9] (improved by Arjen van Elteren)
```
Rebol  $[10]$  (contributed by Sabu Francis)

#### Functional

Lisp  $[11]$  (contributed by Andy Chambers) Haskell<sup>[12]</sup> (contributed by Leo Wörteler)

**Others** 

node.js [\[13\]](https://github.com/apb2006/basex-node) (contributed by Andy Bunce) Qt [\[14\]](https://github.com/BaseXdb/basex-api/tree/master/src/main/qt) (contributed by Hendrik Strobelt)  $C^{[15]}$  $C^{[15]}$  $C^{[15]}$ 

Many of the interfaces contain the following files:

- BaseXClient contains the code for creating a session, sending and executing commands and receiving results. An inner Query class facilitates the binding of external variables and iterative query evaluation.
- Example demonstrates how to send database commands.
- QueryExample shows you how to evaluate queries in an iterative manner.
- QueryBindExample shows you how to bind a variable to your query and evaluates the query in an iterative manner.
- CreateExample shows how new databases can be created by using streams.
- AddExample shows how documents can be added to a database by using streams.
- EventExample demonstrates how to watch and unwatch [Events.](#page-243-0)

- [1] <https://github.com/BaseXdb/basex-api/tree/master/src/main/c%23>
- [2] <https://github.com/BaseXdb/basex-api/tree/master/src/main/vb>
- [3] <https://github.com/BaseXdb/basex-api/tree/master/src/main/scala>
- [4] <https://github.com/BaseXdb/basex-examples/tree/master/src/main/java/org/basex/examples/api>
- [5] <https://github.com/BaseXdb/basex-api/tree/master/src/main/as>
- [6] <https://github.com/BaseXdb/basex-api/tree/master/src/main/perl>
- [7] <https://github.com/BaseXdb/basex-api/tree/master/src/main/ruby>
- [8] <https://github.com/BaseXdb/basex-api/tree/master/src/main/php>
- [9] <https://github.com/BaseXdb/basex-api/tree/master/src/main/python>
- [10] <https://github.com/BaseXdb/basex-api/tree/master/src/main/rebol>
- [11] <https://github.com/BaseXdb/basex-api/tree/master/src/main/lisp>
- [12] <https://github.com/BaseXdb/basex-api/tree/master/src/main/haskell>
- [13] <https://github.com/apb2006/basex-node>
- [14] <https://github.com/BaseXdb/basex-api/tree/master/src/main/qt>
- [15] <https://github.com/BaseXdb/basex-api/tree/master/src/main/c>

# <span id="page-213-0"></span>**Standard Mode**

In the standard mode of the [Clients,](#page-212-0) a database command can be sent to the server using the execute() function of the Session. This functions returns the whole result. With the info() function, you can request some information on your executed process. If an error occurs, an exception with the error message will be thrown.

#### **Usage**

The standard execution works as follows:

- 1. Create a new session instance with hostname, port, username and password.
- 2. Call the execute() function of the session with the [database commands a](#page-41-0)s argument.
- 3. Receive the result of a successfully executed command. If an error occurs, an exception is thrown.
- 4. Optionally, call info() to get some process information
- 5. Continue using the client (back to 2.), or close the session.

## **Example in PHP**

Taken from our repository [\[1\]](https://github.com/BaseXdb/basex-api/blob/master/src/main/php/Example.php).

```
<?php
/*
  * This example shows how database commands can be executed.
  * Documentation: http://basex.org/api
 *
  * (C) BaseX Team 2005-11, BSD License
  */
include("BaseXClient.php");
try {
   // initialize timer
   $start = microtime(true);
   // create session
```

```
 $session = new Session("localhost", 1984, "admin", "admin");
  // perform command and print returned string
  print $session->execute("xquery 1 to 10");
  // close session
  $session->close();
  // print time needed
 $time = (microtime(true) - $start) * 1000; print "\n$time ms\n";
} catch (Exception $e) {
  // print exception
  print $e->getMessage();
}
?>
```
[1] <https://github.com/BaseXdb/basex-api/blob/master/src/main/php/Example.php>

# <span id="page-214-0"></span>**Query Mode**

The query mode of the [Clients a](#page-212-0)llows you to bind external variables to a query and evaluate the query in an iterative manner. The query() function of the Session instance returns a new query instance.

#### **Usage**

The query execution works as follows:

- 1. Create a new session instance with hostname, port, username and password.
- 2. Call query() with your XQuery expression to get a query object.
- 3. Optionally bind variables to the query with one of the bind() functions.
- 4. Version 7.2: Optionally bind a value to the context item via context ().
- 5. Iterate through the query object with the more () and next () functions.
- 6. As an alternative, call execute() to get the whole result at a time.
- 7. info() gives you information on query evaluation.
- 8. options() returns the query serialization parameters.
- 9. Don't forget to close the query with close().

### **PHP Example**

Taken from our repository [\[1\]](https://github.com/BaseXdb/basex-api/blob/master/src/main/php/QueryBindExample.php).

<?php

/\*

- \* This example shows how queries can be executed in an iterative manner.
- \* Documentation: http://basex.org/api

```
\ddot{\phantom{0}} * (C) BaseX Team 2005-11, BSD License
  */
include("BaseXClient.php");
try {
   // create session
   $session = new Session("localhost", 1984, "admin", "admin");
   try {
     // create query instance
     $input = 'declare variable $name external; '.
       'for $i in 1 to 10 return element { $name } { $i }';
     $query = $session->query($input);
     // bind variable
     $query->bind("$name", "number");
     // print result
     print $query->execute()."\n";
     // close query instance
     $query->close();
   } catch (Exception $e) {
     // print exception
     print $e->getMessage();
   }
   // close session
   $session->close();
} catch (Exception $e) {
  // print exception
   print $e->getMessage();
}
?>
```
[1] <https://github.com/BaseXdb/basex-api/blob/master/src/main/php/QueryBindExample.php>
# **PHP Example**

This page is referenced from the [Clients](#page-212-0) page. It demonstrates how [database commands a](#page-41-0)nd [XQuery c](#page-72-0)an be executed on a [database server w](#page-27-0)ith a PHP client. The results of the query are stored into a DOM document and can be processed in several ways.

#### **Requirements**

- BaseXClient<sup>[\[1\]](https://github.com/BaseXdb/basex-api/blob/master/src/main/php/BaseXClient.php)</sup>: BaseX PHP Client
- DOMExample  $[2]$ : Example used in this tutorial
- any PHP Server, such as XAMPP<sup>[\[3\]](http://www.apachefriends.org/en/xampp.html)</sup>

#### **Setting up**

- Install and start XAMPP, or choose a PHP Server of your own
- Copy BaseXClient.php and DOMExample.php to the XAMPP folder or upload it to your webserver

#### **Usage**

- 1. Start a [Database Server](#page-27-0) instance on your local or a remote machine. Make sure the host and port settings in DOMExample.php are correct.
- 2. Call DOMExample.php in a web browser of your choice.
- 3. Look at the DOM document <sup>[4]</sup> on the PHP documentation for further information on the DOM document functions.
- 4. Open DOMExample.php in an editor and edit it for your own needs.

## **References**

- [1] <https://github.com/BaseXdb/basex-api/blob/master/src/main/php/BaseXClient.php>
- [2] <https://github.com/BaseXdb/basex-api/blob/master/src/main/php/DOMExample.php>
- [3] <http://www.apachefriends.org/en/xampp.html>
- [4] <http://php.net/manual/en/class.domdocument.php>

## <span id="page-217-0"></span>**Server Protocol**

This page presents the classes and functions of the [BaseX Clients](#page-212-0), and the underlying protocol, which is utilized for communicating with the database server.

#### **Workflow**

- First of all, a BaseX database server must be running, which will process the client requests.
- Each client provides a session class or script with methods to connect to and communicate with the database server. A socket connection will be established by the constructor, which expects a host, port, user name and password as arguments.
- The execute () method is called to launch a database command. It returns the result or throws an exception with the received error message.
- The query () method creates a query instance. Variables can be bound to that object, and the result can either be requested via  $\epsilon \times \epsilon$  (), or in an iterative manner with the more() and next() functions. If an error occurs, an exception will be thrown.
- The create(), add(), replace() and store() method pass on input streams to the corresponding database commands.
- To speed up execution, an output stream can be specified by some clients; this way, all results will be directed to that output stream.
- Most clients are accompanied by some example files, which demonstrate how database commands can be executed or how queries can be evaluated.

#### **Class Structure**

#### **Session**

- Create and return session with host, port, user name and password: Session(String host, int port, String name, String password)
- Execute a command and return the result: String execute(String command)
- Return a query object for the specified query: Query query(String query)
- Create a database from an input stream: void create(String name, InputStream in)
- Add a document to the current database from an input stream: void add(String path, InputStream in)
- Replace a document with the specified input stream: void replace(String path, InputStream in)
- Store raw data at the specified path: void store(String path, InputStream in)
- Watch the specified event: void watch(String name, Event notifier)
- Unwatch the specified event: void unwatch(String name)
- Return process information: String info()
- Close the session: void close()

#### **Query**

- Create query object with session and query: Query(Session s, String query)
- Bind an external variable: void bind(String name, String value, String type). The type can be an empty string.
- Version 7.2: Bind the context item: void context(String value, String type). The type can be an empty string.
- Execute the query and return the result: String execute()
- Iterator: check if a query returns more items: boolean more()
- Iterator: return the next item: String next()
- Return query information:

```
String info()
```
- Return serialization parameters: String options()
- Return if the query may perform updates: boolean updating()
- Close the query: void close()

## **Transfer Protocol**

All [Clients u](#page-212-0)se the following client/server protocol to communicate with the server. The description of the protocol is helpful if you want to implement a new client.

#### **General Syntax**

- $\setminus x$ : single byte.
- $\{\ldots\}$ : utf8 strings or raw data, suffixed with a  $\setminus 0$  byte. To avoid confusion with the suffix byte, all  $\setminus 0$  and \FF bytes that occur in raw data will be prefixed with \FF.

#### **Authentication (via cram-md5 [\[1\]](http://tools.ietf.org/html/rfc2195))**

- 1. Client connects to server socket
- 2. Server sends timestamp:
- {timestamp}
- 3. Client sends username and hashed password/timestamp:

```
{username} {md5(md5(password) + timestamp)}
```
4. Server replies with  $\setminus 0$  (success) or  $\setminus 1$  (error)

#### **Command Protocol**

The following byte sequences are sent and received from the client (please note that a specific client need not support all of the presented commands):

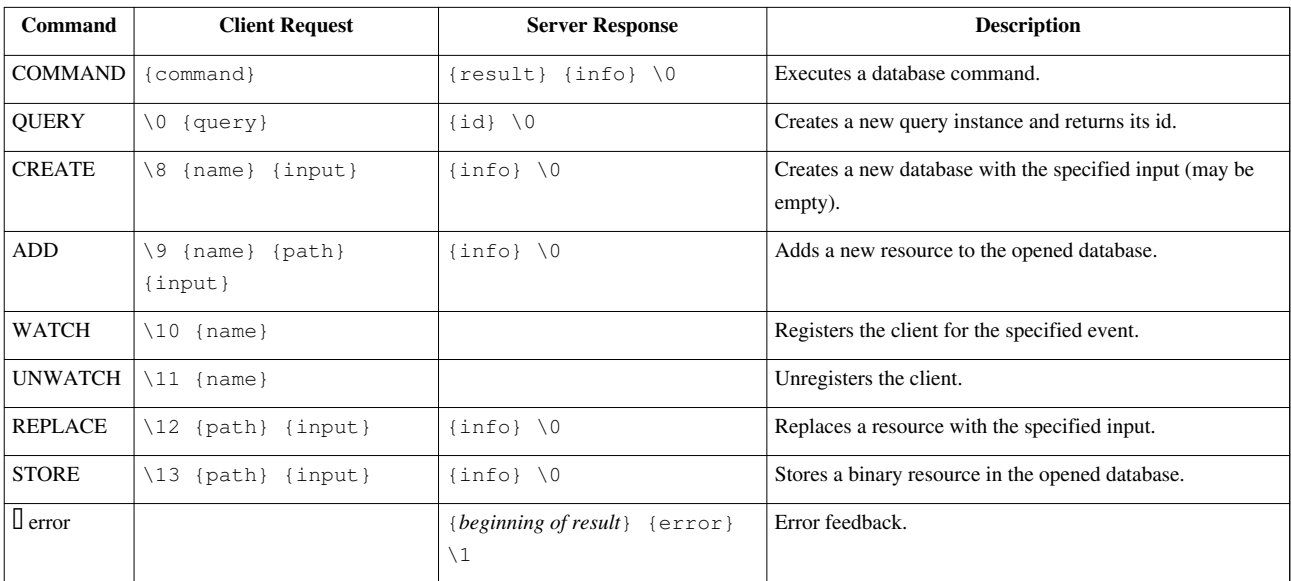

#### **Query Command Protocol**

Queries are referenced via an id, which has been returned by the QUERY command (see above):

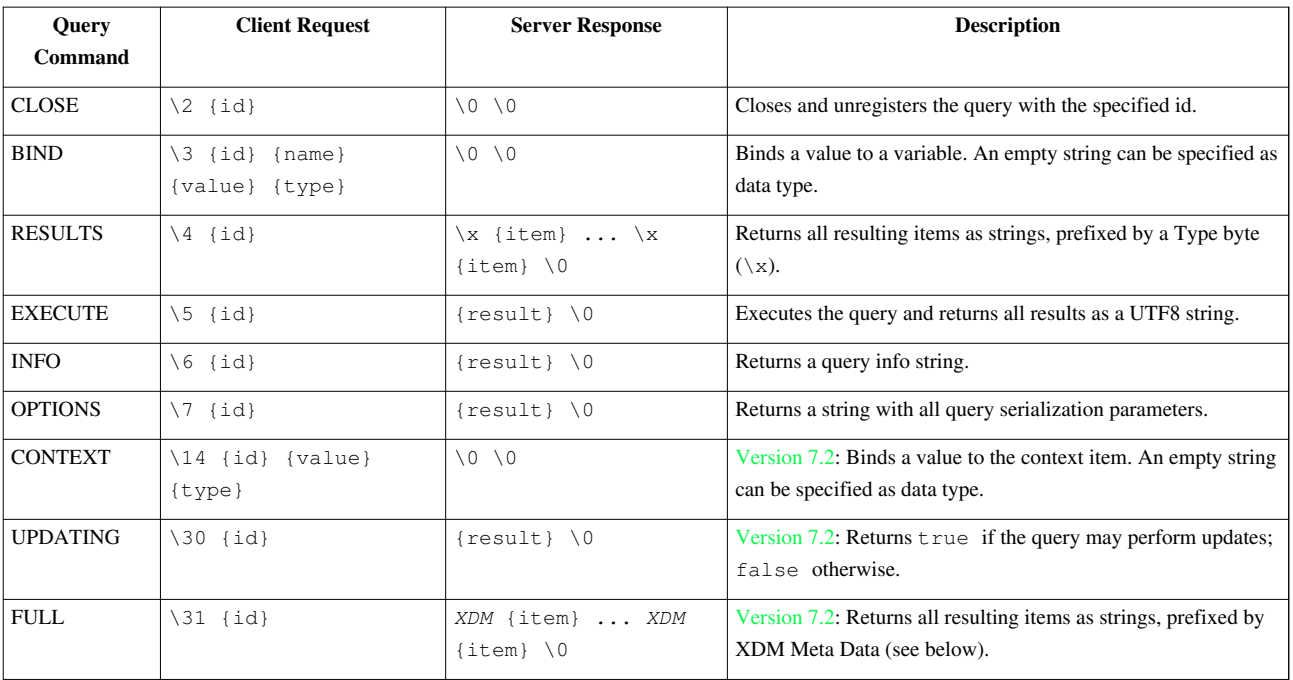

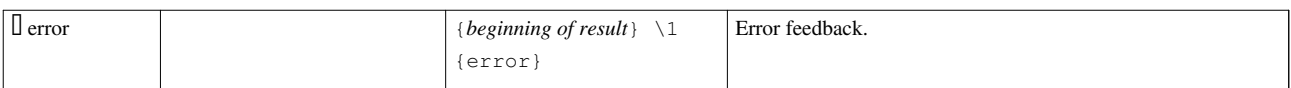

#### **XDM Meta Data**

In most cases, the *XDM* meta data boils down to a single byte, which represents the [node kind or item type.](#page-221-0) There are three exceptions: document-node(), attribute() and xs:QName items are followed by an additional {URI} string.

## **Examples**

- Java client  $^{[2]}$  $^{[2]}$  $^{[2]}$
- C# client  $^{[3]}$  $^{[3]}$  $^{[3]}$
- Python client [\[4\]](https://github.com/BaseXdb/basex-api/blob/master/src/main/python/BaseXClient.py)
- Perl client  $[5]$

## **Changelog**

#### **Version 7.2**

• Added: Query Commands CONTEXT, UPDATING and FULL

#### **References**

- [1] <http://tools.ietf.org/html/rfc2195>
- [2] <https://github.com/BaseXdb/basex-examples/blob/master/src/main/java/org/basex/examples/api/BaseXClient.java>
- [3] <https://github.com/BaseXdb/basex-api/blob/master/src/main/c%23/BaseXClient.cs>
- [4] <https://github.com/BaseXdb/basex-api/blob/master/src/main/python/BaseXClient.py>
- [5] <https://github.com/BaseXdb/basex-api/blob/master/src/main/perl/BaseXClient.pm>

# **Server Protocol: Types**

The following table lists all node kinds and item types that are returned by the [Server Protocol](#page-217-0). Currently, all node kinds are of type xs:untypedAtomic:

<span id="page-221-0"></span>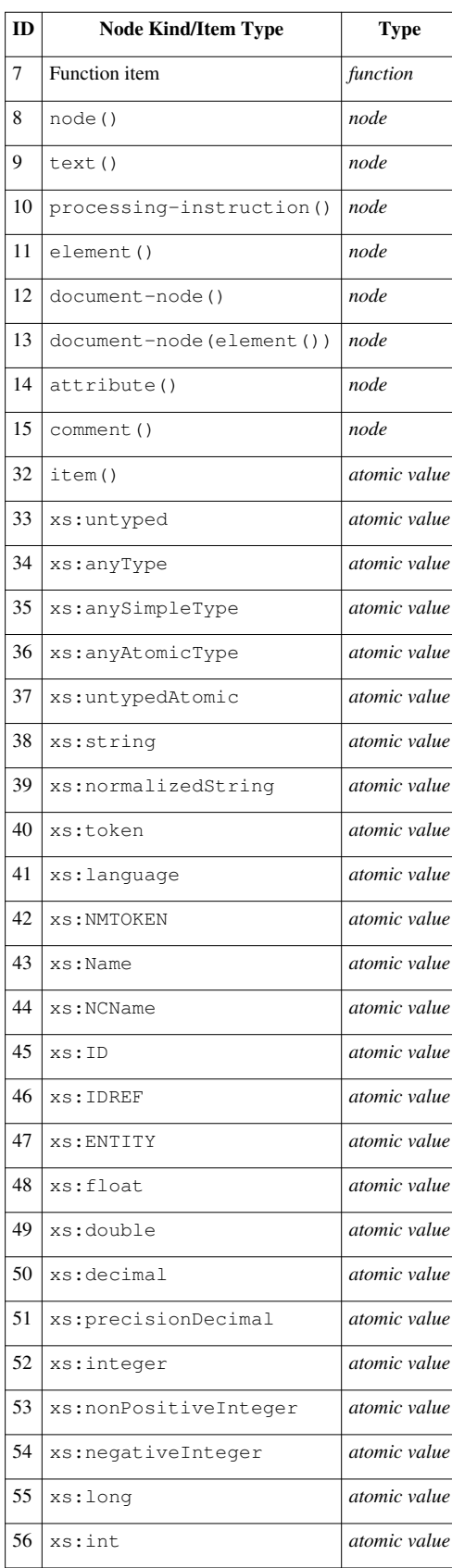

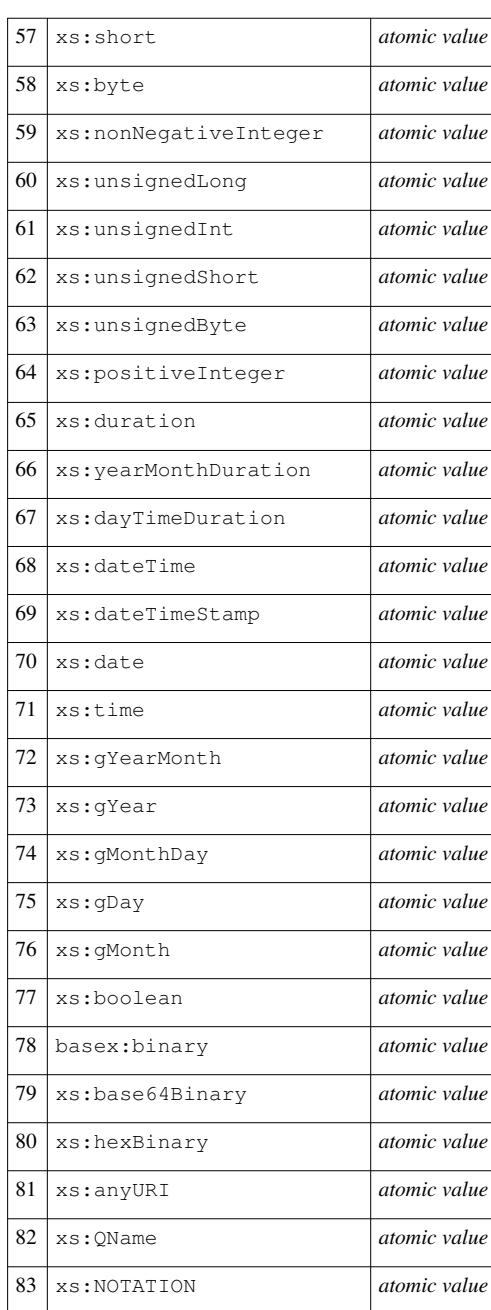

# **Java Examples**

This page is part of the [Developer Section](http://docs.basex.org/index.php?title=Developer_Section). The following Java code snippets demonstrate how easy it is to run database commands, create collections, perform queries, etc. via the BaseX API. Most examples are taken from our basex-examples  $\left[1\right]$  repository, in which you will find some more use cases.

Since 7.2.1, our XOJ API is based on Charles Foster's XOJ implementation  $^{[2]}$  $^{[2]}$  $^{[2]}$ , which fully utilized the client/server architecture of BaseX. Note that the older XML:DB API can only be used in embedded mode.

## **Local Examples**

RunCommands.java [\[3\]](https://github.com/BaseXdb/basex-examples/blob/master/src/main/java/org/basex/examples/query/RunCommands.java)

creates and drops database and index instances, prints a list of all existing databases.

WikiExample.java [\[4\]](https://github.com/BaseXdb/basex-examples/blob/master/src/main/java/org/basex/examples/WikiExample.java)

creates a database from an url (wiki instance), runs a query against it and drops the database.

RunQueries.java [\[5\]](https://github.com/BaseXdb/basex-examples/blob/master/src/main/java/org/basex/examples/query/RunQueries.java)

shows three variants of running queries.

CreateCollection.java [\[6\]](https://github.com/BaseXdb/basex-examples/blob/master/src/main/java/org/basex/examples/query/CreateCollection.java)

creates and manages a collection.

QueryCollection.java [\[7\]](https://github.com/BaseXdb/basex-examples/blob/master/src/main/java/org/basex/examples/query/QueryCollection.java)

creates, runs queries against it and drops a collection.

#### **Server Examples**

ServerCommands.java<sup>[\[8\]](https://github.com/BaseXdb/basex-examples/blob/master/src/main/java/org/basex/examples/server/ServerCommands.java)</sup>

launches server-side commands using a client session.

ServerAndLocal.java<sup>[\[9\]](https://github.com/BaseXdb/basex-examples/blob/master/src/main/java/org/basex/examples/server/ServerAndLocal.java)</sup>

processes server results locally.

ServerConcurrency.java<sup>[\[10\]](https://github.com/BaseXdb/basex-examples/blob/master/src/main/java/org/basex/examples/server/ServerConcurrency.java)</sup>

runs concurrent queries.

UserExample.java [\[11\]](https://github.com/BaseXdb/basex-examples/blob/master/src/main/java/org/basex/examples/UserExample.java)

manages database users.

#### **[REST API](http://docs.basex.org/index.php?title=REST_API) Examples**

RESTGet.java [\[12\]](https://github.com/BaseXdb/basex-examples/blob/master/src/main/java/org/basex/examples/rest/RESTGet.java)

presents the HTTP GET method.

RESTPost.java [\[13\]](https://github.com/BaseXdb/basex-examples/blob/master/src/main/java/org/basex/examples/rest/RESTPost.java)

presents the HTTP POST method.

RESTPut.java [\[14\]](https://github.com/BaseXdb/basex-examples/blob/master/src/main/java/org/basex/examples/rest/RESTPut.java)

presents the HTTP PUT method.

RESTDelete.java [\[15\]](https://github.com/BaseXdb/basex-examples/blob/master/src/main/java/org/basex/examples/rest/RESTDelete.java)

presents the HTTP DELETE method.

#### **XML:DB API Examples**

XMLDBCreate.java [\[16\]](https://github.com/BaseXdb/basex-examples/blob/master/src/main/java/org/basex/examples/xmldb/XMLDBCreate.java)

creates a collection using XML:DB.

XMLDBQuery.java [\[17\]](https://github.com/BaseXdb/basex-examples/blob/master/src/main/java/org/basex/examples/xmldb/XMLDBQuery.java)

runs a query using XML:DB.

XMLDBInsert.java [\[18\]](https://github.com/BaseXdb/basex-examples/blob/master/src/main/java/org/basex/examples/xmldb/XMLDBInsert.java)

inserts a document into a database using XML:DB.

#### **References**

[1] <https://github.com/BaseXdb/basex-examples/tree/master/src/main/java/org/basex/examples>

[2] <http://xqj.net/basex/>

[3] <https://github.com/BaseXdb/basex-examples/blob/master/src/main/java/org/basex/examples/query/RunCommands.java>

[4] <https://github.com/BaseXdb/basex-examples/blob/master/src/main/java/org/basex/examples/WikiExample.java>

[5] <https://github.com/BaseXdb/basex-examples/blob/master/src/main/java/org/basex/examples/query/RunQueries.java>

[6] <https://github.com/BaseXdb/basex-examples/blob/master/src/main/java/org/basex/examples/query/CreateCollection.java>

[7] <https://github.com/BaseXdb/basex-examples/blob/master/src/main/java/org/basex/examples/query/QueryCollection.java>

[8] <https://github.com/BaseXdb/basex-examples/blob/master/src/main/java/org/basex/examples/server/ServerCommands.java>

[9] <https://github.com/BaseXdb/basex-examples/blob/master/src/main/java/org/basex/examples/server/ServerAndLocal.java>

[10] <https://github.com/BaseXdb/basex-examples/blob/master/src/main/java/org/basex/examples/server/ServerConcurrency.java>

[11] <https://github.com/BaseXdb/basex-examples/blob/master/src/main/java/org/basex/examples/UserExample.java>

[12] <https://github.com/BaseXdb/basex-examples/blob/master/src/main/java/org/basex/examples/rest/RESTGet.java>

[13] <https://github.com/BaseXdb/basex-examples/blob/master/src/main/java/org/basex/examples/rest/RESTPost.java>

[14] <https://github.com/BaseXdb/basex-examples/blob/master/src/main/java/org/basex/examples/rest/RESTPut.java>

[15] <https://github.com/BaseXdb/basex-examples/blob/master/src/main/java/org/basex/examples/rest/RESTDelete.java>

[16] <https://github.com/BaseXdb/basex-examples/blob/master/src/main/java/org/basex/examples/xmldb/XMLDBCreate.java>

[17] <https://github.com/BaseXdb/basex-examples/blob/master/src/main/java/org/basex/examples/xmldb/XMLDBQuery.java>

[18] <https://github.com/BaseXdb/basex-examples/blob/master/src/main/java/org/basex/examples/xmldb/XMLDBInsert.java>

# <span id="page-225-0"></span>Advanced User's Guide

# **Advanced User's Guide**

This page is one of the [Main Sections](#page-4-0) of the documentation. It contains details on the BaseX storage and the Server architecture, and presents some more GUI features.

#### **Storage**

- [Configuration:](#page-226-0) BaseX start files and directories
- [Indexes:](#page-227-0) Available index structures and their utilization
- [Backups](#page-229-0): Backup and restore databases
- [Catalog Resolver](#page-230-0) Information on entity resolving
- [Statistics:](#page-232-0) Exemplary statistics on databases created with BaseX
- [Storage Layout](#page-236-0): How data is stored in the database files

#### **Server and Query Architecture**

- [User Management](#page-239-0): User management in the client/server environment
- [Transaction Management:](#page-240-0) Insight into the BaseX transaction management
- [Logging:](#page-242-0) Description of the server logs
- [Events:](#page-243-0) Description of the event feature
- [Execution Plan:](#page-245-0) Analyzing query evaluation

# <span id="page-226-0"></span>**Configuration**

This article is part of the [Advanced User's Guide.](#page-225-0) It gives some more insight into the configuration of BaseX.

## **Configuration Files**

BaseX maintains some configuration files, which are stored in the project's Home Directory:

- .basex contains all options that are relevant for running the server or standalone versions of BaseX.
- .basexgui defines all options relevant to the BaseX GUI.
- .basexperm contains user name, passwords, and permissions (see last paragraph).
- .basexevents contains all existing events (see [Events](#page-243-0)).
- .basexhistory contains commands that have been typed in most recently.

Note that, depending on your OS and configuration, files and folders with a '.' prefix may be hidden.

## **Home Directory**

As BaseX is distributed in different flavors, and may be started from different locations, it dynamically determines its home directory:

- First, the **system property** "org.basex.path" is checked. If it contains a value, it is chosen as directory path.
- If not, the **current user directory** (defined by the system property "user.dir") is chosen if the .basex configuration file is found in this directory.
- Otherwise, the configuration file is searched in the **application directory** (the folder in which the project is located).
- In all other cases, the **user's home directory** (defined in "user.home") is chosen.

## **Database Directory**

A database in BaseX consists of several files, which are all bundled in a folder with the database name. If the user's home directory has been chosen as base directory, the database folders will be stored in a BaseXData directory. Otherwise, the directory will be named datda.

The database path can be changed as follows:

- GUI: Choose *Options* → *Preferences* and choose a new database path.
- Server/Standalone: [SET DBPATH \[path](http://docs.basex.org/index.php?title=Options%23DBPATH)]

**Note:** Existing databases will not be automatically moved to the new destination.

## **User and Log Files**

Global users, along with their passwords and permissions, are stored in the .basexperm file in the home directory. Local users and permissions are stored inside the database files. Log files are stored in text format in the home directory BaseXData/.logs (see [Logging](#page-242-0) for more information).

## <span id="page-227-0"></span>**Indexes**

This article is part of the [Advanced User's Guide a](#page-225-0)nd introduces the available index structures, which are utilized by the query optimizer to rewrite expressions and speed up query evaluation.

Nearly all examples in this article are based on the factbook.xml  $^{[3]}$  document. To see how a query is rewritten, please turn on the [Info View](http://docs.basex.org/index.php?title=GUI%23Visualizations) in the GUI or use the [-V flag](http://docs.basex.org/index.php?title=Startup_Options%23BaseX_Standalone) on command line.

## **Structural Indexes**

Structural indexes will always be present and cannot be dropped by the user:

### **Name Index**

The name index contains all element and attribute names of a database, and the fixed-size index ids are stored in the main database table. If a database is updated, new names are automatically added. The index is further enriched with statistical information, which will get out-of-dated after new updates.

The name index is applied to pre-evaluate location steps that will never yield results:

```
(: will be rewritten to an empty sequence :)
/non-existing-name
```
The contents of the name indexes can be directly accessed via the XQuery functions [index:element-names\(\)](http://docs.basex.org/index.php?title=Index_Module%23index:element-names) and [index:attribute-names\(\).](http://docs.basex.org/index.php?title=Index_Module%23index:attribute-names)

#### **Path Index**

The path index (also called *path summary*) stores all distinct paths of the documents in the database. It also contains additional statistical information. Currently, the index will get out-of-dated after new updates.

The path index is applied to rewrite descendant steps to multiple child steps. Child steps can be evaluated faster, as less nodes have to be accessed:

```
doc('factbook.xml')//province,
(: ...will be rewritten to... :)
doc('factbook.xml')/mondial/country/province
```
The paths statistics are e.g. used to pre-evaluate the count () function:

```
(: will be rewritten and pre-evaluated by the path index :)
count( doc('factbook')//country )
```
The contents of the path index can be directly accessed via the XQuery function [index:facets\(\)](http://docs.basex.org/index.php?title=Index_Module%23index:facets).

#### **Document Index**

The document index contains references to the pre values of all document nodes. It speeds up the access to specific documents in a database, and it will be automatically updated when updates are performed.

The following query will be sped up by the document index:

```
db:open('DatabaseWithLotsOfDocuments')
```
## **Value Indexes**

Value indexes can be optionally created and dropped by the user. The text and attribute index will be created by default:

## **Text Index**

This index speeds up string-based equality tests on text nodes. The [UPDINDEX o](http://docs.basex.org/index.php?title=Options%23UPDINDEX)ption can be activated to keep this index up-to-date.

The following queries will all be rewritten for index access:

```
(: 1st example :)
//*[text() = 'Germany'],(: 2nd example :)
doc('factbook.xml')//name[. = 'Germany'],
(: 3rd st example :)
for $c in db:open('factbook')//country
where $c//city/name = 'Hanoi'
return $c/name
```
Text nodes can be directly accessed from the index via the XQuery function [db:text\(\).](http://docs.basex.org/index.php?title=Database_Module%23db:text) The contents of the index can be accessed via [index:texts\(\)](http://docs.basex.org/index.php?title=Index_Module%23index:texts).

Since Version 7.2.1, the text index also supports range queries based on string comparisons:

```
(: 1st example :)
db:open('Library')//Medium[Year >= '2005' and Year <= '2007'],
(: 2nd example :)
let $min := '2011-04-16T00:00:00'
let $max := '2011-04-19T23:59:59' 
return db:open('news')//entry[date-time > $min and date-time < $max]
```
Text nodes can be directly accessed from the index via the XQuery function [db:text-range\(\).](http://docs.basex.org/index.php?title=Database_Module%23db:text-range)

## **Attribute Index**

Similar to the text index, this index speeds up string-based equality and range tests on attribute values. The [UPDINDEX](http://docs.basex.org/index.php?title=Options%23UPDINDEX) option can be activated to keep this index up-to-date.

The following queries will all be rewritten for index access:

```
(: 1st example :)
//country[@car_code = 'J'],
(: 2nd example :)
//province[@* = 'Hokkaido']//name,
```

```
(: 3rd example :)
//sea[@depth > '2100' and @depth < '4000']
```
Text nodes can be directly accessed from the index via the XQuery functions [db:attribute\(\)](http://docs.basex.org/index.php?title=Database_Module%23db:attribute) and [db:attribute-range\(\)](http://docs.basex.org/index.php?title=Database_Module%23db:attribute-range). The contents of the index can be accessed via [index:attributes\(\)](http://docs.basex.org/index.php?title=Index_Module%23index:attributes).

#### **Full-Text Index**

The [Full-Text](#page-94-0) index speeds up queries using the contains text expression. Internally, two index structures are provided: the default index sorts all keys alphabetically by their character length. It is particularly fast if fuzzy searches are performed. The second index is a compressed trie structure, which needs slightly more memory, but is specialized on wildcard searches. Both index structures will be merged in a future version of BaseX.

The following queries are examples for expressions that will be optimized for index access (provided that the relevant index exists in a particular database):

If the full-text index exists, the following queries will all be rewritten for index access:

```
(: 1st example :)
//country/name[text() contains text 'and'],
(: 2nd example :)
//religions[. contains text { 'Catholic', 'Roman' }
     using case insensitive distance at most 2 words]
```
Text nodes can be directly accessed from the index via the XQuery function [db:fulltext\(\)](http://docs.basex.org/index.php?title=Database_Module%23db:fulltext). The [Full-Text Module](#page-135-0) contains additional functions for retrieving index data.

## <span id="page-229-0"></span>**Backups**

This page is part of the [Advanced User's Guide.](#page-225-0) The following two paragraphs demonstrate how to create a backup and restore the [database w](http://docs.basex.org/index.php?title=Database)ithin BaseX.

#### **GUI Example**

- 1. Start the [BaseX GUI a](http://docs.basex.org/index.php?title=Startup%23BaseX_GUI)nd create a new database in *Database* → *New...* with your XML document.
- 2. Go to *Database*  $\rightarrow$  *Manage...* and create a backup of your database. The backup will be created in the database directory.
- 3. Go to *Database*  $\rightarrow$  *Add...* and add another document.
- 4. Go to *Database* → *Manage...* and restore your database. The database will be restored from the latest backup of to the database found in the database directory.

#### **Console Example**

- 1. Start the [BaseX Standalone](http://docs.basex.org/index.php?title=Startup%23BaseX_Standalone) client from a console.
- 2. Create a new database via the [CREATE DB](http://docs.basex.org/index.php?title=Commands%23CREATE) command.
- 3. Use the [CREATE BACKUP](http://docs.basex.org/index.php?title=Commands%23CREATE_BACKUP) command to back up your database.
- 4. Add a new document via [ADD](http://docs.basex.org/index.php?title=Commands%23ADD): ADD AS newdoc.xml <newdoc/>
- 5. Use the [RESTORE c](http://docs.basex.org/index.php?title=Commands%23RESTORE)ommand to restore the original database.
- 6. Type in [XQUERY / t](http://docs.basex.org/index.php?title=Commands%23XQUERY)o see the restored database contents.

The same commands can be used with a BaseX client connected to a remote [Database Server.](#page-27-0)

# <span id="page-230-0"></span>**Catalog Resolver**

This article is part of the [Advanced User's Guide.](#page-225-0) It clarifies how to deal with external DTD declarations when parsing XML data.

## **Overview**

XML documents often rely on Document Type Definitions (DTDs). While parsing a document with BaseX, entities can be resolved with respect to that particular DTD. By default, the DTD is only used for entity resolution.

XHTML, for example, defines its doctype via the following line:

<!DOCTYPE html PUBLIC "-//W3C//DTD XHTML 1.0 Strict//EN" "http://www.w3.org/TR/xhtml1/DTD/xhtml1-strict.dtd">

Fetching xhtml1-strict.dtd obviously involves network traffic. When dealing with single files, this may seem tolerable, but importing large collections benefits from caching these resources. Depending on the remote server, you will experience significant speed improvements when caching DTDs locally.

## **XML Entity and URI Resolvers**

BaseX comes with a default URI resolver that is usable out of the box.

To enable entity resolving you have to provide a valid XML Catalog file, so that the parser knows where to look for mirrored DTDs.

A simple working example for XHTML might look like this:

```
<?xml version="1.0"?>
<catalog prefer="system" xmlns="urn:oasis:names:tc:entity:xmlns:xml:catalog">
    <rewriteSystem systemIdStartString="http://www.w3.org/TR/xhtml1/DTD/" rewritePrefix="file:///path/to/dtds/" />
</catalog>
```
This rewrites all systemIds starting with: *http://www.w3.org/TR/xhtml1/DTD/* to *file:///path/to/dtds/*.

The XHTML DTD xhtml1-strict.dtd and all its linked resources will now be loaded from the specified path.

#### **GUI Mode**

When running BaseX in GUI mode, simply provide the path to your XML Catalog file in the *Parsing* Tab of the Database Creation Dialog.

#### **Console & Server Mode**

To enable Entity Resolving in Console Mode, specify the following [options:](#page-54-0)

• SET CATFILE [path]

Now entity resolving is active for the current session. All subsequent ADD commands will use the catalog file to resolve entities.

The **paths** to your catalog file and the actual DTDs are either absolute or relative to the *current working directory*. When using BaseX in Client-Server-Mode, this is relative to the *server's* working directory.

#### **Please Note**

Entity resolving only works if the [internal XML parser](http://docs.basex.org/index.php?title=Parsers%23XML_Parsers) is switched off (which is the default case). If you use the internal parser, you can manually specify whether you want to parse DTDs and entities or not.

## **Using other Resolvers**

There might be some cases when you do not want to use the built-in resolver that Java provides by default (via com.sun.org.apache.xml.internal.resolver.\*).

BaseX offers support for the Apache-maintained XML Commons Resolver <sup>[\[1\]](http://xml.apache.org/commons)</sup>, available for download here <sup>[\[2\]](http://xerces.apache.org/mirrors.cgi)</sup>.

To use it add **resolver.jar** to the classpath when [starting BaseX:](#page-7-0)

java -cp basex.jar:resolver.jar org.basex.BaseXServer

## **More Information**

- Wikipedia on Document Type Definitions<sup>[\[3\]](http://en.wikipedia.org/wiki/Document_Type_Definition)</sup>
- Apache XML Commons Article on Entity Resolving  $^{[4]}$  $^{[4]}$  $^{[4]}$
- XML Entity and URI Resolvers  $\begin{bmatrix} 5 \end{bmatrix}$ , Sun
- XML Catalogs. OASIS Standard, Version 1.1. 07-October-2005. <sup>[\[6\]](http://www.oasis-open.org/committees/download.php/14810/xml-catalogs.pdf)</sup>

## **References**

- [1] <http://xml.apache.org/commons>
- [2] <http://xerces.apache.org/mirrors.cgi>
- [3] [http://en.wikipedia.org/wiki/Document\\_Type\\_Definition](http://en.wikipedia.org/wiki/Document_Type_Definition)
- [4] <http://xml.apache.org/commons/components/resolver/resolver-article.html>
- [5] <http://java.sun.com/webservices/docs/1.6/jaxb/catalog.html>
- [6] <http://www.oasis-open.org/committees/download.php/14810/xml-catalogs.pdf>

# <span id="page-232-0"></span>**Statistics**

This article is part of the [Advanced User's Guide](#page-225-0). It lists statistics on various XML instances that have been created with BaseX. The URLs to the original sources, if available or public, are listed below.

#### **Databases**

- FileSize is the original size of the input documents
- #Files indicates the number of stored XML documents
- #DbSize is the size of the resulting database (excluding the [value index structures](http://docs.basex.org/index.php?title=Indexes%23Value_Indexes))
- #Nodes represents the number of XML nodes (elements, attributes, texts, etc.) stored in the database
- #Attr indicates the maximum number of attributes stored for a single element
- #ENames and #ANames reflect the number of distinct element and attribute names
- #URIs represent the number of distinct namespace URIs
- Height indicates the maximum level depth of the stored nodes

If a fixed database limit is reached, documents can be distributed in several database instances, which can then accessed from a single XQuery expression.

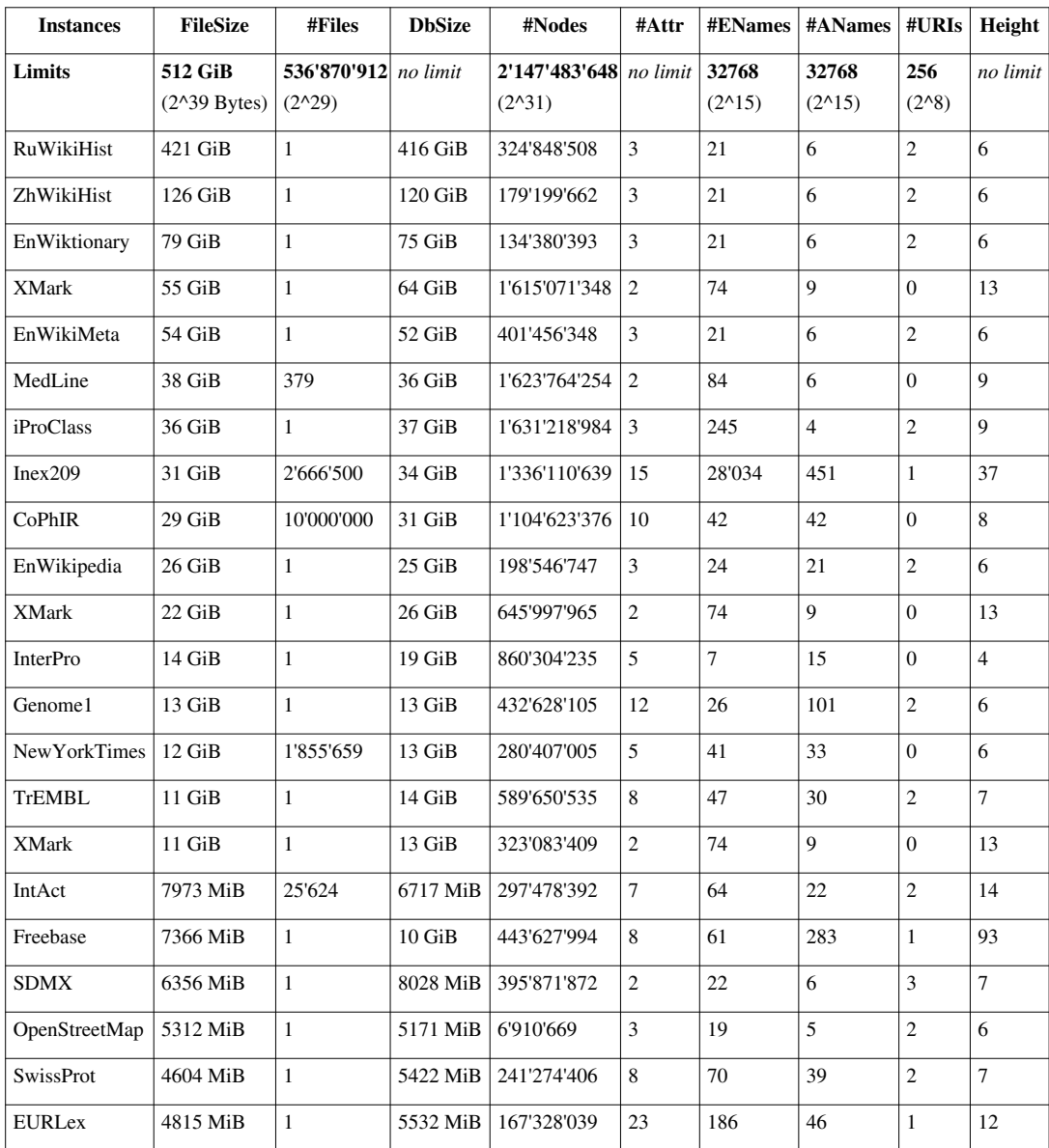

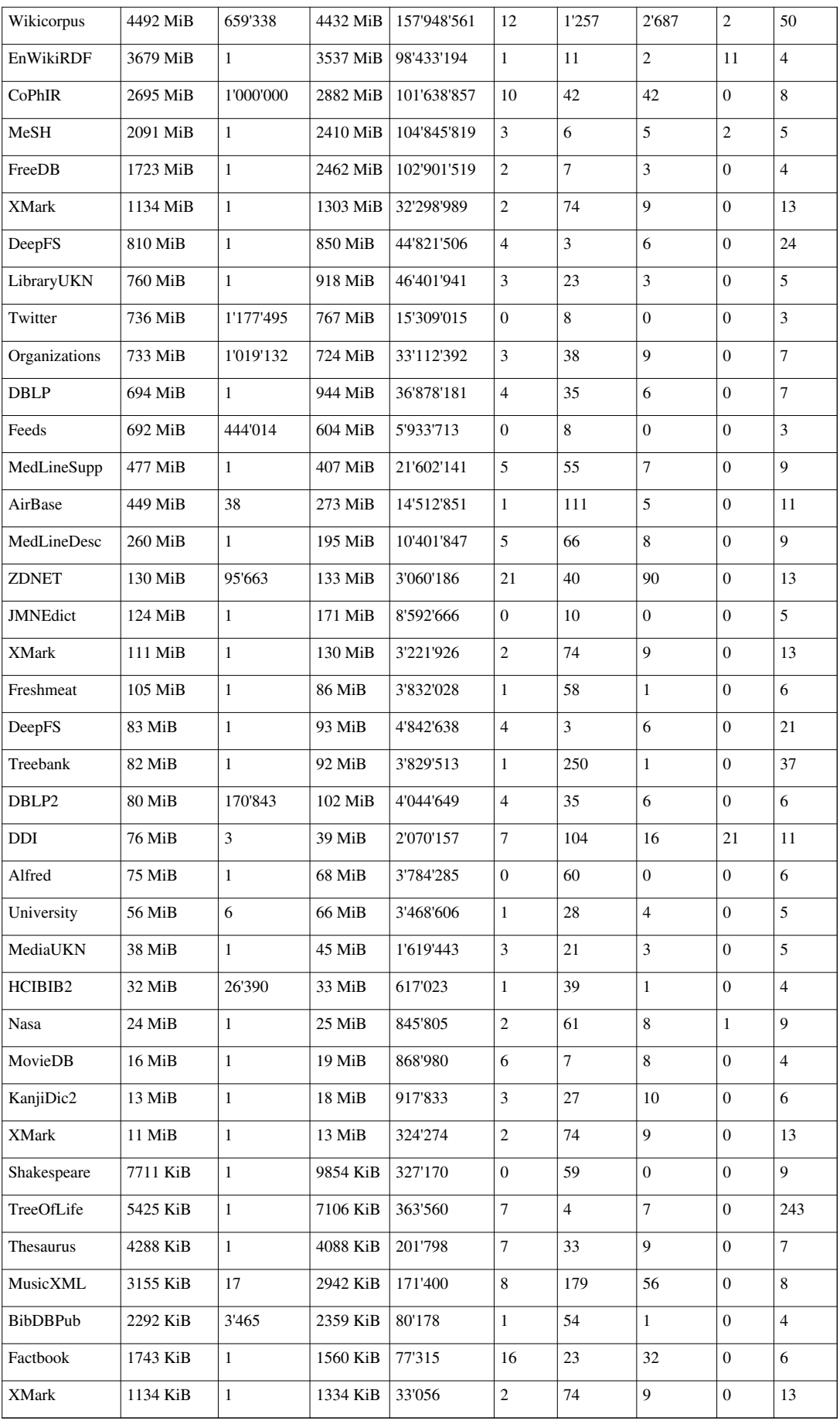

## **Sources**

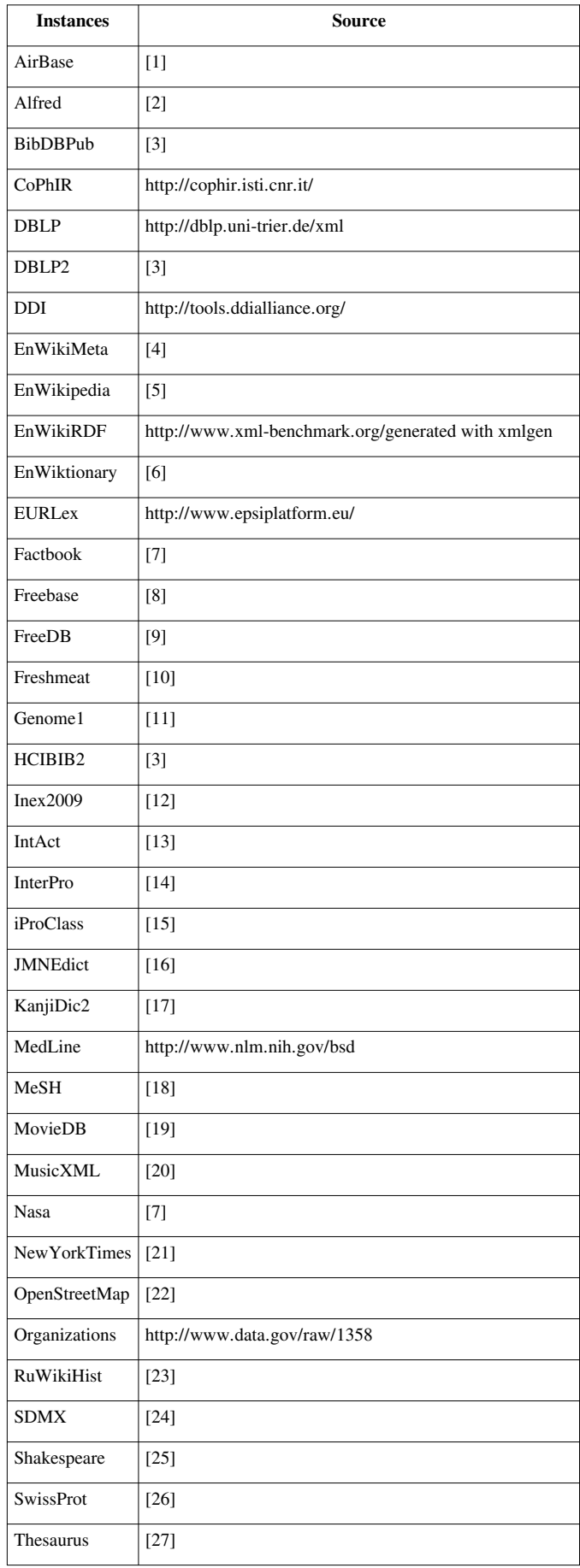

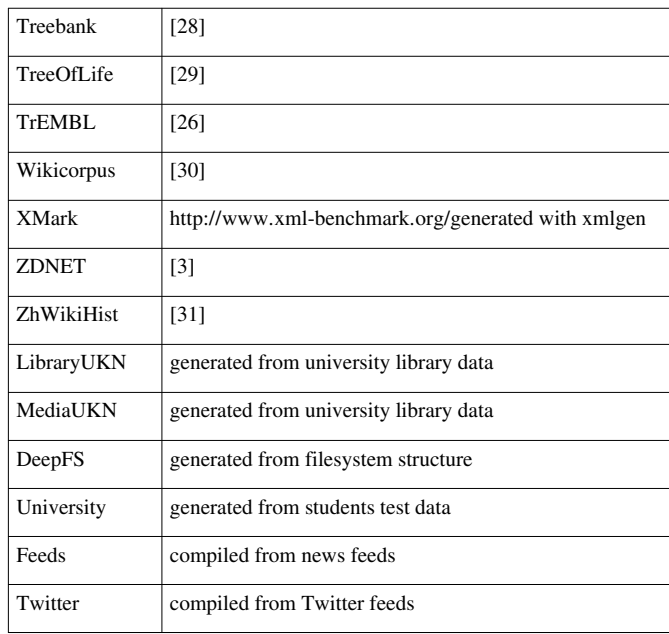

#### **References**

- [1] <http://air-climate.eionet.europa.eu/databases/airbase/airbasexml>
- [2] <http://alfred.med.yale.edu/alfred/alfredWithDescription.zip>
- [3] <http://inex.is.informatik.uni-duisburg.de/2005/>
- [4] <http://dumps.wikimedia.org/enwiki/latest/enwiki-latest-pages-meta-current.xml.bz2>
- [5] <http://dumps.wikimedia.org/enwiki/latest/enwiki-latest-pages-articles.xml.bz2>
- [6] <http://dumps.wikimedia.org/enwiktionary/latest/enwiktionary-latest-pages-meta-history.xml.7z>
- [7] <http://www.cs.washington.edu/research/xmldatasets/www/repository.html>
- [8] <http://download.freebase.com/wex>
- [9] <http://www.xmldatabases.org/radio/xmlDatabases/projects/FreeDBtoXML>
- [10] <http://freshmeat.net/articles/freshmeat-xml-rpc-api-available>
- [11] [ftp://ftp.ncbi.nih.gov/snp/organisms/human\\_9606/XML/ds\\_ch1.xml.gz](ftp://ftp.ncbi.nih.gov/snp/organisms/human_9606/XML/ds_ch1.xml.gz)
- [12] <http://www.mpi-inf.mpg.de/departments/d5/software/inex>
- [13] <ftp://ftp.ebi.ac.uk/pub/databases/intact/current/index.html>
- [14] [ftp://ftp.bio.net/biomirror/interpro/match\\_complete.xml.gz](ftp://ftp.bio.net/biomirror/interpro/match_complete.xml.gz)
- [15] [ftp://ftp.pir.georgetown.edu/pir\\_databases/iproclass/iproclass.xml.gz](ftp://ftp.pir.georgetown.edu/pir_databases/iproclass/iproclass.xml.gz)
- [16] [ftp://ftp.monash.edu.au/pub/nihongo/enamdict\\_doc.html](ftp://ftp.monash.edu.au/pub/nihongo/enamdict_doc.html)
- [17] <http://www.csse.monash.edu.au/~jwb/kanjidic2>
- [18] <http://www.nlm.nih.gov/mesh/xmlmesh.html>
- [19] <http://eagereyes.org/InfoVisContest2007Data.html>
- [20] <http://www.recordare.com/xml/samples.html>
- [21] <http://www.nytimes.com/ref/membercenter/nytarchive.html>
- [22] <http://dump.wiki.openstreetmap.org/osmwiki-latest-files.tar.gz>
- [23] <http://dumps.wikimedia.org/ruwiki/latest/ruwiki-latest-pages-meta-history.xml.7z>
- [24] <http://www.metadatatechnology.com/>
- [25] <http://www.cafeconleche.org/examples/shakespeare>
- [26] [ftp://ftp.uniprot.org/pub/databases/uniprot/current\\_release/knowledgebase](ftp://ftp.uniprot.org/pub/databases/uniprot/current_release/knowledgebase)
- [27] <http://www.drze.de/BELIT/thesaurus>
- [28] <http://www.cs.washington.edu/research/xmldatasets>
- [29] <http://tolweb.org/data/tolskeletaldump.xml>
- [30] <http://www-connex.lip6.fr/~denoyer/wikipediaXML>
- [31] <http://dumps.wikimedia.org/zhwiki/latest/zhwiki-latest-pages-meta-history.xml.7z>

# <span id="page-236-0"></span>**Storage Layout**

This article is part of the [Advanced User's Guide](#page-225-0). It presents some low-level details on how data is stored in the database files.

## **Data Types**

The following data types are used for specifying the storage layout:

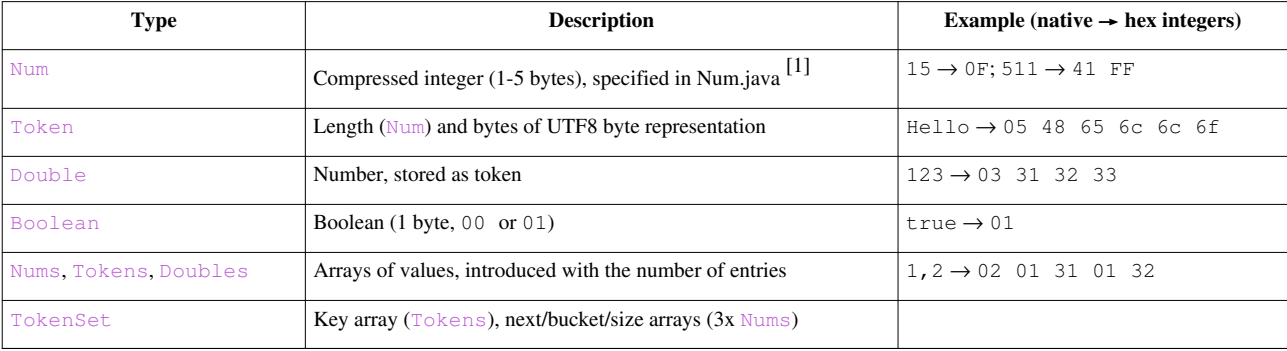

## **Database Files**

The following tables illustrate the layout of the BaseX database files. All files are suffixed with .basex.

## **Meta Data, Name/Path/Doc Indexes: inf**

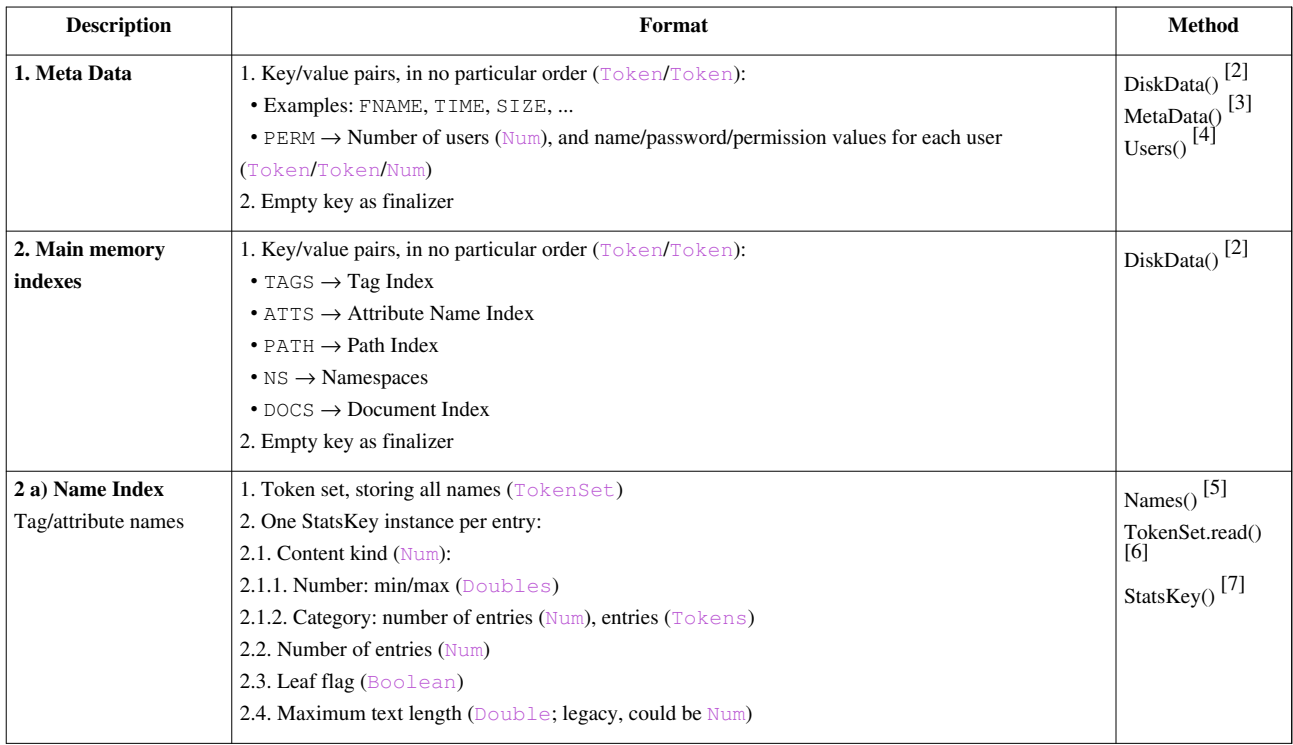

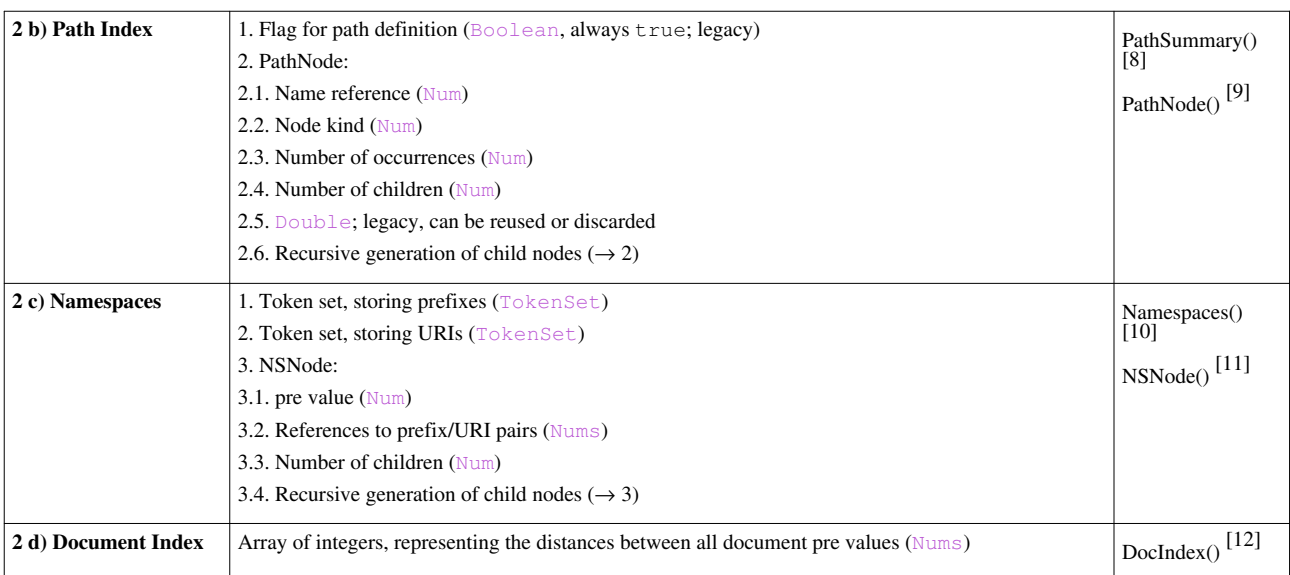

#### **Node Table: tbl, tbli**

- tbl: Main database table, stored in blocks.
- tbli: Database directory, organizing the database blocks.

Some more information on the [Node table storage](#page-238-0) is available.

### **Texts: txt, atv**

- txt: Heap file for text values (document names, string values of texts, comments and processing instructions)
- atv: Heap file for attribute values.

## **Value Indexes: txtl, txtr, atvl, atvr**

#### **Text Index:**

- txtl: Heap file with ID lists.
- $\cdot$  txtr: Index file with references to ID lists.

The **Attribute Index** is contained in the files  $atvl$  and  $atvr$ ; it uses the same layout.

### **Full-Text Fuzzy Index: ftxx, ftxy, ftxz**

...will soon be reimplemented.

#### **Full-Text Trie Index: ftxa, ftxb, ftxc**

...will soon be dismissed.

#### **References**

- [1] <https://github.com/BaseXdb/basex/blob/master/src/main/java/org/basex/util/Num.java>
- [2] <https://github.com/BaseXdb/basex/blob/master/src/main/java/org/basex/data/DiskData.java>
- [3] <https://github.com/BaseXdb/basex/blob/master/src/main/java/org/basex/data/MetaData.java>
- [4] <https://github.com/BaseXdb/basex/blob/master/src/main/java/org/basex/core/Users.java>
- [5] <https://github.com/BaseXdb/basex/blob/master/src/main/java/org/basex/index/Names.java>
- [6] <https://github.com/BaseXdb/basex/blob/master/src/main/java/org/basex/util/hash/TokenSet.java>
- [7] <https://github.com/BaseXdb/basex/blob/master/src/main/java/org/basex/index/StatsKey.java>
- [8] <https://github.com/BaseXdb/basex/blob/master/src/main/java/org/basex/index/path/PathSummary.java>
- [9] <https://github.com/BaseXdb/basex/blob/master/src/main/java/org/basex/index/path/PathNode.java>
- [10] <https://github.com/BaseXdb/basex/blob/master/src/main/java/org/basex/data/Namespaces.java>
- [11] <https://github.com/BaseXdb/basex/blob/master/src/main/java/org/basex/data/NSNode.java>
- [12] <https://github.com/BaseXdb/basex/blob/master/src/main/java/org/basex/index/DocIndex.java>

## <span id="page-238-0"></span>**Node table storage**

This article describes the [Storage Layout o](#page-236-0)f the main database table.

BaseX logically splits the tbl.basex file into blocks with length 4096 bytes, i.e. each block can have max 256 records each with length 16 bytes. The records within a block are sorted by their pre value (which, therefore, can be implicitly determined and need not be saved).

For each block BaseX stores in a separate file (tbli.basex) the smallest pre value within that block (and since the records are sorted, that will be the pre value of the first record stored in the block). These will be referred as fpre from now on. The physical address of each block is stored in tbli.basex, too.

Since these two maps will not grow excessively large, but are accessed resp. changed on each read resp. write operation, they are kept in main memory and flushed to disk on closing the database.

A newly created database with 256 + 10 records will occupy the first two blocks with physical addresses 0 and 4096. The corresponding fpre's will be 0 and 256.

If a record with  $pre = 12$  is to be inserted, it needs to be stored in the first block, which is, however, full. In this case, a new block with physical address 8192 will be allocated, the records with pre values from 12 to 255 will be copied to the new block, the new record will be stored in the old block at pre = 12, and the two maps will look like this:

```
fpre's = 0, 13, 257
addr's = 0, 8192, 4096
```
Basically, the old records remain in the first block, but they will not be read, since the fpre's array says that only 13 records are stored in the first block. This causes redundant storage of the records with old pres from 13 to 255.

Additionally to these two maps (fpre's and addr's), BaseX maintains a bit map (which is also stored in tbli.basex) which reflects which physical blocks are free and which not, so that when a new block is needed, an already free one will be reused.

# <span id="page-239-0"></span>**User Management**

This article is part of the [Advanced User's Guide](#page-225-0). The user management defines which permissions are required by a user to perform a specific [database command.](#page-41-0)

In the permission hierarchy below, the existing permissions are illustrated. A higher permission includes all lower permissions. For example, all users who have the WRITE permission assigned will also be able to execute commands requiring READ permission. Next, local permissions exist, which can be assigned to single databases. Local permission have a higher priority and override global permissions.

All global permissions are stored in the file [.basexperm,](http://docs.basex.org/index.php?title=Configuration%23Configuration_Files) and local permissions are encoded in the database meta data [\(inf.basex](#page-236-0)).

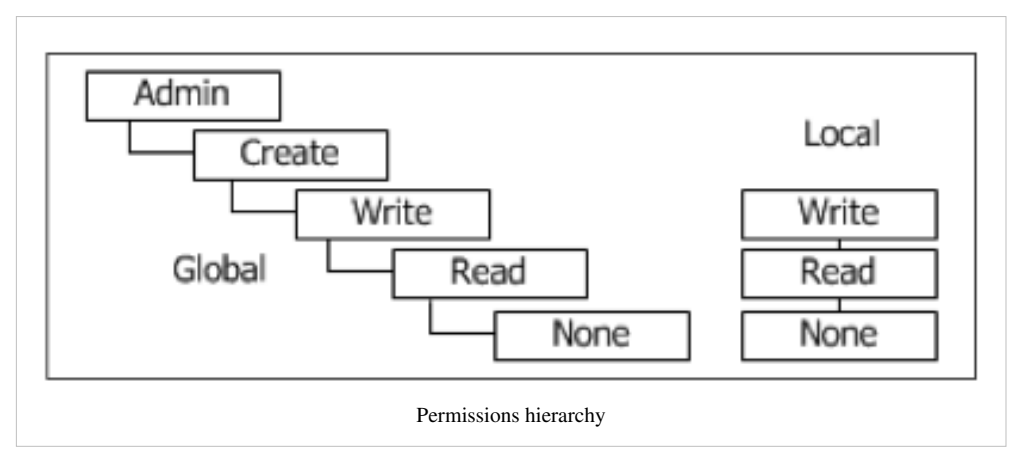

User names must follow the [valid names constraints](http://docs.basex.org/index.php?title=Valid_Names).

## **Commands**

Admin permissions are needed to execute all of the following commands:

#### **Creating user 'test' (password will be entered on command line):**

> CREATE USER test

#### **Change user 'test' password (password will be entered on command line):**

```
> ALTER USER test
```
As global permissions, you can set 'none', 'read', 'write', 'create' and 'admin':

#### **Grant all permissions to user 'test':**

> GRANT admin TO test

Valid local permissions are 'none', 'read' and 'write':

#### **Granting write permission on database 'factbook' to user 'test':**

> GRANT write ON factbook TO test

Note: Local permissions overwrite global permissions. As a consequence, the 'test' user will only be allowed to access (i.e., read and write) the 'factbook' database. If no local permissions are set, the global rights are inherited.

#### **Showing global permissions:**

> SHOW USERS

**Showing local permissions on database 'factbook':**

> SHOW USERS ON factbook

**Dropping of user 'test':**

> DROP USER test

## <span id="page-240-0"></span>**Transaction Management**

This article is part of the [Advanced User's Guide](#page-225-0). The BaseX client-server architecture offers ACID safe transactions, with multiple readers and single writers. Here are some more informations about the transaction management.

## **Transaction**

In a nutshell, a transaction is equal to a command or query. So each command or query sent to the server becomes a transaction.

Incoming requests are parsed and checked for errors on the server. If the command or query is not correct, the request will not be executed, and the user will receive an error message. Otherwise the request becomes a transaction and gets into the transaction monitor.

Note: An unexpected abort of the server during a transaction, caused by a hardware failure or power cut, will probably lead to an inconsistent database state if a transaction was active at the shutdown time. So we advise to use the [BACKUP c](http://docs.basex.org/index.php?title=Commands%23BACKUP)ommand to backup your database regularly. If the worst case occurs you can restore the database with the [RESTORE c](http://docs.basex.org/index.php?title=Commands%23RESTORE)ommand.

#### **Update Transactions**

Update transactions are mainly [update](http://docs.basex.org/index.php?title=Update) queries. When executing a XQuery Update query, all update operations of the query are stored in a pending update list. They will be executed all at once, so the database is updated atomically. If any of the update sub-operations is erroneous, the overall transaction will be aborted.

## **Concurrency Control**

The concurrency control checks for each transaction, which will perform a read or write operation on the database, the status of the lock object and decides whether the isolation is guaranteed for that transaction or not. If the isolation can be guaranteed the transaction will be started immediately. Otherwise, the transaction enters a waiting queue and waits till the transaction monitor validates and starts the transaction. The transaction monitor starts either the next writing transaction or the next group of reading transactions (if there are any on the queue).

#### **Transaction Monitor**

The transaction monitor ensures that just one writing transaction is active at the same time. This seems to be an odd mechanism, but it is needed since the complexity of updates increased and it is possible now to access multiple databases in one XQuery Update query.

To avoid starvation of any transaction and wrong execution orders the waiting queue works with the FIFO principle ('First-In First-Out'), which states that the first process that arrives at the server will be the first one that will be executed. The FIFO principle cannot be adhered in a group of reading transactions, as they run in different threads and thus can overtake each other.

The use of the monitor also prevents the system from deadlocks, because the critical resource is only assigned to one writing transaction resp. a group of reading transactions.

## **Locking**

## **Update Operations**

During the term of a database update, a locking file upd.basex will reside in that database directory. If the update fails for some unexpected reason, or if the process is killed ungracefully, this file may not be deleted. In this case, the database cannot be opened anymore using the default commands, and the message "Database ... is being updated, or update was not completed" will be shown instead. If the locking file is manually removed, you may be able to reopen the database, but you should be aware that database may have got corrupt due to the interrupted update process, and you should revert to the most recent database backup.

## **Database Locks**

The standalone versions of BaseX (command-line, GUI) cannot be synchronized with other BaseX instances. If concurrent write operations are to be performed, we generally recommend users to always work with the client/server architecture.

Since Version 7.2.1, to avoid database corruptions caused by unmanaged concurrent write operations, a shared lock is requested on the database table file (tbl.basex) whenever a database is opened. If an update operation is triggered, it will be rejected with the message "Database ... is opened by another process." if no exclusive lock can be acquired.

In Version 7.2, pin files were written into the directory of opened databases. The message above appeared whenever an unused pin file remained after having ungracefully killed or shutting down a BaseX instance. In this cases, pin files could be manually removed.

## **Changelog**

#### **Version 7.2.1**

• Updated: pin files replaced with shared/exclusive filesystem locking

#### **Version 7.2**

• Added: pin files to mark open databases

#### **Version 7.1**

• Added: update lock files

# <span id="page-242-0"></span>**Logging**

This article is part of the [Advanced User's Guide.](#page-225-0) It describes how client operations are logged by the server.

#### **Introduction**

The server logs give you the following advantages:

- Overview about all processes executed on your server
- Tracing of any errors thrown by BaseX
- Tracing of wrong modified data
- Tracing of all specific user processes
- Tracing of time specific processes

The server logs are written in plain-text and can be opened with any editor. In your [Database Directory](http://docs.basex.org/index.php?title=Configuration%23Database_Directory), you can find a folder named .logs in which all log files are stored with the according date. Note that, depending on your OS and configuration, files and folders with a '.' prefix may be hidden.

### **Logformat**

#### Example

```
16:00:00.094 [127.0.0.1:3920] LOGIN admin OK 
16:00:00.104 [127.0.0.1:3920] XQUERY 1 to 10 OK 12.36 ms
16:00:00.114 [127.0.0.1:3920] LOGOUT admin OK
```
Now you can see the 'admin' user has the IP 127.0.0.1 with the socketport 3920. With this information you can identify each transaction of the corresponding user.

#### Example

```
10:06:36.498 [127.0.0.1:49990] LOGIN admin OK
10:06:53.297 [127.0.0.1:49990] XQUERY 1 to 10 OK 17.89 ms
10:07:03.353 [127.0.0.1:49993] LOGIN testuser OK
10:07:08.259 [127.0.0.1:49993] XQUERY 1 to z Error: Stopped at line 1, column 6: [XPDY0002] No context item set for 'z'. 9.69 ms
10:07:15.505 [127.0.0.1:49990] LOGOUT admin OK
10:07:19.790 [127.0.0.1:49993] LOGOUT testuser OK
```
Now you can see the 'admin' user has the IP 127.0.0.1 with the socketport 49990 and the 'testuser' has the IP 127.0.0.1 with the socketport 49993. With this information you can identify each transaction of the corresponding user. The 'testuser' for example executed a query which was aborted by a syntax error.

# <span id="page-243-0"></span>**Events**

This article is part of the [Advanced User's Guide.](#page-225-0) it presents how to trigger database events and notify listening clients.

## **Introduction**

The events feature enables users with admin permissions to create events, which can then be watched by other clients. All clients that have registered for an event will be notified if an event is triggered by another client.

## **Managing Events**

CREATE EVENT [name]

Creates an event [name].

DROP EVENT [name]

Drops the event with the specified [name].

#### SHOW EVENTS

Shows all events.

### **Watching/Unwatching Events**

The events can currently be watched by the Java  $[1]$  and  $C#$   $[1]$  clients. See the following Java code example:

#### **Watch events:**

```
// name of the event
String event = "call";
// create new client
BaseXClient client = new BaseXClient("localhost", 1984, "admin", "admin");
// register for an event
client.watch(event, new EventNotifier() {
  @Override
   public void notify(final String value) {
     System.out.println("Received data: " + value);
   }
});
```
#### **Unwatch events:**

```
// unregister from an event
client.unwatch(event);
```
For a complete and self-contained example in Java, you may have a look [\[2\]](https://github.com/BaseXdb/basex-examples/blob/master/src/main/java/org/basex/examples/api/EventExample.java).

#### **Firing Events**

Events are triggered via the XQuery function [db:event\(\)](http://docs.basex.org/index.php?title=Database_Module%23db:event):

db:event(\$name as xs:string, \$query as item())

Executes a \$query and sends the resulting value to all clients watching the event with the specified \$name. No event will be sent to the client that fired the event.

#### **Example Scenarios**

#### **Basic**

- 1. **Client1** creates an event with the name "EVENT"
- 2. **Client2** and **Client3** call the watch method for event "EVENT"
- 3. **Client1** executes XQuery

db:event("EVENT", "1 to 2")

- 4. **Client2** and **Client3** will receive the result 1 2
- 5. **Client2** executes XQuery

```
db:event("EVENT", "2 to 3")
```
6. **Client3** will receive the result 2 3

#### **Included in Update Expression**

- 1. **Client1** creates an event with the name "DELETED"
- 2. **Client2** and **Client3** call the watch method for event "DELETED"
- 3. **Client1** executes XQuery

```
let $deleted := //nodes return ( 
 delete node $deleted, 
 db:event( "DELETED", $deleted) 
 )
```
4. **Client2** and **Client3** will receive the deleted nodes.

#### **Included in Update Expression with Payload**

- 1. **Client1** creates an event with the name "DELETED"
- 2. **Client2** and **Client3** call the watch method for event "DELETED"
- 3. **Client1** executes XQuery

```
let $deleted := //nodes return ( 
 delete node $deleted, 
 db:event( "DELETED", 
<message>
  <payload>{count($deleted)} items have been deleted.</payload>
   <items>{$deleted}</items>
</message>) 
 )
```
4. **Client2** and **Client3** will receive the message with the payload and the deleted nodes.

## **References**

- [1] <https://github.com/BaseXdb/basex-api/tree/master/src/main/java>
- [2] <https://github.com/BaseXdb/basex-examples/blob/master/src/main/java/org/basex/examples/api/EventExample.java>

# <span id="page-245-0"></span>**Execution Plan**

This article is part of the [Advanced User's Guide](#page-225-0). For each execution of a query, BaseX creates an execution plan. This execution plan shows you each step of the query, so that you can evaluate your query and analyse if it accesses any [indexes o](#page-227-0)r not. You can activate the execution plan by activating the [XMLPLAN](http://docs.basex.org/index.php?title=Options%23XMLPLAN) or [DOTPLAN](http://docs.basex.org/index.php?title=Options%23DOTPLAN) options.

## **Examples**

#### **Execution plan for original and optimized query execution**

```
Query: for $item in doc('xmark')/descendant::item where $item/payment
'Creditcard' return $item
```

```
Optimized query: doc('xmark')/descendant::item[payment = 'Creditcard']
```
#### Execution plan:

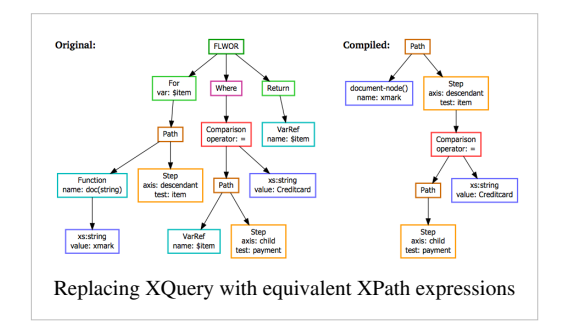

#### **Execution plan for query execution with full-text index access and without**

```
Query: //MEDIUM/LAN[text() contains text "dt"]
```
#### Execution plan:

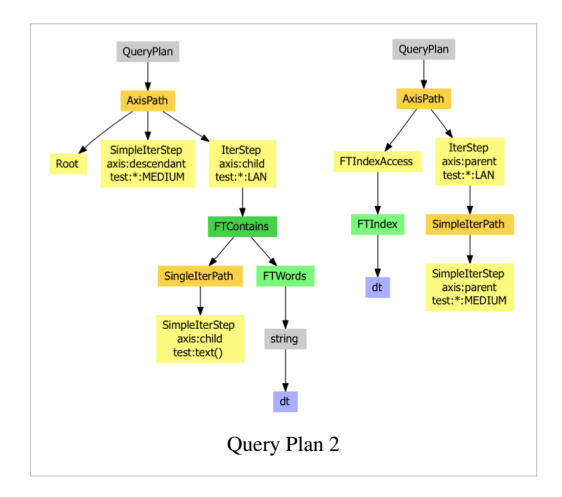

## **Article Sources and Contributors**

**Main Page** *Source*: http://docs.basex.org/index.php?oldid=6855 *Contributors*: AW, CG, Dimitar, Elmedin, Lukas.kircher, MediaWiki default, Michael, Ralf Jung, 44 anonymous edits **Getting Started** *Source*: http://docs.basex.org/index.php?oldid=6511 *Contributors*: AW, Arve, CG, Michael, 2 anonymous edits **Startup** *Source*: http://docs.basex.org/index.php?oldid=6724 *Contributors*: AW, Arve, CG, Dimitar, Lukas.kircher, 1 anonymous edits **Startup Options** *Source*: http://docs.basex.org/index.php?oldid=6081 *Contributors*: AW, CG, Holu, Michael **Start Scripts** *Source*: http://docs.basex.org/index.php?oldid=6743 *Contributors*: AW, CG, François Parmentier, Holu, Michael **Graphical User Interface** *Source*: http://docs.basex.org/index.php?oldid=6467 *Contributors*: AW, CG, Michael, 2 anonymous edits **Shortcuts** *Source*: http://docs.basex.org/index.php?oldid=5606 *Contributors*: CG, Jens Erat **Database Server** *Source*: http://docs.basex.org/index.php?oldid=6253 *Contributors*: AW, CG, Lukas.kircher **Standalone Mode** *Source*: http://docs.basex.org/index.php?oldid=6254 *Contributors*: AW, CG, Lukas.kircher **Web Application** *Source*: http://docs.basex.org/index.php?oldid=6380 *Contributors*: CG, Dimitar **Databases** *Source*: http://docs.basex.org/index.php?oldid=6806 *Contributors*: AW, CG, Jens Erat, Lukas.kircher, Michael **Binary Data** *Source*: http://docs.basex.org/index.php?oldid=5331 *Contributors*: CG **Parsers** *Source*: http://docs.basex.org/index.php?oldid=5995 *Contributors*: AW, CG, Jidanni, Lukas.kircher, Michael, Mroth, 1 anonymous edits **Commands** *Source*: http://docs.basex.org/index.php?oldid=6718 *Contributors*: AW, CG, Dimitar, Holu, Jan.vlcinsky, Jens Erat, Lukas.kircher, Michael **Options** *Source*: http://docs.basex.org/index.php?oldid=6844 *Contributors*: AW, CG, Holu, Lukas.kircher, Michael, Mroth **Integrating oXygen** *Source*: http://docs.basex.org/index.php?oldid=6772 *Contributors*: AW, CG, Michael **Integrating Eclipse** *Source*: http://docs.basex.org/index.php?oldid=6172 *Contributors*: AW, CG **XQuery** *Source*: http://docs.basex.org/index.php?oldid=6841 *Contributors*: CG **XQuery 3.0** *Source*: http://docs.basex.org/index.php?oldid=6444 *Contributors*: CG, Dknippers, LeoWoerteler, Michael **Higher-Order Functions** *Source*: http://docs.basex.org/index.php?oldid=6033 *Contributors*: CG, LeoWoerteler, Michael **Module Library** *Source*: http://docs.basex.org/index.php?oldid=6567 *Contributors*: CG **Repository** *Source*: http://docs.basex.org/index.php?oldid=6843 *Contributors*: AW, CG, Lukas.kircher, Michael, Rosishadura **Java Bindings** *Source*: http://docs.basex.org/index.php?oldid=6842 *Contributors*: AW, CG, Dimitar, Dknippers, Michael, 7 anonymous edits **Full-Text** *Source*: http://docs.basex.org/index.php?oldid=6822 *Contributors*: CG, Dimitar, Michael, Piotr Banski, 8 anonymous edits **Full-Text: Japanese** *Source*: http://docs.basex.org/index.php?oldid=6395 *Contributors*: CG **XQuery Update** *Source*: http://docs.basex.org/index.php?oldid=6854 *Contributors*: AW, CG, Dknippers, Holu, Lukas.kircher, Michael, Mroth, 7 anonymous edits **Serialization** *Source*: http://docs.basex.org/index.php?oldid=6443 *Contributors*: CG, Jidanni, Michael **XQuery Errors** *Source*: http://docs.basex.org/index.php?oldid=6845 *Contributors*: CG, Lukas.kircher, Rosishadura **Cryptographic Module** *Source*: http://docs.basex.org/index.php?oldid=6569 *Contributors*: CG, Lukas.kircher, Michael **Database Module** *Source*: http://docs.basex.org/index.php?oldid=6817 *Contributors*: AW, CG, Dimitar, Holu, Lukas.kircher, Michael, 17 anonymous edits **File Module** *Source*: http://docs.basex.org/index.php?oldid=6707 *Contributors*: AW, CG, Dimitar, Michael, Rosishadura, 1 anonymous edits **Full-Text Module** *Source*: http://docs.basex.org/index.php?oldid=6734 *Contributors*: AW, CG **HTTP Module** *Source*: http://docs.basex.org/index.php?oldid=6573 *Contributors*: CG, Rosishadura **Higher-Order Functions Module** *Source*: http://docs.basex.org/index.php?oldid=6735 *Contributors*: CG, LeoWoerteler **Index Module** *Source*: http://docs.basex.org/index.php?oldid=6575 *Contributors*: AW, CG **JSON Module** *Source*: http://docs.basex.org/index.php?oldid=6759 *Contributors*: CG, Michael **Map Module** *Source*: http://docs.basex.org/index.php?oldid=6577 *Contributors*: CG, Dknippers, Holu, LeoWoerteler **Math Module** *Source*: http://docs.basex.org/index.php?oldid=6578 *Contributors*: AW, CG, Michael, 3 anonymous edits **Repository Module** *Source*: http://docs.basex.org/index.php?oldid=6846 *Contributors*: CG, Rosishadura **SQL Module** *Source*: http://docs.basex.org/index.php?oldid=6581 *Contributors*: CG, Michael, Rosishadura **Utility Module** *Source*: http://docs.basex.org/index.php?oldid=6825 *Contributors*: AW, CG, LeoWoerteler, Leonard.woerteler, Lukas.kircher, Michael, Mroth, 1 anonymous edits **XSLT Module** *Source*: http://docs.basex.org/index.php?oldid=6585 *Contributors*: CG **ZIP Module** *Source*: http://docs.basex.org/index.php?oldid=6586 *Contributors*: AW, CG **ZIP Module: Word Documents** *Source*: http://docs.basex.org/index.php?oldid=6214 *Contributors*: AW, CG **Developing** *Source*: http://docs.basex.org/index.php?oldid=6810 *Contributors*: AW, Arve, CG, Michael, Ralf Jung **Integrate** *Source*: http://docs.basex.org/index.php?oldid=6738 *Contributors*: AW, CG, Dimitar, Michael, Mroth **Git** *Source*: http://docs.basex.org/index.php?oldid=4622 *Contributors*: CG, Dimitar, Michael **Maven** *Source*: http://docs.basex.org/index.php?oldid=6824 *Contributors*: CG, Lukas.kircher, Michael, 2 anonymous edits

**Releases** *Source*: http://docs.basex.org/index.php?oldid=6365 *Contributors*: CG

**Translations** *Source*: http://docs.basex.org/index.php?oldid=5625 *Contributors*: CG **REST** *Source*: http://docs.basex.org/index.php?oldid=6823 *Contributors*: Arve, CG, Lukas.kircher, LukasL, Michael, Ralf Jung, Rosishadura **REST: POST Schema** *Source*: http://docs.basex.org/index.php?oldid=6284 *Contributors*: CG **RESTXQ** *Source*: http://docs.basex.org/index.php?oldid=6744 *Contributors*: Arve, CG, Michael **WebDAV** *Source*: http://docs.basex.org/index.php?oldid=6390 *Contributors*: CG, Dimitar, Jens Erat **WebDAV: Windows 7** *Source*: http://docs.basex.org/index.php?oldid=6293 *Contributors*: CG **WebDAV: Windows XP** *Source*: http://docs.basex.org/index.php?oldid=6291 *Contributors*: CG **WebDAV: Mac OSX** *Source*: http://docs.basex.org/index.php?oldid=6292 *Contributors*: CG **WebDAV: GNOME** *Source*: http://docs.basex.org/index.php?oldid=6290 *Contributors*: CG **WebDAV: KDE** *Source*: http://docs.basex.org/index.php?oldid=6289 *Contributors*: CG **Clients** *Source*: http://docs.basex.org/index.php?oldid=6807 *Contributors*: AW, CG, Holu, Michael **Standard Mode** *Source*: http://docs.basex.org/index.php?oldid=5247 *Contributors*: AW, CG, Michael **Query Mode** *Source*: http://docs.basex.org/index.php?oldid=6043 *Contributors*: AW, CG, Michael **PHP Example** *Source*: http://docs.basex.org/index.php?oldid=6306 *Contributors*: AW, CG, Dimitar, Michael **Server Protocol** *Source*: http://docs.basex.org/index.php?oldid=6410 *Contributors*: AW, CG, Lukas.kircher, Michael **Server Protocol: Types** *Source*: http://docs.basex.org/index.php?oldid=6821 *Contributors*: CG **Java Examples** *Source*: http://docs.basex.org/index.php?oldid=6815 *Contributors*: AW, CG, Lukas.kircher, Michael, Mroth, 1 anonymous edits **Advanced User's Guide** *Source*: http://docs.basex.org/index.php?oldid=6659 *Contributors*: CG **Configuration** *Source*: http://docs.basex.org/index.php?oldid=6277 *Contributors*: AW, CG, Lukas.kircher **Indexes** *Source*: http://docs.basex.org/index.php?oldid=6853 *Contributors*: AW, CG, Lukas.kircher, Michael, Mroth, 4 anonymous edits **Backups** *Source*: http://docs.basex.org/index.php?oldid=6189 *Contributors*: AW, CG, Dimitar, Michael **Catalog Resolver** *Source*: http://docs.basex.org/index.php?oldid=5939 *Contributors*: CG, Gimsieke, Michael, Mroth, 3 anonymous edits **Statistics** *Source*: http://docs.basex.org/index.php?oldid=6816 *Contributors*: AW, CG, Mroth **Storage Layout** *Source*: http://docs.basex.org/index.php?oldid=6663 *Contributors*: CG **Node table storage** *Source*: http://docs.basex.org/index.php?oldid=6666 *Contributors*: CG, Dimitar **User Management** *Source*: http://docs.basex.org/index.php?oldid=6657 *Contributors*: AW, CG, Jens Erat, Kulnor, Michael **Transaction Management** *Source*: http://docs.basex.org/index.php?oldid=6721 *Contributors*: AW, CG, Elmedin, Lukas.kircher, Michael, Mroth **Logging** *Source*: http://docs.basex.org/index.php?oldid=6273 *Contributors*: AW, CG, Michael, Mroth **Events** *Source*: http://docs.basex.org/index.php?oldid=6366 *Contributors*: AW, CG, Dimitar, Michael

**Execution Plan** *Source*: http://docs.basex.org/index.php?oldid=5409 *Contributors*: AW, CG, Dimitar, Leonard.woerteler, Michael

**Image:Screenshot.png** *Source*: http://docs.basex.org/index.php?title=File:Screenshot.png *License*: unknown *Contributors*: CG **Image:TextView.jpg** *Source*: http://docs.basex.org/index.php?title=File:TextView.jpg *License*: unknown *Contributors*: CG, Michael **Image:MapView.jpg** *Source*: http://docs.basex.org/index.php?title=File:MapView.jpg *License*: unknown *Contributors*: CG, Michael **Image:TreeView.jpg** *Source*: http://docs.basex.org/index.php?title=File:TreeView.jpg *License*: unknown *Contributors*: CG, Michael **Image:FolderView.jpg** *Source*: http://docs.basex.org/index.php?title=File:FolderView.jpg *License*: unknown *Contributors*: CG, Michael **Image:Scatterplot.jpg** *Source*: http://docs.basex.org/index.php?title=File:Scatterplot.jpg *License*: unknown *Contributors*: CG, Michael **Image:TableView.jpg** *Source*: http://docs.basex.org/index.php?title=File:TableView.jpg *License*: unknown *Contributors*: CG, Michael **Image:ExplorerView.jpg** *Source*: http://docs.basex.org/index.php?title=File:ExplorerView.jpg *License*: unknown *Contributors*: CG, Michael **Image:InfoView.png** *Source*: http://docs.basex.org/index.php?title=File:InfoView.png *License*: unknown *Contributors*: CG **File:Webdav-oxygen01.png** *Source*: http://docs.basex.org/index.php?title=File:Webdav-oxygen01.png *License*: unknown *Contributors*: Dimitar **File:Webdav-oxygen02.png** *Source*: http://docs.basex.org/index.php?title=File:Webdav-oxygen02.png *License*: unknown *Contributors*: CG **File:Git01.png** *Source*: http://docs.basex.org/index.php?title=File:Git01.png *License*: unknown *Contributors*: CG, Michael **File:Git02.png** *Source*: http://docs.basex.org/index.php?title=File:Git02.png *License*: unknown *Contributors*: CG, Michael **File:Git03.png** *Source*: http://docs.basex.org/index.php?title=File:Git03.png *License*: unknown *Contributors*: CG, Michael **File:Git04.png** *Source*: http://docs.basex.org/index.php?title=File:Git04.png *License*: unknown *Contributors*: CG, Michael **File:Git05.png** *Source*: http://docs.basex.org/index.php?title=File:Git05.png *License*: unknown *Contributors*: CG, Michael **File:Git06.png** *Source*: http://docs.basex.org/index.php?title=File:Git06.png *License*: unknown *Contributors*: CG, Michael **File:Git07.png** *Source*: http://docs.basex.org/index.php?title=File:Git07.png *License*: unknown *Contributors*: CG, Michael **File:Git08.png** *Source*: http://docs.basex.org/index.php?title=File:Git08.png *License*: unknown *Contributors*: CG, Michael **File:Git09.png** *Source*: http://docs.basex.org/index.php?title=File:Git09.png *License*: unknown *Contributors*: CG, Michael **File:Git10.png** *Source*: http://docs.basex.org/index.php?title=File:Git10.png *License*: unknown *Contributors*: CG, Michael **File:Webdav-explorer01.png** *Source*: http://docs.basex.org/index.php?title=File:Webdav-explorer01.png *License*: unknown *Contributors*: CG, Dimitar **File:Webdav-explorer03.png** *Source*: http://docs.basex.org/index.php?title=File:Webdav-explorer03.png *License*: unknown *Contributors*: CG, Dimitar **File:Webdav-explorer04.png** *Source*: http://docs.basex.org/index.php?title=File:Webdav-explorer04.png *License*: unknown *Contributors*: CG, Dimitar **File:Webdav-explorer06.png** *Source*: http://docs.basex.org/index.php?title=File:Webdav-explorer06.png *License*: unknown *Contributors*: CG, Dimitar **File:Webdav-explorer07.png** *Source*: http://docs.basex.org/index.php?title=File:Webdav-explorer07.png *License*: unknown *Contributors*: CG, Dimitar **File:WinXP01.png** *Source*: http://docs.basex.org/index.php?title=File:WinXP01.png *License*: unknown *Contributors*: CG **File:WinXP02.png** *Source*: http://docs.basex.org/index.php?title=File:WinXP02.png *License*: unknown *Contributors*: CG **File:WinXP03.png** *Source*: http://docs.basex.org/index.php?title=File:WinXP03.png *License*: unknown *Contributors*: CG **File:WinXP04.png** *Source*: http://docs.basex.org/index.php?title=File:WinXP04.png *License*: unknown *Contributors*: CG **File:WinXP05.png** *Source*: http://docs.basex.org/index.php?title=File:WinXP05.png *License*: unknown *Contributors*: CG **File:WinXP06.png** *Source*: http://docs.basex.org/index.php?title=File:WinXP06.png *License*: unknown *Contributors*: CG **File:WinXP07.png** *Source*: http://docs.basex.org/index.php?title=File:WinXP07.png *License*: unknown *Contributors*: CG **File:WinXP08.png** *Source*: http://docs.basex.org/index.php?title=File:WinXP08.png *License*: unknown *Contributors*: CG **File:Webdav-osx-1.jpg** *Source*: http://docs.basex.org/index.php?title=File:Webdav-osx-1.jpg *License*: unknown *Contributors*: Jens Erat **File:Webdav-osx-2.jpg** *Source*: http://docs.basex.org/index.php?title=File:Webdav-osx-2.jpg *License*: unknown *Contributors*: Jens Erat **File:Webdav-osx-3.jpg** *Source*: http://docs.basex.org/index.php?title=File:Webdav-osx-3.jpg *License*: unknown *Contributors*: Jens Erat **File:Webdav-osx-4.jpg** *Source*: http://docs.basex.org/index.php?title=File:Webdav-osx-4.jpg *License*: unknown *Contributors*: Jens Erat **File:webdav-nautilus01.png** *Source*: http://docs.basex.org/index.php?title=File:Webdav-nautilus01.png *License*: unknown *Contributors*: Dimitar **File:webdav-nautilus02.png** *Source*: http://docs.basex.org/index.php?title=File:Webdav-nautilus02.png *License*: unknown *Contributors*: Dimitar **File:webdav-nautilus03.png** *Source*: http://docs.basex.org/index.php?title=File:Webdav-nautilus03.png *License*: unknown *Contributors*: Dimitar **File:webdav-dolphin01.png** *Source*: http://docs.basex.org/index.php?title=File:Webdav-dolphin01.png *License*: unknown *Contributors*: Dimitar **File:webdav-dolphin02.png** *Source*: http://docs.basex.org/index.php?title=File:Webdav-dolphin02.png *License*: unknown *Contributors*: Dimitar **File:webdav-dolphin03.png** *Source*: http://docs.basex.org/index.php?title=File:Webdav-dolphin03.png *License*: unknown *Contributors*: Dimitar **File:perms.png** *Source*: http://docs.basex.org/index.php?title=File:Perms.png *License*: unknown *Contributors*: AW, CG **File:QueryPlan1.png** *Source*: http://docs.basex.org/index.php?title=File:QueryPlan1.png *License*: unknown *Contributors*: AW, CG **File:QueryPlan2.png** *Source*: http://docs.basex.org/index.php?title=File:QueryPlan2.png *License*: unknown *Contributors*: AW, CG

# **License**

Attribution-ShareAlike 3.0 Unported (CC BY-SA 3.0) http:/ [/creativecommons.org/licenses/by-sa/3.0/](http://creativecommons.org/licenses/by-sa/3.0/)